# **и реактивной электрической энергии** трёхфазный

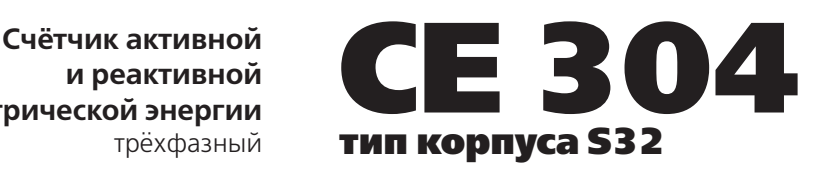

#### **Руководство по эксплуатации**

ИНЕС.411152.064 РЭ Версия программного обеспечения v.6.X Предприятие-изготовитель:

ЗАО «Электротехнические заводы «Энергомера» 355029, Россия, г. Ставрополь, ул. Ленина, 415 тел.: (8652) 35-75-27, факс: 56-66-90, Бесплатная горячая линия: 8-800-200-75-27 e-mail: concern@energomera.ru www.energomera.ru

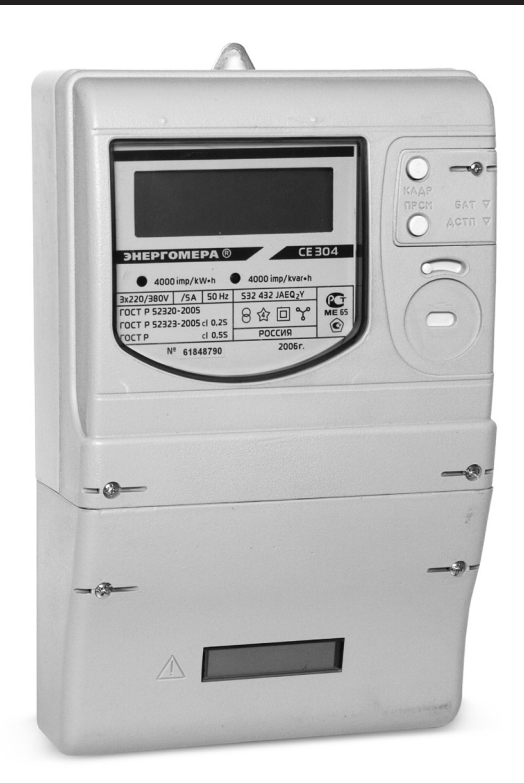

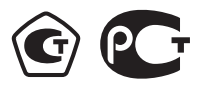

# ЭНЕРГОМЕРА

# **СОДЕРЖАНИЕ**

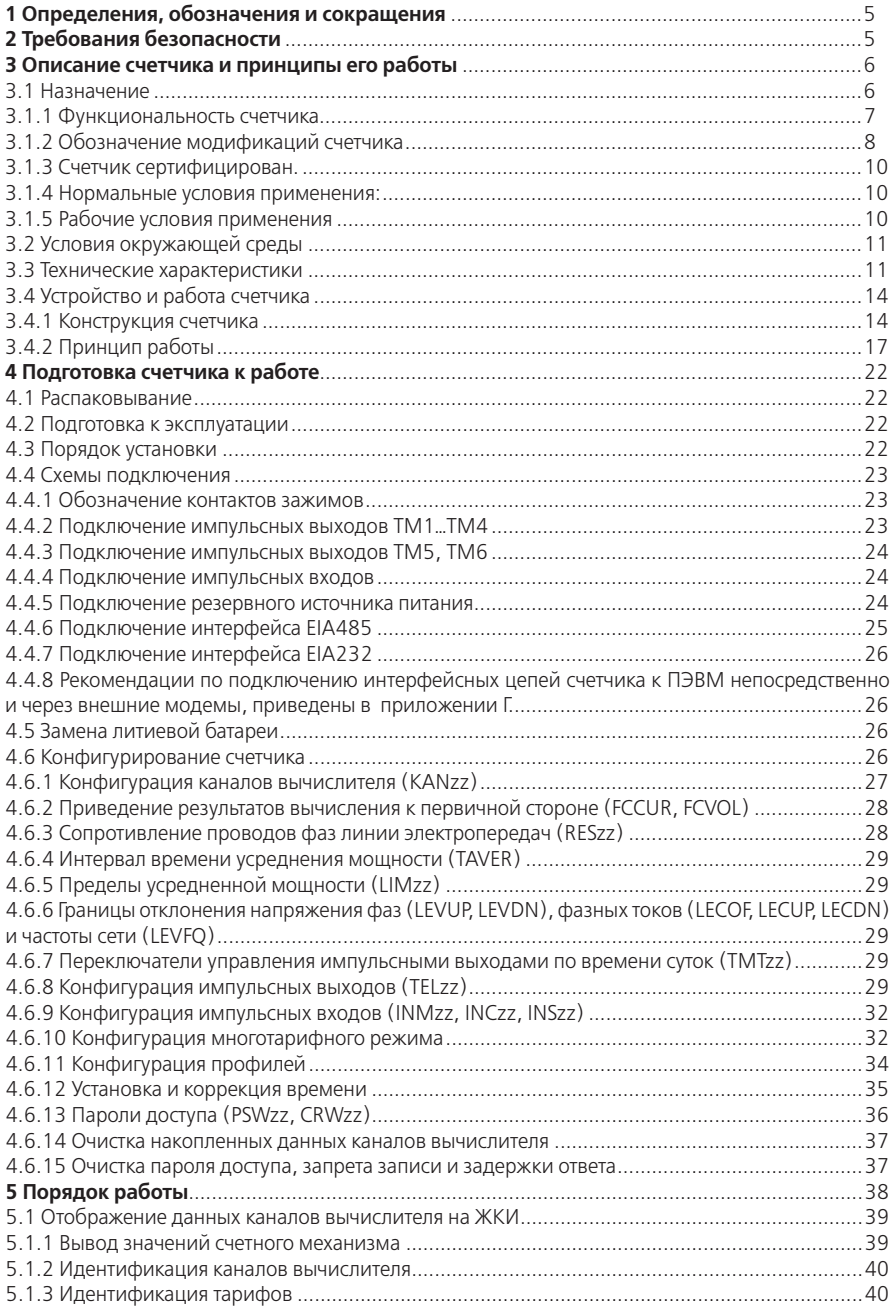

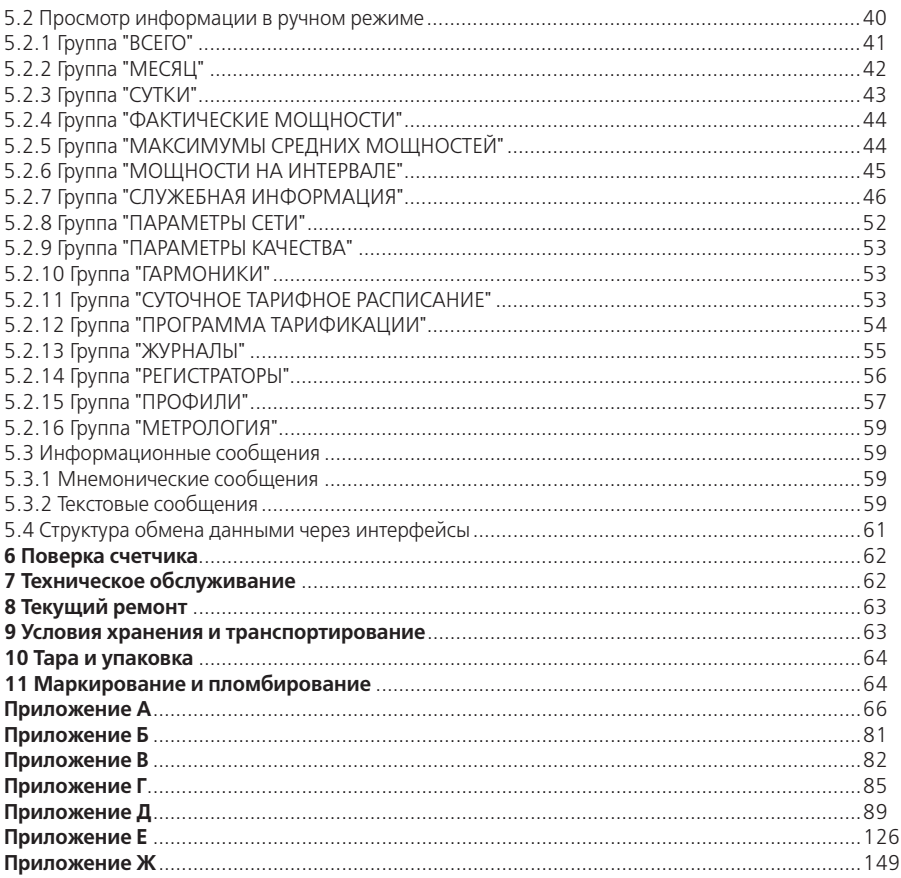

Настоящее руководство по эксплуатации (в дальнейшем – РЭ) предназначено для изучения счетчика активной и реактивной электрической энергии, трехфазного СЕ 304 (в дальнейшем – счетчик) и содержит описание его устройства, конструкции, принципа действия, подготовки к работе и другие сведения, необходимые для правильной эксплуатации.

При изучении, эксплуатации счетчика необходимо дополнительно руководствоваться формуляром ИНЕС.411152.064 ФО (в дальнейшем – ФО).

К работе со счетчиком допускаются лица, специально обученные для работы с напряжением до 1000 В и изучившие настоящее РЭ.

#### **1 Определения, обозначения и сокращения**

#### 1.1 Определения

Канал вычислителя – определенный тип энергии, задаваемый пользователем; каналы вычислителя по своей структуре, методам обработки, хранения и тарификации одинаковы.

Среднее измеренное на интервале – сумма рассчитанных значений величины поделенная на количество расчетов на интервале.

1.2 Сокращения

АСКУЭ – автоматизированная система контроля и учета электроэнергии;

АЦП – аналого-цифровой преобразователь;

МК – микроконтроллер;

МП – модуль питания;

РИП – резервный источник питания;

ЖКИ – жидкокристаллический индикатор;

СИ – световые индикаторы количества активной и реактивной энергии;

Кн – клавиатура;

ОП – оптический порт;

ТМ (ТМ1…ТМ6) – импульсные (дискретные) выходы;

ИВ (ИВ1…ИВ4) – импульсные входы;

ЧРВ – часы реального времени;

FLASH – энергонезависимый накопитель данных большой емкости;

FRAM – энергонезависимое ОЗУ;

СОМ1, СОМ2 – интерфейсы связи 1, 2;

УСД – устройство сбора данных.

#### **2 Требования безопасности**

2.1 По безопасности эксплуатации счетчик удовлетворяет требованиям безопасности по ГОСТ 22261-94 и ГОСТ Р 51350-99.

2.2 По способу защиты человека от поражения электрическим током счетчик соответствует классу II ГОСТ Р 51350-99.

2.3 Изоляция между всеми цепями тока и напряжения, а также выводами реле управления нагрузкой, соединенными вместе и "землей", выдерживает в течение 1 мин напряжение 4 кВ переменного тока частотой 50 Гц. Во время испытания выводы электрического испытательного выходного устройства, интерфейсные цепи, импульсные входы, вход резервного источника питания соединены с "землей" ("земля" – это проводящая пленка из фольги, охватывающая счетчик и присоединенная к плоской проводящей поверхности, на которой установлен цоколь счетчика).

Изоляция между соединенными вместе цепями тока и соединенными вместе цепями напряжения; между соединенными вместе всеми цепями тока и напряжения и выходами управления нагрузкой; между выводами электрического испытательного выходного устройства; между выводами электрического испытательного выходного устройства и импульсными входами выдерживает в течение 1 мин напряжение 4 кВ переменного тока частотой 50 Гц.

2.4 Изоляция между каждой цепью тока и всеми другими цепями счетчика соединенными с "землей"; между каждой цепью напряжения и всеми другими цепями счетчика, включая общий вывод цепи напряжения, соединенного с "землей"; между выводами реле управления нагрузкой и всеми другими цепями счетчика, соединенными с "землей", выдерживает воздействие импульсного напряжения 6 кВ.

Изоляция между всеми цепями тока и напряжения, а также выходами управления нагрузкой, соединенными вместе и "землей" выдерживает воздействие импульсного напряжения 6 кВ. Во время испытания выводы электрического испытательного выходного устройства, должны быть соединены с "землей".

2.5 Сопротивление изоляции между корпусом и электрическими цепями не менее:

–20 MОм – в условиях п.3.1.5;

–7 MОм – при температуре окружающего воздуха (40±2)°С, при относительной влажности воздуха 93 %.

2.6 Монтаж и эксплуатацию счетчика необходимо вести в соответствии с действующими правилами технической эксплуатации электроустановок.

2.7 Не класть и не вешать на счетчик посторонних предметов, не допускать ударов.

#### **3 Описание счетчика и принципы его работы**

#### 3.1 Назначение

Счетчик является трехфазным, универсальным трансформаторного или непосредственного включения (в зависимости от варианта исполнения) и предназначен для измерения активной и реактивной электрической энергии, активной, реактивной и полной мощности, энергии потерь, частоты напряжения, угла сдвига фаз, среднеквадратического значения напряжения и силы тока, коэффициентов искажения синусоидальности кривых напряжения, коэффициентов n-х гармонических составляющих напряжения, коэффициента несимметрии напряжений по обратной последовательности, коэффициента несимметрии напряжений по нулевой последовательности по трем фазам в трехфазных четырехпроводных цепях переменного тока и организации многотарифного учета электроэнергии. Вид измеряемой энергии и мощности определяется конфигурацией счетчика.

Счетчик может использоваться в автоматизированных информационно-измерительных системах коммерческого учета электроэнергии (АИИС КУЭ) для передачи измеренных или вычисленных параметров на диспетчерский пункт по контролю, учету и распределению электрической энергии. Для построения систем АИИС КУЭ могут использоваться интерфейсы (импульсные выходы, EIA232, EIA485, GSM модем).

Результаты измерений получаются путем обработки и вычисления входных сигналов тока и напряжения микропроцессорной схемой основной платы счетчика. Установка дополнительных плат в зависимости от модификации позволяет расширить возможности счетчика. Измеренные данные и другая информация отображаются на жидкокристаллическом индикаторе (ЖКИ).

Счетчик имеет электронный счетный механизм осуществляющий, в зависимости от установленных коэффициентов трансформации по току и напряжению, учет активной, реактивной энергии, энергии потерь в одном или в двух направлениях в кВт•ч, МВт•ч, ГВт•ч, квар•ч, Мвар•ч, Гвар•ч соответственно.

Время изменения показаний счетного механизма соответствует требованиям

ГОСТ Р 52322-2005 (ГОСТ Р 52323-2005), ГОСТ Р 52320-2005 и ГОСТ Р 52425-2005.

Счетчик обеспечивает, при наличии санкционированного доступа, обнуление всех энергетических параметров.

Счетчик, при отсутствии внешнего питающего напряжения и поданном резервном напряжении питания функционирует в режиме индикации и обеспечивает обмен информацией с внешними устройствами обработки и передачи данных через оптический порт (IrDА 1.0) и интерфейсы.

Применение технологического программного обеспечения "AdminTools" (в дальнейшем – ТПО) позволяет производить создание и модификацию программ для нужной конфигурации счетчика, программирование, диагностическое чтение данных, вести журнал связей и выполнять другие задачи. Связь ПЭВМ со счетчиком через оптический порт на месте установки может обеспечиваться с помощью оптической головки.

Счетчик имеет возможность регистрировать профили с различными интервалами времени для усреднения мощности или накопления энергии на заданном интервале (профили нагрузки).

3.1.1 Функциональность счетчика

Счётчик позволяет измерять 12 типов энергий (мощностей) раздельно по каждой фазе:

–активную энергию (мощность) обоих направлений (Ai, Ae);

–реактивную энергию (мощность) по четырем квадрантам (R1, R2, R3, R4);

–энергию (мощность) потерь обоих направлений (Li, Le);

–значения физических величин внешних измерителей по числоим-пульсным входам (I1, I2,  $13, 14$ ).

Счетчик измеряет и рассчитывает энергии (мощности) по шести каналам вычисления. Тип энергии (мощности) каждого канала вычисления определяется конфигурацией канала.

Энергия (мощность) канала вычисления является суммой количества (величины) энергии (мощности) всех типов энергий (мощностей) определенных конфигурацией канала вычисления.

Накопление энергии по тарифам и суммарно (нарастающим итогом, за месяц, за сутки), фиксация максимальных мощностей, определение превышения лимита мощности, запись профилей нагрузки осуществляется по всем шести каналам вычисления.

Возможные конфигурации каналов вычисления приведены в таблице 3.1.

Для избежания формирования некорректных данных в каналы вычисления допускается объединять только идентичные по типу энергии (мощности). Рекомендуемые комбинации вычисляемых энергий (мощностей) в канале приведены в таблице 3.2

#### **Таблица 3.1**

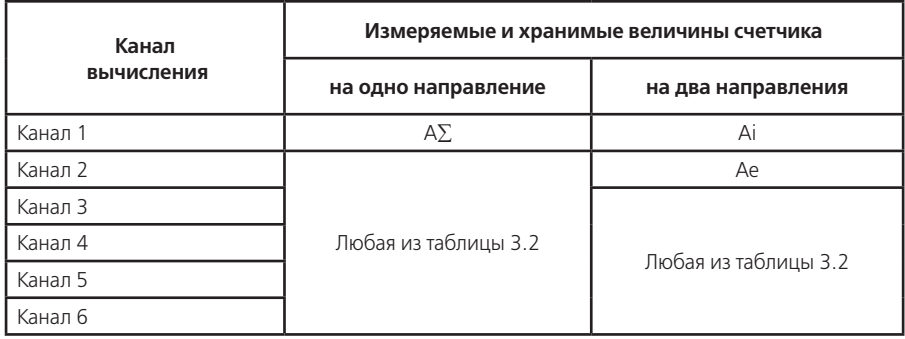

#### **Таблица 3.2**

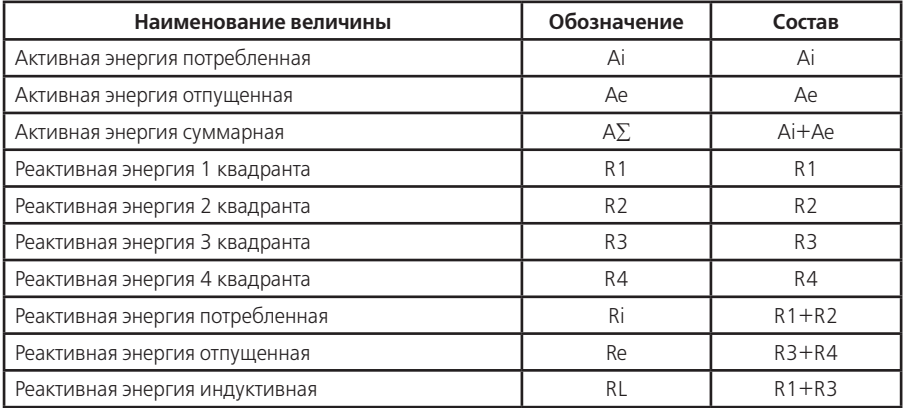

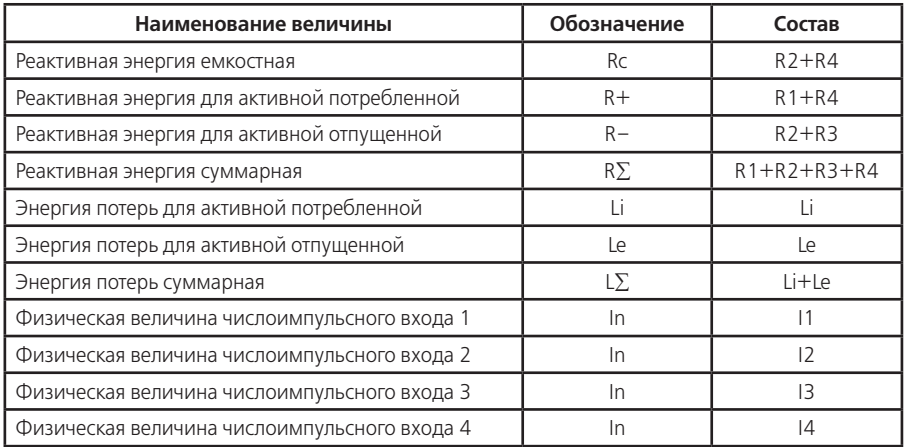

#### **Примечания**

1. Значения идентичных физических величин могут объединяться в одном канале вычисления;

2. Энергии (мощности) импульсов телеметрии подключенных к числоимпульсным входам внешних счетчиков электрической энергии могут объединяться в одном канале вычисления или быть добавлены к идентичному по физическому смыслу (активные к активным, реактивные к реактивным).

3.1.2 Обозначение модификаций счетчика

Структура условного обозначения счетчика приведена на рисунке 3.1

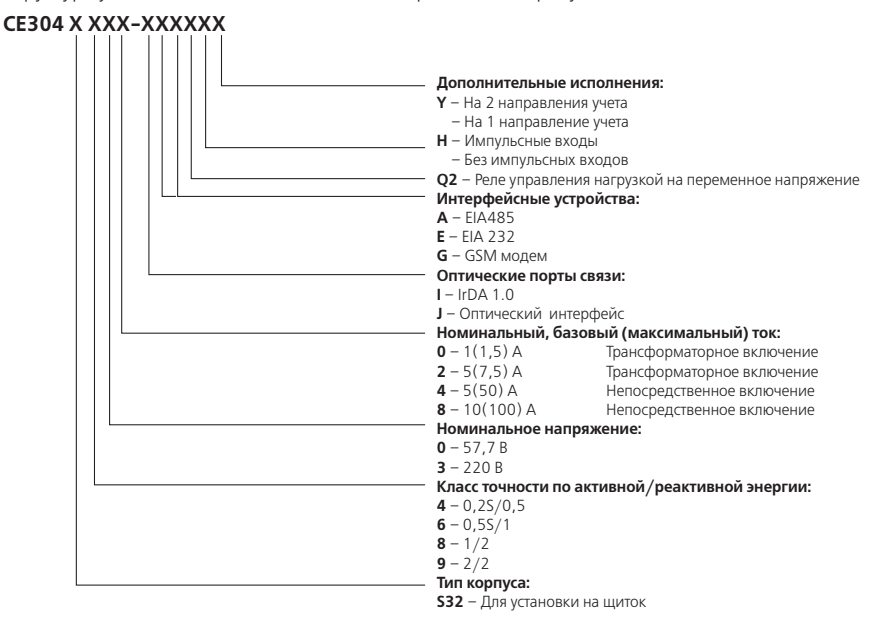

#### Рисунок 3.1 – Структура условного обозначения счетчика.

#### 3.1.2.1 Основные модификации

Основные модификации – это исполнение счетчиков по классу точности; по виду подключения; по соотношению максимального и номинального или базового тока.

Исполнения счетчиков классов точности в зависимости от номинального напряжения, номинального, базового (максимального) тока с соответствующими значениями постоянной счетчика приведены в таблице 3.3

#### **Таблица 3.3**

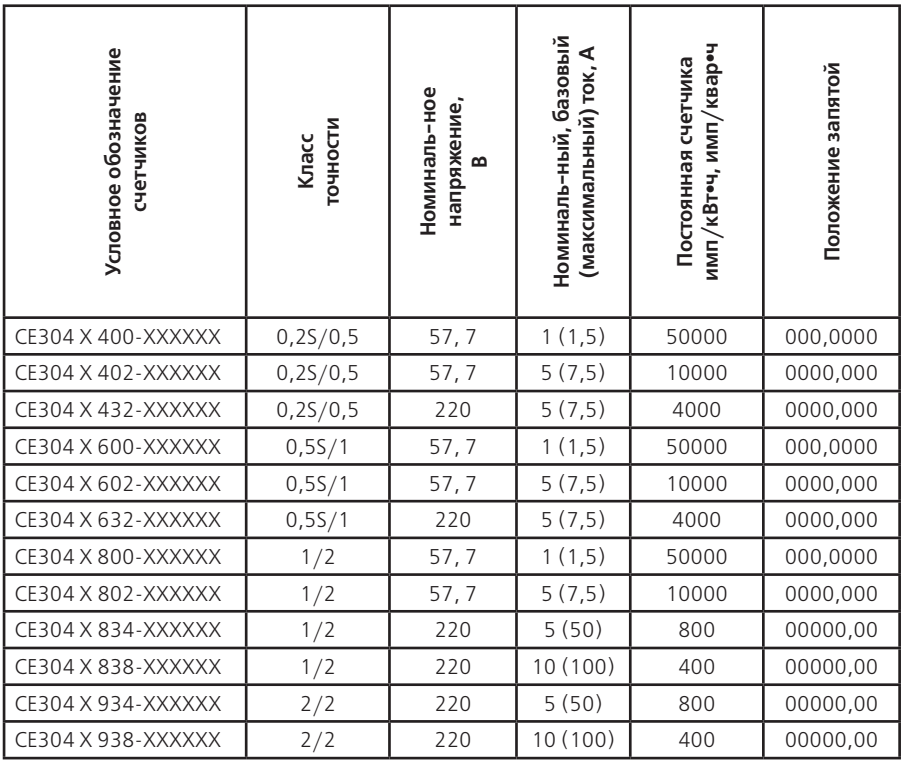

3.1.2.2 Дополнительные модификации

Дополнительные модификации – это исполнение счетчика на одно или два направления, с импульсными выходами и реле управления нагрузкой, с оптическим интерфейсом или IrDА 1.0, установка модуля импульсных входов, одного – базового (СОМ 1) или двух – базового (СОМ 1) и дополнительного (СОМ 2) интерфейсных модулей.

Исполнение счетчика в зависимости от применяемых интерфейсов приведены в таблице 3.4.

#### **Таблица 3.4**

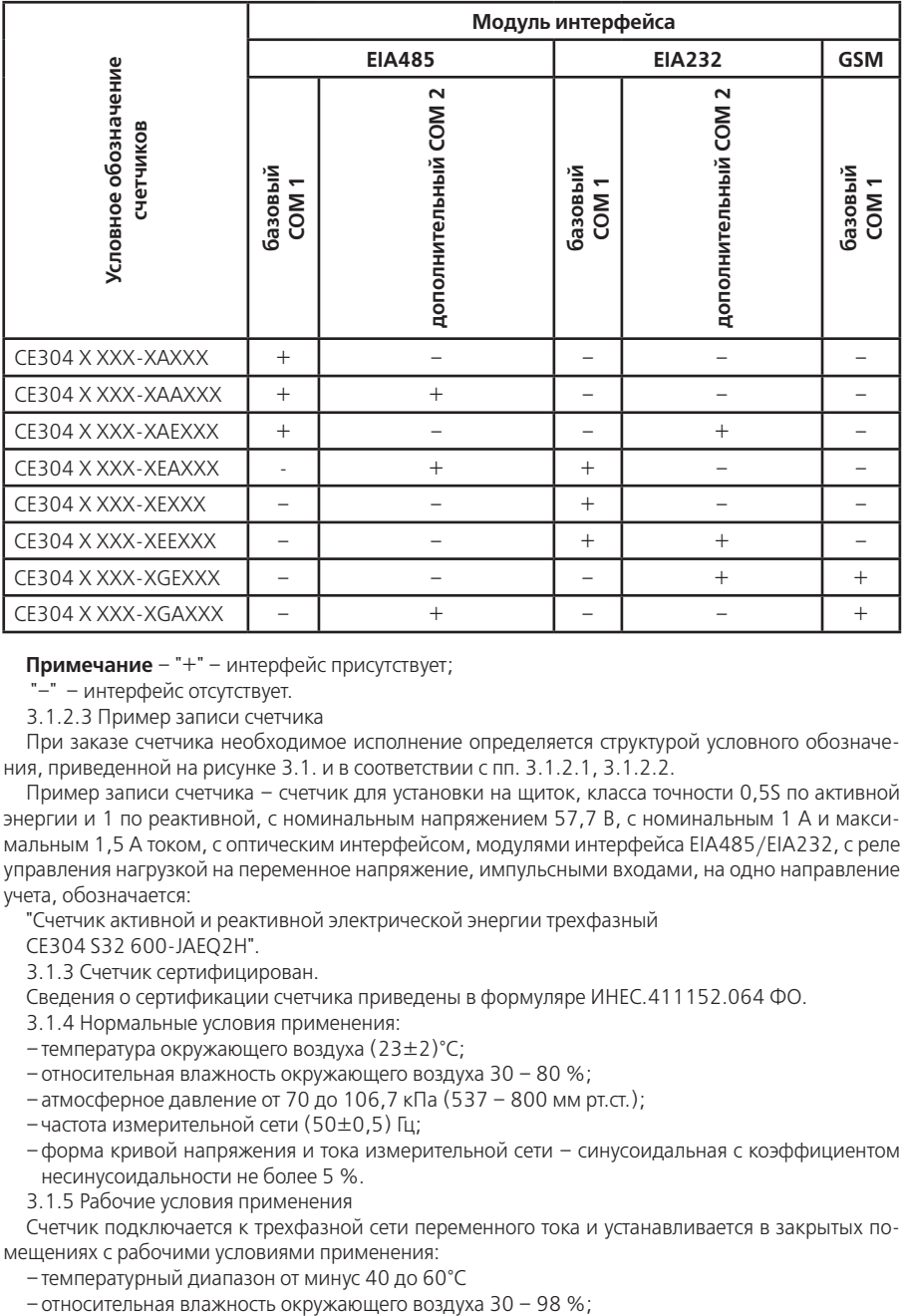

**Примечание** – "+" – интерфейс присутствует;

"–" – интерфейс отсутствует.

3.1.2.3 Пример записи счетчика

При заказе счетчика необходимое исполнение определяется структурой условного обозначения, приведенной на рисунке 3.1. и в соответствии с пп. 3.1.2.1, 3.1.2.2.

Пример записи счетчика – счетчик для установки на щиток, класса точности 0,5S по активной энергии и 1 по реактивной, с номинальным напряжением 57,7 В, с номинальным 1 А и максимальным 1,5 А током, с оптическим интерфейсом, модулями интерфейса EIA485/EIA232, с реле управления нагрузкой на переменное напряжение, импульсными входами, на одно направление учета, обозначается:

"Счетчик активной и реактивной электрической энергии трехфазный

СЕ304 S32 600-JAEQ2Н".

3.1.3 Счетчик сертифицирован.

Сведения о сертификации счетчика приведены в формуляре ИНЕС.411152.064 ФО.

3.1.4 Нормальные условия применения:

–температура окружающего воздуха (23±2)°С;

–относительная влажность окружающего воздуха 30 – 80 %;

–атмосферное давление от 70 до 106,7 кПа (537 – 800 мм рт.ст.);

–частота измерительной сети (50±0,5) Гц;

–форма кривой напряжения и тока измерительной сети – синусоидальная с коэффициентом несинусоидальности не более 5 %.

3.1.5 Рабочие условия применения

Счетчик подключается к трехфазной сети переменного тока и устанавливается в закрытых помещениях с рабочими условиями применения:

–температурный диапазон от минус 40 до 60°С

– атмосферное давление от 70 до 106, 7 кПа (537 – 800 мм рт. ст.);

–частота измерительной сети (50±2,5) Гц;

–форма кривой напряжения и тока измерительной сети – синусоидальная с коэффициентом несинусоидальности не более 8 %.

3.2 Условия окружающей среды

3.2.1 По устойчивости к климатическим воздействиям счетчик относится к группе 4 по

ГОСТ 22261-94, с расширенным диапазоном по температуре и влажности, удовлетворяющим исполнению Т категории 3 по ГОСТ 15150-69.

По устойчивости к механическим воздействиям счетчик относится к группе 2 по ГОСТ 22261-94.

3.2.2 Счетчик защищен от проникновения пыли и воды. Степень защиты счетчика IР51 по ГОСТ 14254-96.

3.2.3 Счетчик прочен к одиночным ударам.

Импульс полусинусоидальной волны длительностью 18 мс, максимальное ускорение  $30g_{n}$  (300 м/с<sup>2</sup>).

3.2.4 Счетчик прочен к вибрации в диапазоне частот (10 – 150) Гц.

3.2.5 Частота перехода f – 60 Гц, f < 60 Гц – постоянная амплитуда движения 0,035 мм,  $f > 60$  Гц – постоянное ускорение 9,8 м/с<sup>2</sup>.

3.2.6 Корпус счетчика выдерживает воздействия ударов моментом силы (0,22±0,05) H•м на наружные поверхности кожуха, включая окно и на крышку зажимов.

3.2.7 Детали и узлы счетчика, предназначенные для эксплуатации в районах с тропическим климатом, в части стойкости к воздействию плесневых грибов соответствуют требованиям ГОСТ 9.048-89.

Допускаемый рост грибов до 3 баллов по ГОСТ 9.048-89.

3.2.8 Счетчик невосприимчив к электростатическим разрядам напряжением до 8 кВ.

3.2.9 Счетчик невосприимчив к высокочастотным электромагнитным полям. Полоса частот от 80 до 2000 МГц, напряженность поля 10 В/м.

3.2.10 Счетчик устойчив к воздействию быстрых переходных всплесков напряжением до 4 кВ.

3.2.11 Счетчик не генерирует проводимые или излучаемые помехи, которые могут воздействовать на работу другого оборудования.

По способности к подавлению индустриальных радиопомех счетчик соответствует требованиям ГОСТ Р 52320-2005.

3.3 Технические характеристики

3.3.1 Счетчики удовлетворяют требованиям ГОСТ Р 52320-2005, ГОСТ Р 52322-2005 (для класса 1 и 2), ГОСТ Р 52323-2005 (для класса 0,2S и 0,5S) в части измерения активной энергии и ГОСТ Р 52425-2005 в части измерения реактивной энергии.

3.3.2 Гарантированными считают технические характеристики, приводимые с допусками или предельными значениями. Значения величин без допусков являются справочными.

Основные технические характеристики приведены в таблице 3.5.

Пределы допускаемых значений погрешностей измеряемых величин приведены в приложении А.

#### **Таблица 3.5**

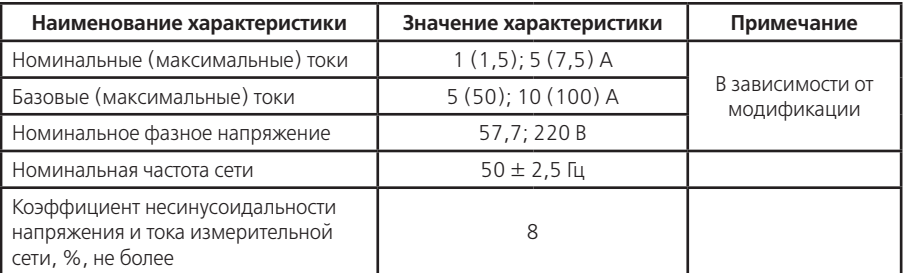

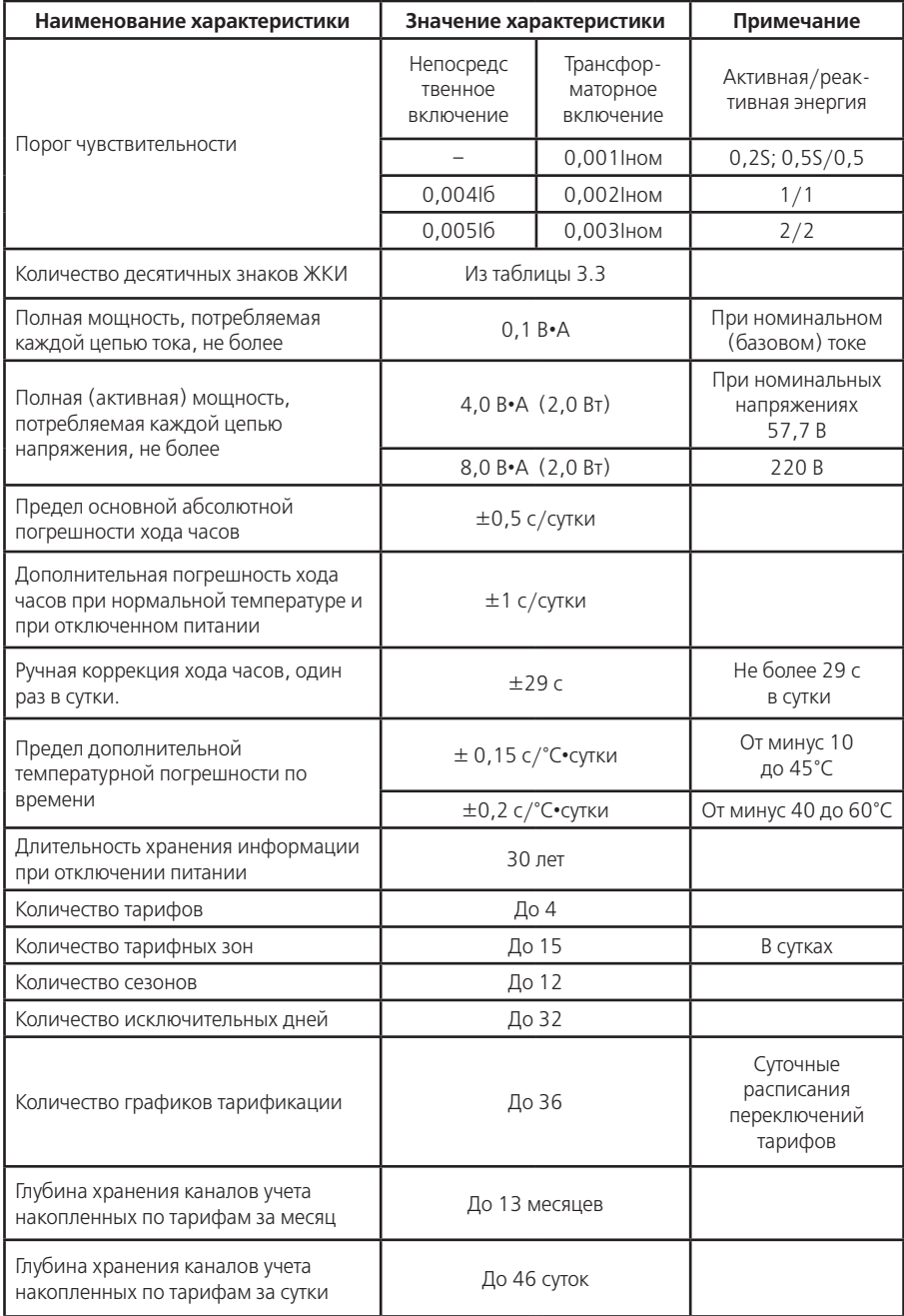

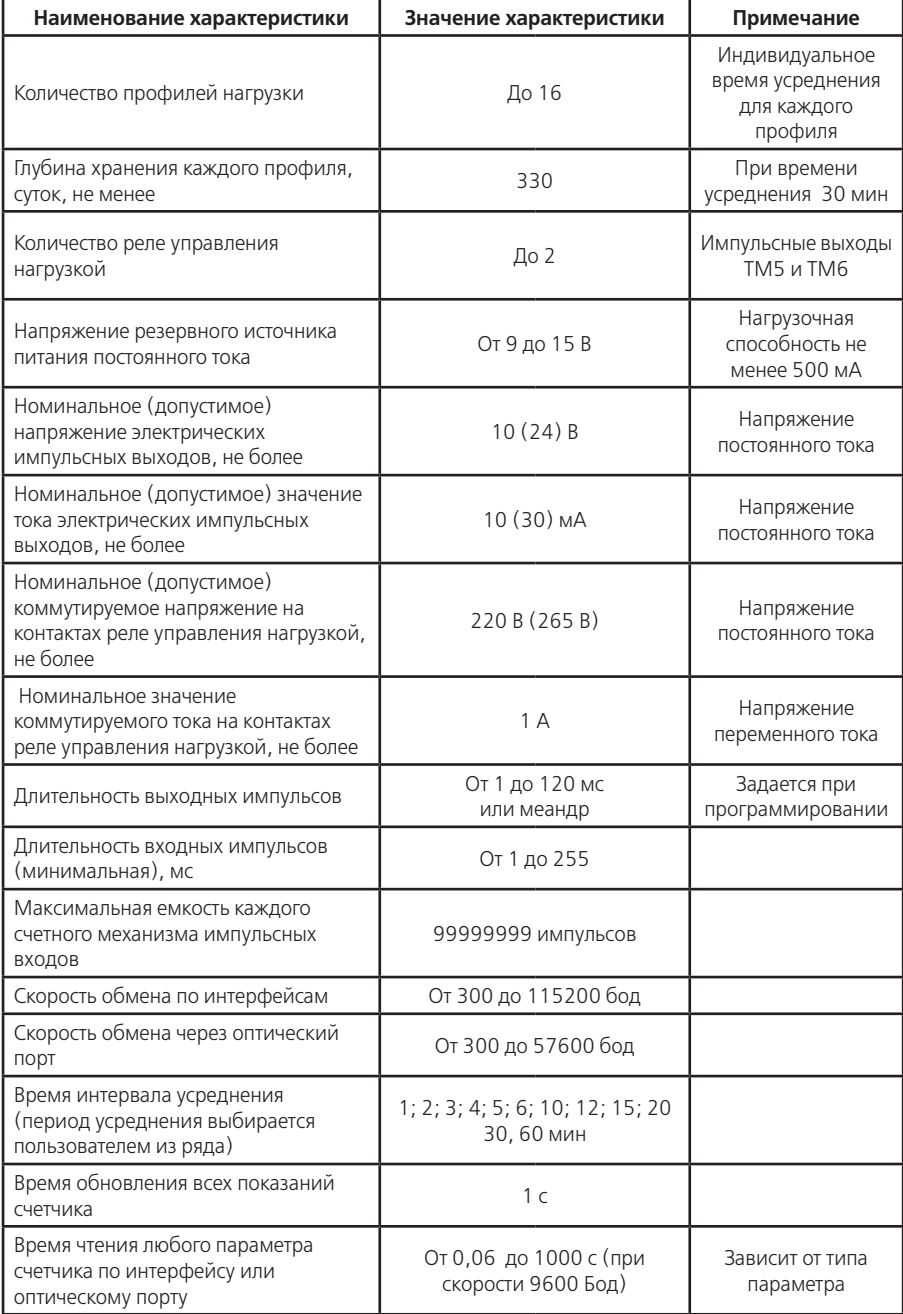

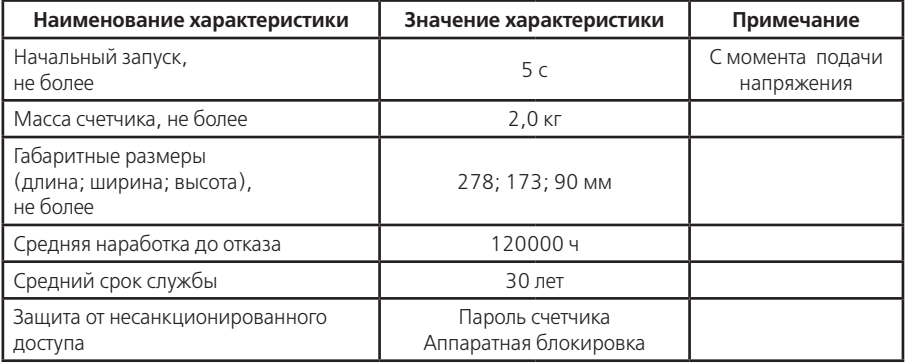

3.4 Устройство и работа счетчика

3.4.1 Конструкция счетчика

Конструкция счетчика соответствует требованиям ГОСТ Р 52320-2005 и чертежам предприятия-изготовителя.

Счетчик выполнен в пластмассовом корпусе.

Внешний вид счетчика представлен на рисунках 3.2 а), б) (зависит от исполнения кожуха счетчика).

Габаритные размеры счетчика приведены в таблице 3.5 и приложении Б.

Корпус счетчика в целом состоит из верхней и нижней сопрягаемых по периметру частей, прозрачного окна и съемной крышки зажимной колодки

На лицевой панели счетчика расположены:

–жидкокристаллический индикатор (ЖКИ);

–два световых индикатора количества активной и реактивной энергии;

–элементы оптического порта;

–литиевая батарея и кнопка ДСТП (под дополнительной крышкой);

–кнопки КАДР и ПРСМ;

–панель с надписями, согласно раздела 11 настоящего РЭ.

Для того, чтобы получить доступ к кнопке ДСТП (разрешение программирования), необходимо удалить пломбу энергоснабжающей организации, установившей счётчик и открыть дополнительную крышку.

Зажимы для подсоединения счетчика к сети, к источнику резервного питания, к интерфейсным линиям, к импульсным входам и выходам, закрываются пластмассовой крышкой (рисунок 3.2).

 Изображение колодки зажимов под пластмассовой крышкой в зависимости от модификации счетчика приведено на рисунках 3.3 (для счетчиков непосредственного включения с подключением интерфейсов), на рисунке 3.4 (для счетчиков трансформаторного включения), на рисунке 3.5 (для счетчиков непосредственного включения с подключением GSM антенны).

В корпусе располагаются:

–плата счетчика (основная плата счетчика);

–модуль питания;

–модуль импульсных выходов;

–модуль импульсных входов (при наличии, в зависимости от модификации);

–один или два интерфейсных модуля (в зависимости от модификации);

–три измерительных трансформатора тока.

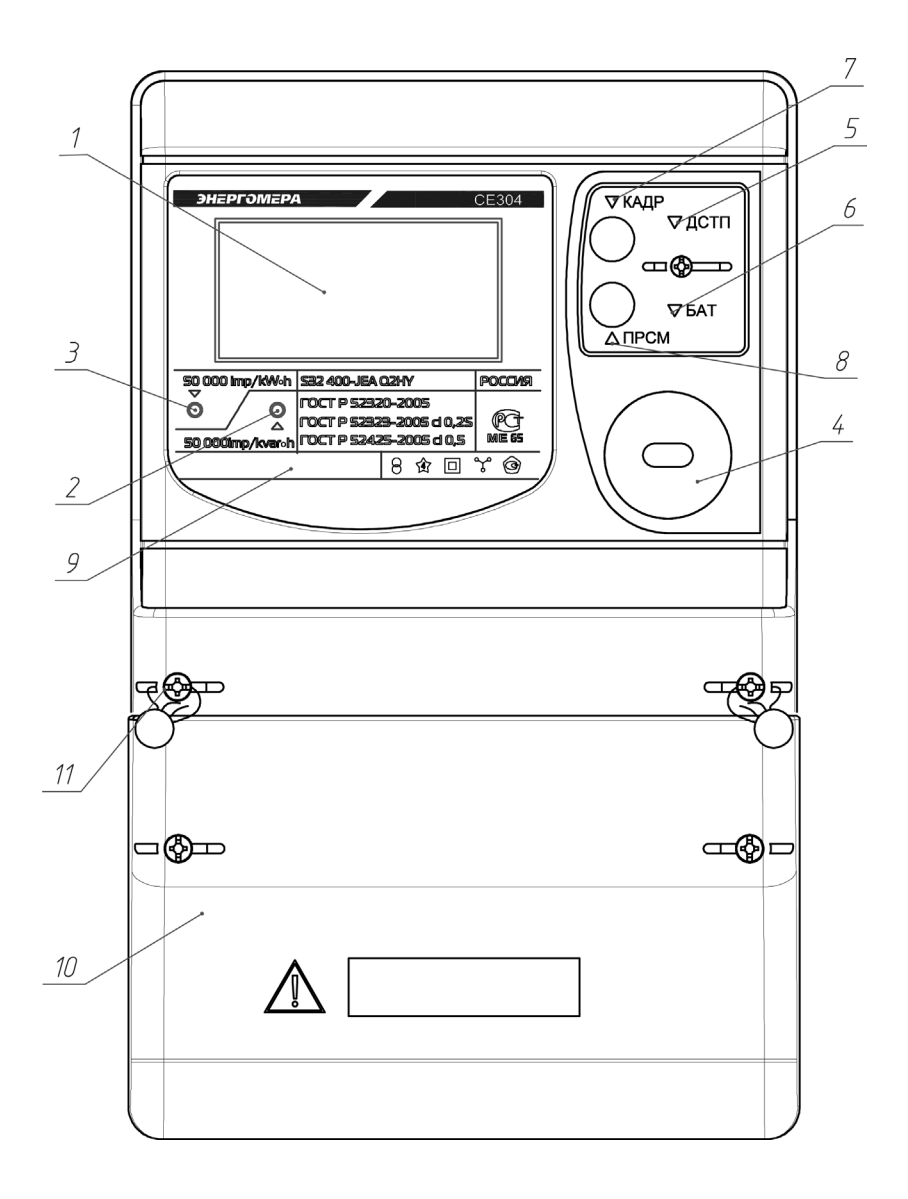

1 – ЖКИ;

2 – световой индикатор количества реактивной энергии; 3 – световой индикатор количества активной энергии; 4 – элементы оптического порта (IrDA 1.0); 5 – кнопка ДСТП; 6 – литиевая батарея; 7 – кнопка КАДР; 8 – кнопка ПРСМ; 9 – панель с надписями; 10 – крышка зажимной колодки; 11 – место пломбирования.

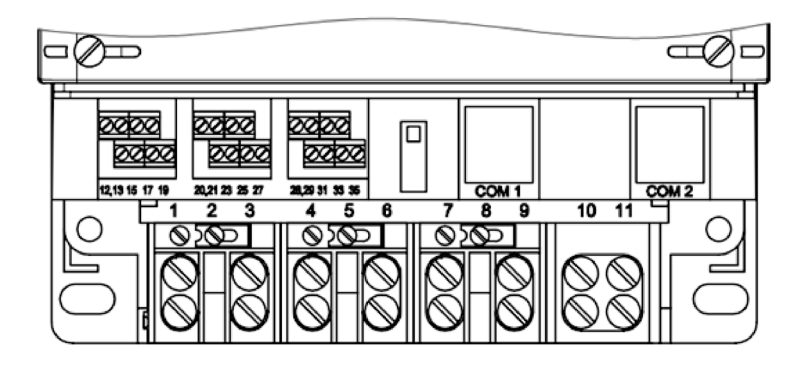

Рисунок 3.3

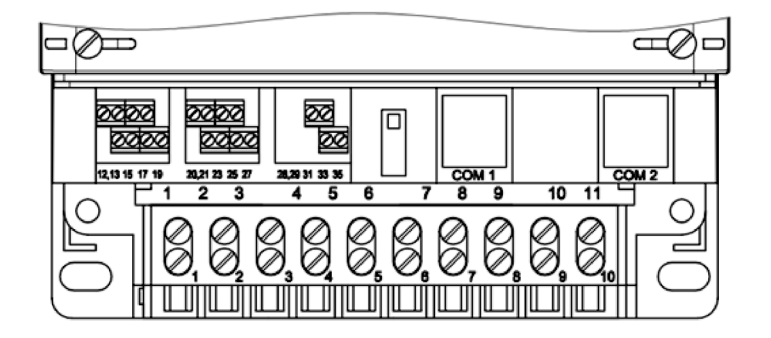

Рисунок 3.4

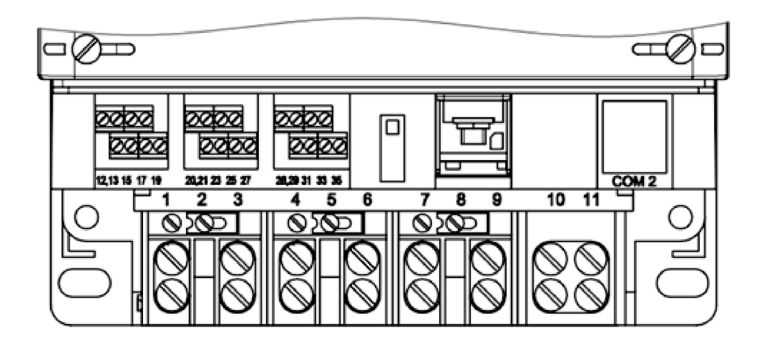

Рисунок 3.5

#### 3.4.2 Принцип работы

Принцип работы счетчика поясняется структурной схемой, приведенной на рисунке 3.6.

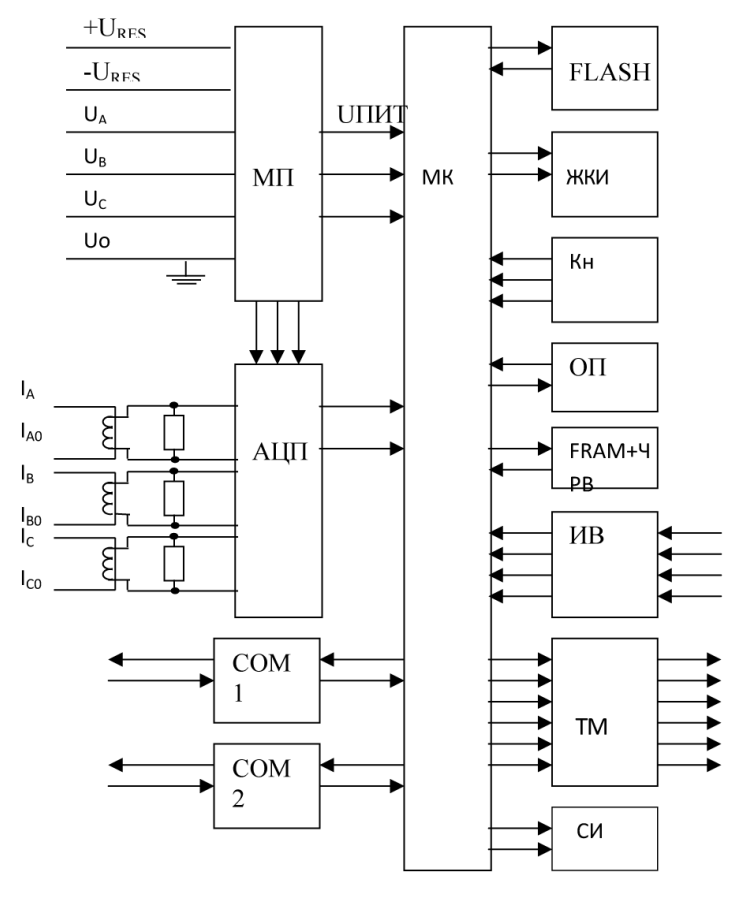

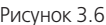

#### 3.4.2.1 Основная плата счетчика

Токи и напряжения в линии переменного тока измеряются соответственно при помощи специальных датчиков (трансформаторов) тока и резистивных делителей напряжения. Преобразования величин выполняются с использованием шестиканального аналого-цифрового преобразователя (АЦП), которое осуществляет преобразование мгновенных значений входных аналоговых сигналов в цифровой код и передачу через последовательный синхронный интерфейс в МК. Значения цифрового кода АЦП поступают на последовательный синхронный порт микроконтроллера (МК). МК производит расчет среднеквадратичных значений токов и напряжений, активной, реактивной, полной мощностей и энергий, а также углов сдвига и частоты основной гармоники сигналов напряжения. МК осуществляет связь между всеми периферийными устройствами схемы.

Основные электронные элементы счетчика расположены на одной печатной плате:

–резистивные делители напряжения;

–нагрузочные резисторы для трех датчиков тока;

 $-$  ΑΗΠ;

–МК;

–схема сброса;

–память FRAM с часами реального времени (ЧРВ);

–память FLASH;

–элементы оптического порта (ОП);

–жидкокристаллический индикатор (ЖКИ).

3.4.2.2 Модуль питания

Для питания счетчика используется импульсный обратноходовой преобразователь, преобразующий выпрямленные входные напряжения в напряжение необходимое для питания всех узлов и модулей счетчика. Для питания счетчика от резервного источника (РИП) используется низковольтный обратноходовой преобразователь, на который может быть подано резервное напряжение питания от 9 до 15 В. При отсутствии входных напряжений  $U_{A}$ ,  $U_{B}$ ,  $U_{C}$  счетчик автоматически переключается на работу от РИП (если резервное питание подключено). При появлении входных напряжений U., U., U. РИП автоматически отключается.

Входные цепи РИП гальванически изолированы от остальных цепей на пробивное среднеквадратичное напряжение 4 кВ.

3.4.2.3 Измерительные датчики напряжения

Для согласования фазных напряжений с уровнями входных сигналов АЦП используются резистивные делители.

Фазные (линейные) напряжения подаются из МП через резисторы верхнего плеча делителей на основную плату счетчика, где установлены резисторы нижнего плеча делителей и приводятся к необходимому уровню входных сигналов для АЦП. В делителях применяются металлопленочные резисторы с минимальным температурным коэффициентом.

3.4.2.4 Измерительные датчики тока

Электронная схема получает ток каждой фазы через трансформаторы тока, встроенные в счетчик. Вторичные обмотки трансформаторов включены на нагрузочное сопротивление, в результате чего на входы АЦП подаются напряжения пропорциональные входным токам.

3.4.2.5 Преобразование и вычисление сигналов

АЦП осуществляет измерение мгновенных значений величин, пропорциональных фазным напряжениям и токам параллельно по шести каналам, преобразование их в цифровой код и передачу по скоростному последовательному каналу вычислителю МК.

Вычислитель МК по выборкам мгновенных значений напряжений и токов производит вычисление средних за период измерения значений нужных величин с учетом калибровочных коэффициентов по следующим формулам:

Для расчета среднеквадратичных значений напряжения и тока по каждой фазе используются формулы:

$$
U_{\phi} = KU \cdot \sqrt{\frac{\sum_{i=1}^{N} U_i^2}{N}}
$$
 (3.1)

$$
I_{\phi} = KI \cdot \sqrt{\frac{\sum_{i=1}^{N} I_i^2}{N}}
$$
 (3.2)

где КU , КI – калибровочные коэффициенты по данной фазе (вводятся при калибровке); N – количество выборок в течение времени измерения;

U<sub>i</sub>,I<sub>i</sub> – мгновенное значение выборки напряжения и тока. Активная мощность в каждой фазе вычисляется по формуле:

$$
P_{\phi} = KU \cdot KI \cdot \frac{\sum_{i=1}^{N} U_i \cdot I_i}{N}
$$
\n(3.3)

Активная мощность трехфазной сети:

$$
P_{\Sigma} = |P_{\phi A}| + |P_{\phi B}| + |P_{\phi}
$$
 (3.4)

где Р<sub>ФА</sub>, Р<sub>ФК</sub>, Р<sub>ФС</sub>– активная мощность по каждой фазе. Полная мощность в каждой фазе трехфазной сети вычисляется по формуле:

$$
S_{\phi} = I_{\phi} \cdot U \tag{3.5}
$$

где  $U_{\phi}$ ,  $I_{\phi}$  – среднеквадратичные значения напряжения и силы тока в соответствующей фазе. Полная мощность трехфазной сети:

$$
S_{\Sigma} = S_{\phi A} + S_{\phi B} + S_{\phi C} \tag{3.6}
$$

где  $S_{\phi A}$ ,  $S_{\phi B}$ ,  $S_{\phi C}$ – полная мощность по каждой фазе. Реактивная мощность по каждой фазе вычисляется по формуле:

$$
Q_{\phi} = \sqrt{S_{\phi}^2 - P_{\phi}^2}
$$
 (3.7)

где  $S_{\Phi}$ ,  $P_{\Phi}$  – полная и активная мощности в соответствующей фазе. Реактивная мощность трехфазной сети:

$$
Q_{\Sigma} = |Q_{\phi A}| + |Q_{\phi B}| + |Q_{\phi C}| \tag{3.8}
$$

где  $Q_{\phi A}$ , $Q_{\phi B}$ , $Q_{\phi C}$  – реактивная мощность по каждой фазе. Мощность потерь в цепях тока по каждой фазе вычисляется по формуле:

$$
A = R_{\phi A} \cdot I_{\phi A}^2 + R_{\phi B} \cdot I_{\phi B}^2 + R_{\phi C} I_{\phi C}^2 \tag{3.9}
$$

где  $I_{\text{max}}$ ,  $I_{\text{max}}$ ,  $I_{\text{acc}}$  – среднеквадратичные значения силы тока по каждой фазе;

 $R_{\phi A}$ ,  $R_{\phi B}$ ,  $R_{\phi C}$  – активные сопротивления линий передачи по каждой фазе.

**Примечание** – при  $R_{\phi A}$ ,  $R_{\phi C}$ ,  $R_{\phi C}$  =1 Ом мощность потерь равна удельной мощности потерь. При поверке счетчика R устанавливается равной 1 Ом (поверяется удельная энергия потерь).

Коэффициенты активной мощности вычисляется по формулам:

$$
\cos \varphi A = \frac{P_{\phi A}}{S_{\phi A}} \quad \cos \varphi B = \frac{P_{\phi B}}{S_{\phi B}} \quad \cos \varphi C = \frac{P_{\phi C}}{S_{\phi C}} \quad \cos \varphi = \frac{P_{\Sigma}}{S_{\Sigma}} \tag{3.10}
$$

где Р<sub>ФА</sub>, Р<sub>ФВ</sub>, Р<sub>ФС</sub> – активная мощность в каждой фазе, определенная по формуле (3.6), Вт;

 $S_{\phi A}$ ,  $S_{\phi B}$ ,  $S_{\phi C}$  – полная мощность в каждой фазе, определенная по формуле (3.8), В•А;  $P_{\tau}$ ,  $S_{\tau}$  – суммарная активная и полная мощности соответственно. Коэффициенты реактивной мощности вычисляются по формулам:

$$
\sin \varphi A = \frac{Q_{\phi A}}{S_{\phi A}} , \quad \sin \varphi B = \frac{Q_{\phi B}}{S_{\phi B}} , \quad \sin \varphi C = \frac{Q_{\phi C}}{S_{\phi C}} , \quad \sin \varphi = \frac{Q_{\Sigma}}{S_{\Sigma}} \tag{3.11}
$$

где  $Q_{\phi A}$ ,  $Q_{\phi B}$ ,  $Q_{\phi C}$  – реактивная мощность, определенная по формулам (3.10), вар;  $Q_{\overline{y}}$  – суммарная реактивная мощность.

Отношение реактивной мощности к активной мощности вычисляется по формулам:

$$
tg\varphi A = \frac{Q_{\phi A}}{P_{\phi A}} \qquad tg\varphi B = \frac{Q_{\phi B}}{P_{\phi B}} \qquad tg\varphi C = \frac{Q_{\phi C}}{P_{\phi C}} \qquad tg\varphi = \frac{Q_{\Sigma}}{P_{\Sigma}} \tag{3.12}
$$

По коэффициентам активной и реактивной мощности определяется номер квадранта. Распределение энергии по квадрантам приведено на рисунке 3.7.

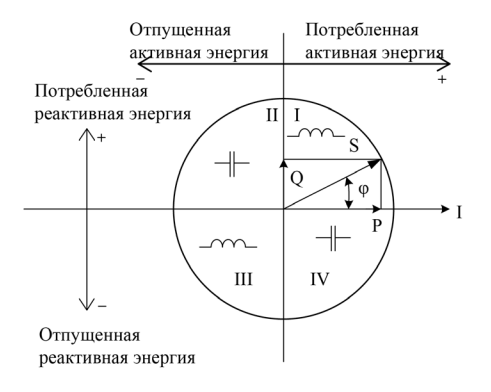

Рисунок 3.7

Для каждого из шести каналов вычислителя сконфигурированных для расчета определенных типов энергий рассчитываются пофазные значения, интегрированные на периоде продолжительностью 1 секунда:

- –потребленной активной энергии (мощности), Аi, если вектор полной мощности фазы находится в I или IV квадрантах.
- –отпущенной активной энергии (мощности), Ае, если вектор полной мощности фазы находится во II или в III квадрантах.
- –реактивной энергии (мощности) R1 (R2, R3, R4), если вектор полной мощности фазы находится в квадрантах I (II, III, IV) соответственно.
- –потребленной (отпущенной) активной энергии (мощности) потерь Li (Le), если вектор полной мощности фазы находится в I или IV (II или III) квадрантах соответственно.

На основе вычисленных энергий каналов вычислителя МК выдает сигналы об энергопотреблении на импульсные выходы (если они сконфигурированы как выходы телеметрии), которые могут быть подключены к системе АСКУЭ.

#### 3.4.2.6 Память FRAM

Все необходимые данные для обеспечения сохранности результатов многотарифных вычислений содержатся в энергонезависимой памяти FRAM, расположенной на основной плате счетчика. Эти данные включают:

- –калибровочные коэффициенты;
- –параметры конфигурации;
- –параметры тарификации;
- –накопители 6 каналов учета по тарифам и суммарно;
- –значения накопителей за текущий и 12 предыдущих месяцев 6 каналов учета по тарифам и суммарно;
- –значения накопителей за текущие и 45 предыдущих суток 6 каналов учета по тарифам и суммарно;
- –максимальную мощность на заданном времени усреднения за текущий и 12 предыдущих месяцев 6 каналов учета по тарифам;
- –активные записи текущего времени усреднения профилей нагрузок;
- –журналы на 40 записей каждый с фиксацией даты и времени события:
	- результаты самодиагностики.
	- программирования изменяемых параметров;
	- выхода за допуск параметров сети;
	- регистраторы по 3 записи каждый с фиксацией даты, времени и номера события.

Отсчет времени и ведение календаря осуществляют часы реального времени (ЧРВ) размещенные в одном корпусе с FRAM. Для работы ЧРВ при отсутствии питания используется литиевая батарея напряжением 3 В.

3.4.2.7 Память FLASH

Энергонезависимая память большого объема FLASH предназначена для хранения данных профилей нагрузки по шести каналам учета с различными временами усреднения.

3.4.2.8 Интерфейсы счетчика

Счетчик обеспечивает обмен информацией с внешними устройствами обработки данных в зависимости от модификации через оптический порт или IrDA 1.0 и два интерфейса в соответствии с ГОСТ Р МЭК 61107-2001.

Обмен данными одновременно через оптический порт (или IrDA 1.0) и второй интерфейс СОМ 2 (дополнительный интерфейсный модуль) невозможен.

Все контакты интерфейсов гальванически изолированы от остальных цепей на пробивное среднеквадратичное напряжение 4 кВ.

Оптический порт сконструирован в соответствии с ГОСТ Р МЭК 61107-2001. ОП предназначен для локальной связи счетчика через оптическую головку, подключенную к последовательному порту ПЭВМ.

Модификации счетчиков, имеющие в составе интерфейсный модуль EIA232, можно напрямую подключать к последовательному порту ПЭВМ.

Модификации счетчиков, имеющие в составе интерфейсный модуль EIA485, позволяют объединить не менее 31 устройства (счетчика) на одну общую шину.

Модификации счетчиков, имеющие в составе GSM модуль, позволяют обмениваться данными с ПЭВМ и АИС КУЭ, в режиме GPRS или CSD.

3.4.2.9 Импульсные выходы

В счетчике имеется шесть электрических импульсных выходов (ТМ1…ТМ6), предназначенных для отображения действующего тарифа, переключения тарифов устройств (других счетчиков), сигнализации превышения максимума, дистанционного управления и т.д.

Четыре выхода реализованы на транзисторах с "открытым" коллектором и предназначены для коммутации напряжения постоянного тока. Номинальное напряжение питания (10±2) В, максимально допустимое 24 В. Величина коммутируемого номинального тока равна (10 $\pm$ 1) мА, максимально допустимая 30 мА. Все четыре выхода могут быть использованы в качестве основного передающего выходного устройства с параметрами по ГОСТ Р 52320-2005, ГОСТ Р 52322-2005 (ГОСТ Р 52323)-2005.

Два выхода реализованы на симисторах и предназначены для коммутации напряжения переменного тока. Номинальное напряжение питания 220 В, максимально допустимое 265 В. Величина коммутируемого номинального тока не более 1 А. Оба выхода могут быть использованы в качестве реле управления нагрузками.

Все импульсные выходы гальванически изолированы от остальных цепей на пробивное среднеквадратичное напряжение 4 кВ.

3.4.2.10 Импульсные входы

В счетчике имеется четыре электрических импульсных входа (ИВ), каждый из которых предназначен для счета нарастающим итогом количества импульсов, поступающих от внешних устройств с электрическими испытательными выходами по ГОСТ Р 52322-2005 (ГОСТ Р 52323-2005); для учета энергии поступающей от внешних измерений для идентификации состояния различных механических датчиков.

Модуль импульсных входов имеет внутренний источник питания изолированный от других цепей счетчика, с выходным напряжением (5,0±0,5) В. Ток каждого импульсного входа ограничен резисторами сопротивлением 1,5 кОм.

Все импульсные входы гальванически изолированы от остальных цепей на пробивное среднеквадратичное напряжение 4 кВ.

3.4.2.11 Жидкокристаллический индикатор

Сегментный ЖКИ используется для отображения измеренных и накопленных величин, вспомогательных параметров и сообщений. Для удобства просмотра вся индицируемая информация разделена на отдельные группы. Каждая группа может содержать различное число параметров.

Просмотр осуществляется пользователем с помощью клавиатуры (Кн).

Выводимая на ЖКИ информация приведена на рисунке 3.8

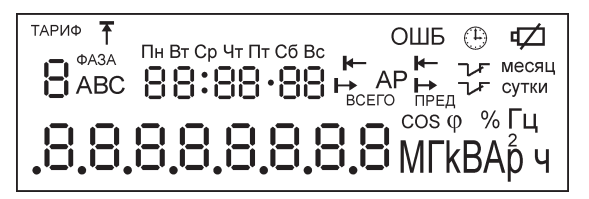

Рисунок 3.8

#### 3.4.2.12 Световые индикаторы

В счетчике имеются два световых индикатора (СИ), работающих с частотой основного передающего устройства. Левый световой индикатор отображает активную энергию, правый – реактивную энергию. Световые индикаторы могут быть использованы для поверки счетчика.

#### **4 Подготовка счетчика к работе**

4.1 Распаковывание

4.1.1 После распаковывания произвести наружный осмотр счетчика, убедиться в отсутствии механических повреждений, проверить наличие и сохранность пломб.

4.2 Подготовка к эксплуатации

4.2.1 Счетчики, выпускаемые предприятием-изготовителем, имеют заводские установки согласно перечню программируемых параметров, приведенных в ФО.

Перед установкой счетчика на объект при необходимости изменить заводские установки на требуемые потребителю. Для этого достаточно подать номинальное напряжение на одну из фаз. Перепрограммирование счетчика может быть произведено через интерфейсы или оптический порт с помощью программы обслуживания счетчиков, расположенной на сайте (п. 3.3.1).

4.3 Порядок установки

4.3.1 Ввести в счетчик перепрограммируемые параметры потребителя, как указано в пп. 4.2 и

#### 4.6 настоящего РЭ.

4.3.2 Подключить счетчик для учета электроэнергии к трехфазной сети переменного тока с номинальным напряжением, указанным на панели счетчика. Для этого снять крышку зажимной колодки и подключить подводящие провода, закрепив их в зажимах колодки по схеме включения, нанесенной на крышке. Маркировка контактов зажимной колодки и схемы включения приведены в приложении В. В случае необходимости включения счетчика в систему АИИС КУЭ, подсоединить сигнальные провода к телеметрическим или интерфейсным выходам в соответствии со схемами подключения.

4.4 Схемы подключения

4.4.1 Обозначение контактов зажимов на колодке для подключения импульсных выходов, импульсных входов, резервного источника питания и интерфейсов приведено на рисунках 4.1 и 4.2.

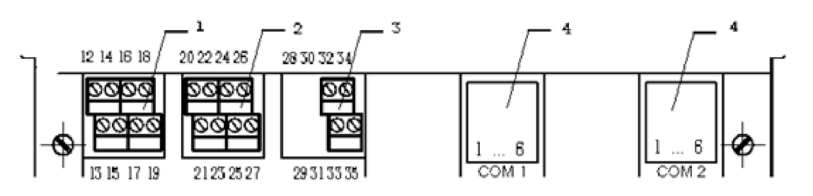

1 – подключение импульсных выходов ТМ1…ТМ4 (контакты 12-19); 2 – подключение импульсных входов (контакты 20-25) и резервного питания (контакты 26, 27); 3 – подключение импульсных в ходов (реле управления нагрузкой) ТМ5, ТМ6 (контакты 32-35); 4 – подключение интерфейсов (контакты 1-6).

Рисунок 4.1

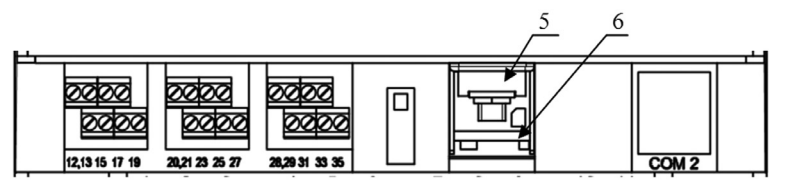

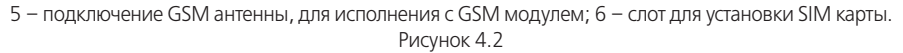

4.4.2 Подключение импульсных выходов ТМ1…ТМ4

Для обеспечения функционирования импульсных выходов необходимо подать питающее напряжение постоянного тока по схеме, приведенной на рисунке 4.3.

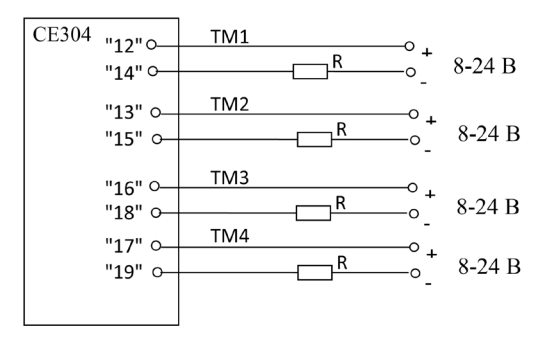

Рисунок 4.3

Величина электрического сопротивления R в цепи нагрузки импульсного выхода определяется по формуле:

$$
R = (U - 2,0) / 0,01
$$
\n(4.1)

где U – напряжение питания выхода, В.

4.4.3 Подключение импульсных выходов ТМ5, ТМ6

Схема подключения нагрузки приведена на рисунке 4.4. Ток коммутации должен быть не более 1 А. Напряжение 220 В переменного тока.

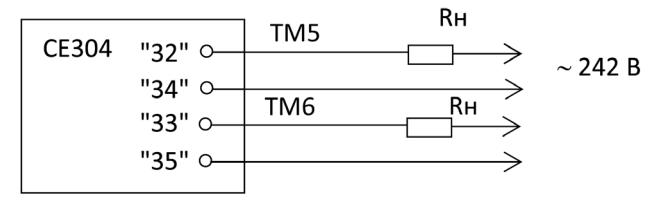

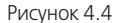

4.4.4 Подключение импульсных входов

Схема подключения импульсных входов счетчика приведена на рисунке 4.5.

Контакты замыкателя должны выдерживать напряжение 5 В, постоянный ток 10 мА. Сопротивление контакта в состоянии "замкнуто" должно быть не более 100 Ом.

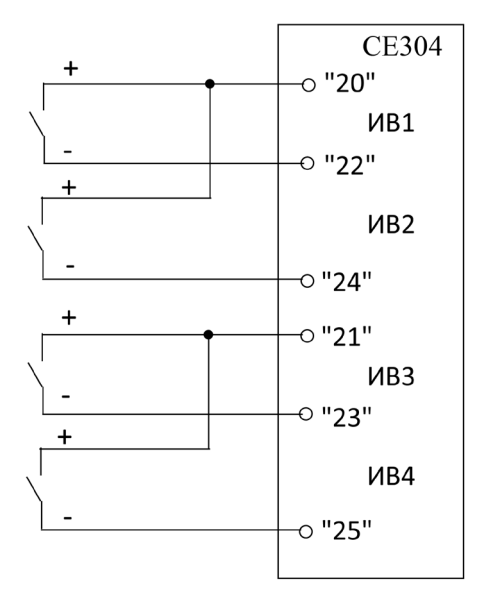

Рисунок 4.5

4.4.5 Подключение резервного источника питания Резервный источник питания (РИП) должен иметь выходное напряжение от 9 до 15 В, нагрузочную способность не менее 500 мА. Схема подключения РИП приведена на рисунке 4.6.

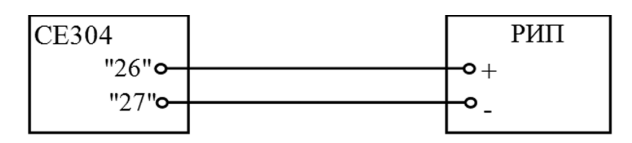

Рисунок 4.6

4.4.6 Подключение интерфейса EIA485

Счетчик с интерфейсом EIA485 подключается в соответствии со стандартом EIA485 и схемой подключения на рисунке 4.7.

Если потенциалы земли в местах установки счетчиков и УСД равны, то достаточно подключить контакт 5 счетчиков к точке нулевого потенциала, в противном случае, необходимо подключить дренажный провод кабеля к контакту 5 каждого счетчика через резистор С2-33Н-1-100 Ом или аналогичный в соответствии с рисунком 4.6.

В том случае если длинна линий связи не превышает нескольких метров и отсутствуют источники помех, то схему подключения можно значительно упростить, подключив счетчик к УСД или ПЭВМ используя только два сигнальных провода А и В без терминальных резисторов.

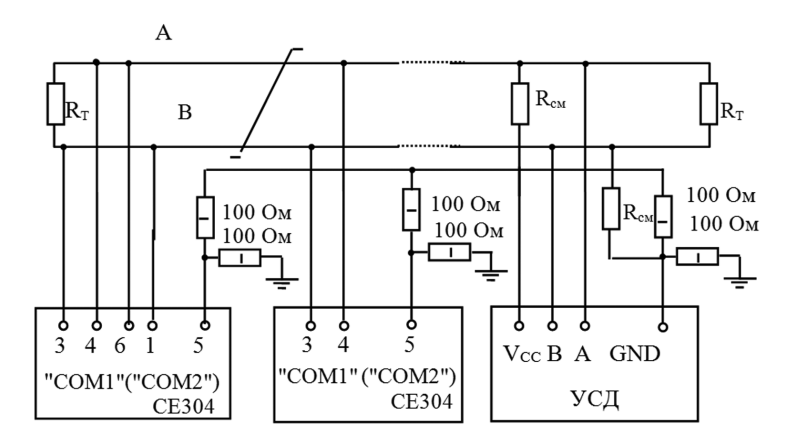

 $R_{CM}$  – 560 Ом, резисторы смещения установлены в счетчике. Для их подключения необходимо соединить контакты 4-6 и 3-1 "СОМ1" ("СОМ2") на нескольких счетчиках в зависимости от уровня помех на линии.  $R_{\tau}$  – 120 Ом, резистор терминатор с номиналом, равным волновому сопротивлению кабеля. Рисунок 4.7

В счетчиках с интерфейсом EIA485, не подключенных к интерфейсной линии, на ЖКИ могут появляться сообщения об ошибках обмена по интерфейсу. Для того чтобы в данной ситуации эти сообщения не появлялись, необходимо подключить счетчик в соответствии со схемой, приведенной на рисунке 4.8.

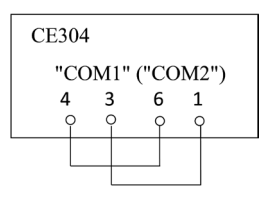

Рисунок 4.8

4.4.7 Подключение интерфейса EIA232

Счетчик с интерфейсом EIA232 подключается в соответствии со стандартом EIA232 и схемой подключения на рисунке 4.9.

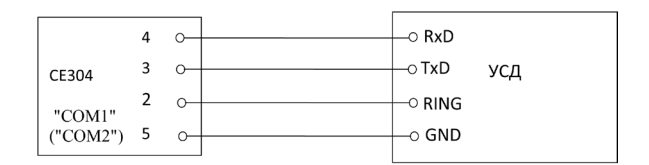

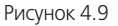

4.4.8 Подключение счетчика с GSM модемом

Для работы счетчика со встроенным GSM модемом, необходимо установить SIM карту в слот 6 и подключить выносную антенну к разъему 5 (см. рисунок 4.2).

Рекомендации по подключению интерфейсных цепей счетчика к ПЭВМ непосредственно и через внешние модемы, приведены в приложении Г.

4.5 Замена литиевой батареи

4.5.1 Удалить пломбу крышки доступа программирования счетчика (рисунок 3.2).

4.5.2 Извлечь держатель литиевой батареи из счетчика.

4.5.3 Извлечь вышедшую из строя литиевую батарею и установить новую BR2032 или аналогичную.

4.5.4 Подключить разъем держателя литиевой батареи к счетчику и вставить на место.

Примечание – Для того, чтобы не сбились часы при замене литиевой батареи, вышеуказанные действия следует проводить при включенном счетчике.

4.6 Конфигурирование счетчика

Программирование и чтение данных счетчика осуществляется с помощью АИИС КУЭ или ПЭВМ (с установленным ТПО) через один из интерфейсов, с использованием соответствующего адаптера или через оптопорт, с использованием оптической головки, в соответствии с ГОСТ Р МЭК 61107-2001 или IrDA 1.0. Форматы данных для обмена по интерфейсам приведены в приложении Д.

При программировании счетчика в журнале программируемых параметров фиксируется дата, время, пароль доступа, интерфейс и перечень записанных параметров. Дополнительно в отдельных регистраторах групп параметров фиксируется дата, время, пароль доступа, интерфейс и количество программирований данной группы.

В строке идентификационного сообщения счетчик выдает:

- идентификатор производителя ЕКТ;
- идентификатор изделия СЕ304vХ,

где X – версия набора данных счетчика.

Типовая конфигурация программируемых параметров счетчика:

- каналы вычислителя в зависимости от типа (описание п. 4.6.1);
- коэффициенты трансформации внешних трансформаторов тока и напряжения 1;
- сопротивления проводов фаз 1 Ом;
- время усреднения мощности каналов вычислителя 30 минут;
- пределы усредненных мощностей каналов вычислителя 0 (не заданы);
- верхняя (нижняя) границы отклонения напряжения 120 (80) % от Uном;
- переключатели управления импульсными выходами по времени суток 0 (не заданы);
- импульсные выходы 1, 2, 3, 4 меандр телеметрии энергии каналов вычислителя 1, 2, 3, 4;
- импульсные выходы 5, 6 прямое управление, состояние "разомкнуто";
- импульсные входы отключены;
- постоянные импульсных входов 1;
- коэффициенты трансформации импульсных входов 1;
- тарифное расписание не задано;
- конфигурации профилей не заданы;
- время московское;
- месяцы перехода на летнее (зимнее) время нет перехода;
- пароль доступа №1 777777;
- остальные пароли не заданы;
- адрес-идентификатор счетчика не задан;
- начальная скорость обмена по интерфейсам 300 бод;
- рабочая скорость обмена по интерфейсам 9600 бод;
- время активности интерфейсов 4 с;
- время задержки ответа 200 мс;
- разрешение программирования по кнопке "ДСТП";
- очистка накопленных энергий с кнопок запрещена;
- вывод в интерфейс последующих одноименных параметров без имени разрешен;
- автовозврат индикации разрешен.

Полный перечень запрограммированных в счетчике параметров и их значения приведены в  $ODO$ 

4.6.1 Конфигурация каналов вычислителя (KANzz)

Счетчик позволяет запрограммировать шесть каналов вычисления для расчета различных типов энергий (мощностей):

- активную энергию (мощность) обоих направлений (Ai, Ae);
- реактивную энергию (мощность) по четырем квадрантам (R1, R2, R3, R4);
- энергию (мощность) потерь обоих направлений (Li, Le);
- значения физических величин внешних измерителей по числоим-пульсным входам (I1, I2,  $13, 14$ ).

Энергии (мощности), пропорциональные импульсам телеметрии внешних счетчиков электрической энергии, подключенных к числоимпульсным входам, могут объединяться в одном канале вычисления с собственными измерениями счетчика.

#### **ВНИМАНИЕ! Во избежание формирования некорректных данных в каналы вычисления допускается объединять только идентичные по типу энергии (мощности).**

**ВНИМАНИЕ! Во избежание некорректного отображения ранее учтенных энергий и мощностей, после перепрограммирования каналов вычисления, необходимо произвести очистку накопленных энергий и профилей нагрузок.**

Для счетчика на одно направление:

Первый канал вычислителя всегда запрограммирован на расчет суммарной активной энергии (Ai+Ae). Следовательно, по этому каналу будет учитываться энергия независимо от направления потока энергии.

Для счетчика на два направления:

–Первый канал вычислителя всегда запрограммирован на расчет потребленной активной энергии (Ai). Следовательно, по этому каналу будет учитываться энергия фаз имеющая положительную  $\alpha$ ктивную мощность (P+, квалрант I или IV).

- –Второй канал вычислителя всегда запрограммирован на расчет отпущенной активной энергии (Ae). Следовательно, по этому каналу будет учитываться энергия фаз имеющая отрицательную активную мощность (P–, квадрант II или III).
- –Остальные пять или четыре канала вычислителя могут быть запрограммированы для расчета различных типов энергий (мощностей) для нужд потребителя.

Например:

- учет суммарной активной энергии (для счетчика на два направления);
- учет потребленной реактивной энергии;
- учет отпущенной реактивной энергии;
- учет суммарной энергии потерь,

или:

- учет потребленной реактивной энергии;
- учет отпущенной реактивной энергии;
- учет энергии потерь для потребленной активной энергии;
- учет энергии потерь для отпущенной активной энергии.

Для учета и контроля потребления активной энергии (мощности) предприятием, имеющим несколько вводных фидеров (три), необходимо установить на один фидер счетчик СЕ304 с модулем импульсных входов. На остальные фидеры (два) установить простые счетчики активной энергии и подключить их выходы основного передающего устройства на импульсные входы (ИВ1, ИВ2). Запрограммировать импульсные входы в соответствии с параметрами подключенных внешних счетчиков (постоянные и коэффициенты трансформации). Запрограммировать канал вычислителя №4 для расчета потребленной активной энергии и энергий с числоимпульсных входов (Ai+I1+I2).

Типовая конфигурация каналов вычислителя приведена в таблице 4.1

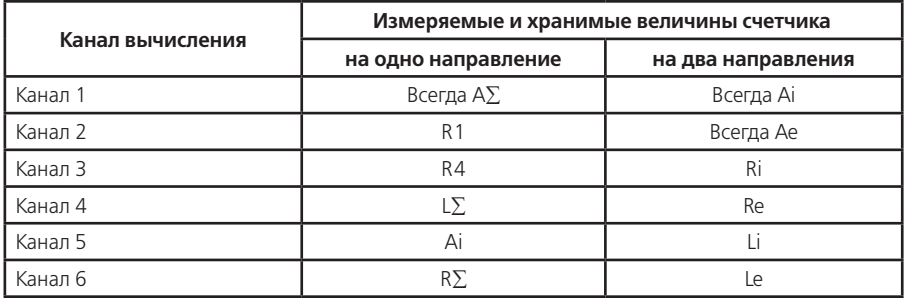

### **Таблица 4.1**

4.6.2 Приведение результатов вычисления к первичной стороне (FCCUR, FCVOL)

Счетчик может производить расчет измерений по первичной стороне с учетом коэффициентов трансформации измерительных трансформаторов тока и напряжения. Вычисленные значения энергии и мощности, а также параметры качества сети автоматически умножаются на коэффициенты трансформации трансформатора напряжения (Кн) и трансформатора тока (Кт) в точке учета. В этом случае измеренные величины, высвечиваемые на ЖКИ и передаваемые по цифровым интерфейсам, отображают значения по первичной стороне измерительных трансформаторов.

Световые индикаторы работы (СИ) и импульсные выходы в режиме телеметрии отображают энергию без учета Кн и Кт.

Для непосредственного включения счетчика или для получения результатов измерений по вторичной стороне (на клеммах счетчика) необходимо установить коэффициенты трансформации  $K = 1$  и  $K = 1$ 

4.6.3 Сопротивление проводов фаз линии электропередач (RESzz)

Счетчик может производить расчет энергии (мощности) потерь в проводах линий электропередач для каждой фазы. Для этого необходимо задать сопротивление проводов каждой фазы контролируемого участка линии. Вычисление активной мощности потерь в проводах производится по формуле P=I2•R.

4.6.4 Интервал времени усреднения мощности (TAVER)

Интервал времени усреднения мощности канала вычислителя для коммерческого учета может быть задан от 1 до 60 минут. Длительность интервала выбирается из ряда: 1, 2, 3, 4, 5, 6, 10, 12, 15, 20, 30, 60 минут.

Мощность каждого канала вычислителя усредненная на заданном интервале используется:

– для определения и фиксации максимальной мощности для каждого тарифа в течение календарного месяца;

– для определения превышения заданного предела мощности по каждому тарифу.

4.6.5 Пределы усредненной мощности (LIMzz)

Для каждого канала вычислителя и каждого тарифа может быть задан свой предел мощности усредненной на заданном интервале. Значение предела средней мощности задается в кВт (квар) с учетом применяемых коэффициентов трансформации Кн и Кт (приведение к первичной стороне). Для значения предела средней мощности равного нулю, проверка на превышение предела мощности не производится.

4.6.6 Границы отклонения напряжения фаз (LEVUP, LEVDN), фазных токов (LECOF, LECUP, LECDN) и частоты сети (LEVFQ)

Для фиксации события в журнале отклонений и формировании сигнала на импульсном выходе, при выходе измеренного значения напряжения за допуск – задается нижняя и верхняя граница допустимого отклонения в процентах от номинального напряжения. Диапазон значений от 0 до 130 %.

Граница определения пропадания напряжения фазы фиксирована и составляет 10 % от номинального напряжения.

Для фиксации события в журнале отклонений, при выходе измеренного значения тока за допуск – задается нижняя и верхняя граница допустимого отклонения в процентах от номинального (базового) тока. Диапазон значений от 0 до 1500 %.

Граница определения пропадания тока фазы задается в процентах от номинального (базового) тока. Диапазон значений от 0 до 100 %.

Для фиксации события в журнале отклонений, при выходе измеренного значения частоты сети за допуск – задается уровень допустимого отклонения в сотых долях Герца. Диапазон значений от 0,00 до 2,00 Гц.

При значении параметра равным «0» соответствующее ему событие в журнале не фиксируется.

4.6.7 Переключатели управления импульсными выходами по времени суток (TMTzz)

В счетчике имеется четыре независимых переключателя импульсных выходов по времени суток. Каждому переключателю назначается любое из имеющихся тарифных расписаний. Импульсный выход будет находиться в состоянии "разомкнуто" во время суток действия тарифа №1 и в состоянии "замкнуто" во время суток действия тарифа №2. Любой другой тариф расписания не вызывает переключения состояния импульсного выхода.

4.6.8 Конфигурация импульсных выходов (TELzz)

Счетчик позволяет запрограммировать до восьми импульсных выходов – (ТМ1…ТМ8) для формирования различных поверочных или управляющих сигналов. Каждый импульсный выход настраивается индивидуально и позволяет коммутировать цепи внешних устройств с электрическими характеристиками установленного модуля импульсных выходов. Каждый импульсный выход может быть настроен для исполнения функций:

– испытательное выходное устройство (телеметрия) канала вычислителя;

– срабатывание по превышению заданного порога мощности канала вычислителя;

- срабатывание по заданному времени суток;
- срабатывание по действующему тарифу;
- срабатывание по состоянию фазных напряжений;
- прямое управление по команде через интерфейс;

– тест основного кварцевого резонатора.

Перечень функций (событий) для импульсного выхода приведен в таблице 4.2

#### **Таблица 4.2**

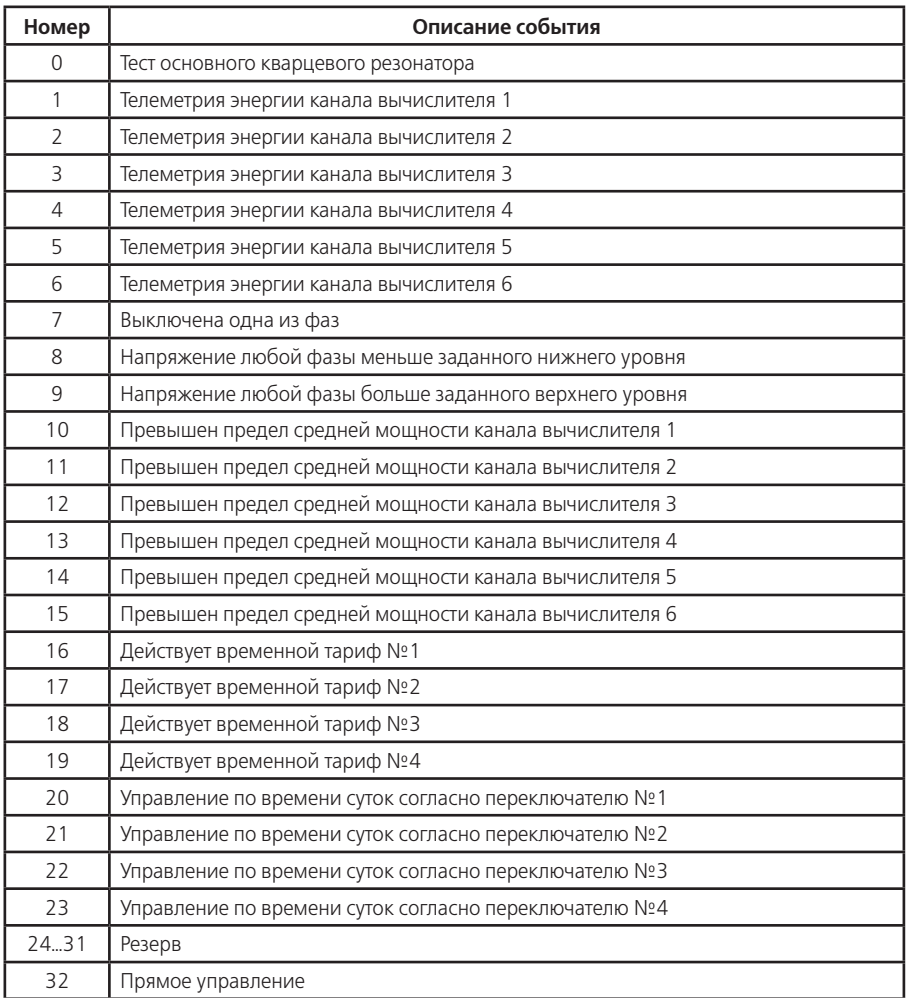

4.6.8.1 Испытательное выходное устройство (телеметрия) канала вычислителя

В этом режиме на выходе появляются импульсы с частотой следования пропорционально мощности заданного канала вычислителя, без учета коэффициентов трансформации трансформаторов тока, напряжения, импульсного входа в точке учета. Постоянная счетчика – число импульсов на кВт•ч (квар•ч) определяется модификацией счетчика по таблице 3.3.

Для работы импульсного выхода в режиме телеметрии необходимо:

–задать номер из перечня функций (выбор канала вычислителя);

–задать необходимую длительность импульса телеметрии от 1 до 120°мс или меандр;

–задать активный уровень импульса телеметрии "замкнуто" или "разомкнуто".

Импульсный выход в режиме телеметрии обычно используется для поверки счетчика.

4.6.8.2 Срабатывание по превышению заданного порога мощности канала вычислителя

При выполнении данной функции используется расчет прогнозируемой средней мощности канала вычислителя. Прогнозируемая средняя мощность – это мощность, усредненная с начала интервала усреднения до текущего времени. Она информирует о тенденции потока энергии на заданном интервале и служит для сигнализации превышения заданного уровня (предела) мощности на заданном интервале усреднения.

Проверка прогнозируемой мощности на превышение предела мощности для текущего тарифа проводится каждую минуту интервала усреднения.

В этом режиме импульсный выход находится в состоянии "разомкнуто" в течение первой минуты интервала усреднения. Каждую последующую минуту импульсный выход переключается в состояние:

– "замкнуто" – при достижении прогнозируемой мощности предела мощности;

– "разомкнуто" – при значении прогнозируемой мощности ниже предела мощности.

Функция используется для сигнализации превышения предела мощности или в качестве реле управления нагрузкой.

Для работы импульсного выхода в этом режиме необходимо:

– задать номер из перечня функций (выбор канала вычислителя);

– задать пределы мощности канала вычислителя для контролируемых тарифов.

4.6.8.3 Срабатывание по заданному времени суток

При выполнении данной функции используются суточные расписания переключения тарифов (тарифное расписание). В счетчике имеется четыре независимых переключателя импульсных выходов по времени суток. Каждому переключателю назначается любое из имеющихся тарифных расписаний. Импульсный выход будет находиться в состоянии "разомкнуто" во время суток действия тарифа №1 и в состоянии "замкнуто" во время суток действия тарифа №2. Любой другой тариф расписания не вызывает переключения состояния импульсного выхода.

Функция используется для выдачи команд управления в заданное время суток.

Для работы импульсного выхода в этом режиме необходимо:

– задать номер из перечня функций (выбор переключателя);

- составить необходимое расписание суточного переключения тарифов №1 и №2;
- задать номер тарифного расписания для выбранного переключателя (TMTzz).

4.6.8.4 Срабатывание по действующему тарифу

Каждый импульсный выход может быть назначен для отображения времени действия любого из четырех тарифов. Импульсный выход будет находиться в состоянии "замкнуто" во время действия назначенного тарифа и в состоянии "разомкнуто" все остальное время суток. Функция используется для выдачи команд тарификации внешним нетарифным устройствам.

Для работы импульсного выхода в этом режиме необходимо:

– задать номер из перечня функций (выбор тарифа).

4.6.8.5 Срабатывание по состоянию фазных напряжений

Каждый импульсный выход может быть назначен для отображения одного из состояний фазных напряжений:

– отсутствует напряжение любой фазы;

– напряжение любой фазы меньше заданного нижнего уровня;

– напряжение любой фазы больше заданного верхнего уровня.

Обновление информации о состоянии фаз выполняется один раз в секунду.

Функция используется для сигнализации "плохого" качества сети.

Для работы импульсного выхода в этом режиме необходимо:

– задать номер из перечня функций (выбор контролируемого состояния).

4.6.8.6 Прямое управление по команде через интерфейс

Каждый импульсный выход может быть назначен для отображения состояния заданного по интерфейсу.

Функция используется для дистанционного управления внешними устройствами.

Для работы импульсного выхода в этом режиме необходимо:

– задать номер из перечня функций (выбор управления);

– задать необходимое состояние выхода (TMDIR).

4.6.8.7 Тест основного кварцевого резонатора

Каждый импульсный выход может быть назначен для выдачи меандра с периодом 10 секунд пропорционального частоте основного кварцевого резонатора.

Функция используется для поверки и калибровки частоты основного кварца – технологический параметр.

Для работы импульсного выхода в этом режиме необходимо:

– задать номер из перечня функций (выбор теста).

4.6.9 Конфигурация импульсных входов (INMzz, INCzz, INSzz)

Счетчик позволяет запрограммировать четыре импульсных входа (ИВ1…ИВ4) для подсчета импульсов от внешних датчиков с последующим переводом их в именованные единицы. Этими датчиками могут быть, в частности, счетчики электрической энергии, счетчики воды, газа, имеющие импульсные выходы. Также импульсный вход может быть использован в качестве подсчета числа событий и получения информации о состоянии подключенных механических датчиков охранной, пожарной сигнализации.

Режим учета количества импульсов задается индивидуально для каждого входа:

– нет учета;

- по переходу из состояния "замкнуто" в состояние "разомкнуто" передний фронт;
- по переходу из состояния "разомкнуто" в состояние "замкнуто" задний фронт;
- по обоим фронтам;
- фиксация состояния коммутационной аппаратуры.

Для исключения учета "ложных" импульсов, вызванных короткими помехами на схемах подключения импульсного входа, задается постоянная фильтра входа от 1 до 255 мс. Импульсы длительностью менее постоянной фильтра будут "невидимы" для счетчика.

Для расчета именованных физических величин по числоимпульсным входам вводится постоянная внешнего счетчика, выдающего на основное передающее устройство импульсы пропорциональные измеренной величине, в виде количества импульсов на кВт•ч (квар•ч, куб.м). Для приведения энергий (мощностей) рассчитанных для счетчиков электрической энергии к первичной стороне, задается коэффициент трансформации мощности – произведение коэффициентов трансформации трансформаторов напряжения и тока внешнего счетчика.

Расчет именованных величин выполняется только для импульсных входов включенных в состав канала вычислителя.

Количество импульсов, учтенных по каждому входу, может быть очищено только при выполнении очистки накопленных энергий.

В режиме фиксации состояния коммутационной аппаратуры учет количества импульсов не производится. Переход импульсных входов из состояния «замкнуто» в «разомкнуто» фиксируется в регистраторах с 18 по 21 соответственно. Переход импульсных входов из состояния «разомкнуто» в «замкнуто» фиксируется в регистраторах с 22 по 25 соответственно.

Для конфигурации импульсного входа необходимо задать:

- режим учета импульсов;
- длительность "ложных" импульсов;
- постоянную счетного входа (для именованных величин);
- обобщенный коэффициент трансформации (для именованных величин).
- 4.6.10 Конфигурация многотарифного режима
- Счетчик выполняет накопление энергий каналов вычислителя:
- по четырем временным тарифам;
- по дополнительному временному тарифу, в случае невозможности определения действующего тарифа (сбой часов реального времени или не задано тарифное расписание);
- суммарно по всем временным тарифам (нетарифный учет);
- по двум условным тарифам, согласно заданным условиям накопления.

Счетчик выполняет усреднение мощностей каналов вычислителя на заданном интервале времени и фиксирует максимальное значение мощностей в календарном месяце:

– по четырем временным тарифам;

– по дополнительному временному тарифу.

Для организации многотарифного учета необходимо задать:

- список суточных расписаний переключения тарифов;
- структуры сезонов по дням недели и даты начала действия сезонов;
- список исключительных (отличных по тарификации) дней;
- условия накопления для условных тарифов.
- 4.6.10.1 Список суточных расписаний переключения тарифов (GRFzz)

В пределах суток возможно задать до 15 точек времени переключения тарифов. Время переключения – начало действия тарифа задается с точностью до 1 мин. В одно время суток может действовать только один тариф. Определенный тариф действует от заданного времени до ближайшего времени переключения на другой тариф. В случае если наименьшее время переключения определено не с начала суток, то в это время действует тариф, определенный для наибольшего времени суток.

Пример построения суточного расписания переключения тарифов приведен в таблице 4.3 и на рисунке 4.9

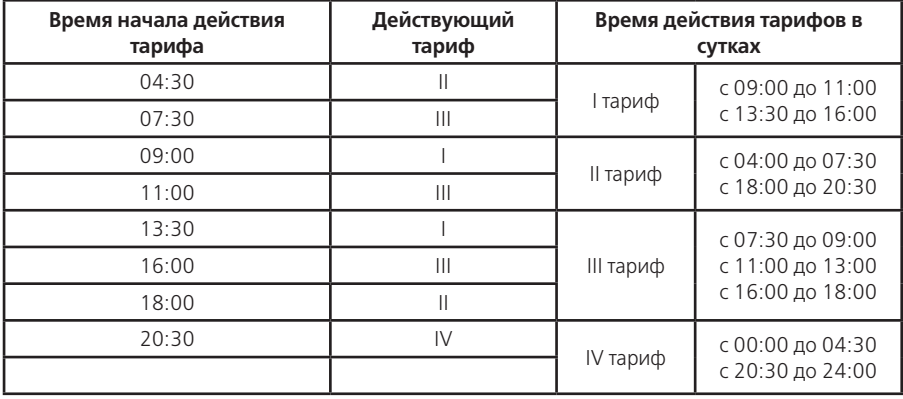

#### **Таблица 4.3**

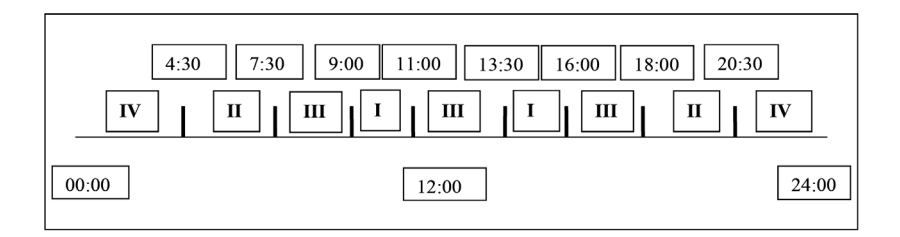

#### Рисунок 4.9

Для задания действия одного тарифа на целые сутки (круглосуточно) достаточно указать любое время суток.

Счетчик позволяет задавать до 36 различных суточных расписаний переключений тарифов (список тарифных расписаний).

#### 4.6.10.2 Структура сезона (SESON)

Сезон определяет неизменную тарификацию на время от одного дня до календарного года. Время действия сезона определяется от указанной даты начала сезона до начала действия следующего сезона в календарном году. В случае, если в списке сезонов отсутствует сезон с датой начала календарного года, то с начала года действует сезон, имеющий наибольшую дату. В пределах времени действия сезона тарификация по дням недели остается неизменной. На каждый день недели может быть задано свое тарифное расписание.

Пример построения сезонов в календарном году приведен в таблице 4.4.

#### **Таблица 4.4**

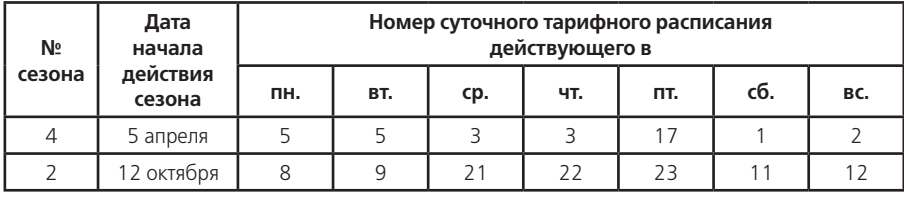

В данном примере год разбит на два сезона. С 1 января по 4 апреля и с 12 октября по 31 декабря будут действовать тарифные расписания второго сезона, с 5 апреля по 11 октября действуют тарифные расписания четвертого сезона. Счетчик позволяет задавать до 12 различных сезонов тарифных расписаний.

4.6.10.3 Исключительные дни (EXDAY)

Исключительные дни – это дни календарного года, тарификация в которых отличается от тарификации по дню недели принятой в сезоне. Такими днями могут быть официальные праздничные дни, перенос выходных на рабочие дни недели и наоборот. Каждому исключительному дню может быть назначено любое тарифное расписание из подготовленного списка и задан признак рабочего/выходного дня.

Счетчик позволяет задавать до 32 дат исключительных дней.

4.6.10.4 Условия накопления для тарифов по условию

В счетчике имеется два дополнительных тарифа, в которые можно накапливать энергии каналов вычислителя в случае выполнения заданного условия. Каждому тарифу может быть назначено одно или несколько условий одновременно из списка:

- превышен предел средней мощности во время действия тарифа 1;
- превышен предел средней мощности во время действия тарифа 2;
- превышен предел средней мощности во время действия тарифа 3;
- превышен предел средней мощности во время действия тарифа 4.
- 4.6.11 Конфигурация профилей

Счетчик позволяет формировать до 16 независимых профилей. Профиль может накапливать данные энергии (мощности) любого канала вычислителя или пофазные значения активной мощности, действующих токов и напряжений с индивидуальным временным интервалом. Значения данных в профилях приведены к первичной стороне и записываются с учетом действующих коэффициентов трансформации. Для счетчика выключенного в течение календарных суток данные профилей за эти сутки отсутствуют. Для счетчика выключенного в течение времени интервала данные этого интервала помечаются как отсутствующие. При изменении интервала за счет корректировки времени или при выключении счетчика на части интервала, данные помечаются как неполные.

Для каждого профиля задается временной интервал из ряда: 1, 2, 3, 4, 5, 6, 10, 12, 15, 20, 30, 60 минут и любой параметр накопления согласно таблицы Д.9 приложения Д:

- канал вычислителя (энергия или мощность);
- действующий ток фазы (средний, максимальный, минимальный или мгновенный);
- действующее напряжение фазы (среднее, максимальное, минимальное или мгновенное).
- активная мощность фазы (средняя, максимальная, минимальная или мгновенная).

Профиль, сконфигурированный с параметром накопления №0 или со временем интервала 0 минут считается выключенным.

#### **ВНИМАНИЕ! При записи конфигурации профиля в счетчик все ранее накопленные данные профиля очищаются.**

Глубина хранения данных любого профиля зависит только от временного интервала и определяется в соответствии с таблицей 4.5

#### **Таблица 4.5**

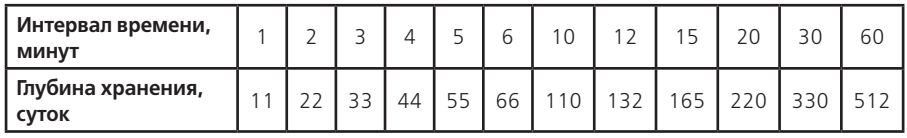

4.6.11.1 Формирование данных профилей при изменении времени часов счетчика

При изменении времени вперед (аналогично выключению счетчика):

– в пределах интервала – данные интервала будут помечены как неполные;

– в пределах календарных суток – данные старого и нового интервалов будут помечены как неполные, данные между интервалами будут помечены как отсутствующие;

– в другие календарные сутки – будут сформированы данные за новые сутки.

При изменении времени назад:

– в пределах интервала – данные интервала будут помечены как неполные;

- в пределах календарных суток данные нового интервала будут помечены как неполные, все данные интервалов пройденных дважды представляют сумму первого и второго проходов;
- в другие календарные сутки будут сформированы данные за новые сутки, и в профилях будут присутствовать одинаковые даты суток.

При автоматическом переходе на летнее время, с 2:00 на 3:00 в последнее воскресенье заданного месяца перехода, данные интервалов с 2:00 до 3:00 будут помечены как отсутствующие.

При автоматическом переходе на зимнее время, с 3:00 на 2:00 в последнее воскресенье заданного месяца перехода, будут отдельно сформированы данные интервалов дополнительного часа. Каждый профиль может содержать данные интервалов только одного (последнего) дополнительного часа. Если счетчик включался в день перехода на зимнее время, данные интервалов дополнительного часа заменяются (с указанием даты создания), иначе остаются предыдущие данные.

4.6.12 Установка и коррекция времени

Установка времени предполагает установку любого времени, даты и дня недели. Использовать эту команду целесообразно только перед вводом счетчика в эксплуатацию, если он был перевезен в другой часовой пояс, после ремонта или длительного хранения, а также при сбое часов в результате отказа литиевого элемента питания у выключенного счетчика.

Коррекция времени (±29 с) может быть произведена вручную с кнопок счетчика (п. 5.2.7), или по цифровым интерфейсам (п. 5.4.3). Суммарное время коррекций составляет не более 29 с в календарные сутки. Если уход составил более 29 с, то коррекцию следует проводить в течение нескольких дней или воспользоваться командой установки времени.

При низких и высоких температурах уход времени часов счетчика может составлять до ±9 с/сутки.

В счетчике имеется возможность ввести автоматическую коррекцию хода часов. На заводе изготовителе часы были откалиброваны при нормальной температуре. Если в счетчике имеет место уход времени часов, то можно рассчитать и изменить калибровочный коэффициент хода часов:

- за несколько суток рассчитать суточное отклонение времени часов с точностью до десятых долей секунды (для отстающих часов со знаком "–", для спешащих со знаком "+");
- считать из счетчика калибровочный коэффициент и из таблицы 4.6 выбрать соответствующее ему суточное отклонение времени часов;
- сложить с учетом знаков выбранное и рассчитанное суточное отклонение времени часов;
- по полученному суммарному отклонению времени часов из таблицы 4.6 выбрать соответ-

ствующий калибровочный коэффициент и записать его в счетчик.

4.6.13 Пароли доступа (PSWzz, CRWzz)

Ограничение доступа к программированию и чтению параметров реализуется посредством паролей. В журнале программирования фиксируется пароль и интерфейсный порт, по которому был осуществлен доступ к программированию. Счетчик поддерживает до четырех паролей длиной до 8 символов. Администратор (пароль №1) может изменить любой пароль, остальные Пользователи (пароли №2, №3, №4) только свой. Пустой пароль (без символов) считается выключенным.

Администратор может читать и программировать все параметры счетчика, Пользователи только определенные конфигурацией доступа.

Только Администратор может изменить конфигурацию доступных Пользователям для программирования и чтения групп параметров (CRW02, CRW03, CRW04) и конфигурацию параметров выдаваемых в режиме беспарольного (общего) считывания данных (CRW01).

#### **Таблица 4.6**

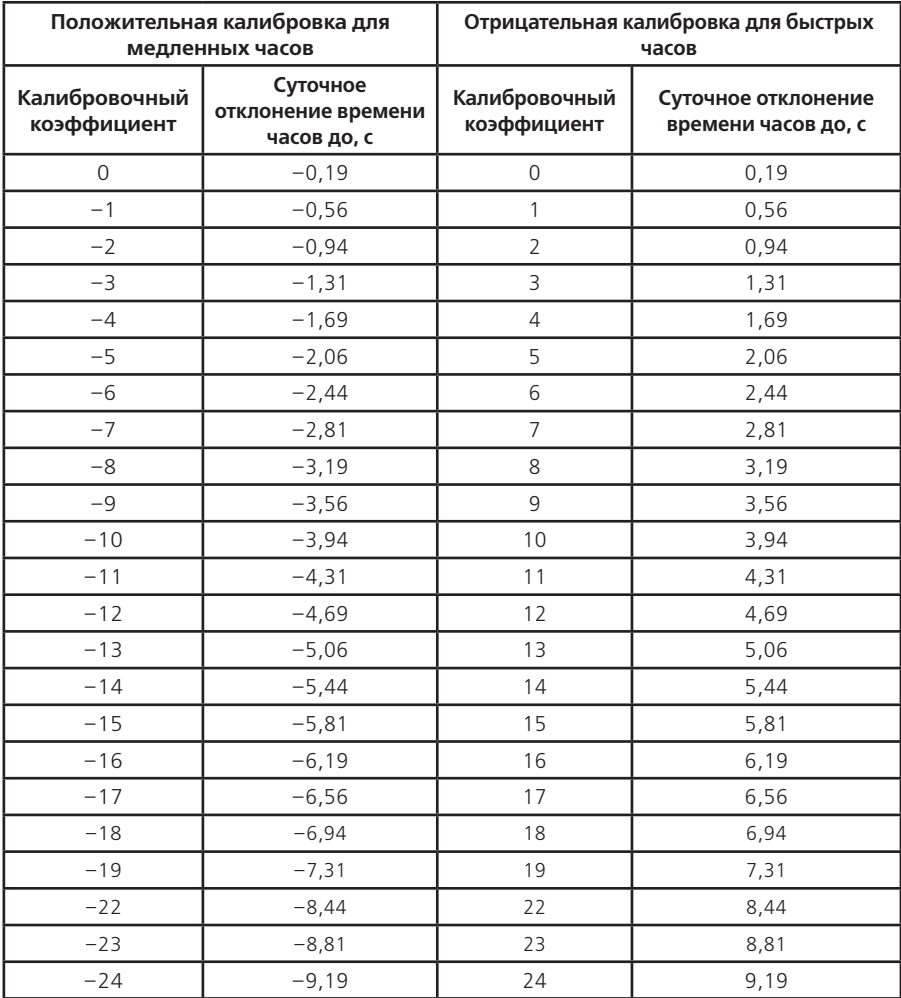
#### **Продолжение таблицы 4.6**

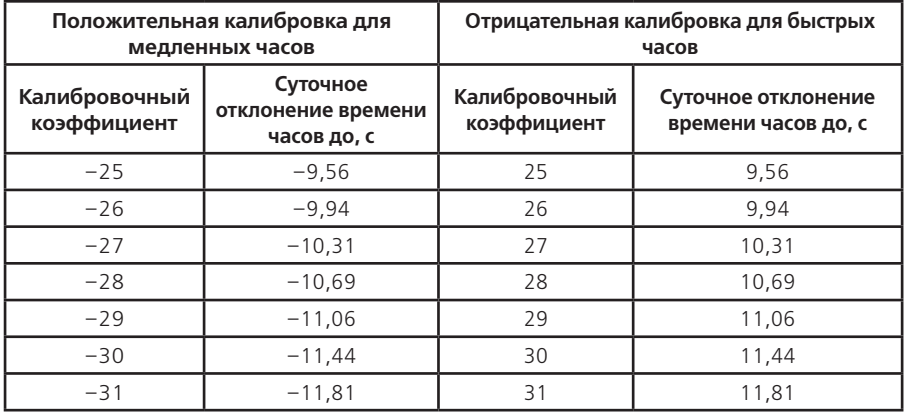

При обмене данными по ГОСТ Р МЭК61107-2001 предусмотрены два варианта паролизации: – с использованием команды P1, при этом пароль (значение параметра PSWzz) передается в счетчик в открытом виде, а данные операнда P0 не используются;

– с использованием команды P2, при этом данные операнда P0 и пароль используются в алгоритме защиты.

# **ВНИМАНИЕ! При трехкратном неверном введении пароля доступ к счетчику блокируется до окончания календарного часа.**

# **ВНИМАНИЕ! НЕ ЗАБЫВАЙТЕ УСТАНОВЛЕННЫЕ ПАРОЛИ!**

4.6.14 Очистка накопленных данных каналов вычислителя

После программирования каналов вычислителя рекомендуется произвести обнуление накопленных данных:

- энергии нарастающим итогом всех каналов по всем тарифам;
- энергии, накопленные за все календарные месяцы всех каналов по всем тарифам;
- энергии, накопленные за все календарные сутки всех каналов по всем тарифам;
- максимальные средние мощности за все календарные месяцы всех каналов по всем тарифам.

Очистка накопленных данных выполняется только в ручном режиме (если разрешено и отсутствует блокировка).

Для обнуления данных каналов вычислителя необходимо:

- убедиться в отсутствии блокировки очистки накопленных данных каналов вычислителя (параметр MODEL);
- разрешить режим очистки (записать по интерфейсу параметр CONDI);
- перевести счетчик в режим программирования нажать кнопку "ДСТП" (на ЖКИ выводится текст "ACCES" и обратный отсчет времени);
- нажать кнопку "ПРСМ" (на ЖКИ выводится текст "CLEAr" и обратный отсчет времени);
- не позднее, чем через 3 секунды нажать кнопку "ДСТП".

Дата и время обнуления фиксируется в соответствующем регистраторе 13.

**Примечание** – Данные каждого профиля очищаются индивидуально (п. 4.6.11).

4.6.15 Очистка пароля доступа, запрета записи и задержки ответа

- Счетчик позволяет изменять пароли доступа для запрещения несанкционированного программирования и чтения.
- Счетчик позволяет запретить программирование по любому цифровому интерфейсу для ограничения возможности несанкционированного программирования.
- Счетчик позволяет изменять время задержки ответа по интерфейсу от 1 до 255 мс. Параметр

служит для уменьшения времени обмена и может подбираться в зависимости от подключенной аппаратуры и используемого программного обеспечения ПЭВМ. Например, некоторые адаптеры интерфейса EIA485 с автоматическим переключением направления передачи требуют время задержки ответа более 70 мс.

В критических ситуациях, когда утерян пароль доступа, запрещено программирование для всех интерфейсов или время задержки ответа менее допустимой предусмотрена установка данных параметров по умолчанию:

- пароль доступа №1 777777;
- остальные пароли не заданы;
- разрешено программирование по всем интерфейсам;
- задержка ответа 200 мс;
- рабочая скорость обмена по всем интерфейсам 9600 бод;
- стандартный расчет контрольной суммы.

**Примечание** – Для установки значений паролей доступа по умолчанию необходимо вскрыть крышку корпуса счетчика и установить технологическую перемычку на плате счетчика. Для установки значений по умолчанию необходимо:

- перевести счетчик в режим программирования нажать кнопку "ДСТП" (на ЖКИ выводится текст "ACCES" и обратный отсчет времени);
- нажать кнопку "ПРСМ" (на ЖКИ выводится текст "CLEAr" и обратный отсчет времени);
- не позднее, чем через 3 секунды нажать кнопку "ПРСМ".

Дата и время установки значений по умолчанию фиксируется в соответствующем регистраторе 14.

#### **5 Порядок работы**

Снятие показаний счетчика возможно как в ручном, так и в автоматизированном режиме.

В автоматизированном режиме полную информацию об энергопотреблении можно получить с помощью ПЭВМ через интерфейсы. Обмен данными через интерфейсы приведен в п. 5.4.

В ручном режиме данные отображаются на ЖКИ в окне шириной семь десятичных знаков с десятичной точкой и символьными множителями  $(k = 10^3, M = 10^6, Mk = 10^9)$ .

Полный список форматов вывода измеренных, вычисленных и накопленных параметров приведен в таблице 5.1

#### **Таблица 5.1**

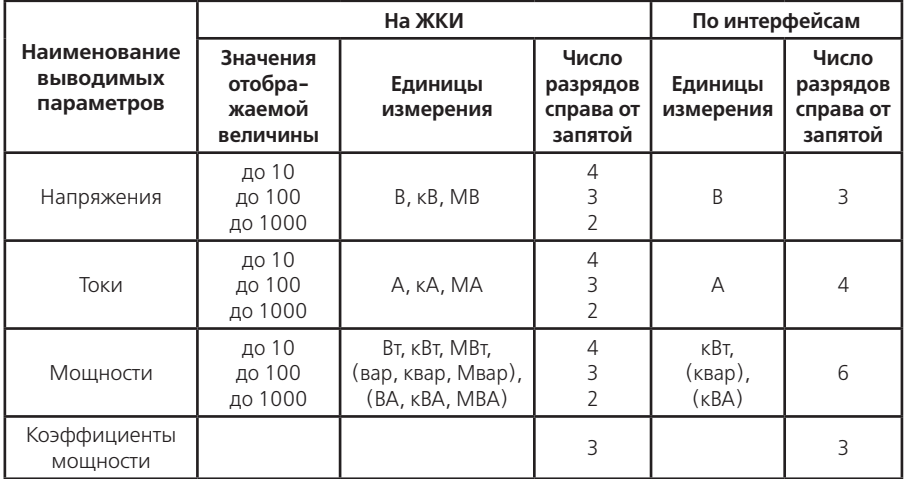

#### **Продолжение таблицы 5.1**

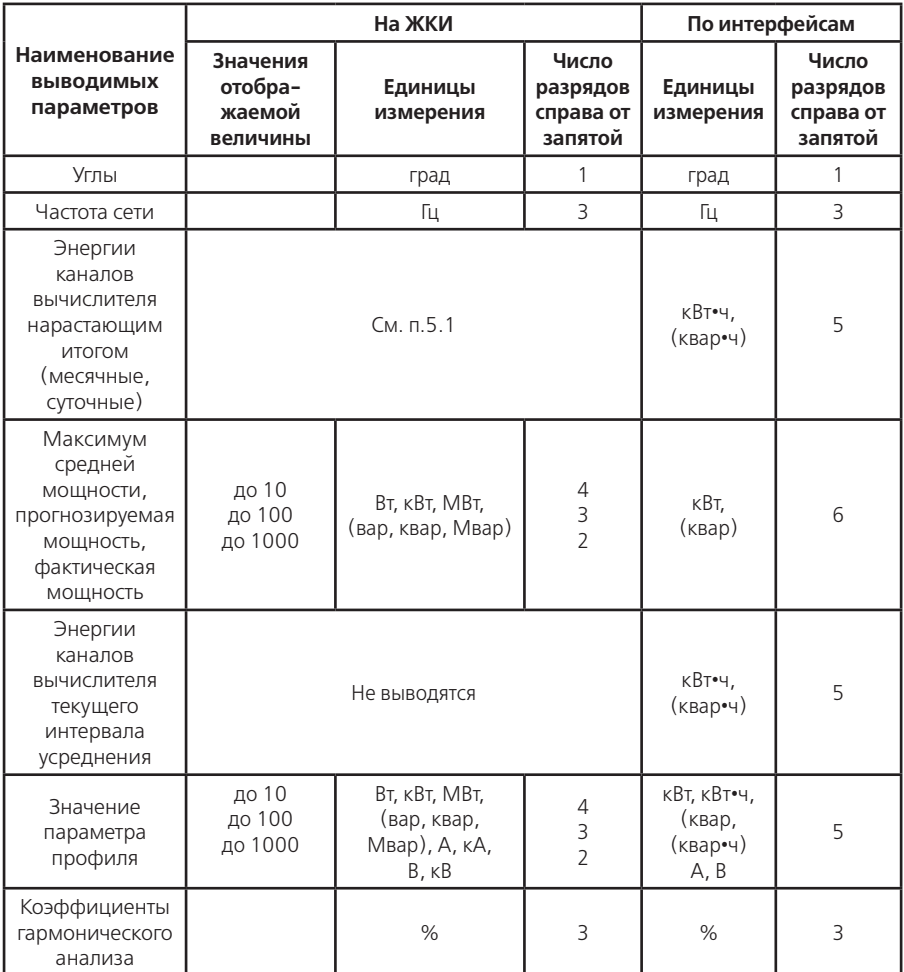

5.1 Отображение данных каналов вычислителя на ЖКИ

5.1.1 Вывод значений счетного механизма

 Энергии каналов вычислителя хранятся в счетных механизмах шириной 19 десятичных знаков с разрешением 10 мВт•ч (т.е. 5 знаков после запятой для единиц измерения в кВт•ч). Максимально допустимое значение накопленной энергии канала вычислителя составляет 90•1012 кВт•ч, которое не может быть превышено даже при работе счетчика на максимальной нагрузке, с максимально допустимыми коэффициентами измерительных трансформаторов в течении всего срока службы. Для удовлетворения требований ГОСТ Р 52320-2005 к счетному механизму для счетчиков разных модификаций выбраны различные варианты отображения на ЖКИ счетного механизма таблица 3.3. В связи с тем, что счетчик ведет учет по первичной стороне окно отображения счетного механизма автоматически смещается влево на величину пропорциональную коэффициенту трансформации мощности (Кр=Кн•Кт). Значение счетного механизма слева от окна отображения является числом переполнений разрядности окна. Значение счетного

механизма справа от окна – дробная часть единицы младшего разряда окна отображения.

 Пример окна отображения на ЖКИ счетчика трансформаторного включения 57,7 В 5 А приведен в таблице 5.2

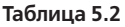

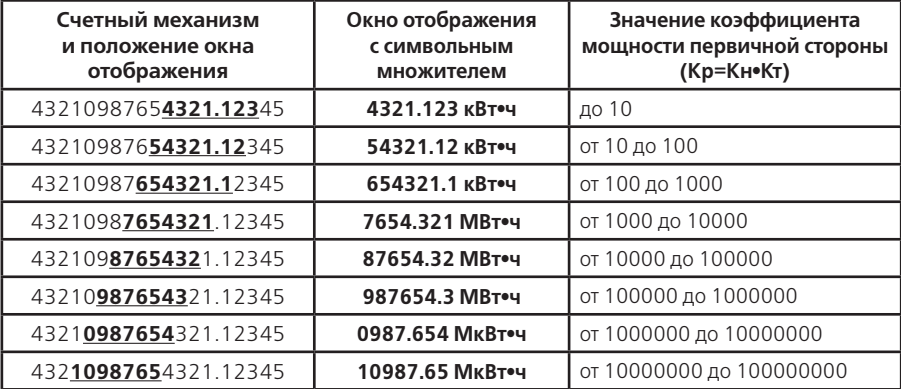

5.1.2 Идентификация каналов вычислителя

При индикации на ЖКИ данных канала вычислителя слева от окна отображения значения выводится метка номера индицируемого канала ( ¬ = 1,  $\frac{1}{2} = 2$ ,  $\frac{1}{5} = 3$ ,  $\frac{1}{5} = 4$ ,  $\frac{1}{5} = 5$ ,  $\frac{1}{5} = 6$ ).

Также выводится мнемоника состава канала вычислителя:

–|→ А – потребленная активная энергия (Ai);

–|← А – отпущенная активная энергия (Aе);

–P |→ – потребленная реактивная энергия (R2+R3);

 $-P$   $\leftarrow$  – отпущенная реактивная энергия (R1+R4);

–|→ – энергия потерь для потребленной активной энергии (Li);

–|← – энергия потерь для отпущенной активной энергии (Lе).

Если канал вычислителя содержит только энергии числоимпульсных входов, то мнемоника не выводится.

5.1.3 Идентификация тарифов

Данные каналов вычислителя (энергии) накапливаются по тарифам, согласно заданным параметрам тарификации и времени встроенных часов. Обозначение тарифов:

–"тариф 0" – суммарная энергия (бестарифный учет);

–"тариф 1" – энергия, накопленная во время действия первого тарифа;

–"тариф 2" – энергия, накопленная во время действия второго тарифа;

–"тариф 3" – энергия, накопленная во время действия третьего тарифа;

–"тариф 4" – энергия, накопленная во время действия четвертого тарифа;

–"тариф 5" – энергия, накопленная после сбоя часов или при некорректных (незаданных) параметрах тарификации;

–"тариф 6" – энергия, накопленная по заданному условию;

–"тариф 7" – энергия, накопленная по заданному условию.

Значение накопленных данных канала вычислителя по "тарифу 0" равно сумме значений накопленных данных по тарифам с первого по пятый.

5.2 Просмотр информации в ручном режиме

Просмотр информации осуществляется с помощью кнопок "КАДР" и "ПРСМ". Отображаются только подгруппы и группы разрешенные для просмотра параметром (WINzz).

Различается два типа нажатия на кнопки:

–короткое – удержание кнопки в нажатом состоянии менее 1с;

–длительное – время удержания кнопки в нажатом состоянии более 1 с.

Длительное нажатие кнопки "КАДР" последовательно переключает отображение групп параметров:

- –"ГРУП 1" "всего" данные каналов вычислителя нарастающим итогом;
- –"ГРУП 2" "месяц" данные каналов вычислителя на конец месяца;
- –"ГРУП 3" "сутки" данные каналов вычислителя на конец суток;
- –"ГРУП 4" "фактические мощности"
- –"ГРУП 5" "максимумы средних мощностей";
- –"ГРУП 6" "мощности на интервале";
- –"ГРУП 7" "служебная информация";
- –"ГРУП 8" "параметры сети";
- –"ГРУП 9" "параметры качества";
- –"ГРУП 10" "гармоники";
- –"ГРУП 11" "суточное тарифное расписание";
- –"ГРУП 12" "программа тарификации";
- –"ГРУП 13" "журналы";
- –"ГРУП 14" "регистраторы";
- –"ГРУП 15" "профили".
- –"ГРУП 16" "метрология";

При переключении на новую группу, в течение 1,5 секунд, выводится информация о номере отображаемой группы параметров.

Структура переключения индикации параметров по типу кнопок ("КАДР" или "ПРСМ") и способу (короткое или длительное) нажатие, приведена в приложении Ж.

5.2.1 Группа 1 – "ВСЕГО"

Короткое нажатие кнопки "КАДР" переключает последовательно индикацию в группе (всего 3 подгруппы).

1) Подгруппа "Энергия нарастающим итогом"

Отображаются значения данных каналов вычислителя накопленных нарастающим итогом суммарно и по тарифам.

На экран ЖКИ выводится информация:

–значение энергии нарастающим итогом канала вычислителя;

–метка номера и состав канала вычислителя;

–номер отображаемого тарифа;

–признак "ВСЕГО";

–признаки наличия фазных напряжений;

–текущее время "чч:мм";

–текущий тариф "tN" или признак вскрытия электронных пломб "L".

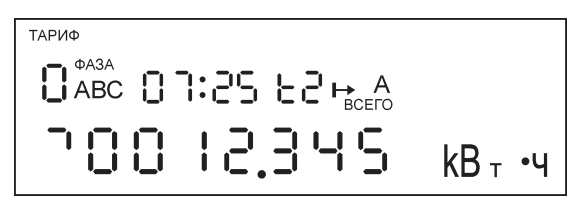

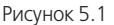

На рисунке 5.1 показано значение (0012.345 кВт•ч) суммарной (тариф 0) активной (А) потребленной (|→) энергии нарастающим итогом (всего) первого канала вычислителя (┐). Текущее время (07:25) и мигающий текущий тариф (t2).

Дополнительно индицируется наличие фазных напряжений (фаза АВС). Мигание индекса фазы сообщает о значении напряжения фазы вне заданного допуска.

Короткое нажатие кнопки "ПРСМ" переключает последовательно индикацию накопленной

энергии канала вычислителя по разным тарифам (всего 8 тарифов).

Длительное нажатие кнопки "ПРСМ" переключает последовательно индикацию накопленной энергии разных каналов вычислителя (всего 6 каналов).

2) Подгруппа "Энергия "среза"

Отображаются значения данных каналов вычислителя накопленных нарастающим итогом на момент принятия счетчиком широковещательной команды фиксации энергии (п. 5.4.3).

На экран ЖКИ выводится информация:

–значение энергии "среза" канала вычислителя;

–метка номера и состав канала вычислителя;

–признак "Cut".

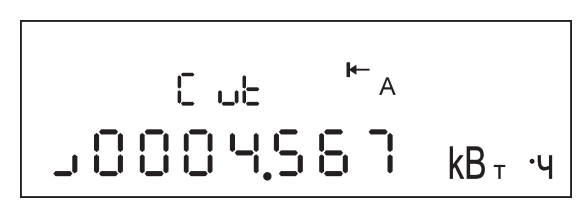

Рисунок 5.2

На рисунке 5.2 показано значение (0004.567 кВт•ч) активной (А) отпущенной (|←) энергии "среза" (Cut) второго канала вычислителя (┘).

Длительное нажатие кнопки "ПРСМ" переключает последовательно индикацию энергий "среза" разных каналов вычислителя (всего 6 каналов).

3) Подгруппа "Счетчики импульсов"

На экран ЖКИ выводится информация, приведенная на рисунке 5.3:

–номер отображаемого импульсного входа;

–количество импульсов, учтенное счетчиком по импульсному входу;

–признак "ВСЕГО";

– признак "  $\mathbf{V}$  " – состояние "замкнуто" импульсного входа.

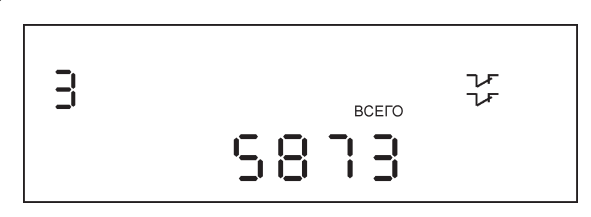

Рисунок 5.3

На рисунке 5.3 показано количество (5873) учтенных импульсов по импульсному входу 3, вход замкнут.

Короткое нажатие кнопки "ПРСМ" переключает последовательно индикацию разных импульсных входов (всего 4 входа).

5.2.2 Группа 2 – "МЕСЯЦ"

Отображаются значения данных каналов вычислителя накопленных нарастающим итогом на конец месяца или накопленных за месяц (см. параметр CONDI) суммарно и по тарифам.

На экран ЖКИ выводится информация:

–значение энергии нарастающим итогом канала вычислителя на конец месяца (или накопленной за месяц);

–метка номера и состав канала вычислителя;

–месяц и год фиксации;

–номер отображаемого тарифа;

–признак "МЕСЯЦ";

–признаки наличия фазных напряжений.

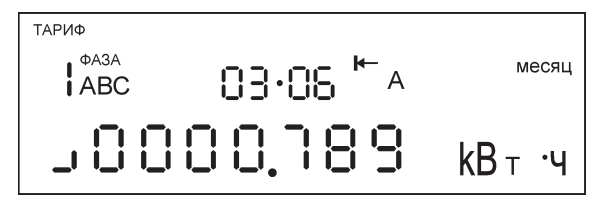

Рисунок 5.4

На рисунке 5.4 показано значение (0000.789 кВт•ч) активной (А) отпущенной (|←) энергии "среза" (Cut) второго канала вычислителя (┘)зафиксированное на конец марта 2006 года (03•06) по первому тарифу (тариф 1). Если значение даты равно 00•00, значит данные по месячному учету отсутствуют.

Дополнительно индицируется наличие фазных (фаза АВС) напряжений. Мигание индекса сообщает о значении напряжения фазы вне заданного допуска.

Просмотр показаний значений энергий нарастающим итогом каналов вычислителя на конец предыдущего месяца осуществляется коротким нажатием кнопки "КАДР" (всего 13 месяцев).

Короткое нажатие кнопки "ПРСМ" переключает последовательно индикацию значений энергий нарастающим итогом канала вычислителя на конец месяца по разным тарифам (всего 8 тарифов).

Длительное нажатие кнопки "ПРСМ" переключает последовательно индикацию значений энергий нарастающим итогом на конец месяца разных каналов вычислителя (всего 6 каналов).

5.2.3 Группа 3 – "СУТКИ"

Отображаются значения данных каналов вычислителя накопленных нарастающим итогом на конец суток или накопленных за сутки (см. параметр CONDI) суммарно и по тарифам.

На экран ЖКИ выводится информация:

- значение энергии нарастающим итогом канала вычислителя на конец суток (или накопленной за сутки);
- метка номера и состав канала вычислителя;
- число, месяц и год фиксации;
- номер отображаемого тарифа;
- признак "СУТКИ";
- признаки наличия фазных напряжений.

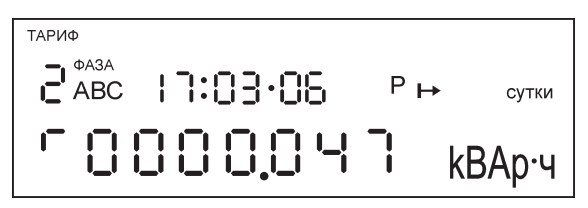

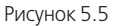

На рисунке 5.5 показано значение (0000.047 кВАр•ч) реактивной (Р) потребленной ( $\mapsto$ ) энергии нарастающим итогом четвертого канала вычислителя (┌) зафиксированное на конец 17 марта 2006 года (17:03•06) по второму тарифу (тариф 2). Если значение даты равно 00:00•00, значит, данные по суточному учету отсутствуют.

Дополнительно индицируется наличие фазных (фаза АВС) напряжений. Мигание индекса фазы сообщает о значении напряжения фазы вне заданного допуска.

Просмотр показаний значений энергий нарастающим итогом каналов вычислителя на конец предыдущих суток осуществляется коротким нажатием кнопки "КАДР" (всего 46 суток).

Короткое нажатие кнопки "ПРСМ" переключает последовательно индикацию значений энергий нарастающим итогом канала вычислителя на конец суток по разным тарифам (всего 8 тарифов).

Длительное нажатие кнопки "ПРСМ" переключает последовательно индикацию значений энергий нарастающим итогом на конец суток разных каналов вычислителя (всего 6 каналов).

5.2.4 Группа 4 – "ФАКТИЧЕСКИЕ МОЩНОСТИ"

Отображаются значения фактической мощности каналов вычислителя зарегистрированной в календарном месяце.

Фактическая величина мощности в расчетном периоде (месяц), определяется как отношение суммы максимальных почасовых объемов потребления электрической энергии в рабочие дни с 6:00 до 23:00 по местному времени к количеству рабочих дней в расчетном периоде (приказ Федеральной Службы по тарифам от 21.08.2007г. N 166-э/1).

На экран ЖКИ выводится информация:

- фактическая мощность канала вычислителя;
- количество рабочих дней в календарном месяце;
- месяц и год фиксации;
- метка номера и состав канала вычислителя;
- признак "МЕСЯЦ".

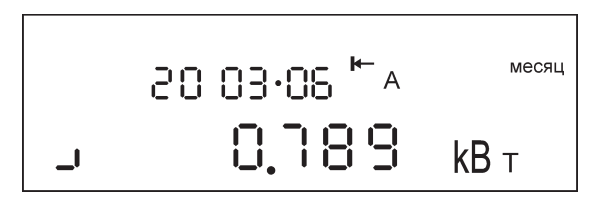

Рисунок 5.6

На рисунке 5.6 показано значение (0.789 кВт) активной (А) отпущенной (|←) фактической мощности второго канала вычислителя  $(1)$  за 20 ра-бочих дней марта 2006 года (20 03•06).

Просмотр показаний фактической мощности каналов вычислителя по предыдущему месяцу осуществляется коротким нажатием кнопки "КАДР" (всего 13 месяцев).

Длительное нажатие кнопки "ПРСМ" переключает последовательно индикацию значений фактических мощностей разных каналов вычислителя (всего 6 каналов).

5.2.5 Группа 5 – "МАКСИМУМЫ СРЕДНИХ МОЩНОСТЕЙ"

Отображаются максимальные значения мощности (усредненной на заданном интервале) каналов вычислителя зарегистрированной по тарифам с первого по пятый в течение календарного месяца.

На экран ЖКИ выводится информация:

–максимальная средняя мощность канала вычислителя на заданном интервале;

–метка номера и состав канала вычислителя;

–дата и время фиксации максимума в этом месяце;

- –номер отображаемого тарифа;
- –признаки "ПРЕД", "МЕСЯЦ".

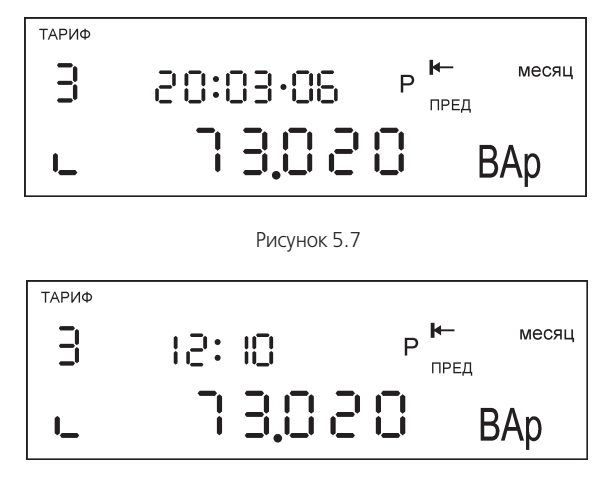

Рисунок 5.8

На рисунках показано максимальное значение (73.020 Вар) реактивной (Р) отпущенной (|←) мощности третьего канала вычислителя ( $\overline{L}$ ) зафиксированное по третьему тарифу (тариф 3) 20 марта 2006 года (20:03•06) (рисунок 5.7) с началом времени усреднения 12 часов 10 минут (12:10) (рисунок 5.8). Дата и время отображаются попеременно с интервалом 2 с. Если значение дня даты равно нулю значит, максимум в данном месяце по данному тарифу зафиксирован не был.

Просмотр, показаний максимальных значений мощности каналов вычислителя, по предыдущему месяцу осуществляется коротким нажатием кнопки "КАДР" (всего 13 месяцев).

Короткое нажатие кнопки "ПРСМ" переключает последовательно индикацию значений максимальных мощностей канала вычислителя по разным тарифам (всего 5 тарифов).

Длительное нажатие кнопки "ПРСМ" переключает последовательно индикацию значений максимальных мощностей разных каналов вычислителя (всего 6 каналов).

5.2.6 Группа 6 – "МОЩНОСТИ НА ИНТЕРВАЛЕ"

Короткое нажатие кнопки "КАДР" переключает последовательно индикацию в группе (всего 2 подгруппы).

1) Подгруппа "Прогнозируемая мощность"

На экран ЖКИ выводится информация:

- мощность канала вычислителя с начала текущего интервала усреднения до текущего времени;
- метка номера и состав канала вычислителя;
- время до окончания интервала усреднения;
- действующий тариф;
- признак " $V$  " превышение заданного лимита мощности;
- признак " $\mathcal{V}$ " импульсный выход включен по превышению
	- лимита мощности.

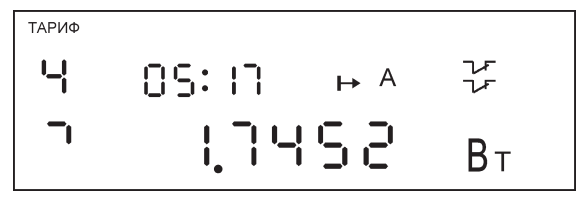

Рисунок 5.9

На рисунке 5.9 показано значение (1.7452 Вт) прогнозируемой активной (А) отпущенной ( $\mapsto$ ) мощности первого канала вычислителя (¬) за 5 мин 17 с (05:17) до окончания времени усреднения, превышение заданного предела мощности с выдачей управляющего сигнала на импульсный выход, действует четвертый тариф (тариф 4).

Ежеминутно (значение секунд = 0) выполняется проверка и в случае превышения предела мощности отображается признак "  $\mathcal{V}$  ". Признак

–<br>– " индицирует появление управляющего сигнала на импульсном выходе.

Длинное нажатие кнопки "ПРСМ" переключает последовательно индикацию значений прогнозируемых мощностей разных каналов вычислителя (всего 6 каналов).

2) Подгруппа "Пределы мощности"

На экран ЖКИ выводится информация:

–заданный предел мощности канала вычислителя;

–метка номера и состав канала вычислителя;

–тариф заданного предела мощности;

–признак "PrEd".

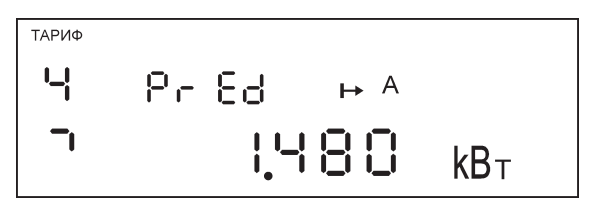

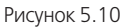

На рисунке 5.10 показано значение (1.480 Вт) заданного предела активной (А) отпущенной ( $|\rightarrow$ ) мощности первого канала вычислителя (¬) в четвертом тарифе (тариф 4).

Короткое нажатие кнопки "ПРСМ" переключает последовательно индикацию заданных пределов мощностей канала вычислителя по разным тарифам (всего 4 тарифа).

Длинное нажатие кнопки "ПРСМ" переключает последовательно индикацию заданных пределов мощностей разных каналов вычислителя (всего 6 каналов).

5.2.7 Группа 7 – "СЛУЖЕБНАЯ ИНФОРМАЦИЯ"

Короткое нажатие кнопки "КАДР" переключает последовательно индикацию в группе (всего 13 подгрупп).

1) Подгруппа "Актуальная информация"

Подгруппа состоит из четырех кадров. Переключение кадров осуществляется коротким нажатием кнопки "ПРСМ".

В первом кадре на экране ЖКИ отображается информация, приведенная на рисунке 5.11:

–текущее время – 09:30•52 – часы, минуты, секунды часов реального времени;

–текущая дата – 29-03-06 – день, месяц, год часов реального времени;

–день недели – Ср – часов реального времени;

–действующий тариф – тариф 2;

–текущее направление – IV квадрант;

–индексы "А", "В", "С" – наличие фазных напряжений.

–признак "Λ" – летнее время;

–признак "k" – разрешена коррекция времени часов;

– признак "  $\mathcal{V}$  " – импульсный выход включен по действующему

тарифу.

ТАРИФ

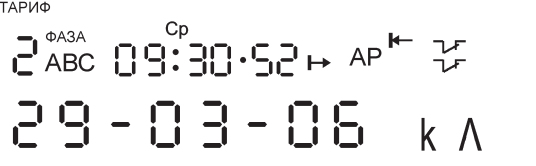

Рисунок 5.11

Отсутствие индекса фазы информирует об отсутствии напряжения на фазе (напряжение менее 10% Uном). Мигание индекса фазы сообщает о фазном напряжении вне заданного допуска.

Для каждой фазы определяется квадрант положения вектора полной мощности. Текущее направление индицирует полученные квадранты для всех фаз:

- $\rightarrow$  А Р  $\rightarrow$  квадрант I;
- $\leftarrow$  А Р  $\rightarrow$  квадрант II;
- $\left| \leftarrow A \right. P \left| \leftarrow \kappa B \right|$ адрант III;

•  $\rightarrow$  А Р  $\leftarrow$  – квадрант IV.

В счетчике имеется возможность неоднократной коррекции времени часов вручную. Суточный суммарный лимит коррекции времени - 29 секунд. Длительное нажатие кнопки "ПРСМ", при наличии признака разрешения коррекции "k", приводит к изменению времени часов на величину, не превышающую 29 с. Признак разрешения коррекции исчезает при достижении суточного лимита, а появляется в следующих календарных сутках.

Коррекция в "минус" осуществляется обнулением показаний секунд, если текущее значение секунд было не более 29. Коррекция в "плюс" выполняется установкой показаний 59 с, если текущее значение секунд было 30 и более.

Следует учитывать, что коррекция производится приблизительно через секунду после нажатия кнопки.

Во втором кадре на экране ЖКИ отображается следующая информация:

–02 03 – час автоперевода: 02 – вперед (лето), 03 – назад (зима);

–П 03 10 – месяцы автоперевода: март – на летнее время, октябрь – на зимнее время. Индикация "П ----- " - нет автоперевода времени.

–В третьем кадре индицируется:

–17:03 – время оставшееся до окончания интервала усреднения

t30M – заданная длительность интервала усреднения 30 мин.

В четвертом кадре индицируется:

–crt -05 – калибровочный коэффициент хода часов реального времени.

2) Подгруппа "Параметры интерфейса"

На экране ЖКИ отображается информация, приведенная на рисунке 5.12 для интерфейса работающего по протоколу МЭК:

–2 – номер интерфейса;

–01: 0• 5 – действующий протокол (01=ГОСТ Р МЭК 61107-2001), начальная (0=300 бод) и рабочая (5=9600 бод) скорости обмена по интерфейсу;

–10с – время активности интерфейса;

–200 – время задержки ответа по интерфейсу, мс.

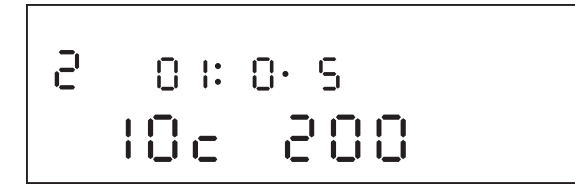

#### Рисунок 5.12

На рисунке 5.13 показаны настройки порта для протокола ModBus:

- –2 номер интерфейса;
- –02: 5• 0 действующий протокол (02=ModBus), скорость обмена (5=9600 бод), режим протокола (0=RTU 8-N-1);
- –Ad25 адрес счетчика в сети ModBus;
- –12 время задержки ответа по интерфейсу, мс.

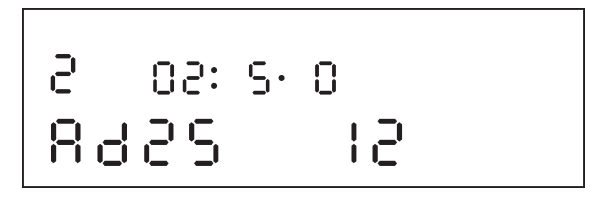

Рисунок 5.13

Вручную задаются параметры интерфейса выбранного порта:

- –тип протокола
- $01 M$  $K 61107$ ;
- 02 ModBus;
- –начальная скорость обмена (МЭК) и скорость обмена (ModBus)
- "0" = 300 бол $\cdot$
- "1" = 600 бол:
- "2" = 1200 бод;
- "3" = 2400 бод;
- "4" = 4800 бод;
- "5" = 9600 бод;
- "6" = 19200 бод;
- "7" = 38400 бод;
- "8" = 57600 бод;
- "9" = 115200 бод.
- –время активности интерфейса (МЭК) от 3 до 120 секунд
- –адрес устройства (ModBus) от 1 до 247
- –режим работы (ModBus):
- $0 RTU 8 N 1$ ;
- $1 RTU 8 E 1$ ;
- $2 RTU 8 O 1$ ;
- $3 RTU 8 N 2$ ;
- $4 ASCII 7 N 1;$
- $5 ASCII 7 E 1;$
- $6 ASCII 7 O 1;$
- $7 ASCII 7-N-2$ ;

–задержка ответа от 1 до 255 мс (МЭК), от 0 до 80 мс (ModBus).

Параметры оптического порта идентифицируются символом "о" вместо номера порта и соответствуют настройкам порта 2 для протокола МЭК-61107.

Для изменения настроек порта, необходимо с помощью короткого нажатия кнопки "ДСТП" войти в режим редактирования (мигание значения). Короткими нажатиями кнопок "КАДР" – увеличение на 1 или "ПРСМ" – уменьшение на 1, установить требуемое значение параметра. Переход к следующему редактируемому параметру выполняется коротким нажатием кнопки "ДСТП". Выход из редактора осуществляется после прохода всех редактируемых параметров или длинным нажатием кнопки "ДСТП". Нажатие и удержание кнопок "КАДР" или "ПРСМ" приводит к изменению значения параметра на 10 каждую секунду.

На рисунке 5.14 Показана информация о работе встроенного модема.

–Г – признак кадра модема;

–0:57 – оставшееся время;

–с4 – статус модема;

–п1 – номер попытки;

–8 – номер сообщения о событиях соединения с сервером.

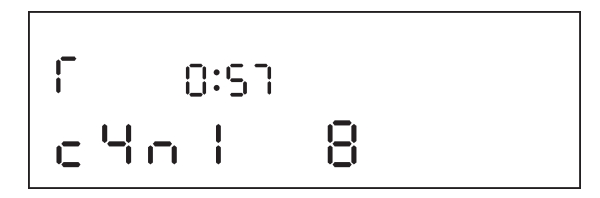

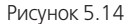

Текущее состояние модема отображается номером статуса.

- –"c1" выполняется настройка модема, в верхней строке время, оставшееся до окончания текущей процедуры настройки.
- –"c2" модем готов установить соединение по номеру телефона, в верхней строке время, оставшееся до смены режима. Обмен данными перегружает таймер времени, значением периода подключения/проверки соединения.
- –"c3." модем осуществляет проверку наличия GSM связи. Для режима ТСР выполняет подключение к серверу, правее номер попытки подключения. В верхней строке время, оставшееся до окончания текущей процедуры подключения.
- –"c4" модем осуществляет проверку соединения с сервером, правее номер попытки проверки соединения. В верхней строке время, оставшееся до окончания текущей процедуры проверки.
- –"c5" модем установил соединение с коммуникационным сервером и готов к обмену данными через сервер, в верхней строке время, оставшееся до смены режима. Обмен данными перегружает таймер времени, значением периода подключения/проверки соединения.

–"c6" – модем выполняет отключение от сервера. В верхней строке время, оставшееся до окончания текущей процедуры отключения.

Сообщение о событиях соединении с сервером выводится в крайней правой цифре окна. Информация соответствует кодировке последней записи в журнале соединений (MAG04).

- –0 "нет модема" в счетчике отсутствует встроенный модем;
- –1 "выкл питания" было выключение питания счетчика;
- –2 "сбой модема" встроенный модем не отвечает;
- –3 "сбой связи" модем не может зарегистрироваться в GSM сети (СИМ карта, антенна, отсутствие сети…);
- –4 "отказ соединения" модем не может подключиться к серверу по заданному IP адресу и порту (нет услуги GPRS, сервер выключен, неправильно задана точка доступа…), модем на-

ходится в состоянии ожидания звонка;

- –5 "обрыв соединения" модем не получил ответ на передачу информационного сообщения серверу (разрыв установленного соединения с сервером), модем находится в состоянии ожидания звонка;
- –6 "пинг ERR" модем получил неизвестный ответ или нарушена структура ответа, модем находится в состоянии ожидания звонка;
- –7 "пинг NAK" модем получил отказ сервера в соединении, модем находится в состоянии ожидания звонка;
- –8 "соединение" установлено соединение с сервером, счетчик готов обмениваться данными через сервер;
- –9 "звонок" модем не осуществляет попыток подключения к серверу согласно заданного режима, модем находится в состоянии ожидания звонка.

При сообщениях 2 - "сбой модема" и 3 - "сбой связи", через 3 минуты выполняется переинициализация модема с выключением питания модуля модема и COM 2.

Дополнительный кадр параметра режима работы счетчика

– cond

00100101

- первая (левая) цифра = 0 резерв;
- вторая цифра = 0 запрещена очистка накопленных энергий с кнопок, иначе разрешена очистка;
- третья цифра = 1 разрешен возврат индикации в группу "ВСЕГО", иначе запрещен возврат;
- четвертая цифра = 0 беспарольное выборочное чтение, иначе пароль необходим;
- пятая цифра = 0 контроль обмена по BCC (контрольная сумма), иначе контроль по CRC (полином 8005);
- шестая цифра = 1 вывод в интерфейс последующих одноименных параметров без имени, иначе стандартный режим вывода;
- седьмая цифра = 0 вывод на ЖКИ показаний энергий нарастающим итогом на конец суток/ месяца, иначе показания накопленных энергий за сутки/месяц;
- восьмая (правая) цифра = 1 программирование разрешено без нажатия кнопки "ДСТП" (системный счетчик), иначе только после нажатия кнопки "ДСТП".

Короткое нажатие кнопки "ПРСМ" переключает последовательно индикацию параметров различных интерфейсов (всего 3 интерфейса), кадра с информацией о встроенном GSM модеме и дополнительного кадра с параметром режима работы счетчика (CONDI).

3) Подгруппа "Внешние трансформаторы"

Короткое нажатие кнопки "ПРСМ" переключает последовательно индикацию параметров, всего 2 параметра:

- –FU 100.00 коэффициент трансформации трансформатора напряжения (FCVOL);
- –FI 15.00 коэффициент трансформации трансформатора тока (FCCUR).

4) Подгруппа "Модель и ПО счетчика"

Короткое нажатие кнопки "ПРСМ" переключает последовательно индикацию параметров:

–00 00 3 – модель счетчика (MODEL);

CE 4000 – постоянная счетчика (имп/кВт•ч, имп/квар•ч)

В модели счетчика:

- первая цифра: 0 два направления учета, 1 одно направление учета;
- вторая цифра: 0 русскоязычный ЖКИ, 1 англоязычный ЖКИ;
- третья цифра: 0 оптопорт, 1 IrDA 1.0;
- четвертая цифра: 0 допускается, 1 блокирована очистка накопленных данных каналов вычислителя;

• пятая цифра: тип счетчика  $3 = -5A$ , 220 В.

–05:08•09 – дата создания программы (5 августа 2009 года)

ПО 3.1 – версия 3.1 программы счетчика.

5) Подгруппа "Установки контроля напряжения, тока и частоты сети"

Короткое нажатие кнопки "ПРСМ" переключает последовательно индикацию заданных уставок,

всего 6 параметров:

•% – в процентах от номинального

LEdn 80 – нижнее допустимое значение напряжения (LEVDN);

•% – в процентах от номинального

LEUP 120 – верхнее допустимое значение напряжения (LEVUP);

•Гц – в герцах от номинального

LEF 0.14 – допустимое отклонение частоты сети (LEVFQ);

•% – в процентах от номинального

COF 2 – значение пропадания тока (LECOF);

•% – в процентах от номинального

Cdn 20 – нижнее допустимое значение тока (LECDN);

•% – в процентах от номинального

CUP 870 – верхнее допустимое значение тока (LECUP).

Если измеренное значение находится вне диапазона заданных величин, событие фиксируется в журнале отклонений. При заданной величине равной нулю, контроль значения и фиксация в журнале не производится.

6) Подгруппа "Сопротивление проводов ЛЭП"

Короткое нажатие кнопки "ПРСМ" переключает индикацию заданных сопротивлений провод (RESzz) для разных фаз.

•r1 – признак и номер фазы;

13.452заданное сопротивление провода фазы (13,452 Ом).

7) Подгруппа "Конфигурации каналов вычислителя"

Короткое нажатие кнопки "ПРСМ" переключает последовательно индикацию конфигураций каналов вычислителя (KANzz), всего 6 каналов.

• Ch 3P  $\rightarrow$  - канал вычислителя (3) реактивная отпущенная:

∟12 – метка и состав канала вычислителя (R1+R2).

8) Подгруппа "Конфигурация импульсного входа"

Короткое нажатие кнопки "ПРСМ" переключает последовательно индикацию заданных конфигураций импульсных входов (INMzz), все-го 4 входа.

• 1 Ус 2 – номер входа (1) и режим (Ус 2) входа;

In 10 – признак входа (In) и постоянная фильтра (10 мс).

9) Подгруппа "Постоянная и коэффициент трансформации импульсного входа"

Отображаются параметры для получения значения энергии по первичной стороне прибора учета подключенного к импульсному входу.

Короткое нажатие кнопки "ПРСМ" переключает последовательно индикацию заданных параметров импульсных входов (INCzz, INSzz), всего 4 входа.

• 1 40 00 – номер (1) и постоянная (4000 имп/кВт•ч) входа;

5200.12 – коэффициент трансформации мощности.

10) Подгруппа "Конфигурация импульсных выходов"

Короткое нажатие кнопки "ПРСМ" переключает последовательно индикацию заданных конфигураций импульсных выходов (TELzz), все-го 8 выходов.

• Ус 6 – номер условия (события) формирования импульса;

t2 70 – номер выхода (2) и длительность импульса (70 мс).

Перечень событий для импульсных выходов приведен в таблице Д.8 приложения Д.

11) Подгруппа "Управление импульсным выходом по расписанию"

Короткое нажатие кнопки "ПРСМ" переключает последовательно индикацию заданных переключателей импульсных выходов по расписанию (TMTzz), всего 4 переключателя.

• tt4 Sh.23 – переключатель (4) работает по суточному тарифному расписанию (23).

Перечень событий для импульсных выходов приведен в таблице Д8 приложения Д.

12) Подгруппа "Конфигурации профилей"

Короткое нажатие кнопки "ПРСМ" переключает последовательно индикацию конфигураций профилей (PRFzz), всего 16 профилей.

• 0 Ус 6 – условие (0) событие (6);

PF01 t30м – номер профиля и длительность интервала (30 мин).

Первый профиль сконфигурирован для формирования профиля мощности шестого канала вычислителя усредненной на 30-минутном интервале.

Перечень событий и условий для профиля приведен в таблице Д9 приложения Д.

13) Подгруппа "Конфигурация парольного чтения/записи"

Короткое нажатие кнопки "ПРСМ" переключает последовательно индикацию заданных групп параметров для чтения/записи по паролям (CRWzz), всего 4 пароля.

Для каждого пароля индицируется два кадра.

• 2 PASS – номер пароля  $(2)$ ;

З. 48 – группы параметров разрешенных для записи;

• 2 PASS – номер пароля  $(2)$ ;

Ч.21 – группы параметров доступных для чтения.

5.2.8 Группа 8 – "ПАРАМЕТРЫ СЕТИ"

Короткое нажатие кнопки "КАДР" переключает последовательно индикацию в группе (всего 13 подгрупп). Внутри подгруппы короткое нажатие кнопки "ПРСМ" переключает индикацию значений параметра для разных фаз (индексы "А", "В", "С") и суммарное трехфазной сети (индекс "АВС").

1) Подгруппа "Действующее напряжение"

Отображаются среднеквадратичные значения фазных напряжений по первичной стороне в В (кВ, МВ).

2) Подгруппа "Действующий ток"

Отображаются среднеквадратичные значения фазных токов по первичной стороне в А (кА, МА).

3) Подгруппа "Активная мощность"

Отображаются активные мощности фаз и трехфазной сети по первичной стороне в Вт (кВт, МВт).

4) Подгруппа "Реактивная мощность"

Отображаются реактивные мощности фаз и трехфазной сети по первичной стороне в вар (квар, Мвар).

5) Подгруппа "Полная мощность"

Отображаются полные мощности фаз и трехфазной сети по первичной стороне в ВА (кВА, МВА).

6) Подгруппа "Мощность потерь"

Отображаются потери активной мощности фаз и трехфазной сети по первичной стороне в Вт (кВт, МВт), признак "L".

7) Подгруппа "Коэффициент активной мощности"

Отображаются коэффициенты активной мощности фаз и трехфазной сети, признак "COS".

8) Подгруппа "Коэффициент реактивной мощности"

Отображаются коэффициенты реактивной мощности фаз и трехфазной сети, признак "Sin".

9) Подгруппа "Отношение реактивной мощности к активной"

Отображаются отношения реактивных мощностей к активным мощностям фаз и трехфазной сети, признак "tAn".

10) Подгруппа "Частота сети"

Отображается частота трехфазной сети в Гц.

11) Подгруппа "Угол между векторами напряжения и тока"

Отображаются углы между векторами напряжения и тока фаз в диапазоне  $\pm 180^{\circ}$ , признак "dUI".

12) Подгруппа "Угол между векторами напряжения"

Отображаются углы между векторами напряжения разных фаз трехфазной сети в диапазоне ±180°. Отрицательные значения углов указывают на неправильное чередование фаз. Признак "dUU", для междуфазных углов - индексы "АВ", "ВС", "АС".

13) Подгруппа "Угол между векторами тока"

Отображаются углы между векторами тока разных фаз трехфазной сети в диапазоне ±180°.

Отрицательные значения углов указывают на неправильное чередование фаз. Признак "dII", для междуфазных углов – индексы "АВ", "ВС", "АС".

5.2.9 Группа 9 – "ПАРАМЕТРЫ КАЧЕСТВА"

Короткое нажатие кнопки "КАДР" переключает последовательно индикацию в группе (всего 7 подгрупп).

1) Подгруппа "Коэффициент обратной последовательности"

Отображается коэффициент несимметрии напряжений по обратной последовательности в процентах, признак "C2".

2) Подгруппа "Коэффициент нулевой последовательности"

Отображается коэффициент несимметрии напряжений по нулевой последовательности в четырехпроводных сетях в процентах, признак "C0".

3) Подгруппа "Напряжение прямой последовательности"

Отображается действующее напряжение прямой последовательности основной частоты по первичной стороне в В (кВ, МВ), признак "U1".

4) Подгруппа "Напряжение обратной последовательности"

Отображается действующее напряжение обратной последовательности основной частоты по первичной стороне в В (кВ, МВ), признак "U2".

5) Подгруппа "Напряжение нулевой последовательности"

Отображается действующее напряжение нулевой последовательности основной частоты по первичной стороне в В (кВ, МВ), признак "U0".

6) Подгруппа "Действующие фазные напряжения"

Отображается действующее фазное напряжение основной частоты по первичной стороне в В (кВ, МВ), признак "UF".

Короткое нажатие кнопки "ПРСМ" переключает индикацию значений параметра для разных фаз (индексы "А", "В", "С").

7) Подгруппа "Действующие междуфазные напряжения"

Отображается действующее междуфазное напряжение основной частоты по первичной стороне в В (кВ, МВ), признак "UL".

Короткое нажатие кнопки "ПРСМ" переключает индикацию значений параметра для разных пар фаз (индексы "АB", "ВC", "AС")

5.2.10 Группа 10 – "ГАРМОНИКИ"

Отображается значение коэффициента искажения синусоидальности кривой фазного напряжения (признак Ho) и коэффициентов гармонических составляющих фазных напряжений (признаки H2…H40) в процентах.

Короткое нажатие кнопки "КАДР" переключает последовательно индикацию значения параметра в группе (всего 40 параметров).

Короткое нажатие кнопки "ПРСМ" переключает индикацию значений параметра для разных фаз (индексы "А", "В", "С").

5.2.11 Группа 11 – "СУТОЧНОЕ ТАРИФНОЕ РАСПИСАНИЕ"

Отображается заданное время точек переключения (начало действия тарифа) и номер тарифа (параметр GRFzz). Точка переключения не задана, если номер тарифа равен нулю.

На экран ЖКИ выводится информация:

–номер суточного тарифного расписания;

–номер точки переключения тарифа;

–часы и минуты начала действия тарифа;

–номер тарифа;

–признак "Тариф".

На рисунке 5.15 показано время (07:31) начала действия тарифа (3) в суточном тарифном расписании (17) точка переключения (4).

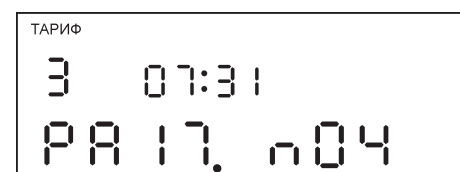

Рисунок 5.15

Просмотр суточных тарифных расписаний осуществляется коротким нажатием кнопки "КАДР" (всего 36 расписаний).

Короткое нажатие кнопки "ПРСМ" переключает последовательно индикацию точек времени переключения тарифов в пределах суток (всего 15 точек).

5.2.12 Группа 12 – "ПРОГРАММА ТАРИФИКАЦИИ"

Короткое нажатие кнопки "КАДР" переключает последовательно индикацию в группе (всего  $13$  подгрупп $)$ .

1) Подгруппа "Исключительные дни"

Отображаются дни календарного года, тарификация в которых осуществляется по суточному тарифному расписанию отличному от тарификации по дню недели принятой в сезоне (параметр EXDAY). Исключительный день не задан, если дата равна 00–00 или номер суточного тарифного расписания равен 00.

На экран ЖКИ выводится информация:

–номер дня в списке;

–номер суточного тарифного расписания;

–день и месяц исключительного дня.

На рисунке 5.16 показана дата (12–06) в которой действует суточное тарифное расписание (03), в списке исключительных дней под номером (10).

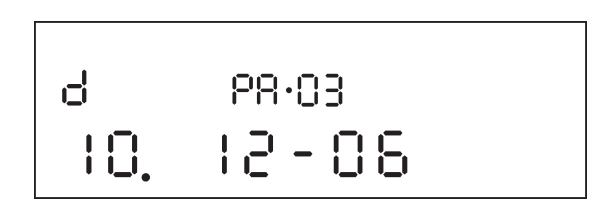

#### Рисунок 5.16

Короткое нажатие кнопки "ПРСМ" переключает последовательно индикацию списка исключительных дней (всего 32 дня).

2)…13) Подгруппы "Сезонные программы"

Отображаются сезонные программы тарификации (всего 12 сезонов). В сезонной программе по каждому дню недели индицируется номер заданного суточного тарифного расписания (параметр SESON). Сезон не задан, если дата начала сезона равна 00–00.

На экран ЖКИ выводится информация:

–номер сезона;

–день и месяц начала действия сезона;

–день недели;

–номер суточного тарифного расписания.

Короткое нажатие кнопки "ПРСМ" переключает последовательно индикацию суточных тарифных расписаний действующих по дням недели (всего 7 дней).

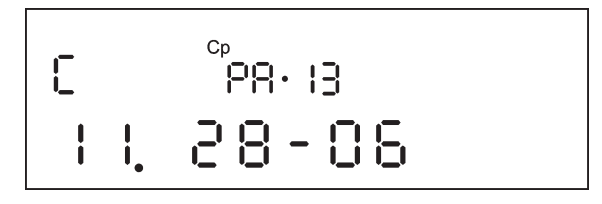

Рисунок 5.17

На рисунке 5.17 показана дата (28–06) начала действия сезона (11) в котором для среды (Ср) действует суточное тарифное расписание (13).

5.2.13 Группа 13 – "ЖУРНАЛЫ"

Отображаются значения записей журналов в порядке следования начиная с последней (параметр MAGzz).

На экран ЖКИ выводится информация:

–номер журнала;

–номер отображаемой записи по порядку;

–значение записи журнала;

–дата и время фиксации событий в журнале.

На рисунках показано значение (4100) седьмой записи (07.) журнала программируемых параметров (2) зафиксированное 24 мая 2007 года (24:05•07) (рисунок 5.18) в 9 часов 51 минуту 46 секунд (09:51•46) (рисунок 5.19). Дата и время отображаются попеременно с интервалом 2 с. Если значение даты равно нулю (00:00•00) значит, запись в журнале отсутствует.

Выбор для просмотра записей другого журнала осуществляется коротким нажатием кнопки "КАДР" (всего 4 журнала).

Короткое нажатие кнопки "ПРСМ" переключает последовательно индикацию значения записей выбранного журнала (всего 40 записей).

Журнал проблем (номер 1) – содержит события самодиагностики счетчика, выполняющейся не реже одного раза в минуту. Значение «0» информирует, что от даты фиксации события по настоящий момент самодиагностика проходила успешно.

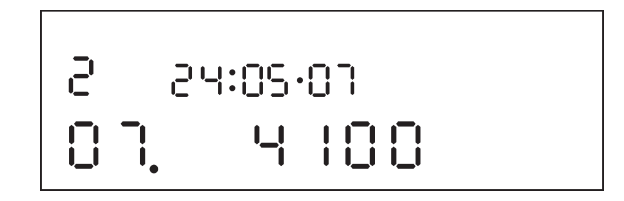

Рисунок 5.18

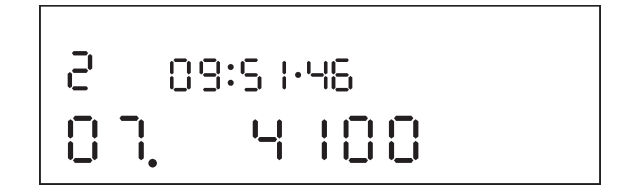

Рисунок 5.19

Журнал программирования (номер 2) – фиксирует события программирования параметров счетчика по группам с указанием пароля и интерфейсного порта. Дата и время соответствует программированию первого параметра в сеансе. При программировании параметров из группы ЧРВ выполняется дополнительная запись с новым значением даты/времени.

Журнал отклонений (номер 3) – фиксирует события определенные параметрами контроля границ отклонения напряжения (LEVDN, LEVUP), тока (LECOF, LECDN, LECUP) и частоты (LEVFQ).

Журнал соединений (номер 4) – фиксирует номер сообщения о событиях соединения с сервером встроенного модема (рисунок 5.14).

5.2.14 Группа 14 – "РЕГИСТРАТОРЫ"

Короткое нажатие кнопки "КАДР" переключает последовательно индикацию в группе (всего 29 подгрупп).

1, 2) Подгруппа "Электронные пломбы"

Отображаются значения записей регистраторов «электронных пломб» (всего 2 регистратора) в порядке следования, начиная с последней (LSEzz).

На экран ЖКИ выводится информация, аналогично регистраторам событий:

–номер «пломбы» (П1 – крышка зажимов или П2 – крышка корпуса);

–номер отображаемой записи по порядку;

–дата и время фиксации события;

–дополнительная информация записи;

–количество вскрытий "пломбы" нарастающим итогом.

В дополнительной информации записи используется кодировка:

1 или 5 – "пломба" установлена;

2 или 6 – первое вскрытие;

0 или 4 – последующие вскрытия.

Установка "электронных пломб" выполняется по интерфейсной команде (параметр CMDCT). Признак вскрытия "пломб" также отображается в группе "ВСЕГО".

В выключенном состоянии счетчиком ведется учет количества вскрытий. При включении в регистратор заносится новое значение количества вскрытий с датой/временем выключения счетчика.

В выключенном состоянии отсутствие подпитки встроенных ЧРВ литиевым элементом питания зафиксируется в регистраторе. В этом случае код дополнительной информации увеличится на 4.

**Примечание** – в случае отсутствия в корпусе датчиков «пломб» подгрупппа не отображается.

3)…29) Подгруппы "Регистраторы событий"

Отображаются значения записей регистраторов событий (всего 27 регистраторов LOGzz) в порядке следования, начиная с последней.

На экран ЖКИ выводится информация:

–номер регистратора;

–номер отображаемой записи по порядку;

–дата и время фиксации события;

–дополнительная информация записи;

–номер (индекс) отображаемой записи нарастающим итогом.

На рисунках показан индекс (2) третьей записи (3) регистратора события (P01) зафиксированного 27 апреля 2007 года (27:04•07) (рисунок 5.20) в 8 часов 53 минуты (08:53) и дополнительной информацией (1) (рисунок 5.21).

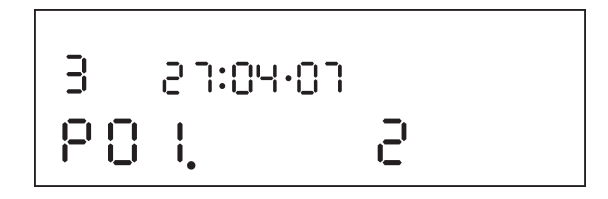

Рисунок 5.20

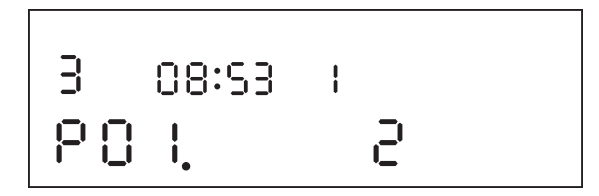

Рисунок 5.21

Дата и время отображаются попеременно с интервалом 2 с. Если значение даты равно нулю (00:00•00) значит, запись в регистраторе отсутствует.

Короткое нажатие кнопки "ПРСМ" переключает последовательно индикацию записей выбранного регистратора (всего 3 записи).

Регистраторы с 1 по 12 фиксируют запись программируемых параметров по группам (таблица Д.3). Дополнительная информация содержит код пароля (0, 1, 2, 3) и интерфейса (+0 для COM1 или +4 для COM2/оптопорт) источника записи.

Регистратор 13 фиксирует очистку накопленных данных каналов вычислителя (итого, месячные, суточные, максимумы мощности, фактические мощности). Дополнительная информация – секунды события.

Регистратор 14 – очистка паролей доступа, запрета записи, задержки ответа. Дополнительная информация – секунды события.

Регистратор 15 – неожиданный аппаратный сброс (рестарт программы счетчика без пропадания питания). Дополнительная информация – секунды события.

Регистраторы 16 и 17 фиксируют, соответственно, выключение и включение счетчика, независимо от источника питающего напряжения. Дополнительная информация – секунды события.

Регистраторы с 18 по 21 – переход импульсного входа из состояния "замкнуто" в состояние "разомкнуто". Дополнительная информация – секунды события.

Регистраторы с 22 по 25 – переход импульсного входа из состояния "разомкнуто" в состояние "замкнуто". Дополнительная информация – секунды события.

Регистратор 26 – коррекция хода часов. Дополнительная информация – количество секунд со знаком, на которое было скорректировано время. Положительное число – часы "подвели" вперед, отрицательное – назад.

Регистратор 27 фиксирует попытки несанкционированного доступа по цифровым интерфейсам (одна запись на сеанс) – ввод неправильно пароля, попытка записи без пароля, попытка записи без нажатия кнопки "ДСТП" (если нажатие необходимо). Дополнительная информация – секунды события.

5.2.15 Группа 15 – "ПРОФИЛИ"

Отображаются значения записей профилей по суткам (начиная с последних) и временным интервалам внутри суток (параметры DPRzz, VPRzz).

Выбор для просмотра содержания другого профиля осуществляется длинным нажатием кнопки "ПРСМ" (всего 16 профилей).

Короткое нажатие кнопки "КАДР" переключает последовательно индикацию данных профиля за предыдущие сутки (максимум 512 суток). Количество суток в профиле доступных для индикации, зависит от временного интервала и определяется в соответствии с таблицей 4.5.

Короткое нажатие кнопки "ПРСМ" переключает последовательно индикацию данных интервала профиля внутри суток (максимум 1440 интервалов). Количество интервалов в сутках определено длительностью интервала заданного для профиля.

На экран ЖКИ выводится информация:

–номер профиля;

–дата формирования суточного профиля

–время начала временного интервала профиля;

–значение записи данных.

На рисунке 5.22 показан профиль (10) выключенный 14 мая 2007 года (14:05•07).

$$
\begin{array}{|c|c|} \hline P & \text{P} & \text{P} & \text{P} \\ \hline 10 & \text{P} & \text{P} & \text{P} \\ \hline \end{array}
$$

## Рисунок 5.22

На рисунке 5.23 показан профиль (12) на 29 мая 2007 года (29:05•07) начало интервала в 00:00, имеющий некорректно заданное (резервное) событие для формирования данных профиля (bAd).

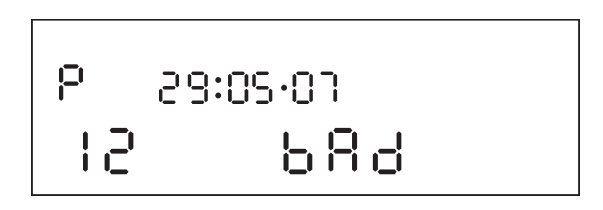

Рисунок 5.23

На рисунке 5.24 показан профиль (08) содержащий свободные (незаполненные данными) (FrEE) сутки (27).

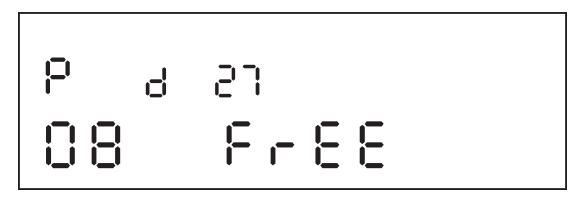

Рисунок 5.24

На рисунке 5.25 показан профиль (03) содержащий данные за 17 мая 2007 года (17:05•07) с временем начала интервала 00:00 (начало суток). Данные на интервале отсутствуют (-----), счетчик был выключен или время окончания интервала в текущих сутках еще не наступило.

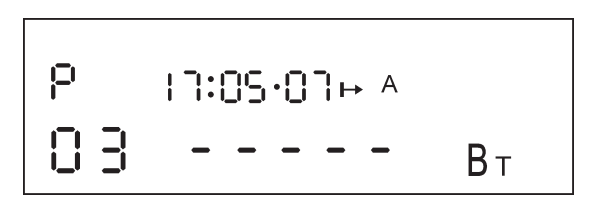

Рисунок 5.25

На рисунке 5.26 показан профиль (03) содержащий данные (25.619 кВт) за 17 мая 2007 года с временем начала интервала (12:15).

# $12:15 \rightarrow A$ 03 25.5 19  $kR_{\perp}$

Рисунок 5.26

5.2.16 Группа 16 – "МЕТРОЛОГИЯ"

Короткое нажатие кнопки "КАДР" переключает последовательно индикацию в группе (всего 4 подгруппы). Внутри подгруппы короткое нажатие кнопки "ПРСМ" переключает индикацию заданного параметра для разных фаз (индексы "А", "В", "С").

1) Подгруппа "Коэффициенты напряжения"

Отображаются коэффициенты пересчета измерительных каналов напряжения (параметр CPUzz), признак "CLbr U".

2) Подгруппа "Коэффициенты тока"

Отображаются коэффициенты пересчета измерительных каналов тока (параметр CPIzz), признак "CLbr I".

3) Подгруппа "Коэффициенты угловой погрешности"

Отображаются коэффициенты коррекции погрешности измерительных трансформаторов тока (параметр CERzz), признак "CLbr C".

4) Подгруппа "Коэффициент кварца"

Отображается коэффициент коррекции погрешности основного кварцевого резонатора (параметр QUART), признак "CLbr F".

5.3 Информационные сообщения

Во время работы счетчика на ЖКИ выводятся (независимо от отображаемой информации) мнемонические и текстовые сообщения о состоянии режимах счетчика.

5.3.1 Мнемонические сообщения

Появление таких сообщений не нарушает отображаемую информацию.

1) Признак – ОШБ

Пониженное основное питание счетчика – напряжения на всех фазах недостаточно для устойчивой работы БП счетчика, счетчик работает от резервного питания.

2) Признак " $\leftrightarrow$ "

Сеанс связи по интерфейсам.

 $3)$  Признак " $\mathbb{C}$ )"

Отсутствует тарификация, сбой часов реального времени. Снимается записью нового значения времени через интерфейсы.

4) Признак " $\sqrt{2}$ "

Требуется замена литиевого элемента питания часов.

 $(5)$  Признак " $\overline{\textbf{F}}$ "

Превышен лимит мощности.

5.3.2 Текстовые сообщения

Счетчик выводит на ЖКИ "текстовые" сообщения которые можно разбить на несколько групп.

1) Сообщения о состоянии счетчика

- –"-OFF-" слишком низкое или отсутствует основное и резервное питание. Снимается при подаче нормального питания.
- –"Err 02" "Нештатная ситуация трехфазной сети" означает, что счетчик определил неправильное чередование фаз (напряжения или тока) или различное направление потока энергии в фазах.

–"ACCES" – появляется после нажатия на кнопку "ДСТП" и информирует о разрешении записи

параметров по интерфейсам – режим программирования. Снимается по истечении времени обратного отсчета, повторным нажатием кнопки "ДСТП" или записью параметров по интерфейсам.

- –"CLEAr" появляется после короткого нажатия на кнопку "ПРСМ" только при отображении текста "ACCES" и информирует о разрешении очистки п.п. 4.6.14, 4.6.15. Снимается по истечении времени обратного отсчета или выполнением очистки.
- –"OPtO" появляется при подсоединении оптической головки вне сеанса связи через дополнительный интерфейс (COM2) и информирует о возможности обмена через оптический порт (ОП). Снимается по истечении времени обратного отсчета или при обмене через ОП. Для повторного включения ОП необходимо отсоединить и вновь подсоединить оптическую головку к счетчику. При включенном ОП обмен через дополнительный интерфейс (COM2) невозможен.
- –"IrdA" появляется при обнаружении в радиусе действия активного устройства IrDA вне сеанса связи через дополнительный интерфейс (COM2) и информирует о возможности обмена через канал связи IrDA. Снимается при обмене через IrDA. При включенном IrDA обмен через дополнительный интерфейс (COM2) невозможен.
- 2) Сообщения при обмене через интерфейс

Данная группа сообщений индицируются в течении двух секунд. Сообщения c номерами более 10 выдаются по интерфейсам.

- –"Err 03" "Неверный пароль" означает, что при программировании был введен пароль, не совпадающий с внутренними паролями счетчика. Введите верный пароль (для второй или третьей попыток). Сообщение не выдается по интерфейсам.
- –"Err 04" "Сбой обмена по интерфейсу" означает, что при обмене по интерфейсу произошел сбой, либо неисправна интерфейсная часть счетчика или подключенного к нему устройства. Если при повторных попытках сообщение повторяется, необходимо убедиться в работоспособности счетчика и подключаемого к нему устройства, правильности соединения этих устройств и правильности протокола обмена. Сообщение не выдается по интерфейсам.
- –"Err 05" "Ошибка протокола" появляется, если сообщение синтаксически неправильно, была ошибка паритета или ошибка контрольной суммы. Сообщение не выдается по интерфейсам.
- –"Err 09" "Исчерпан лимит ввода неверных паролей" означает, что при программировании было более 3 х попыток ввода неверного пароля в течение календарного часа. Дождитесь нового часа, либо установите пароль по умолчанию. Сообщение не выдается по интерфейсам.
- –"Err 11" "Команда не поддерживается устройством" означает, что принятая команда не поддерживается, и была проигнорирована (напр. команда W2).
- –"Err 12" "Неизвестное имя параметра" означает, что:
	- oпараметр отсутствует в списке;
	- oпроизошла попытка записи непрограммируемого параметра;
	- oзапрошено значение недоступного для чтения параметра.
- –"Err 13" "Неправильная структура параметра" означает, что формат параметра не соответствует описанию.
- –"Err 14" "Не нажата кнопка "ДСТП" означает, что отсутствует аппаратный доступ в память счетчика. Необходимо снять пломбу с кнопки "ДСТП" и перевести счетчик в режим программирования.
- –"Err 15" "Отказано в доступе" означает, что параметр отсутствует в перечне разрешенных для беспарольного чтения или чтения/записи с данным паролем. Необходимо запросить у Администратора допуск к необходимой группе параметров.
- –"Err 16" "Нет прав на программирование" означает, что установлен запрет программирования для порта или отсутствует перемычка на плате для записи технологических параметров.
- –"Err 17" "Недопустимое значение параметра" означает, что значение параметра находится вне допустимого интервала.
- –"Err 18" "Отсутствует запрошенное значение параметра" означает, что не существует за-

прашиваемая дата в списках дат профилей или энергий на конец календарного месяца или суток.

- –"Err 19" "Занят доступ для программирования" означает, что в данный момент осуществляется запись параметров по другому интерфейсу.
- –"Err 30" "Параметр не записан" ввиду пониженного напряжения основного питания.
- –"Err 31" "Параметр не записан или не читается " ввиду аппаратного сбоя при обмене с памятью параметров
- –"Err 32" "Параметр не записан или не читается " ввиду искажения данных при чтении/записи памяти параметров.
- –"Err 34" "Время не записано" ввиду проблем с записью значения часов реального времени.
- –"Err 35" "Значение профиля не записано" ввиду проблем с записью значения в память данных профиля.
- 3) Сообщения о системных ошибках
- –"Fd nnn" Аппаратные проблемы чтения/записи энергонезависимой памяти или записи в ЖКИ. Допускается разовое появление сообщения в условиях сильных помех. В случае постоянной индикации сообщения необходимо направить счетчик в ремонт.

Следующая группа сообщений индицирует серьезные нарушения работоспособности счетчика. В случае устранения данных ошибок необходимо тщательно проверить конфигурацию и накопленные данные для дальнейшего использования или заново переконфигурировать счетчик и очистить все накопленные ранее данные, т.е. выполнить операции необходимые перед началом эксплуатации счетчика. В случае невозможности устранения ошибок необходимо направить счетчик в ремонт.

- –"Fd Adc" Аппаратные проблемы чтения АЦП.
- –"Fd 1" "Проблемы с параметрами измерителя" Один или несколько параметров измерителя или технологических параметров хранящихся в энергонезависимой памяти возможно испорчены. Необходимо считать и проверить все параметры. Ошибка снимается записью любого параметра измерителя или технологического параметра. Запись технологических параметров возможна только после вскрытия корпуса счетчика и установки перемычки (выполняется только службами метрологической поверки).
- –"Fd 2" "Проблемы с параметрами контроллера" Один или несколько параметров тарификации, интерфейсного обмена или конфигурации профилей хранящихся в энергонезависимой памяти возможно испорчены. Необходимо считать и проверить все параметры. Ошибка снимается записью любого параметра тарификации, интерфейсного обмена или конфигурации профилей.
- –"Fd 3" "Проблемы с накопленными данными" Возможно, испорчены накопленные данные. Необходимо считать и проверить. Ошибка снимается записью любого параметра. Рекомендуется выполнить очистку ранее накопленных данных.
- –"Fd 4" "Сбой памяти программ" Ошибка контрольной суммы встроенного ПО. Необходимо направить счетчик в ремонт.
- 5.4 Структура обмена данными через интерфейсы

Обмен данными осуществляется по двум протоколам ГОСТ Р МЭК 61107-2001 (далее МЭК) и ModBus. Оптический интерфейс работает только по протоколу МЭК. Настройки оптического порта соответствуют настройкам порта COM2 счетчика.

Описание и форматы данных для обмена по интерфейсам для протокола МЭК приведены в приложении Д, для протокола ModBus в приложении Е.

Счетчик имеет 4 пароля для реализации различных уровней доступа выборочного чтения и программирования: пароль администратора и 3 пароля пользователей. Для программирования необходимо перевести счетчик в режим доступа: нажать кнопку «ДСТП» или установить признак принадлежности счетчика к системе АСКУЭ в параметре CONDI.

Администратор может выборочно читать и программировать все параметры счетчика. Пользователям доступны для выборочного чтения и программирования параметры в соответствии со списками CRW02, CRW03, CRW04. Выборочное чтение может быть парольным или беспарольным (задается в параметре CONDI). Программирование осуществляется только по паролю с фиксацией в журнале программирования группы параметров и номера пароля (таблица Д.3).

При общем беспарольном чтении счетчик выдает параметры в соответствии со списком CRW01. На календарный час дается 3 попытки неверного ввода пароля.

При чтении текущих накапливаемых параметров (нарастающим итогом, текущие месяц и сутки) через интерфейс возможен небаланс суммарного значения с тарифными накоплениями, т.к. учет и вывод ведутся в реальном масштабе времени и, в промежутке между выводом суммарного и тарифных значений, может произойти очередное секундное накопление.

В зависимости от исполнения счетчика, вместо порта СОМ1 устанавливается модуль GSM модема. Информация о наличии модема содержится в параметре MODEL. Модем поддерживает режимы звонка по номеру телефона и GPRS соединения с коммуникационным сервером. Обмен данными через модуль GSM модема осуществляется только по протоколу МЭК. Значения начальной и рабочей скоростей обмена равны 9600 бод.

Для установки GPRS соединения необходимо установить СИМ карту, включить соответствующий режим, задать параметры точки доступа к сети интернет поставщика услуг связи, которому принадлежит СИМ карта, IP адрес и порт коммуникационного сервера и желательный интервал времени установки/контроля соединения с сервером. Счетчик периодически, через время установки/контроля соединения пытается установить связь с коммуникационным сервером или проверяет наличие связи при установленном соединении. После установки связи с сервером, счетчик готов обмениваться данными по протоколу МЭК. Во время отсутствия GPRS соединения к счетчику можно дозвониться по номеру телефона.

Счетчик ведет журнал соединений, в котором фиксируется время первого наступления нового события. Последующие однотипные события в журнале не фиксируются. Глубина журнала 40 записей.

#### **6 ПОВЕРКА СЧЕТЧИКА**

6.1 Поверка счетчика проводится при выпуске из производства, после ремонта и в эксплуатации по методике поверки "Счетчики активной и реактивной электрической энергии трехфазные СЕ304. Методика поверки ИНЕС.411152.064 Д1".

#### **7 ТЕХНИЧЕСКОЕ ОБСЛУЖИВАНИЕ**

7.1 Техническое обслуживание счетчика в местах установки заключается в систематическом наблюдении за его работой и устранении ошибок и сбоев в работе счетчика.

7.2 Периодическая поверка счетчика проводится в объеме, изложенном в разделе 6 настоящего руководства по эксплуатации один раз в 8 лет или после ремонта.

7.3 При отрицательных результатах поверки ремонт и регулировка счетчика осуществляется организацией, уполномоченной ремонтировать счетчик.

Последующая поверка производится в соответствии с п. 6.1.

ВНИМАНИЕ! В случае отказа ЖКИ, информация сохраняется в течение срока указанного в таблице 3.5. Получить информацию возможно через интерфейсы счетчика, подключив резервный источник питания. Съем информации должен производиться в присутствии представителей энергопоставляющей и энергопотребляющей организаций.

# **8 ТЕКУЩИЙ РЕМОНТ**

8.1 Возможные неисправности и способы их устранения потребителем приведены в таблице 8.1.

# **Таблица 8.1**

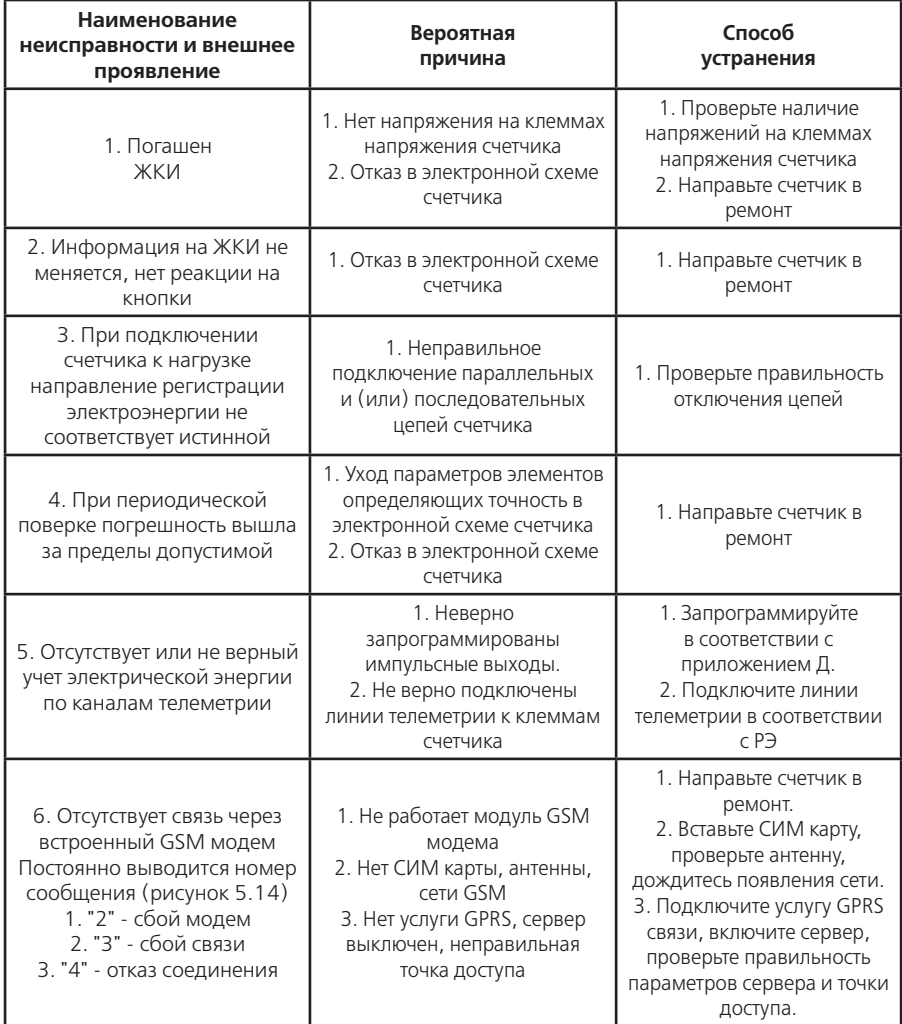

# **9 УСЛОВИЯ ХРАНЕНИЯ И ТРАНСПОРТИРОВАНИЕ**

9.1 Хранение счетчиков производится в упаковке предприятия-изготовителя при температуре окружающего воздуха от 5 до 40°С и относительной влажности воздуха 80 % при температуре 25°С.

9.2 Счетчики транспортируются в закрытых транспортных средствах любого вида.

Предельные условия транспортирования:

–температура окружающего воздуха от минус 40 до 70°С;

–относительная влажность 98 % при температуре 35°С;

- –атмосферное давление от 70 до 106,7 кПа (537 800 мм рт. ст.);
- транспортная тряска в течение 1 ч с ускорением 30 м/с<sup>2</sup> при частоте ударов от 80 до 120 в минуту.

## **10 ТАРА И УПАКОВКА**

10.1 Упаковка счетчиков, эксплуатационной и товаросопроводительной документации производится в соответствии с чертежами предприятия-изготовителя.

10.2 Подготовленный к упаковке счетчик и мешочек силикагеля помещается в полиэтиленовый пакет, герметично заваривается, укладывается в потребительскую тару из картона Т15 ЭЕ ГОСТ 7376-89.

10.3 Эксплуатационная документация вложена в потребительскую тару сверху изделия. Потребительская тара оклеена лентой упаковочной "NOVA ROLL".

10.4 Упакованные в потребительскую тару счетчики уложены в групповую тару, представляющую собой счетчики по 6 штук обернутые в полиэтиленовую термоусадочную пленку ГОСТ 25951-83, согласно чертежам предприятия-изготовителя.

Упакованные в групповую тару счетчики уложены в транспортную тару, представляющую собой ящик картонный, изготовленный по чертежам предприятия-изготовителя. Пустое пространство ящика заполняется гофрированным картоном Т12А ГОСТ 7376-89, согласно чертежам предприятия изготовителя.

Согласно чертежам предприятия-изготовителя в транспортную тару уложено 12 счетчиков.

10.5 В ящик вложена товаросопроводительная документация, в том числе упаковочный лист, содержащий следующие сведения:

–наименование и условное обозначение счетчиков, и их количество;

–дата упаковывания;

- –подпись ответственного за упаковку;
- –штамп ОТК.
- –ящик опломбирован.

10.6 Габаритные размеры грузового места, не более 700 х 470 х 370 мм.

Масса нетто, не более 30 кг; масса брутто, не более 48 кг.

#### **11 МАРКИРОВАНИЕ И ПЛОМБИРОВАНИЕ**

11.1 На лицевую панель счетчика нанесены офсетной печатью или другим способом, не ухудшающим качества:

–условное обозначение типа счетчика – СЕ304;

–класс точности по ГОСТ Р 52322-2005 (ГОСТ Р 52323-2005);

–постоянная счетчика согласно таблице 3.3;

- –номер счетчика по системе нумерации предприятия-изготовителя;
- –номинальный вторичный ток трансформатора, к которому счетчик может быть подключен или базовый и максимальный ток;
- –номинальное напряжение;
- –частота 50 Гц;
- –число фаз и число проводов цепи, для которой счетчик предназначен в виде графического обозначения по ГОСТ 25372-82;
- –товарный знак предприятия-изготовителя ЭНЕРГОМЕРА®;
- –год изготовления счетчика;
- –ГОСТ Р 52320-2005, ГОСТ Р 52322-2005 (ГОСТ Р 52323-2005), ГОСТ Р 52425-2005, ГОСТ Р МЭК 61107-2001.
- –изображение знака утверждения типа средств измерений по ПР 50.2.009;

–изображение знака соответствия по ГОСТ Р 50460-92;

- –знак двойного квадрата  $\Box$  для помещенных в изолирующий корпус счетчиков класса защиты II;
- –испытательное напряжение изоляции символ С2 по ГОСТ 23217-78;
- –условное обозначение счетчика с измерительными трансформаторами по ГОСТ 25372-82;
- –надпись РОССИЯ;
- –тип интерфейса в соответствии со структурой условного обозначения счетчика, приведенной в п. 3.1.2;
- –маркировка органов управления "Кадр", "ПРСМ", "ДСТП".
- –На крышке зажимной колодки счетчика предусмотрено место для нанесения коэффициента трансформации измерительных трансформаторов тока и напряжения, предназначенных для работы совместно со счетчиками, множителя трансформаторов и номера. – Знак "Внимание" ( $\bigwedge$ ) – по ГОСТ 23217-78.

11.2 На крышке зажимной колодки счетчика нанесены схемы включения счетчика или к ней прикреплена табличка с изображением схем.

11.3 Пломбирование счетчика производится посредством соединения леской фирмы "Силваир" LG9 отверстия крышки и отверстия винта, навешивания пломбы 10/6,5 и обжатия ее.

## **ПРИЛОЖЕНИЕ А**

(обязательное)

#### **Пределы допускаемых значений погрешностей**

А.1 Класс точности счетчиков и пределы допускаемых значений основной относительной погрешности при измерении параметров сети при номинальном (базовом) трехфазном симметричном токе и коэффициенте мощности равном единице приведены в таблице А.1.

#### **Таблица А.1**

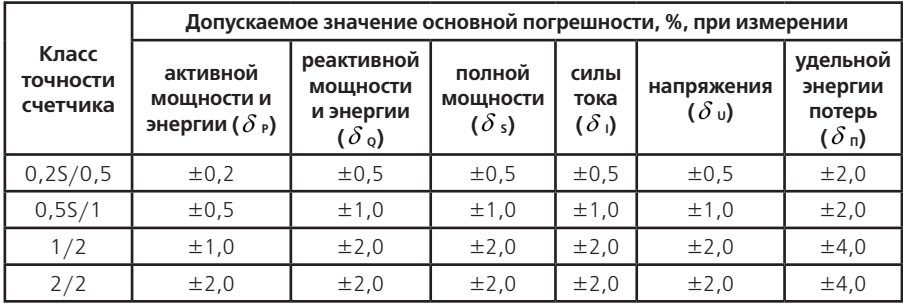

#### А.2 Самоход

При отсутствии тока в цепи тока и значении напряжения равном 1,15 номинального значения основное передающее устройство выдает не более одного импульса в течение времени равного 23000/С (часов) для счетчиков класса точности 0,2S и 0,5S и в течение 60000/С (часов) для счетчиков остальных классов точности, где С – постоянная счетчика в имп/кВт•ч (имп/квар•ч). Каждый импульс увеличивает значение энергии в счетном механизме на 1/С (кВт•ч, квар•ч).

А.3 Стартовый ток

Счетчик начинает и продолжает регистрировать показания при значениях тока, указанных в таблице А.2 и коэффициенте мощности равном 1.

### **Таблица А.2**

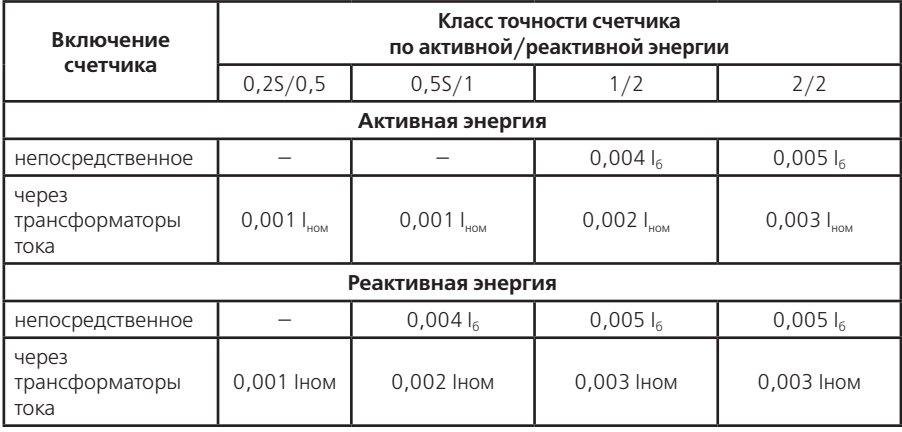

А.4 Пределы допускаемых значений основной погрешности

А.4.1 Пределы допускаемых значений основной относительной погрешности при измерении активной энергии и активной мощности  $\delta$  ,, в процентах, при трехфазном симметричном напряжении и трехфазном симметричном токе с учетом п. А.4.4 не превышают значений, указанных в таблицах А.3 и А.4.

# **Таблица А.3**

![](_page_66_Picture_285.jpeg)

#### **Таблица А.4**

![](_page_66_Picture_286.jpeg)

А.4.2 Пределы допускаемых значений основной относительной по-грешности при измерении реактивной энергии и реактивной мощности  $\delta$ <sub>о</sub>, в процентах, при трехфазном симметричном напряжении и трехфазном симметричном токе с учетом п. А.4.4 не превышают значений, указанных в таблицах А.5 и А.6

# **Таблица А.5**

![](_page_66_Picture_287.jpeg)

#### **Продолжение таблицы А.5**

![](_page_67_Picture_219.jpeg)

## **Таблица А.6**

![](_page_67_Picture_220.jpeg)

А.4.3 Пределы допускаемых значений основной относительной погрешности при измерении полной мощности  $\delta$  S, в процентах, при трехфазном симметричном напряжении и трехфазном симметричном токе с учетом п. А.4.4 не превышают значений, указанных в таблицах А.7 и А.8.

## **Таблица А.7**

![](_page_67_Picture_221.jpeg)

![](_page_68_Picture_246.jpeg)

А.4.4 Пределы допускаемых значений основной относительной погрешности, приведенные в таблицах А.3…А.11 нормируют при трехфазном симметричном напряжении и трехфазном симметричном токе для информативных значений входного сигнала:

–напряжение – (0,8 … 1,15) Uном ;

–частота измерительной сети – (47,5…52,5) Гц.

А.5 Пределы допускаемых значений основной относительной погрешности при измерении среднеквадратических значений силы тока  $\,\delta\,$ , в процентах, с учетом п. А.4.4 не превышают значений, указанных в таблице А.9

#### **Таблица А.9**

![](_page_68_Picture_247.jpeg)

А.6 Пределы допускаемых значений основной относительной погрешности при измерении удельной энергии потерь в цепях тока  $\delta$  <sub>п</sub>, в процентах, с учетом п. А.4.4 не превышают значений, указанных в таблице А.10.

### **Таблица А.10**

![](_page_68_Picture_248.jpeg)

А.7 Пределы допускаемых значений основной относительной погрешности при измерении среднеквадратических значений фазных напряжений  $\delta_{\rm u}$  в процентах, с учетом п. А.4.4 не превышают значений, указанных в таблице А.11.

![](_page_69_Picture_246.jpeg)

А.8 Пределы допускаемых значений погрешности при измерении коэффициентов искажения синусоидальности напряжения  $\delta$  K<sub>II</sub>, в процентах, по ГОСТ 13109 с учетом п. А.4.4 не превышают значений, указанных в таблице А.12.

#### **Таблица А.12**

![](_page_69_Picture_247.jpeg)

А.9 Пределы допускаемых значений погрешности при измерении коэффициентов n-х гармонических составляющих напряжения  $\delta$  K<sub>U(n)</sub>, в процентах, по ГОСТ 13109 с учетом п. А.4.4 не превышают значений, указанных в таблице А.13

#### **Таблица А.13**

![](_page_69_Picture_248.jpeg)

А.10 Пределы допускаемых значений абсолютной погрешности коэф-фициента несимметрии напряжения по обратной последовательности  $\Delta K_{211}$ , в процентах, по ГОСТ 13109 с учетом п. А.4.4 не превышают ±0,3 в диапазоне от 0 до 5%.

А.11 Пределы допускаемых значений абсолютной погрешности коэффициента несимметрии напряжения по нулевой последовательности  $\Delta K_{0U}$ , в процентах, по ГОСТ 13109 с учетом п. А.4.4 не превышают ±0,5 в диапазоне от 0 до 5%.

А.12 Пределы допускаемых значений абсолютной погрешности измерений углов сдвига фазы между основными гармониками фазных напряжений и фазных токов и между основными гармониками фазных напряжений с учетом п. А.4.4 не превышают ±1° в диапазоне от минус 180° до 180°при величине фазных напряжений по таблице А.11 и при токах по таблице А10.

А.13 Пределы допускаемых значений абсолютной погрешности при измерении частоты напряжения сети с учетом п. А.4.4 не превышают  $\pm 0.1$  Гц в диапазоне от 47,5 до 52,5 Гц.

А.14 Погрешность при измерении активной и реактивной энергии при напряжении ниже 0,8 U<sub>HOM</sub> Находится в пределах от 10 до минус 100 %.

А.15 Пределы допускаемых значений основной относительной погрешности при измерении активной **P** и реактивной **Q** энергии при наличии тока в одной (любой) из цепей тока при симметричных напряжениях не превышают значений, указанных в таблицах А.14…А.17. Разность между значениями погрешности при однофазной нагрузке счетчика и при симметричной многофазной нагрузке не превышают значений, указанных в таблицах А.18, А.19.

![](_page_70_Picture_251.jpeg)

# **Таблица А.15**

![](_page_70_Picture_252.jpeg)

# **Таблица А.16**

![](_page_70_Picture_253.jpeg)

# **Таблица А.17**

![](_page_70_Picture_254.jpeg)

![](_page_71_Picture_258.jpeg)

## **Таблица А.19**

![](_page_71_Picture_259.jpeg)

## А.16 Влияние самонагрева

Пределы изменения погрешности при измерении активной и реактивной энергии, вызванные самонагревом при токе Iмакс., не превышают значений, приведенных в таблицах А.20, А.21.

# **Таблица А.20**

![](_page_71_Picture_260.jpeg)

# **Таблица А.21**

![](_page_71_Picture_261.jpeg)

А.17 Влияние нагрева

При максимальном токе, при напряжении, равном 1,15 номинального напряжения и при коэффициенте мощности, равном 1, превышение температуры внешней поверхности счетчиков не более 25 К при температуре окружающего воздуха 40°С.

А.18 Несимметрия напряжения
Пределы допускаемых значений дополнительной погрешности при измерении активной энергии, вызванной несимметрией напряжения, не превышает значений, указанных в таблице А.22.

### **Таблица А.22**

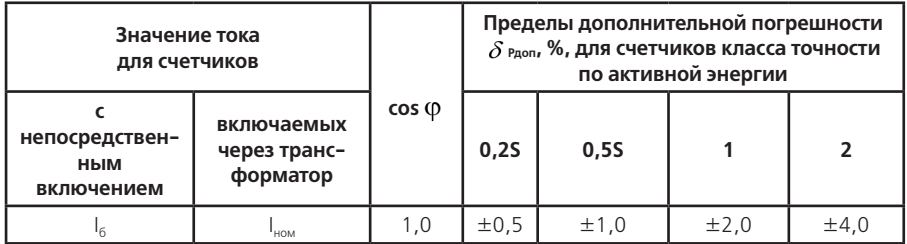

А.19 Счетчик с непосредственным включением выдерживают кратковременные перегрузки входным током, превышающим в 30 раз I<sub>макс</sub>, в течение одного полупериода при номинальной частоте. Счетчик, включаемый через трансформаторы тока выдерживают в течение 0,5 с перегрузки входным током, превышающим в 20 раз I<sub>макс</sub>, при номинальной частоте. Предел изменения погрешности при измерении активной и реактивной энергии вызванный, после возвращения к своим начальным рабочим условиям, не превышают значений, приведенных в таблицах А.23, А.24.

### **Таблица А.23**

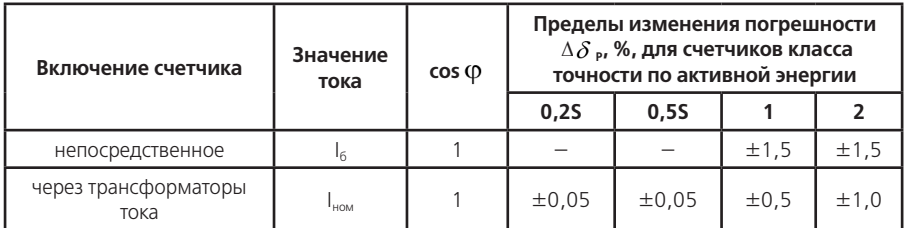

### **Таблица А.24**

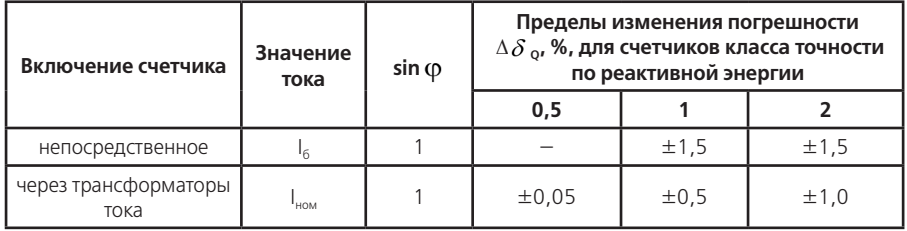

А.20 Пределы допускаемых значений дополнительной погрешности при измерении активной энергии вызванной обратным порядком следования фаз не превышает значений, указанных в таблице А.25

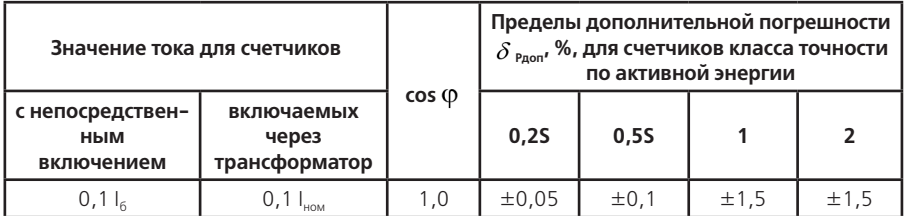

А.21 Счетчики трансформаторного включения по напряжению выдерживают без повреждений режим короткого замыкания на землю. Пределы изменения погрешности при измерении активной и реактивной энергии после испытания не превышает значений, указанных в таблице А.26.

#### **Таблица А.26**

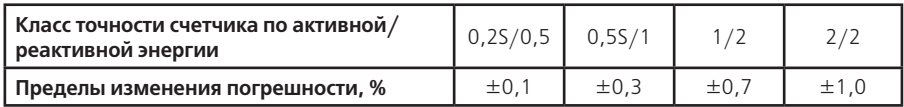

А.22 Пределы допускаемых значений дополнительной погрешности при измерении активной энергии вызванной присутствием гармоник в цепях переменного тока и напряжения не превышает значений, указанных в таблице А.27.

### **Таблица А.27**

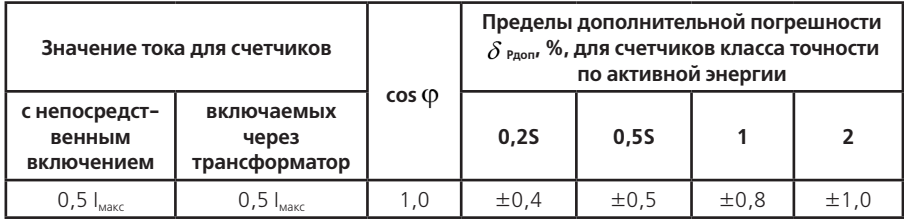

А.23 Пределы допускаемых значений дополнительной погрешности при измерении активной и реактивной энергии, вызванной присутствием постоянной составляющей и четных гармоник в цепях переменного тока счетчиков непосредственного включения не превышают значений, указанных в таблицах А.28, А.29.

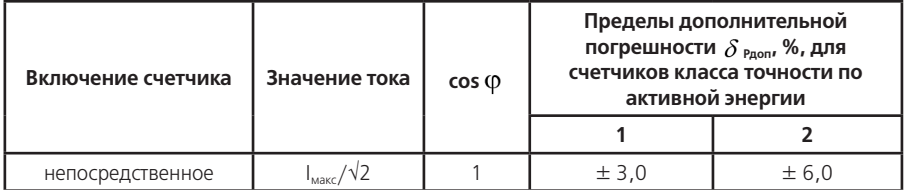

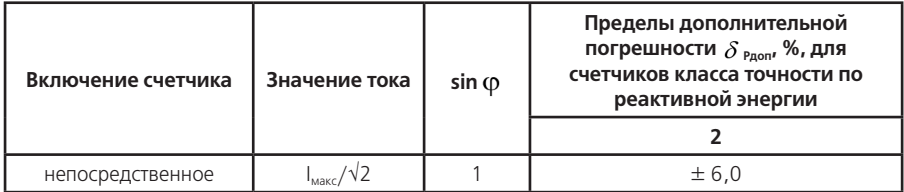

А.24 Пределы допускаемых значений дополнительной погрешности при измерении активной энергии, вызванной присутствием нечетных гармоник в цепях переменного тока, не превышают значений, указанных в таблице А.30.

#### **Таблица А.30**

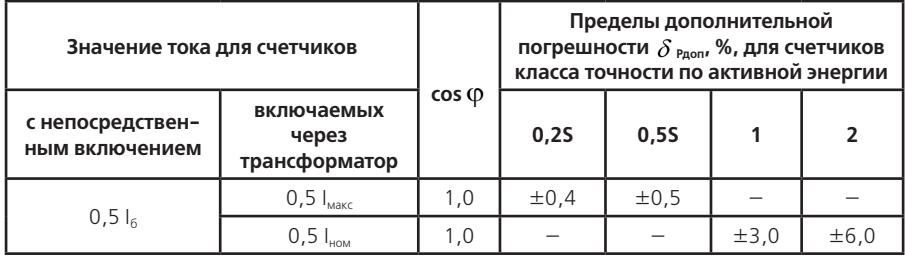

А.25 Пределы допускаемых значений дополнительной погрешности при измерении активной энергии, вызванной присутствием субгармоник в цепях переменного тока, не превышает значений, указанных в таблице А.31.

### **Таблица А.31**

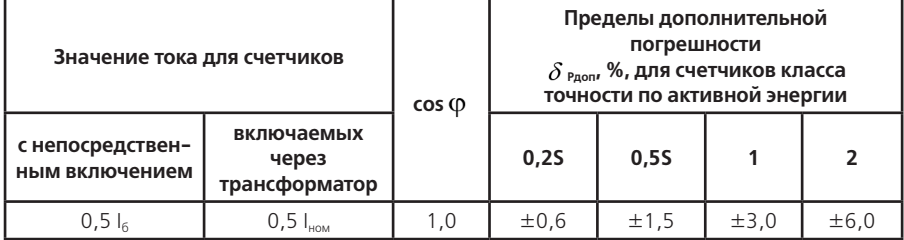

А.26 Пределы допускаемых значений дополнительной погрешности при измерении активной и реактивной энергии, вызванной воздействием электромагнита, по которому идет постоянный ток, создающий магнитодвижущую силу 1000 А/витков, не превышает значений, указанных в таблицах А.32, А.33.

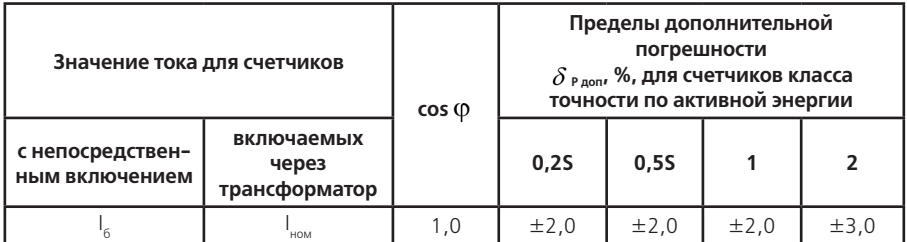

### **Таблица А.33**

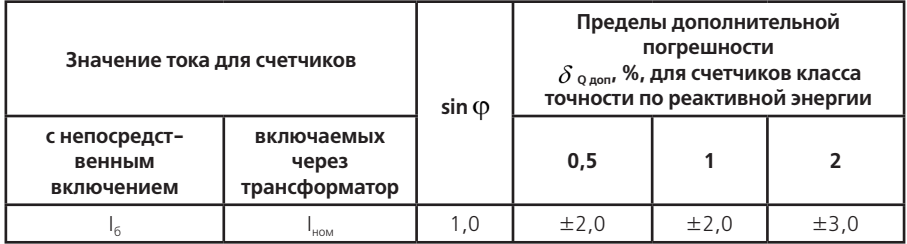

А.27 Пределы допускаемых значений дополнительной погрешности при измерении активной и реактивной энергии, вызванный внешним переменным магнитным полем индукцией 0,5 мТл, созданным током одинаковой частоты с частотой подаваемой на счетчик при наиболее неблагоприятных фазе и направлении, не превышает значений, указанных в таблицах А.34, А.35.

## **Таблица А.34**

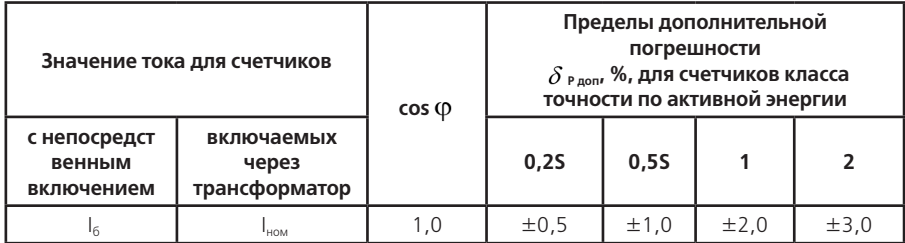

### **Таблица А.35**

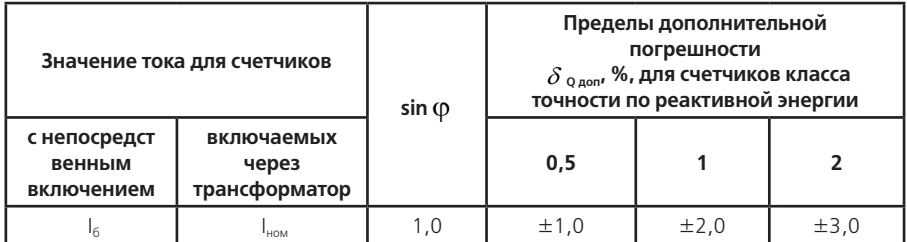

А.28 Пределы допускаемых значений дополнительной погрешности при измерении активной

и реактивной энергии, вызванной радиочастотным электромагнитным полем напряженностью 10 В/м, не превышает значений, указанных в таблицах А.36, А.37.

Воздействие радиочастотного электромагнитного поля напряженностью 10 В/м при отсутствии тока в цепях не приводит к изменению счетного механизма более, чем на х единиц и появлению сигнала на испытательном выходе эквивалентному более чем на х единиц. Значение х рассчитывают по формуле (А.1):

$$
x = 10^{-6} \cdot m \cdot U_{\text{HOM}} \cdot I_{\text{MARC}} \tag{A.1}
$$

где m – число измерительных элементов;

Uном – номинальное напряжение, В;

I<sub>макс</sub> – максимальный ток, А.

#### **Таблица А.36**

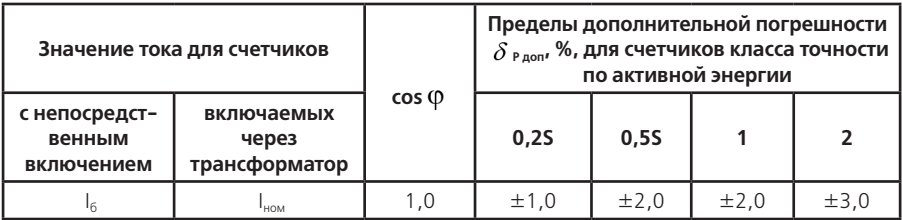

### **Таблица А.37**

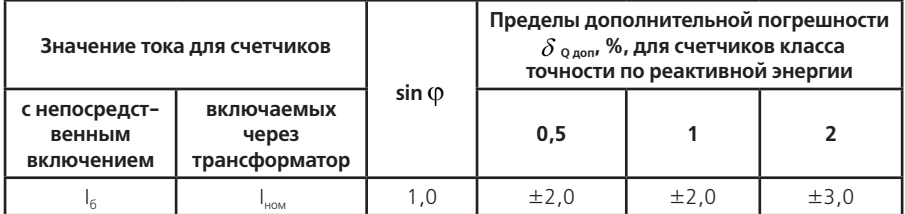

А.29 Пределы допускаемых значений дополнительной погрешности при измерении активной и реактивной энергии, вызванной кондуктивными помехами по ГОСТ Р 52320-2005, наводимыми радиочастотными полями, не превышает значений, указанных в таблицах А.38, А.39.

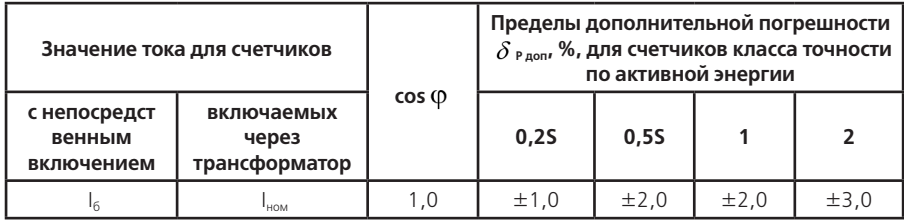

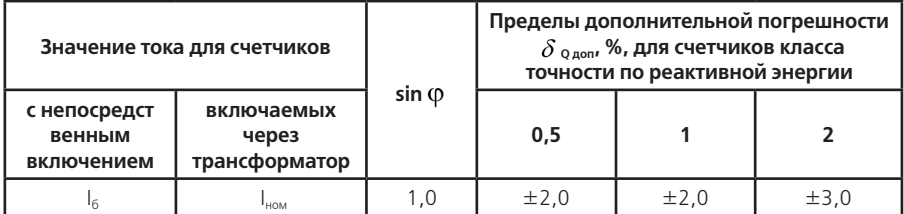

А.30 Пределы допускаемых значений дополнительной погрешности при измерении активной и реактивной энергии, вызванной наносекундными импульсными помехами по ГОСТ Р 52320- 2005, не превышает значений, указанных в таблицах А.40, А.41.

### **Таблица А.40**

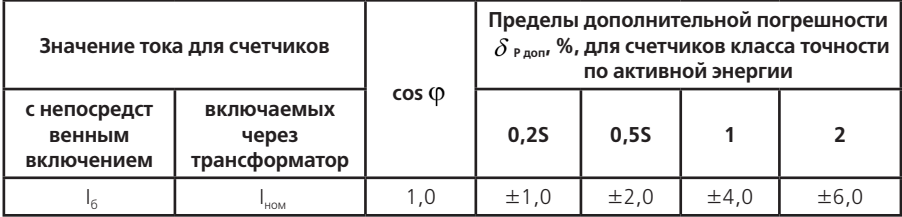

### **Таблица А.41**

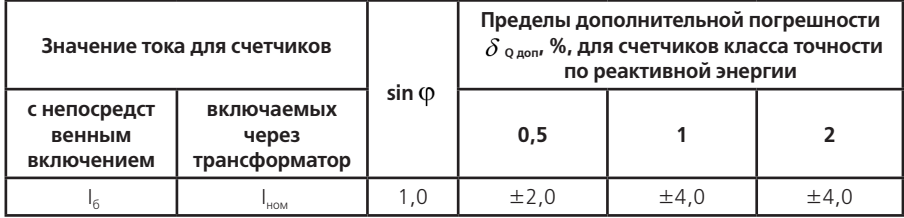

А.31 Пределы допускаемых значений дополнительной погрешности при измерении активной и реактивной энергии, вызванной колебательными затухающими помехами по ГОСТ Р 52320- 2005, для счетчиков, включаемых через трансформаторы не превышают значений, указанных в таблицах А.42, А.43.

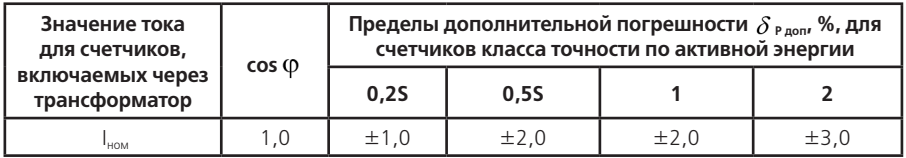

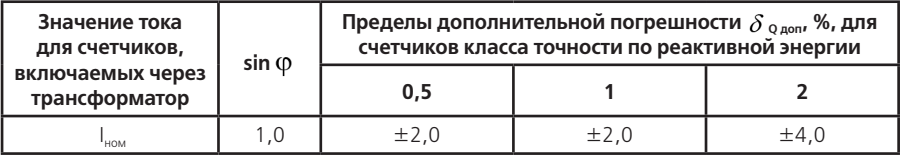

А.32 Провалы и кратковременные прерывания напряжения по ГОСТ Р 52320-2005 не вызывают изменения в счетном механизме более чем на х единиц, а испытательный выход не выдает сигнал, эквивалентный более чем х единицам. Значение х рассчитывают по формуле (А.1).

А.33 Средний температурный коэффициент с учетом п. А.4.4 при измерении активной энергии, активной мощности не превышает пределов, установленных в таблице А. 44, при измерении реактивной энергии, реактивной мощности не превышает пределов, установленных в таблице А.45, при измерении полной мощности, напряжений, токов не превышает пределов, установленных в таблице А.46, при измерении удельной энергии потерь не превышает пределов, установленных в таблице А.47.

#### **Таблица А.44**

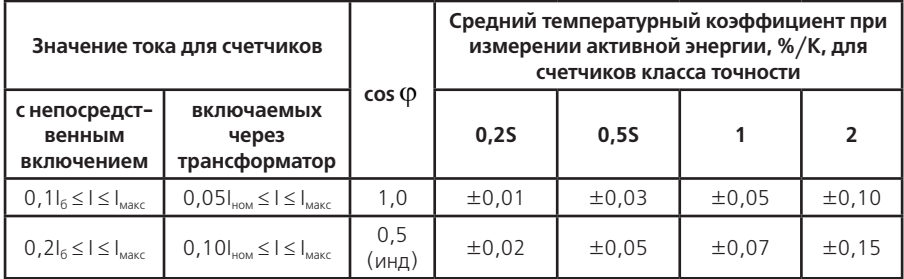

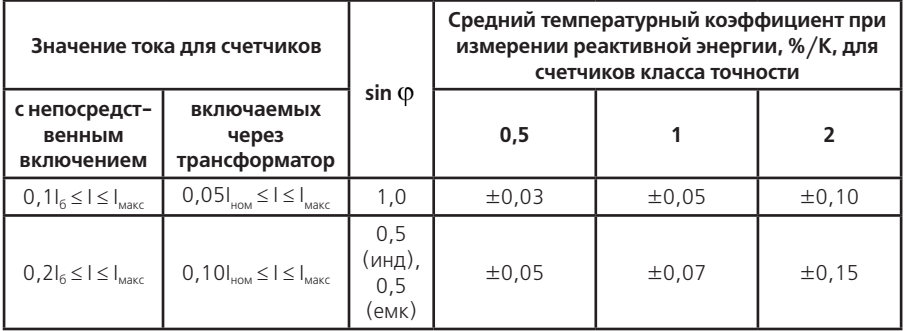

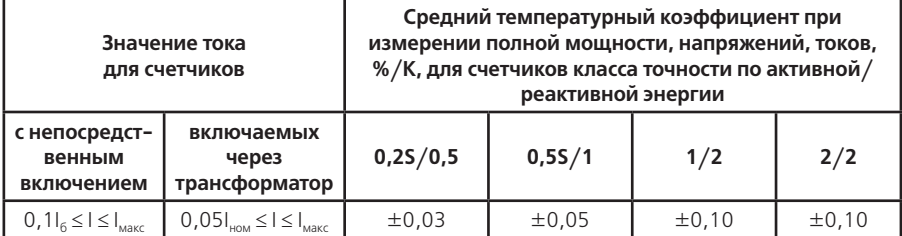

#### **Таблица А.47**

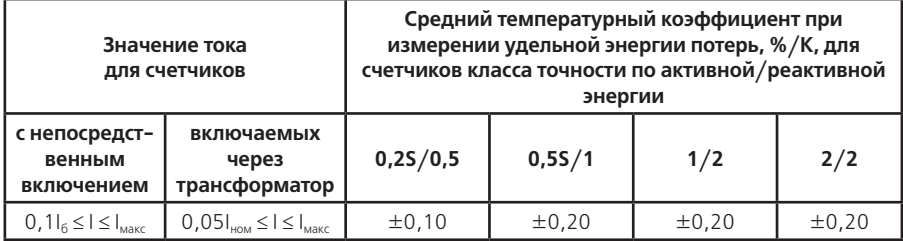

А.34 Пределы допускаемых значений дополнительной погрешности при измерении активной и реактивной энергии, вызванной изменением относительной влажности воздуха от нормальной по п. 3.1.7 до предельной по п. 3.1.8 при номинальном (базовом) значении тока, при номинальном значении напряжения и коэффициенте мощности равном единице не превышает 3  ${\delta}$   $_{\shortparallel}$  .

А.35 Устойчивость к электростатическим разрядам.

Электростатические разряды не вызывают изменения в счетном механизме более чем на х единиц, а на испытательном выходе нет сигнала, эквивалентного по значению более чем х единицам. Значение х рассчитывают по формуле (А.1).

А.36 Устойчивость к микросекундным импульсным помехам большой энергии.

Приложенные микросекундные импульсные помехи большой энергии не приводят к изменению более чем на х единиц в счетном механизме, а на испытательном выходе нет сигнала, эквивалентного по значению более чем х единицам. Значение х рассчитывают по формуле (А.1).

### **ПРИЛОЖЕНИЕ Б** (обязательное) **Габаритные размеры счетчика**

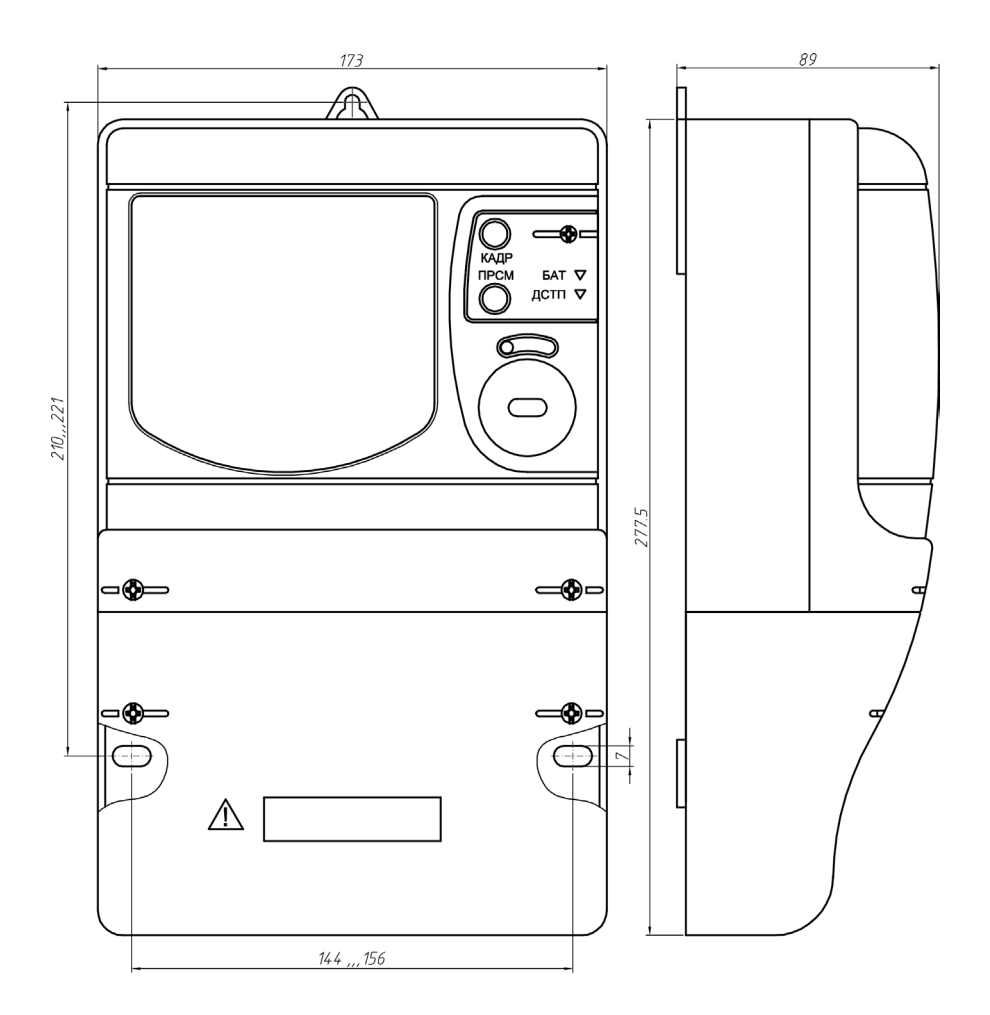

**ПРИЛОЖЕНИЕ В** (обязательное) **Схемы включения счетчиков** 

**Маркировка колодки зажимов счетчиков трансформаторного включения**

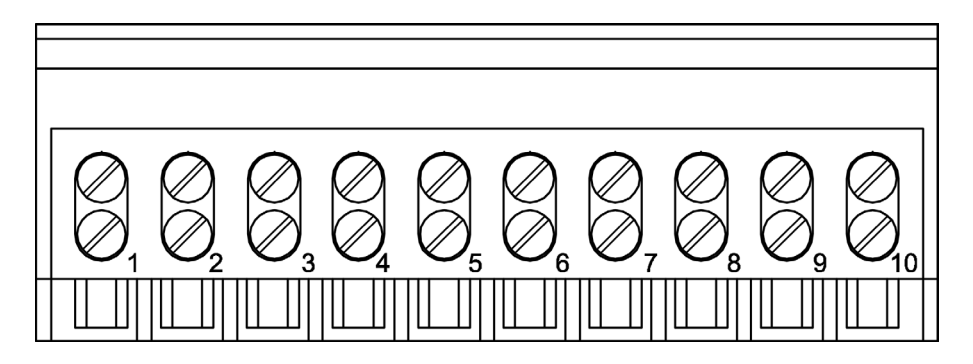

**Маркировка колодки зажимов счетчиков непосредственного включения**

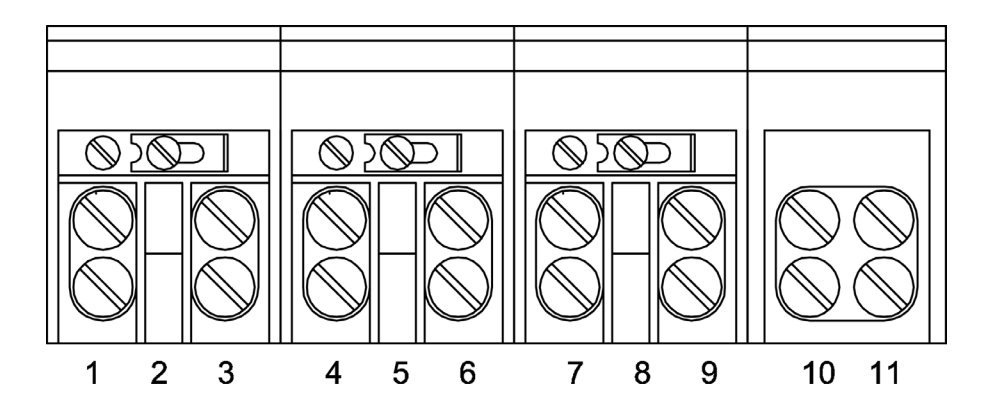

**Примечание** – нумерация зажимов 1 – 11 – условная

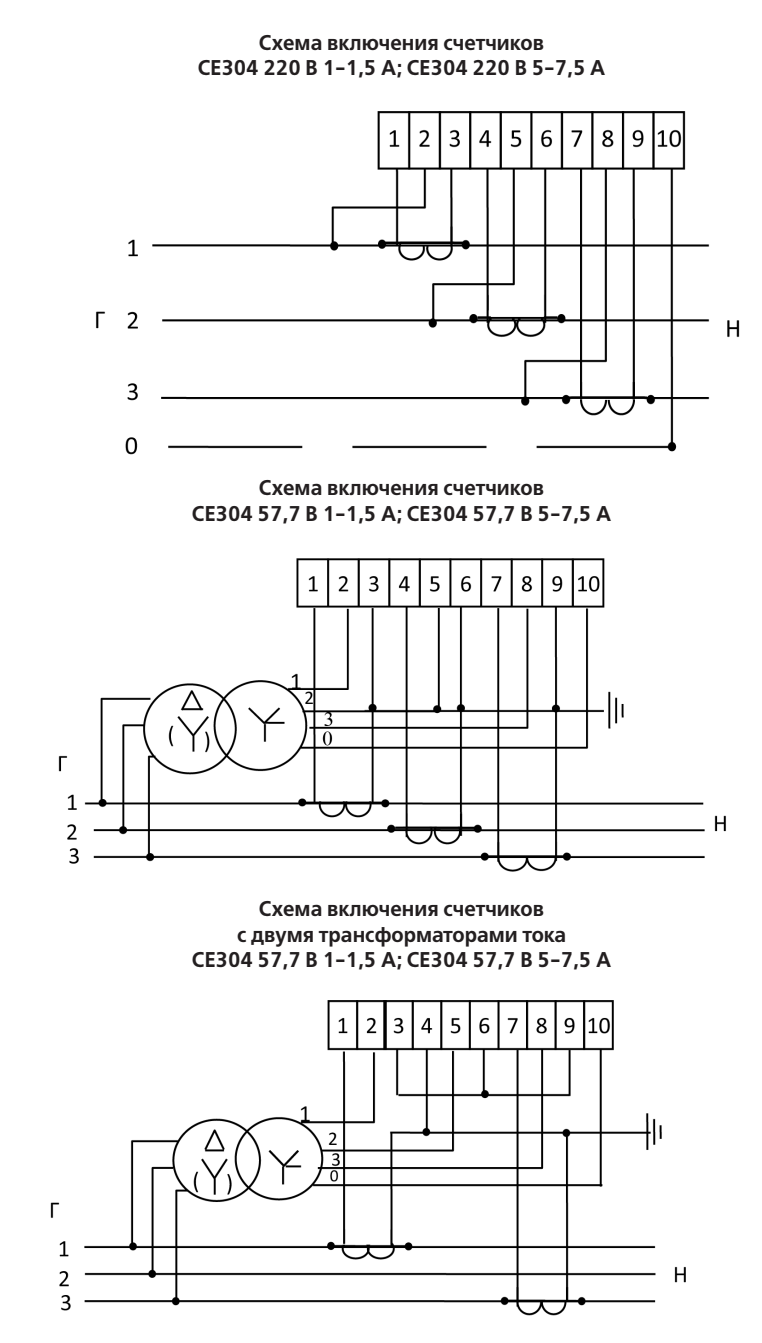

**Примечание** – заземление цепей напряжения должно быть выполнено в соответствии со схемой энергообъекта.

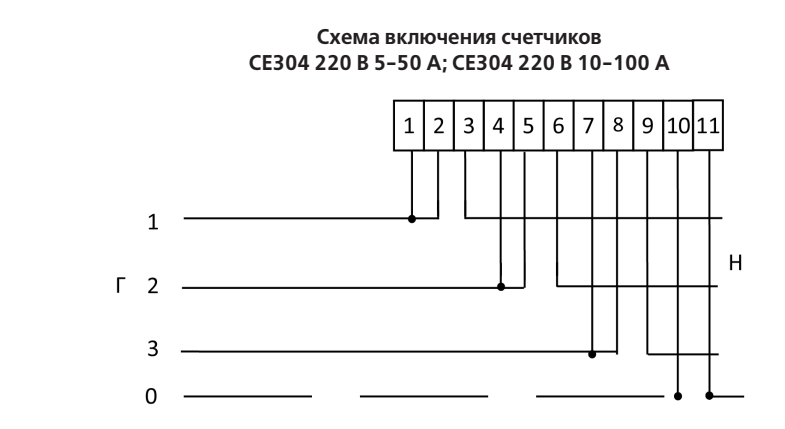

**Примечание –** Перемычки между контактами 1-2, 4-5, 7-8 расположены на колодке.

#### **ПРИЛОЖЕНИЕ Г** (обязательное)

#### **Схема подключения счетчика СЕ304 с интерфейсом EIA485 к СОМ-порту ПЭВМ**

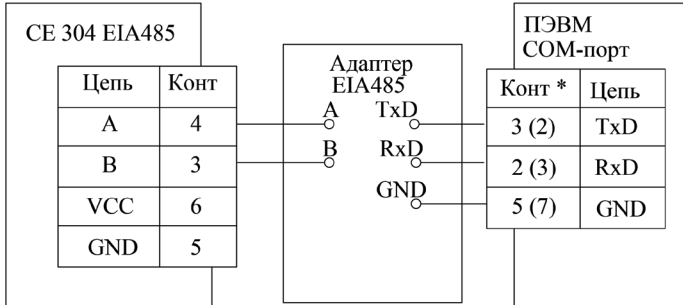

**Примечание** – \*без скобок даны номера выводов для 9-контактного разъема COM-порта, в скобках для 25 контактного разъема.

### **Схема подключения счетчика СЕ304 с интерфейсом EIA232 к СОМ-порту ПЭВМ**

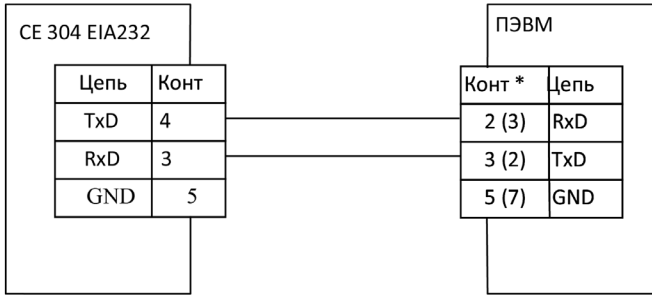

**Примечание - \***без скобок даны номера выводов для 9-контактного разъема COM-порта, в скобках для 25 контактного разъема.

#### **Рекомендации по настройке счетчика и внешнего модема при передаче данных через модемное соединение**

Для работы с модемом могут быть использованы счетчики с интерфейсом EIA232 и EIA485.

#### Среда передачи информации Алаптер ПЭВМ EIA485 Молем 2 Счетчик Молем 1 ОМ-порт Конт Цепь Цепь Конт TxD  $\Delta$  $\Theta$  $\overline{\text{TxD}}$  $\overline{2(3)}$  $\overline{4}$  $\overline{A}$ B RxD E84AS  $\overline{3}$ Á  $\Omega$  $RxD$  $3(2)$  $\overline{B}$ **GND**  $0.5<sub>B</sub>$ 6  $\Omega$  $GND$  $\overline{5(7)}$ Vee  $\circ$  GND 5 **GND**

#### **Схема подключения счетчика СЕ304 EIA485 к СОМ-порту ПЭВМ через модемы**

#### **Примечания**

1 Адаптер EIA485/232 должен иметь функцию автоматического переключения режима "прием/передача".

2 Приведенное подключение счетчика к адаптеру справедливо при небольшой длине линии (до 5 м). При больших длинах линии и при групповом подключении следует использовать схему, приведенную на рисунке 4.5 настоящего руководства.

3 Номера контактов модема 1, указанные в скобках относятся к разъему на 25 pin, без скобок – к разъему на 9 pin.

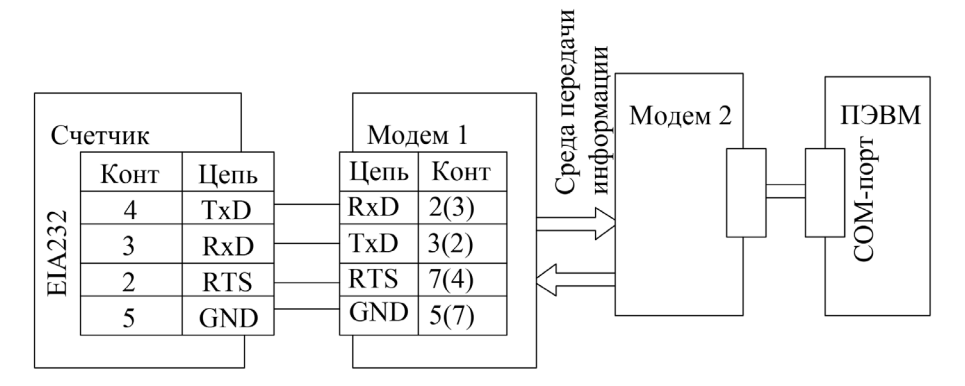

#### **Схема подключения счетчика СЕ304 EIA232 к СОМ-порту ПЭВМ через внешние модемы**

# **Примечания**

1 Номера контактов модема 1, указанные в скобках относятся к разъему на 25 pin, без скобок – к разъему на 9 pin.

2 Для работы с модемом, передающим данные по телефонной линии, сигнал RTS не требуется. Настройка счетчика

1 Установить рабочую скорость обмена, на которой будет происходить обмен с учетом качества телефонной линии.

2 Установить значение параметра "Время активности интерфейса" (в секундах) так, чтобы обеспечивалось активное состояние счетчика между ответом счетчика и приемом следующей команды от компьютера через телефонную линию. Значение параметра зависит от качества телефонной линии.

Настройка модемов

Настройка модема, установленного со стороны счетчика, производится с помощью терминальной программы, например Hyper Terminal (входит в стандартную поставку Windows).

Настройка модема со стороны компьютера производится программой обслуживания счетчиков. Дополнительную настройку можно осуществить с помощью наборов АТ – команд, записанных в строку инициализации модуля дозвона программы.

Настройка модема с помощью программы Hyper Terminal

1. Подключить модем к компьютеру.

2. Запустить программу Hyper Terminal – hypertrm.exe

3. При запросе типа подключения выбрать "Прямое соединение", указав номер СОМ–порта, к которому подключен модем.

4. Проверить соединение с модемом, введя команду AT и нажав клавишу ENTER (далее - <CR>). При успешном соединении модем ответит ОК.

5. Настроить режим обмена. Для этого на панели инструментов программы нажать кнопку "Свойства". В открывшемся окне свойств подключения нажать кнопку "Настройка". В свойствах СОМ – порта установить следующие значения:

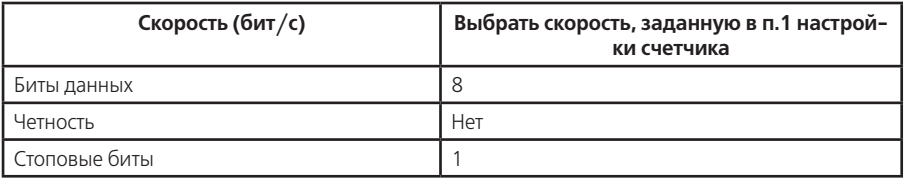

6. Установить исходную конфигурацию модема командой AT&F<CR>, автоответ модема – ATS0=1<CR>, игнорирование DTR – AT&D0<CR>, запрет управления потоком – AT&K0<CR> (не вводится для GSM-модема).

7. Указания этого пункта относятся только к GSM-модему:

- –задать скорость, заданную в п.1 настройки счетчика, например 9600 бод AT+IPR=9600<CR> (допустимые скорости обмена необходимо выяснить у оператора используемой сети сотовой связи);
- –задать 8-ми битный режим обмена с одним стоповым битом без контроля на четность  $AT+ICF=3$   $4 < CR$ ;
- –запретить управление потоком AT+IFC=0,0<CR>;
- –если после включения GSM-модем не зарегистрировался в сети (не мигает светодиод в соответствии с описанием на модем или на команду AT+CREG? <CR> модем выдает второй параметр равным нулю), необходимо ввести пин-код – AT+CPIN=PIN<CR> и задать режим отмены ввода пин-кода при включении модема – AT+CLCK="SC",0,PIN<CR>, где PIN – пинкод, прилагаемый к СИМ-карте (обязательно ознакомьтесь с инструкцией оператора сотовой связи, т.к. трехкратный, неправильный ввод кода блокирует СИМ-карту).

8. Указать номер загружаемой конфигурации при включении питания модема – AT&Y0<CR>, запретить вывод ответа на AT-команды – ATQ1<CR>, задать режим запрета "Эхо-вывода" -  $ATF0 < CR$ 

9. Сохранить выполненные настройки – AT&W<CR>.

#### **Примечания**

1 На все команды, кроме трех последних, модем должен отвечать ОК. Заданные режимы можно просмотреть командой AT&V<CR>, ввод которой, как и команды п. 9, не отображается на дисплее.

2 Настройки даны для модема ACORP 56K и для GSM-модема FASTRACK WAVECOM. У разных моделей модемов наборы АТ – команд имеют свои особенности, поэтому они могут отличаться от приведенных выше. Все команды описаны в документации на конкретную модель модема.

3 Для работы (выборочное чтение и программирование) с радиомодемом "Интеграл-160/2400" ЗАО НПФ "Интеграл" (г. Казань) никаких настроек радиомодема не требуется кроме отключения режима внутренней адресации (см. документацию на радиомодем). Счетчик должен быть настроен на рабочую скорость радиомодема.

### **ПРИЛОЖЕНИЕ Д**

(обязательное)

#### **Обмен данными по протоколу ГОСТ Р МЭК 61107-2001.**

Обмен данными осуществляется в соответствии с ГОСТ Р МЭК 61107-2001 в режиме С. В качестве адреса устройства используется значение параметра IDPAS. Форматы данных для обмена по интерфейсам приведены в таблице Д.1.

В счетчике реализовано несколько дополнительных функций обмена.

Д.1 Запрет вывода параметров при сплошном чтении

В режиме сплошного, беспарольного считывания данных (<ACK>0Z0<CR><LF>) со счетчика могут быть считаны только те данные, которые разрешены параметром CRW01.

Д.2 Быстрое чтение

Быстрое выборочное считывание параметров (вне сеанса) осуществляется с помощью команд: • /2I<SOH>R1<STX>NAME()<FTX><ВСС>— безалресная;

• /?(адрес)!<SOH>R1<STX>NAME()<ETX><BCC>— адресная,

где NAME — имя параметра,

(адрес) — идентификатор счетчика в сети, значение параметра IDPAS.

Обмен со счетчиком происходит на начальной скорости.

При заданном режиме парольного чтения, со счетчика могут быть считаны только те данные, которые разрешены параметром CRW01.

Д.3 Широковещательные команды

Для коррекции времени часов в счетчике реализовано выполнение широковещательной команды и команды в сеансе связи - CTIME.

Действие команды без параметра /?CTIME!<CR><LF> аналогично ручной коррекции времени часов п.5.2.7. Посылать команду следует в ноль секунд по точному времени.

ВНИМАНИЕ! Если разница между точным временем и временем в часах счетчика составляет более 29 с, выполнение этой команды вызовет неверную коррекцию времени часов.

При выполнении команды с параметром:

/?CTIME(чч:мм:сс)!<CR><LF>, где чч:мм:сс – точное время,

в течение времени, не превышающей величину коррекции, в часах счетчика установится время синхронное времени указанному в команде, при условии, что разница между точным временем и временем в часах счетчика составляет не более 29 секунд. Иначе, время в часах счетчика будет скорректировано на 29 секунд в направлении к точному.

Аналогичные команды выполняются в сеансе связи в свободном доступе (без пароля и кнопки «ДСТП»).

Коррекция времени часов может быть выполнена неоднократно любым способом: вручную, командой без параметра и командой с параметром. Суточный суммарный лимит коррекций времени составляет 29 с. Признак разрешения коррекции, находится в параметре STAT\_, сбрасывается при достижении суточного лимита и устанавливается в следующих календарных сутках.

Результат коррекции фиксируется в регистраторе 26.

Для фиксации значений накопленных энергий каналов вычислителя счетчик принимает широковещательную команду фиксации энергии

/?+ + + STRING15!<CR><LF>,

где STRING15 – строка до 15 символов, включаемая счетчиком, как идентификатор, в ответ при выдаче энергий среза (в частном случае может быть номером или временем среза).

В ответ на широковещательные команды счетчик не выдает никаких сообщений.

Д.4 Задержка перед ответом

В счетчике реализовано изменение времени задержки перед ответом (параметр DLYzz), которая по ГОСТ Р МЭК 61107-2001 равна 200 мс. Данной функцией необходимо пользоваться очень аккуратно, только при настройке сети и не изменять сразу для всех интерфейсных портов. Уменьшение значения параметра ниже критического, для внешних адаптеров или программного обеспечения компьютера, может привести к сбоям обмена. Для восстановления работоспособности необходимо изменить значение задержки, подключившись к другому порту счетчика или

### выполнить п.4.6.15.

#### Д.5 Принудительное прерывание сеанса связи

Для случая ошибочного запроса на передачу счетчиком большого объема информации на низкой скорости обмена, когда счетчик будет выдавать данные очень долго, можно прервать передачу выключением счетчика. Для случаев, когда выключение питания со счетчика технически трудно реализуемо, возможно, принудительно прервать сеанс связи. Для этого необходимо кнопками выбрать для отображения на ЖКИ "Служебная информация — Параметры интерфейсов — Интерфейс №1 или Интерфейс №2" и длинным нажатием кнопки "ПРСМ" прервать сеанс по выбранному интерфейсу.

### **Форматы данных для обмена по интерфейсу**

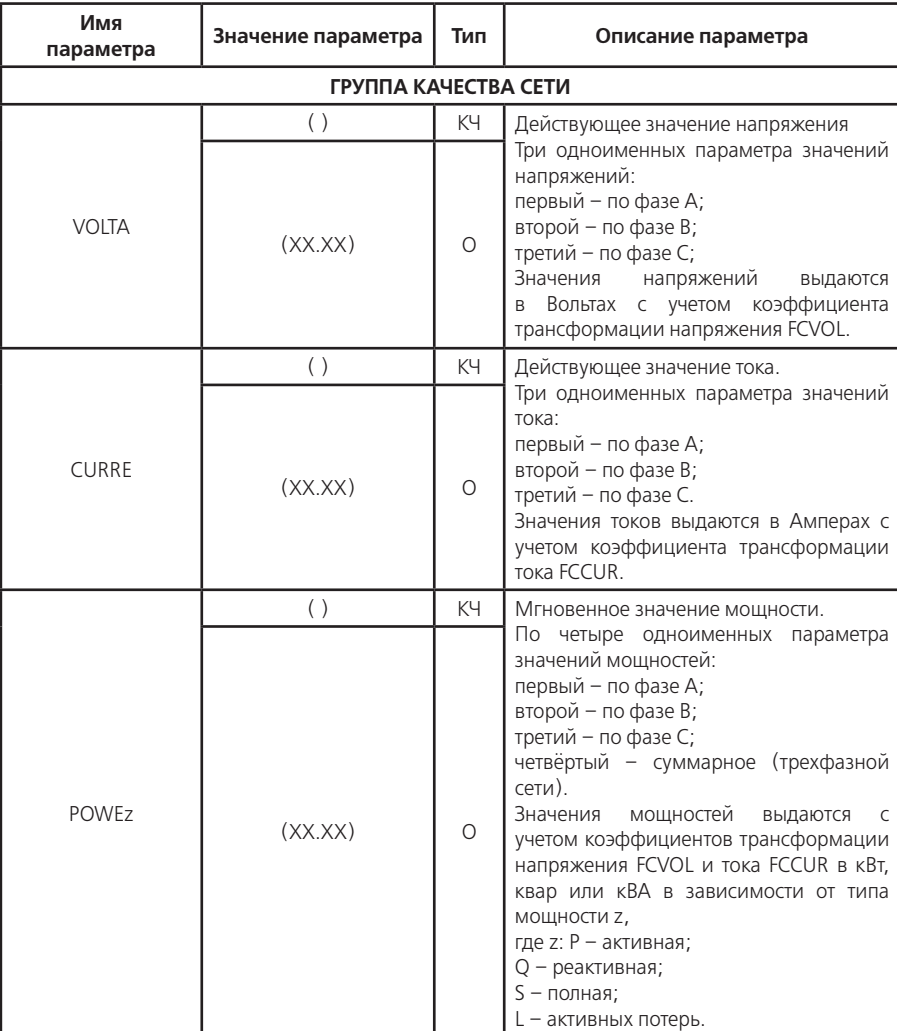

## **Таблица Д.1**

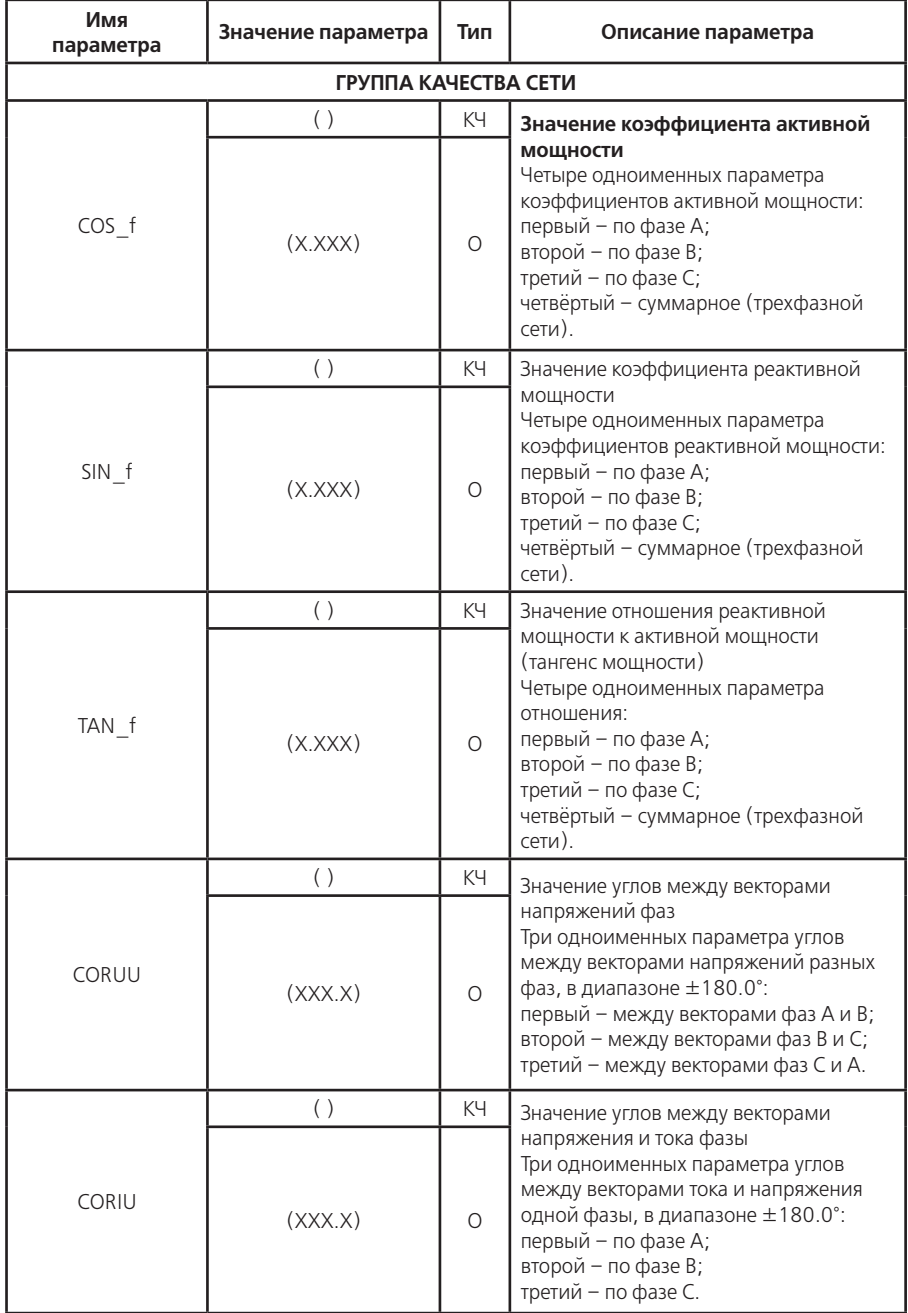

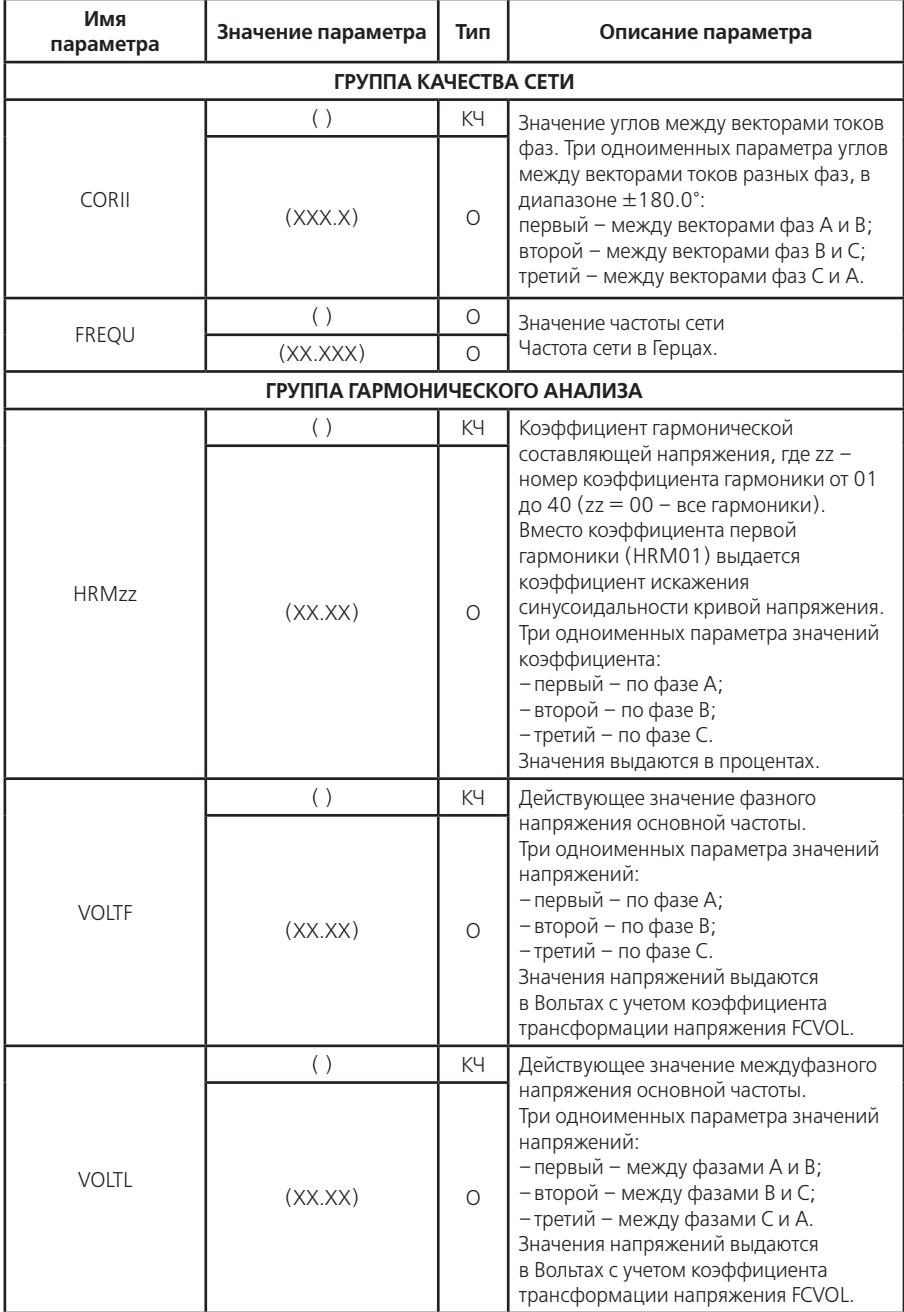

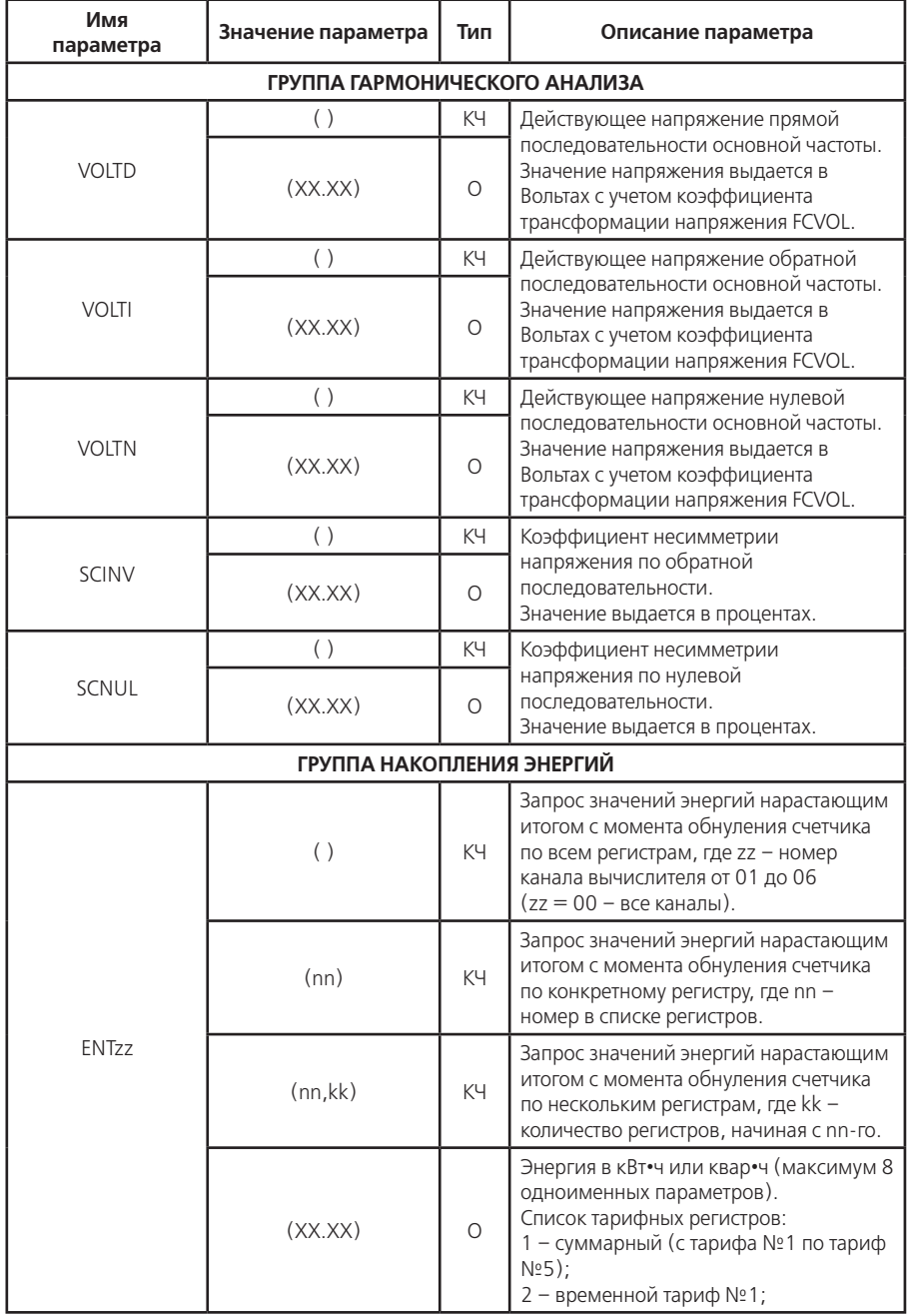

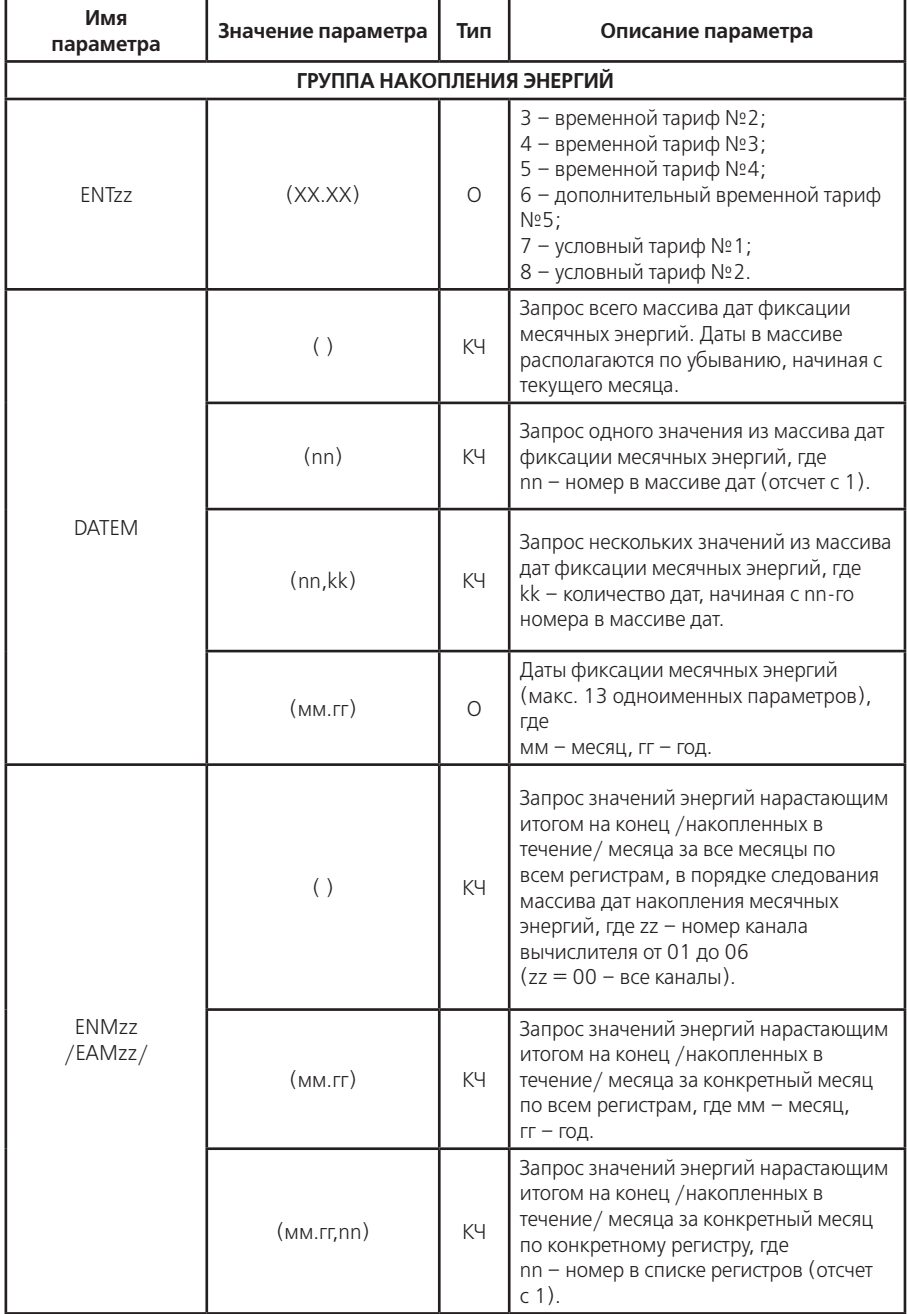

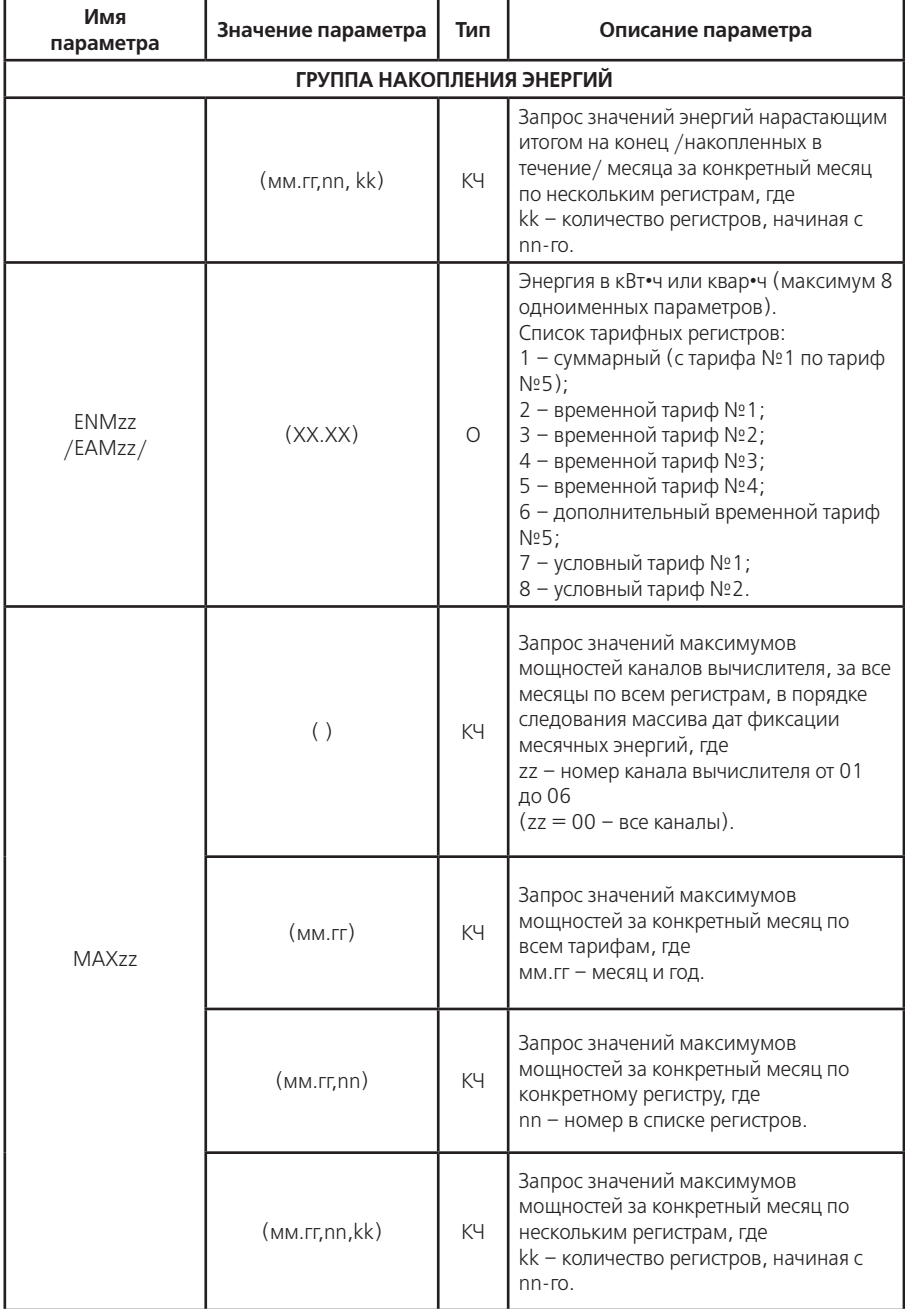

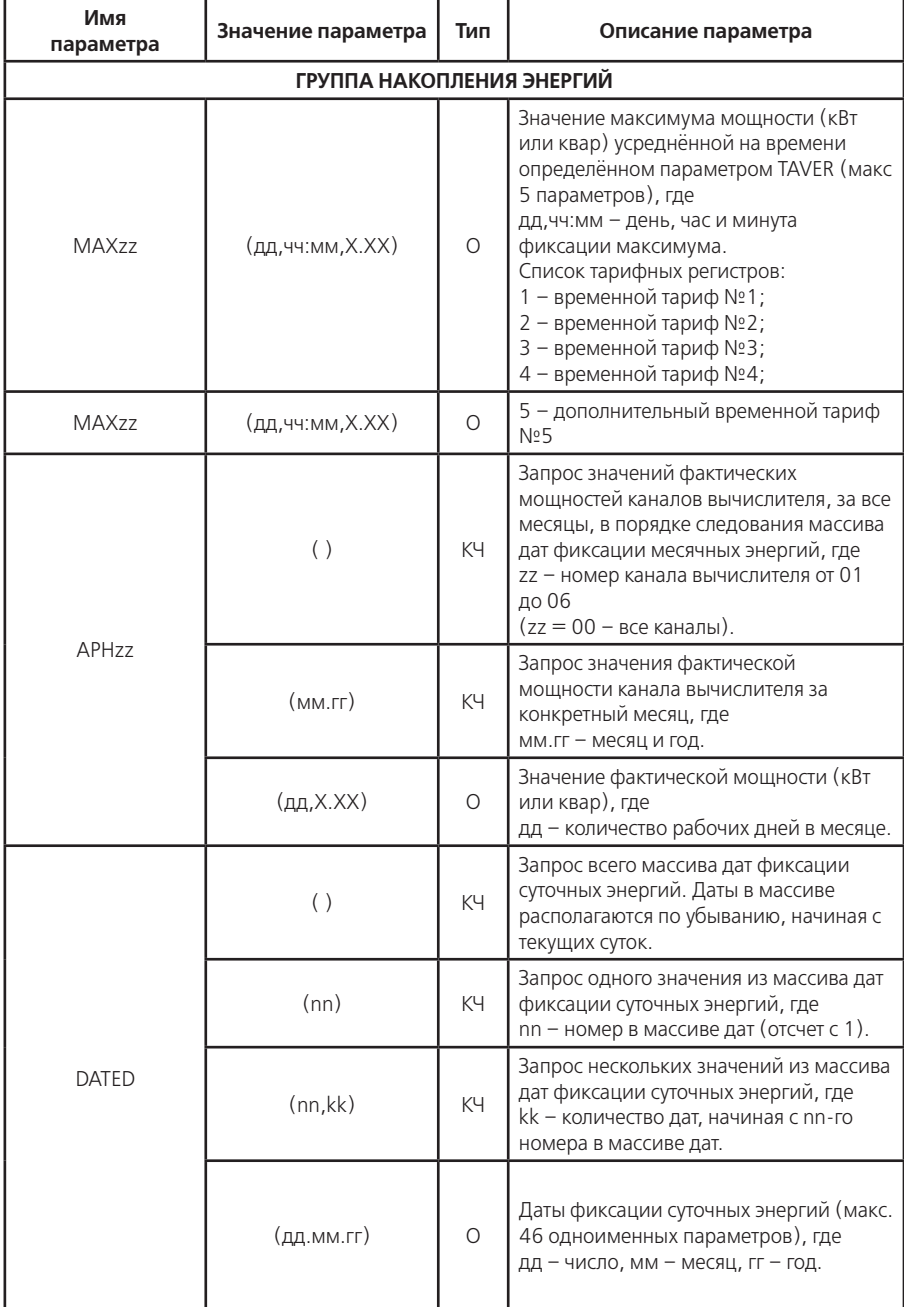

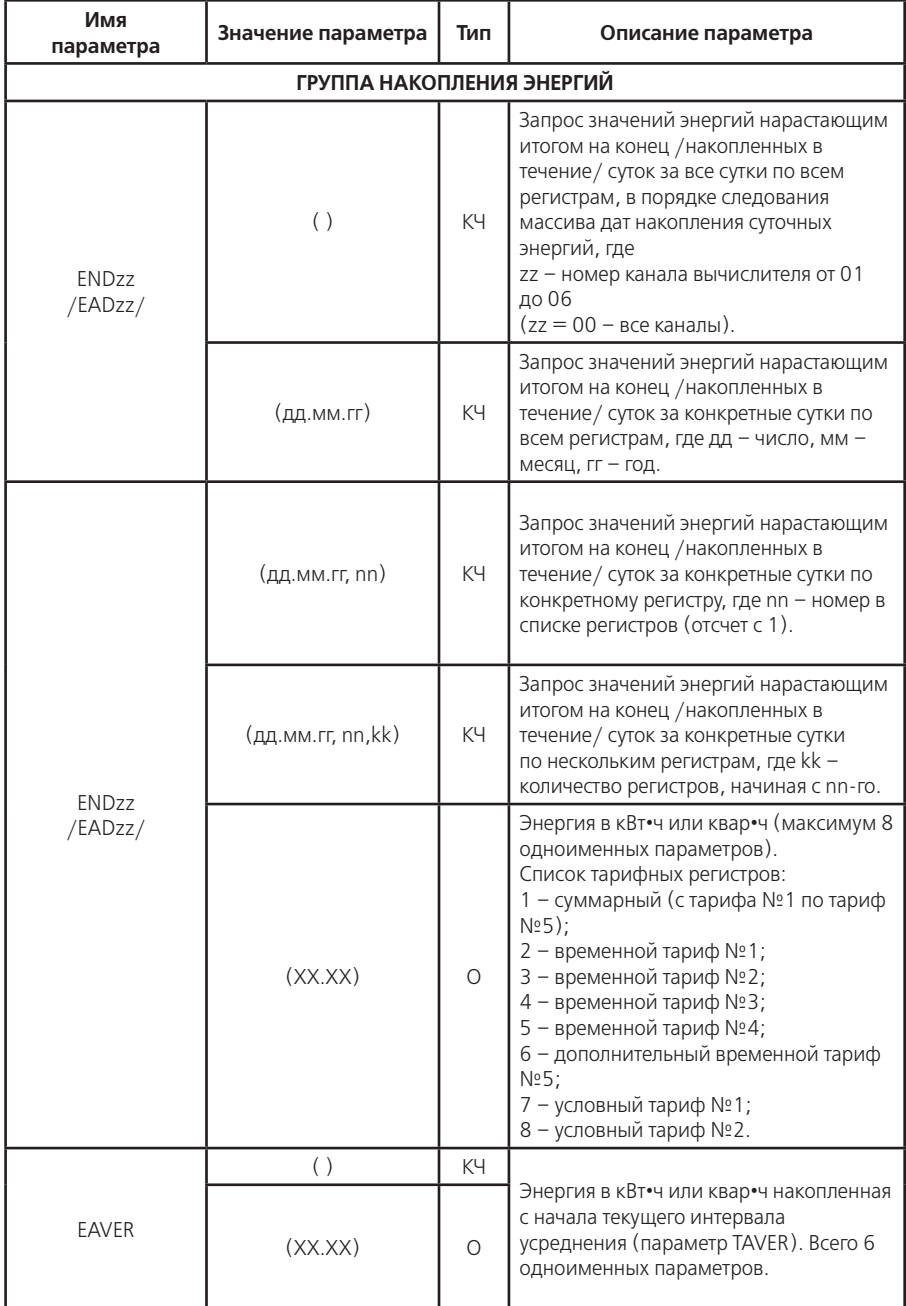

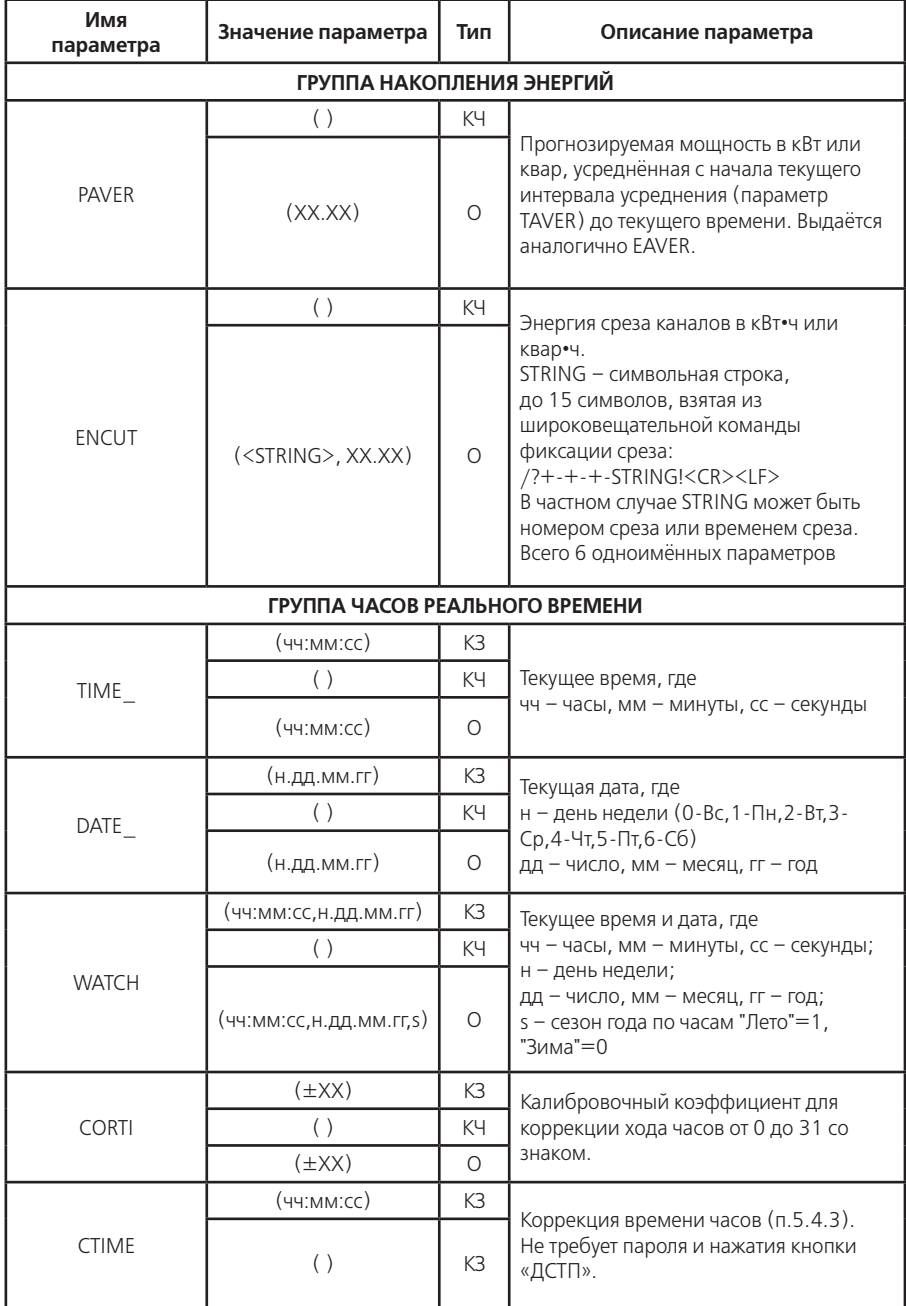

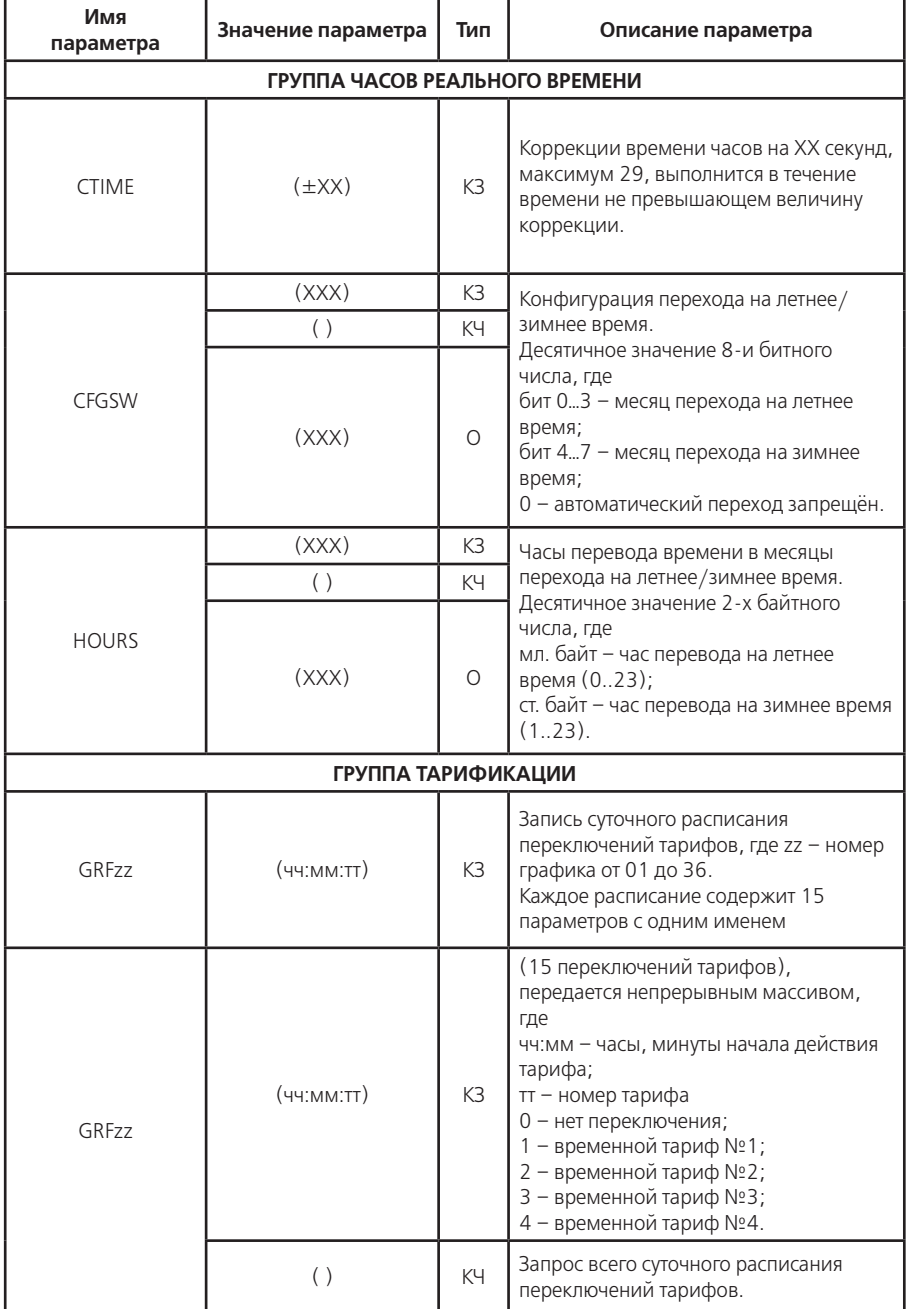

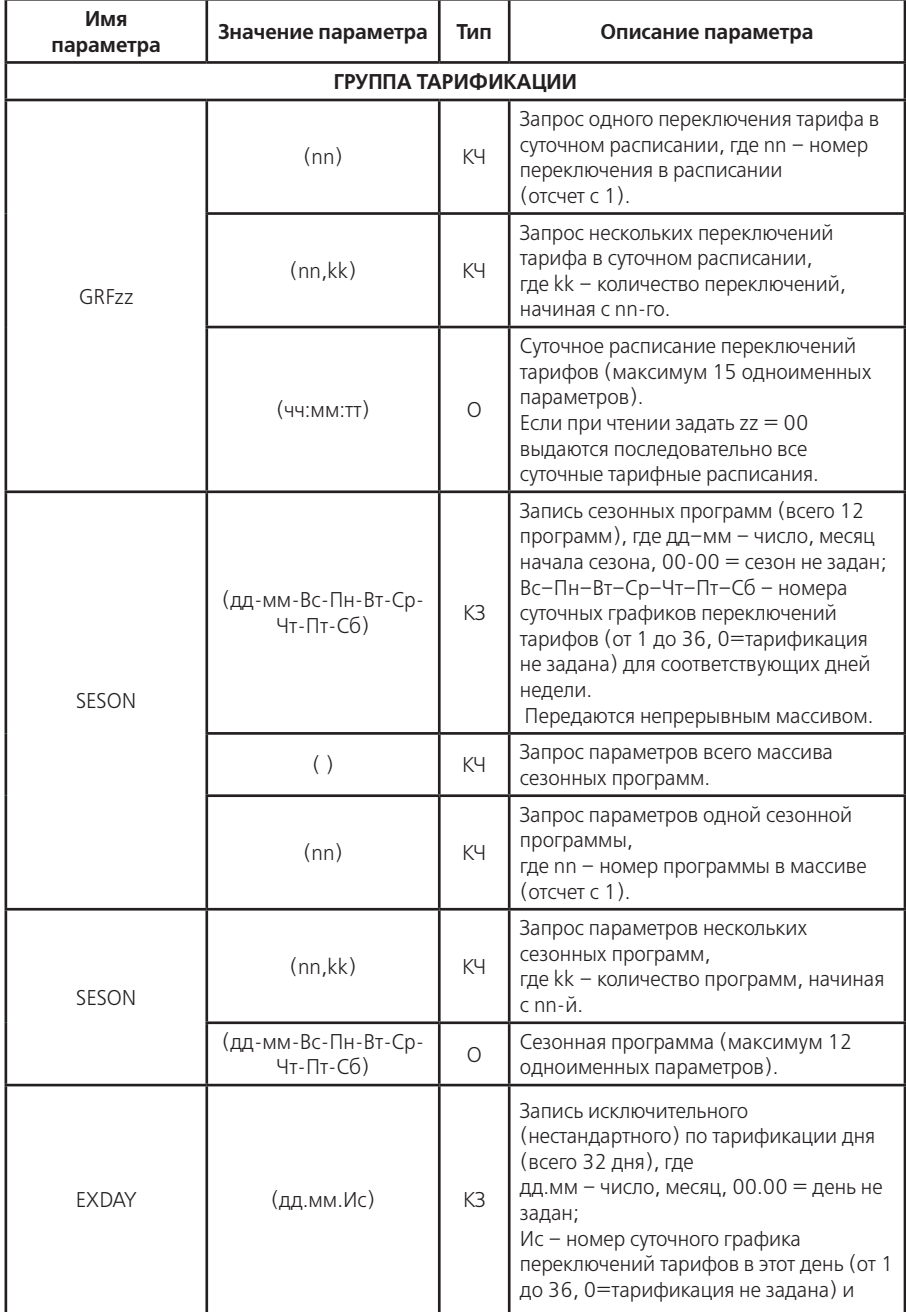

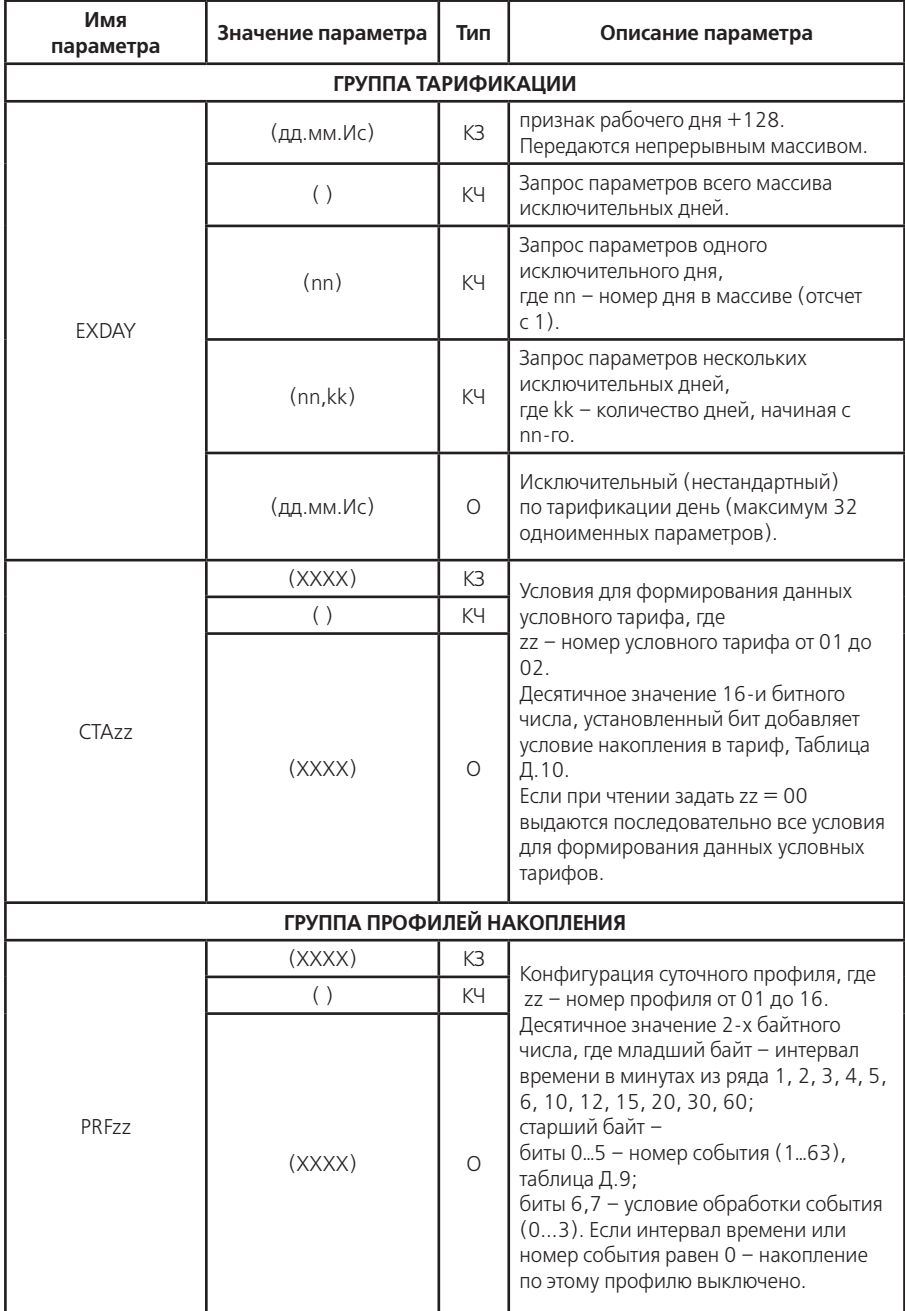

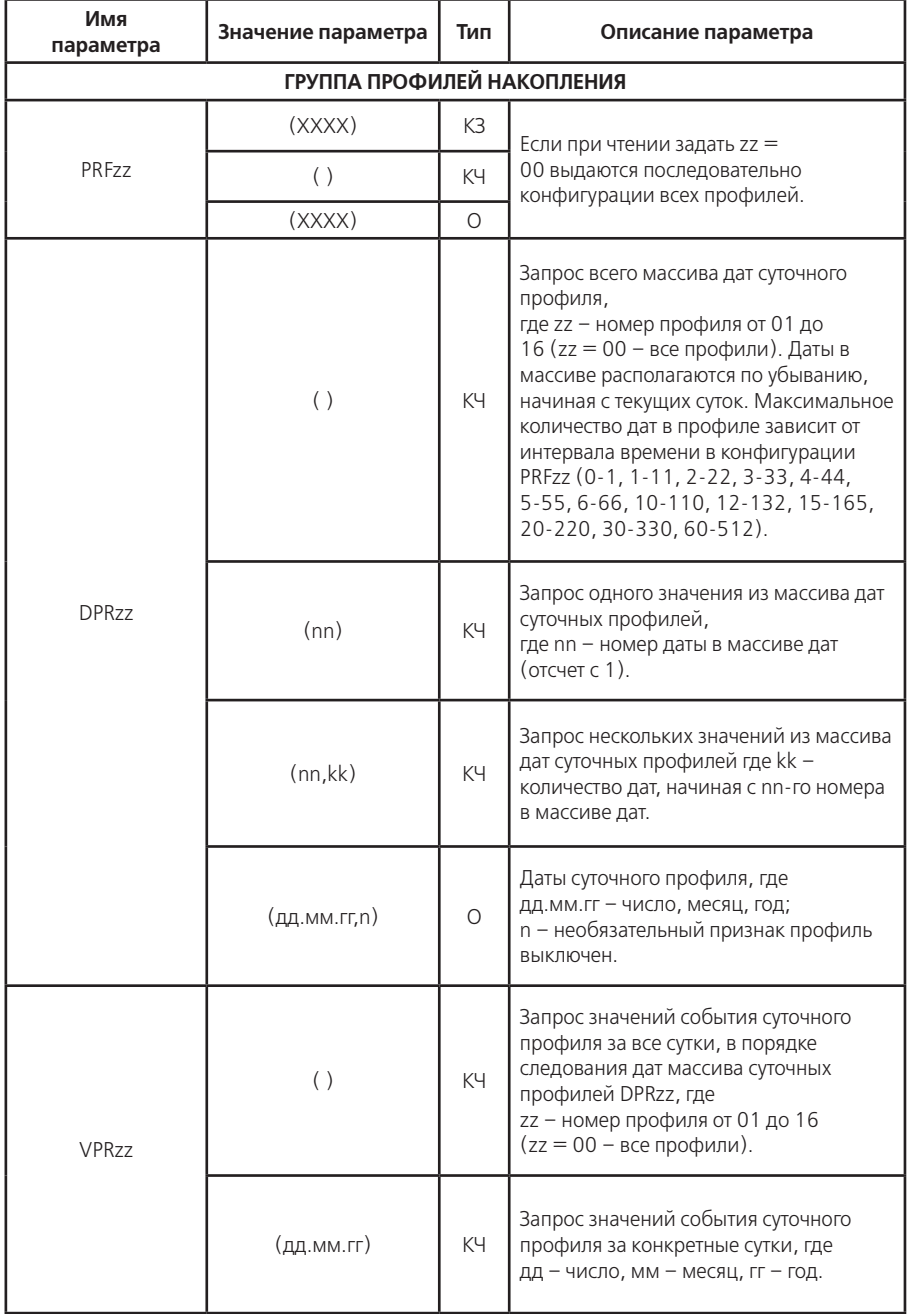

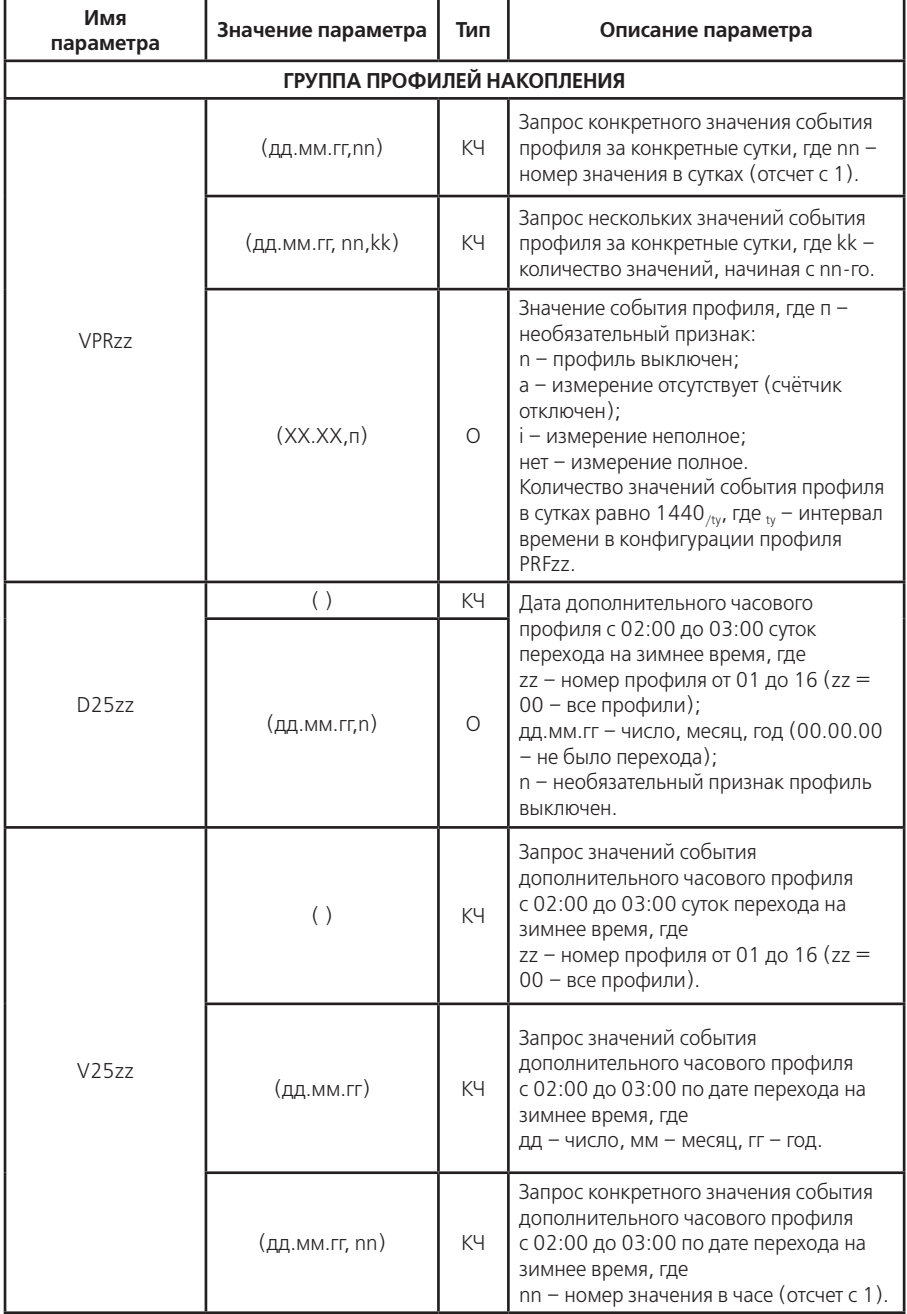

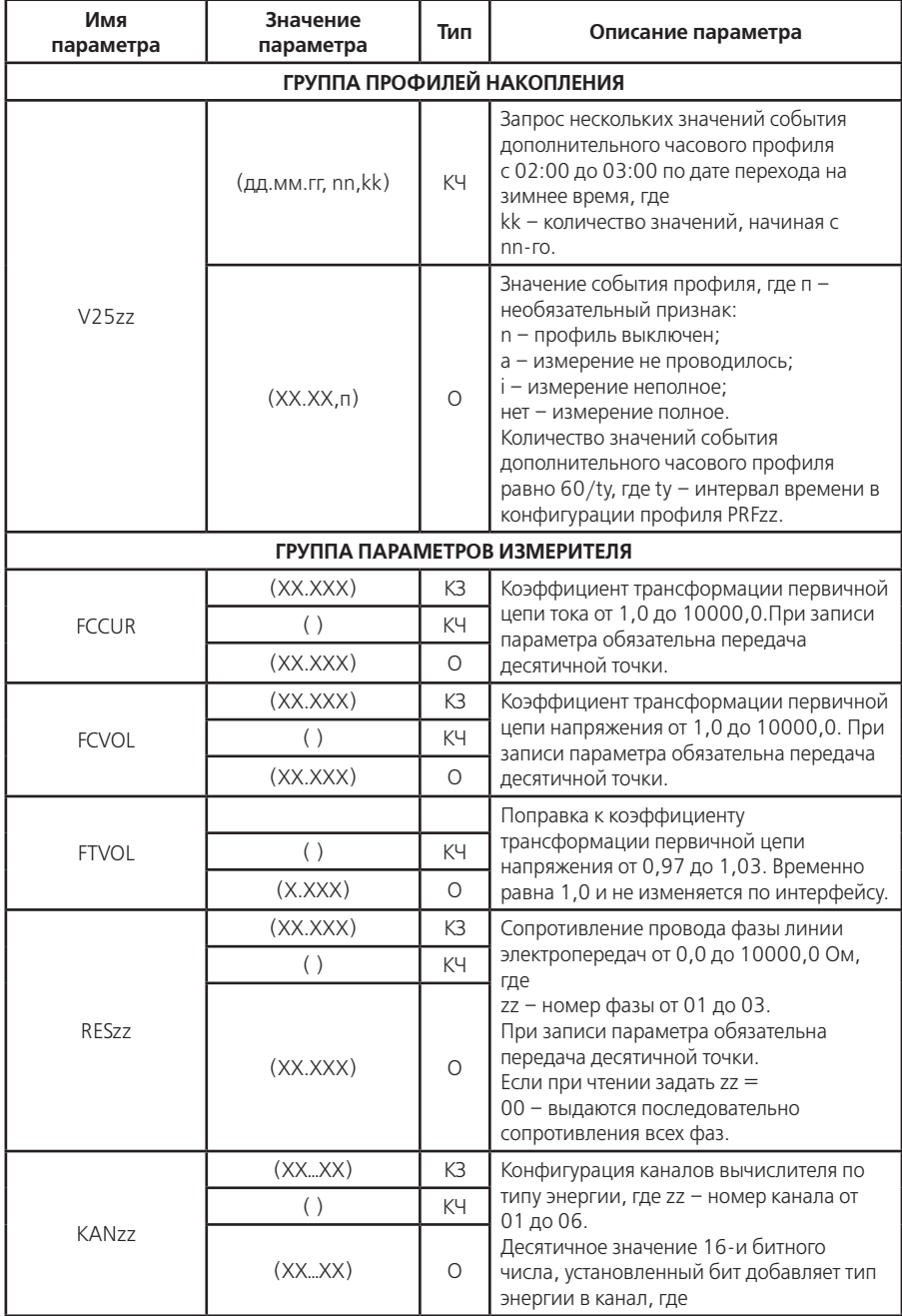

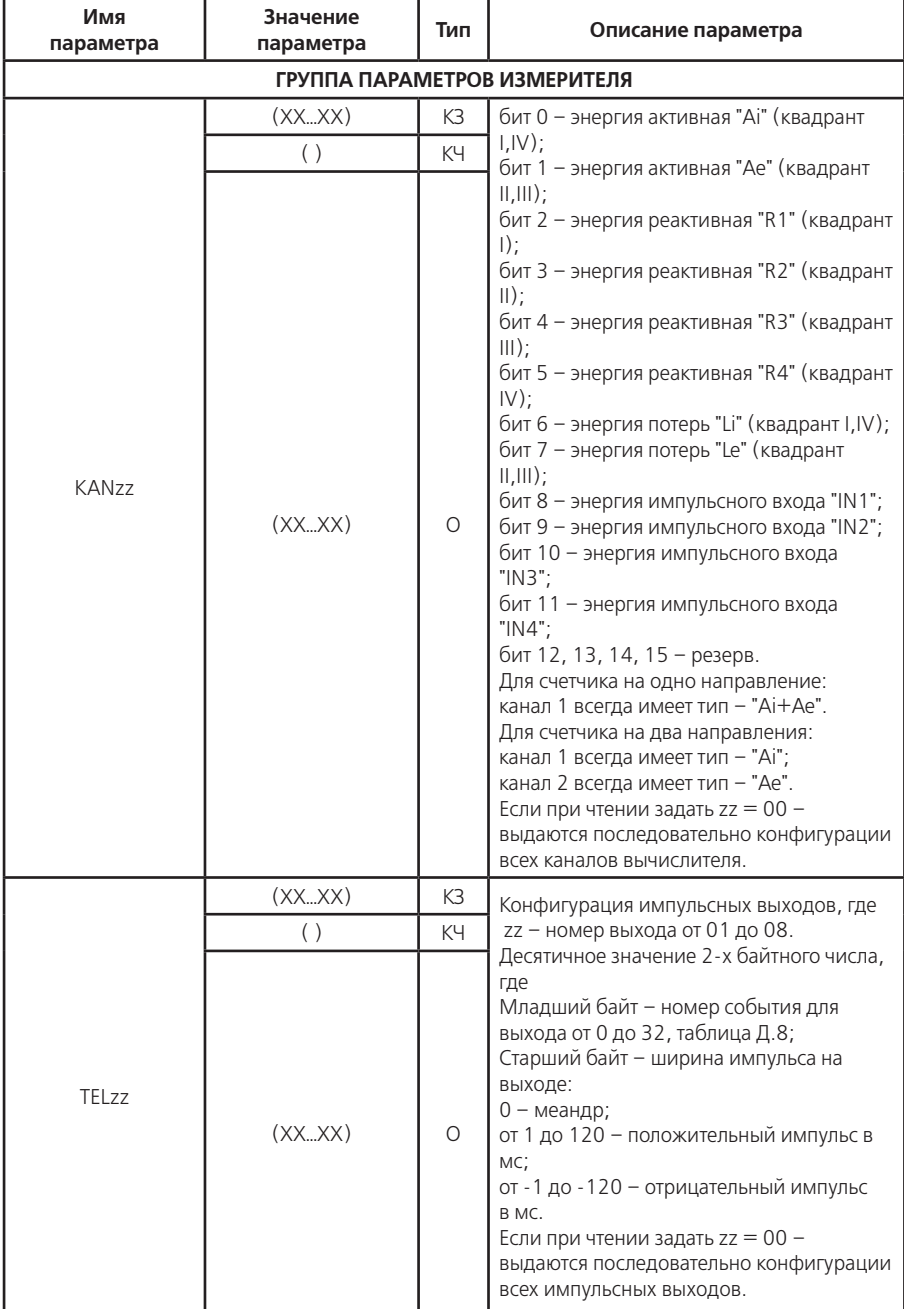

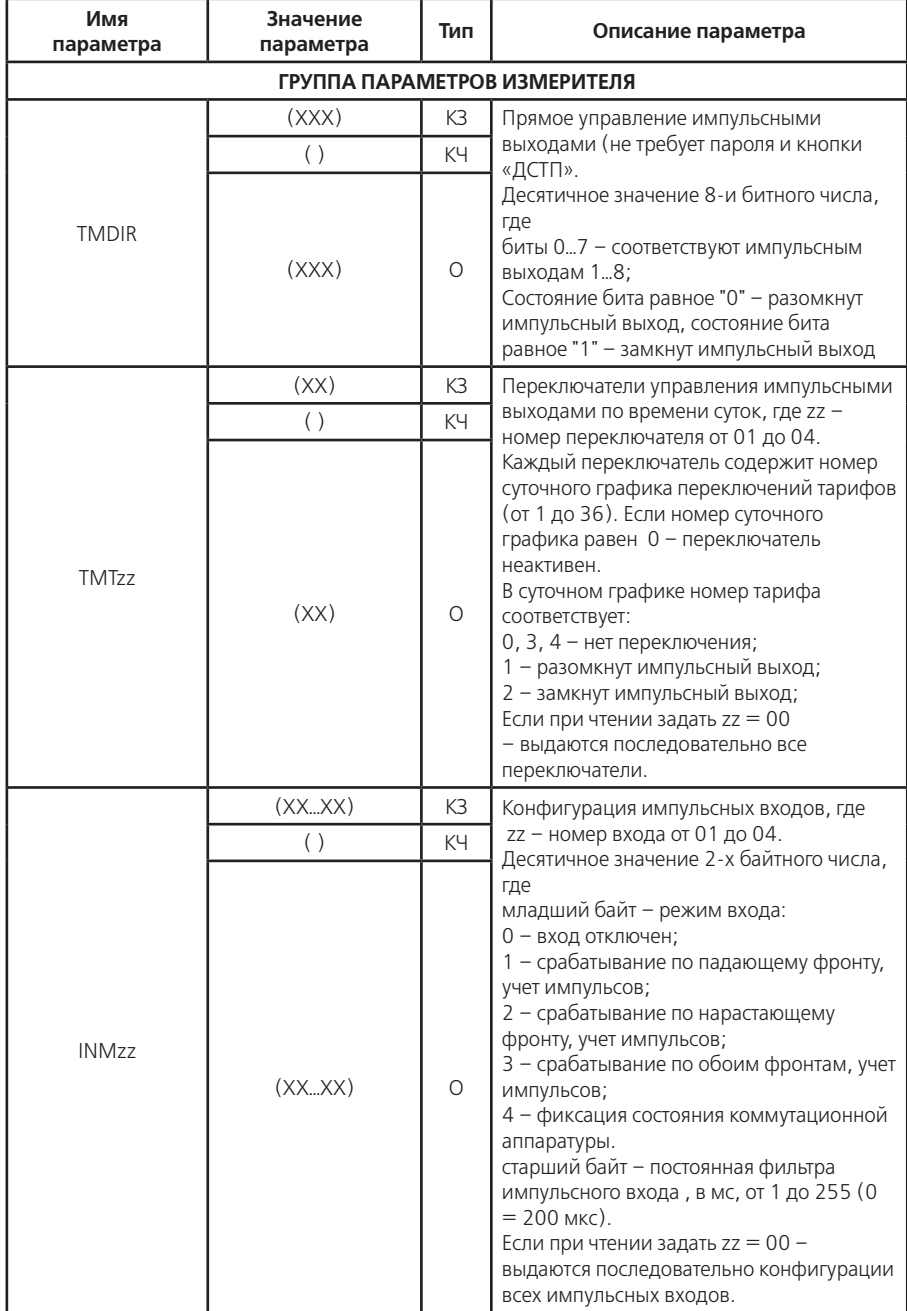

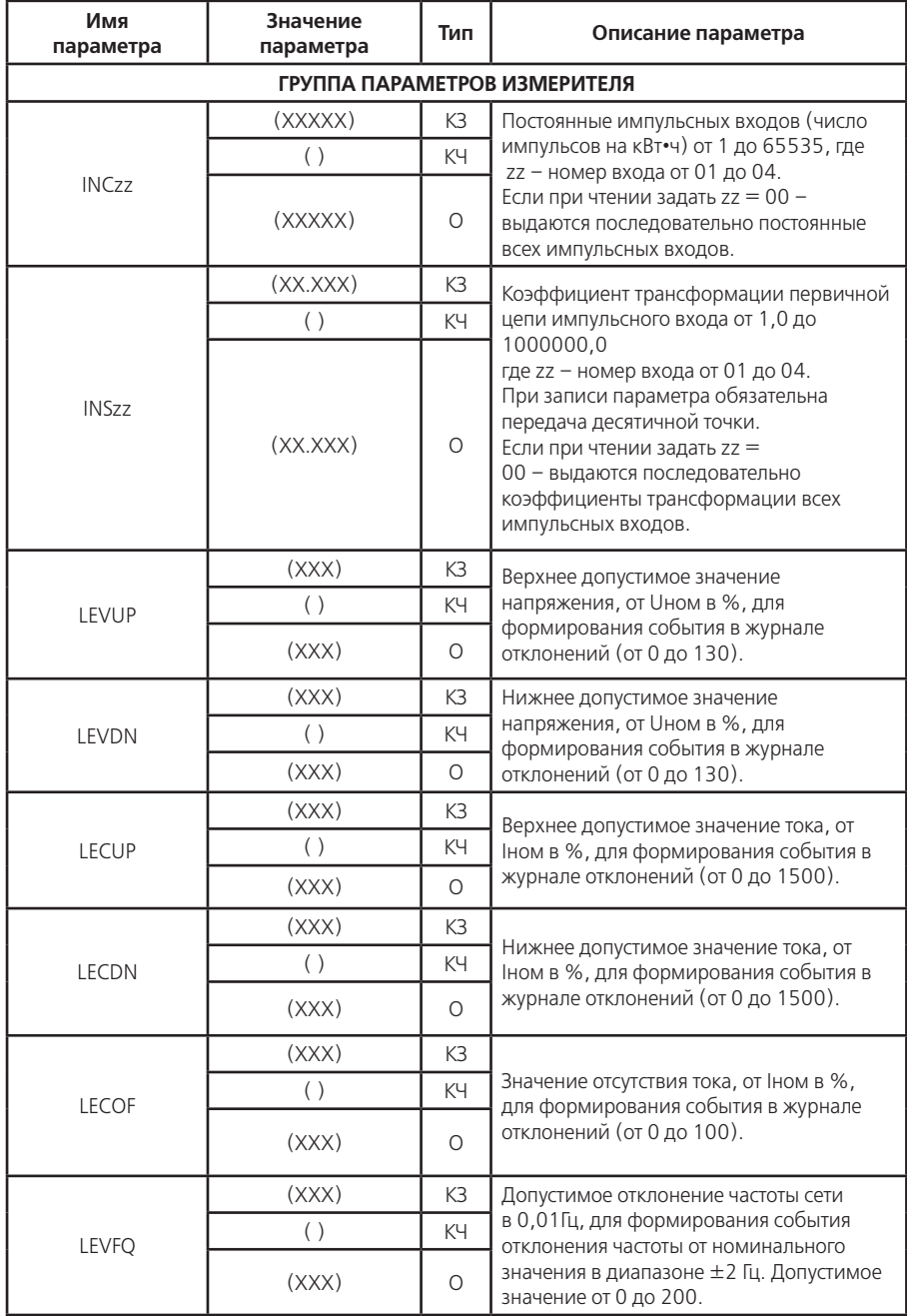

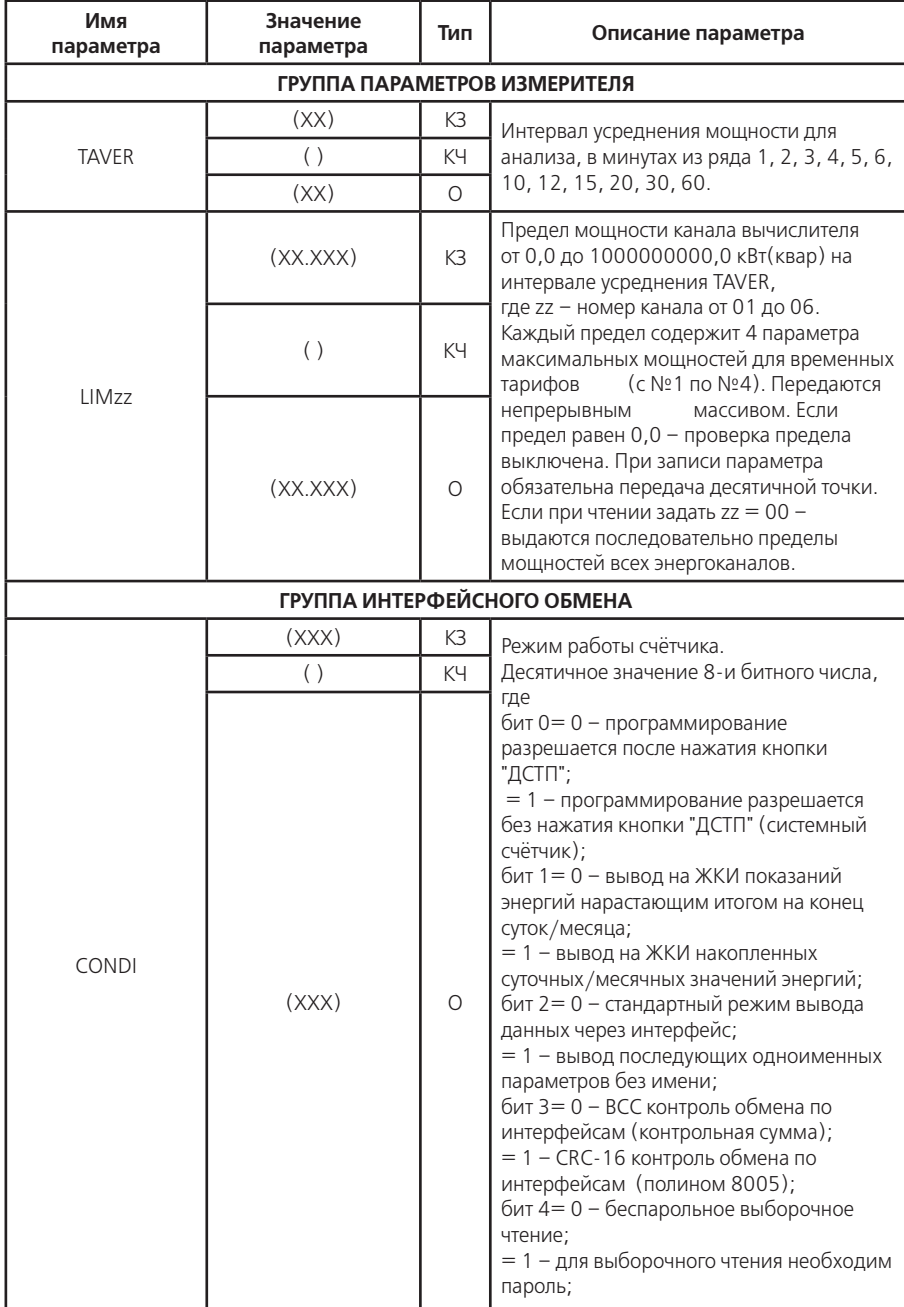
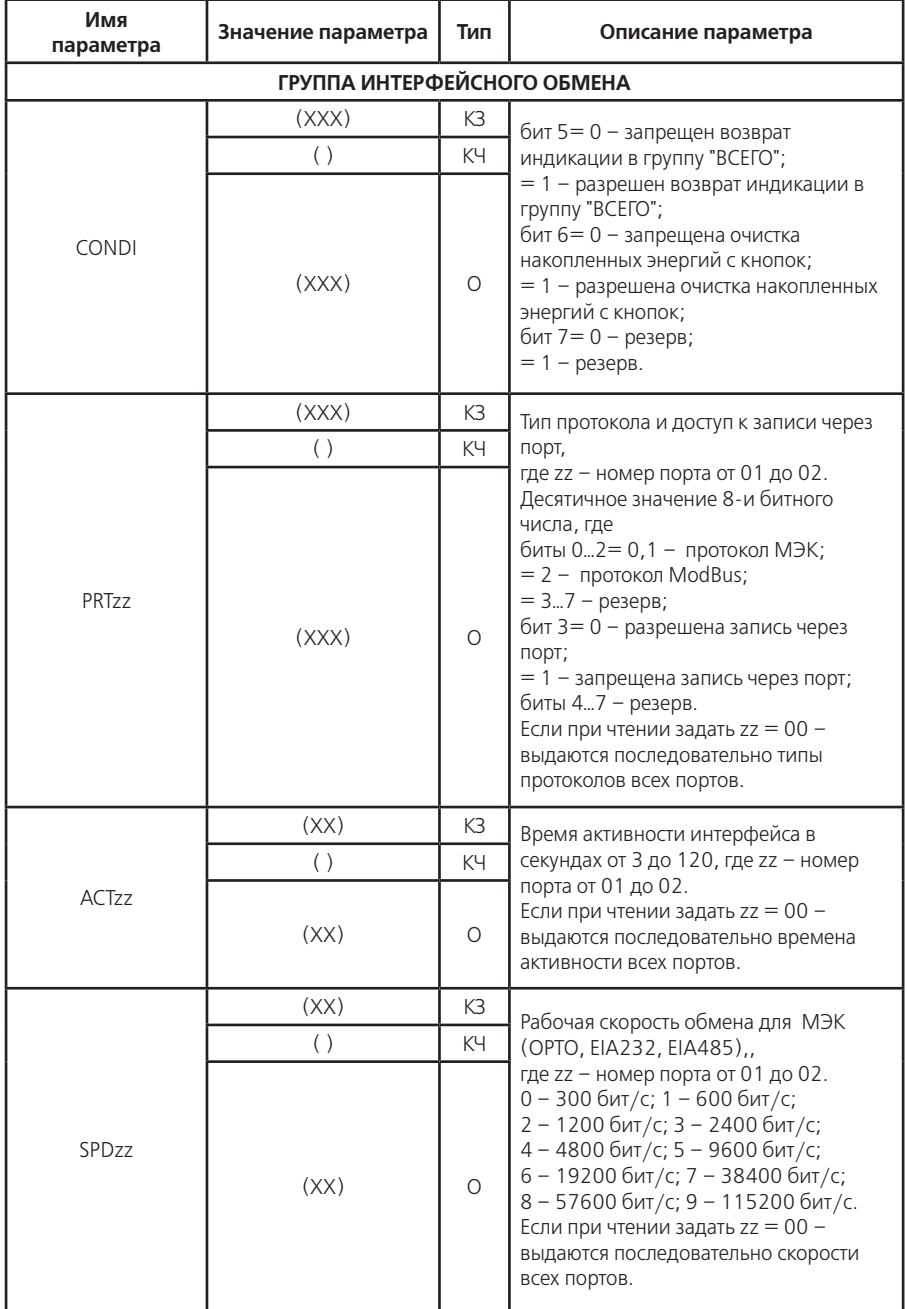

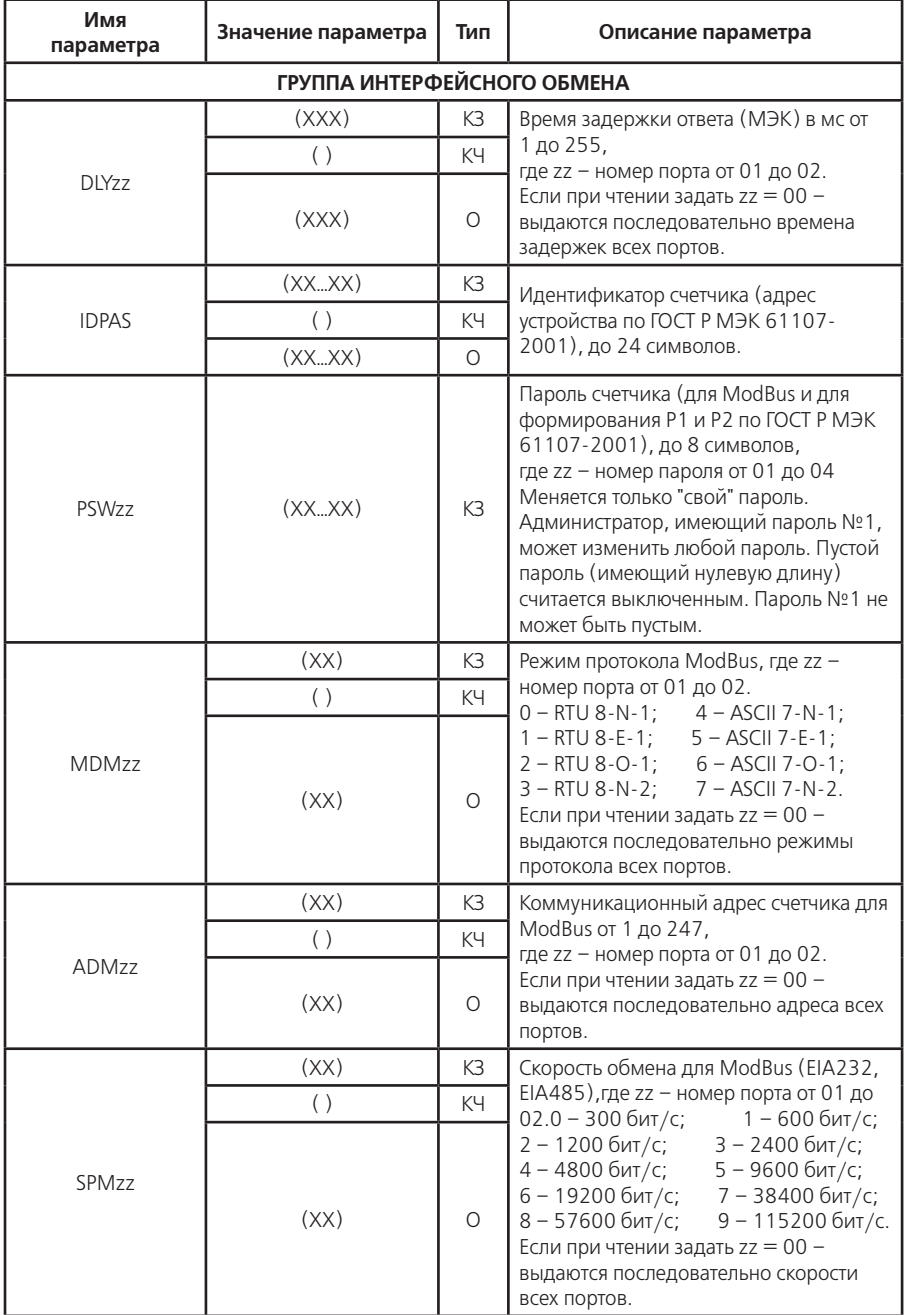

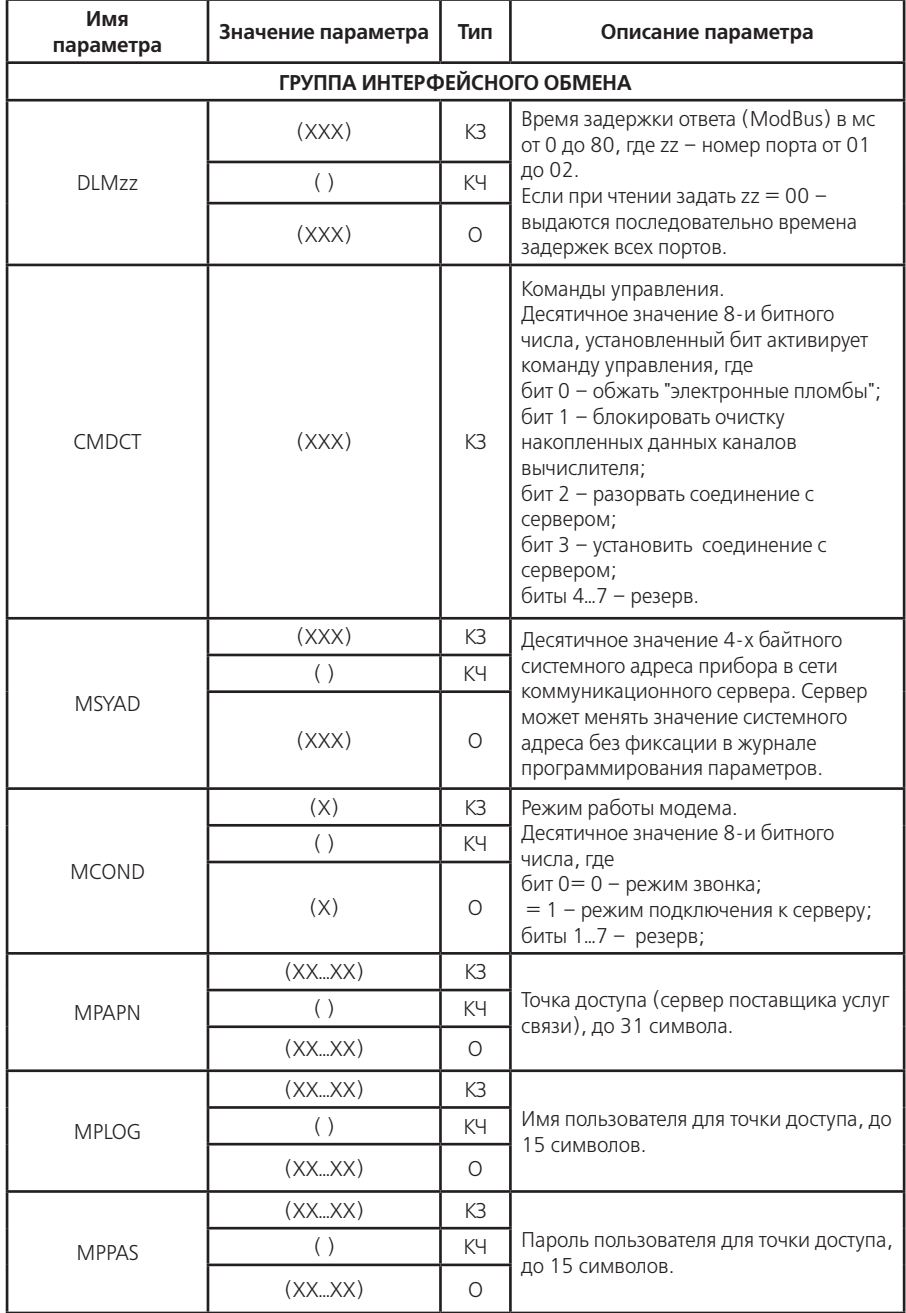

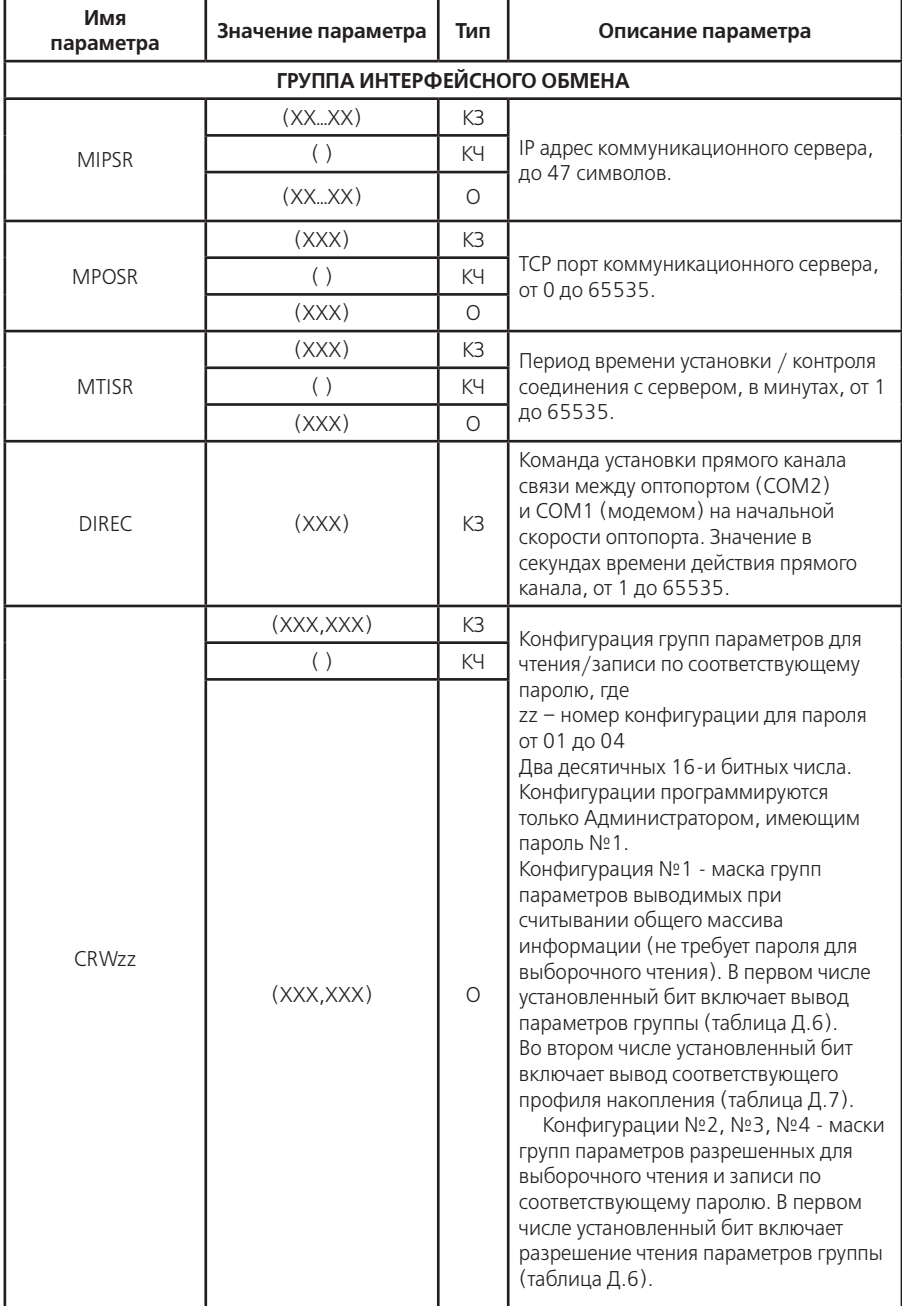

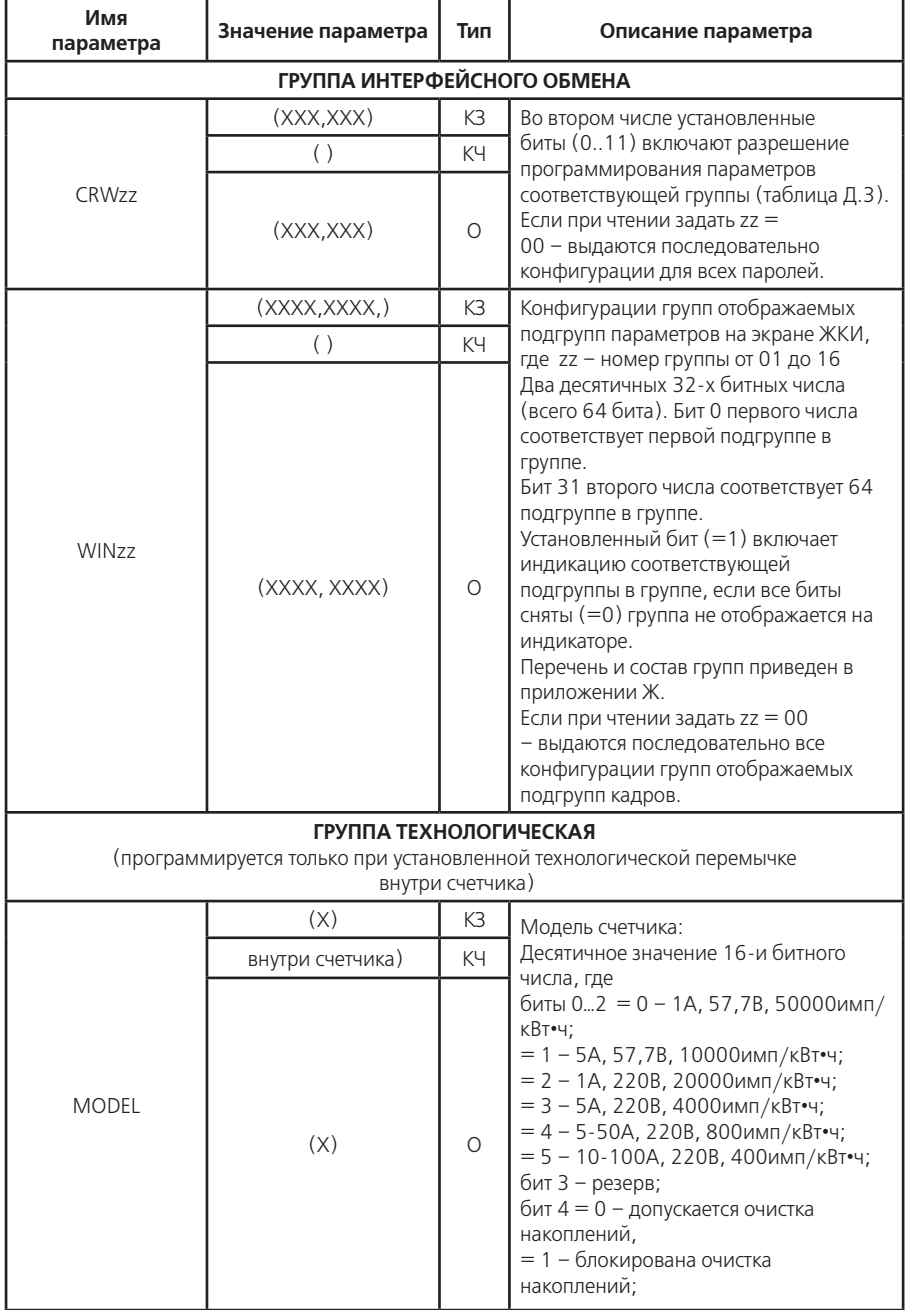

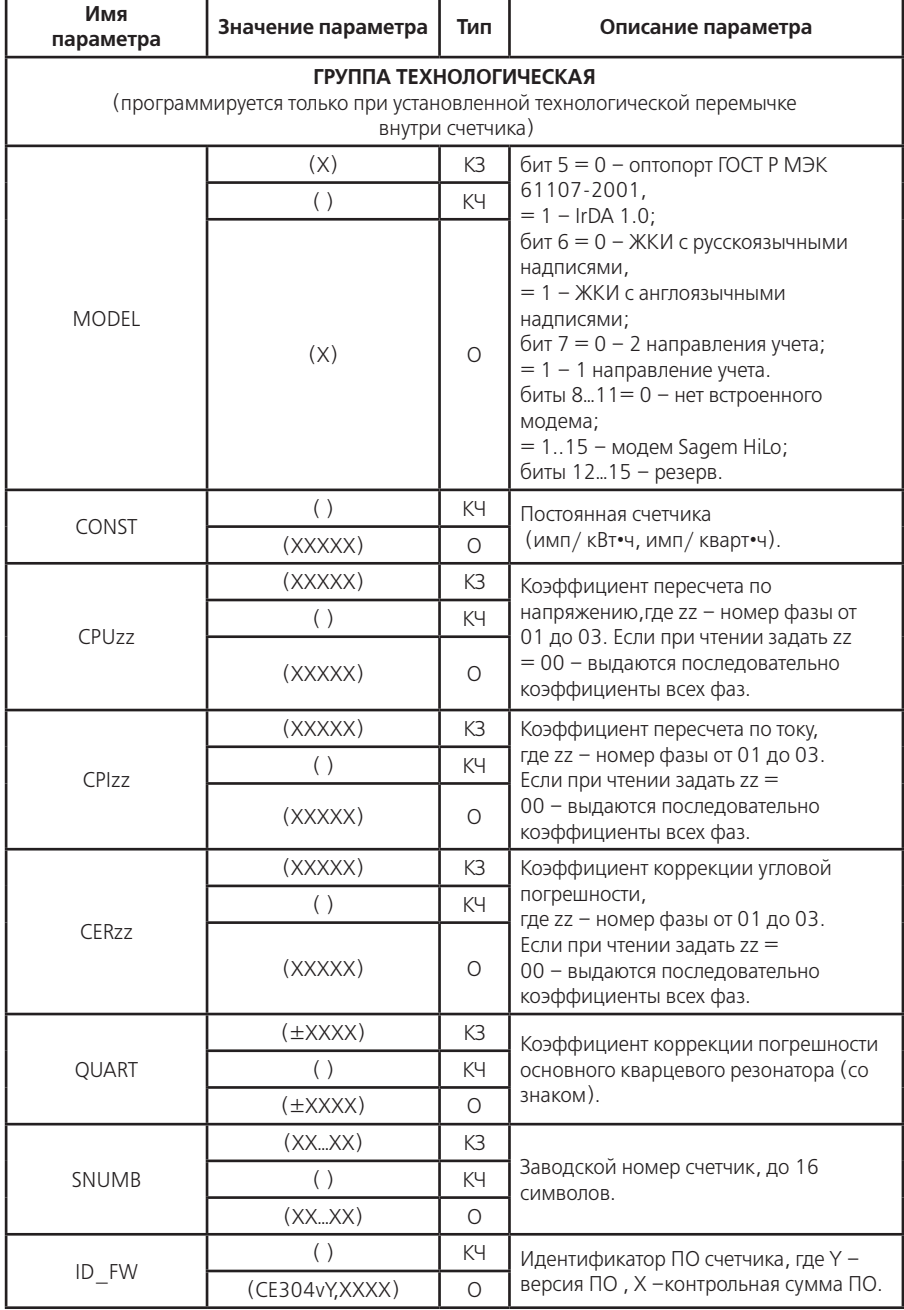

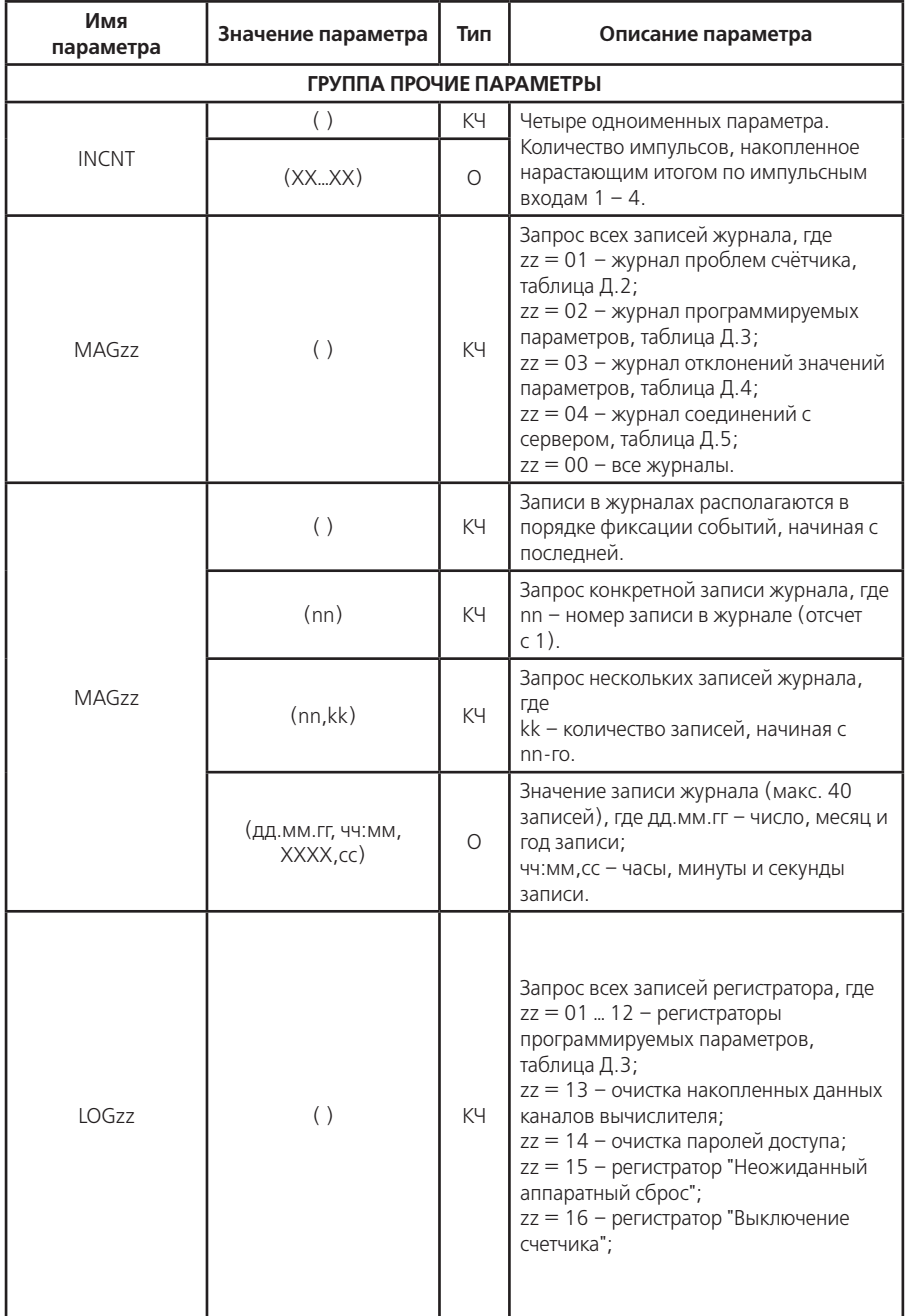

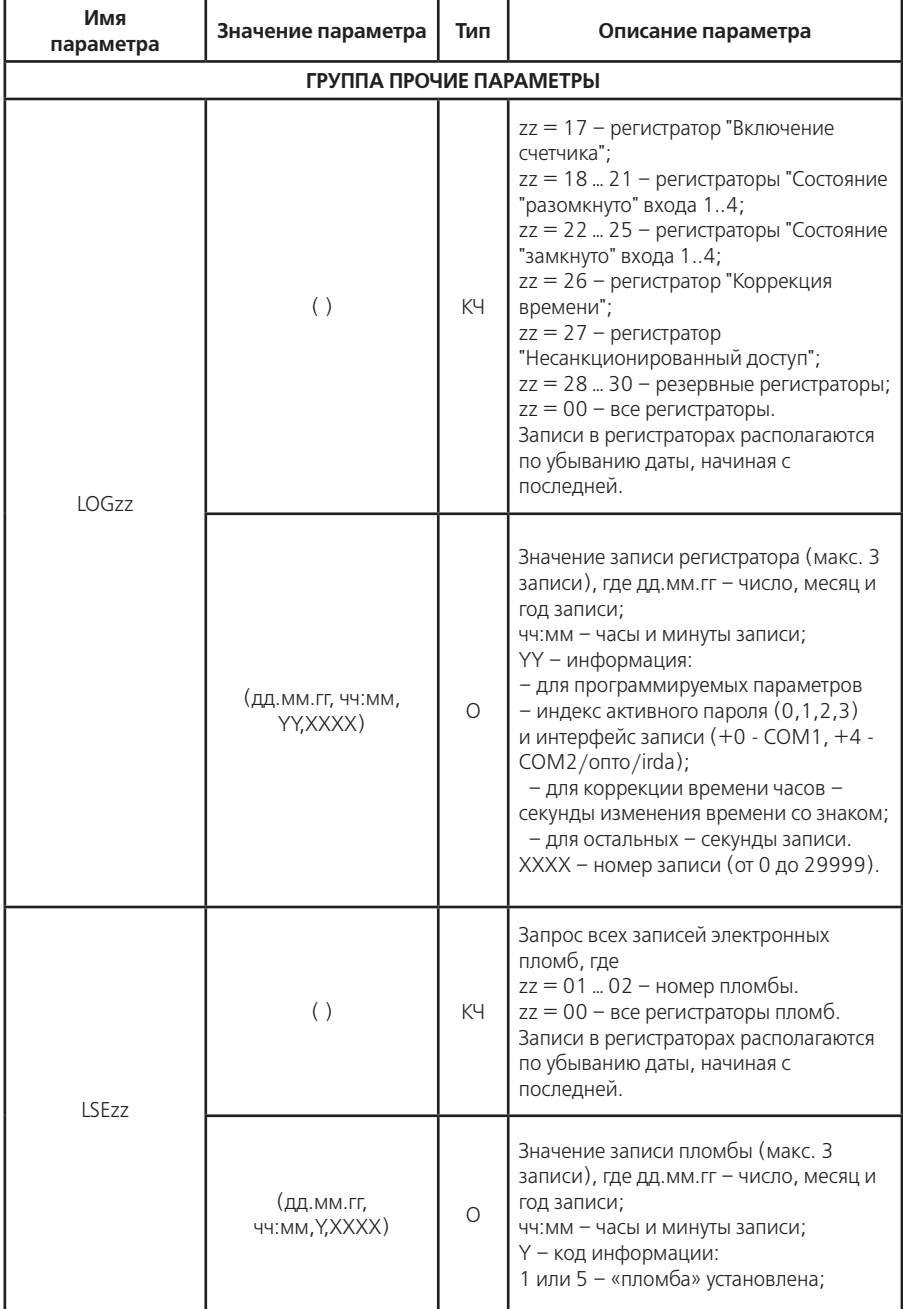

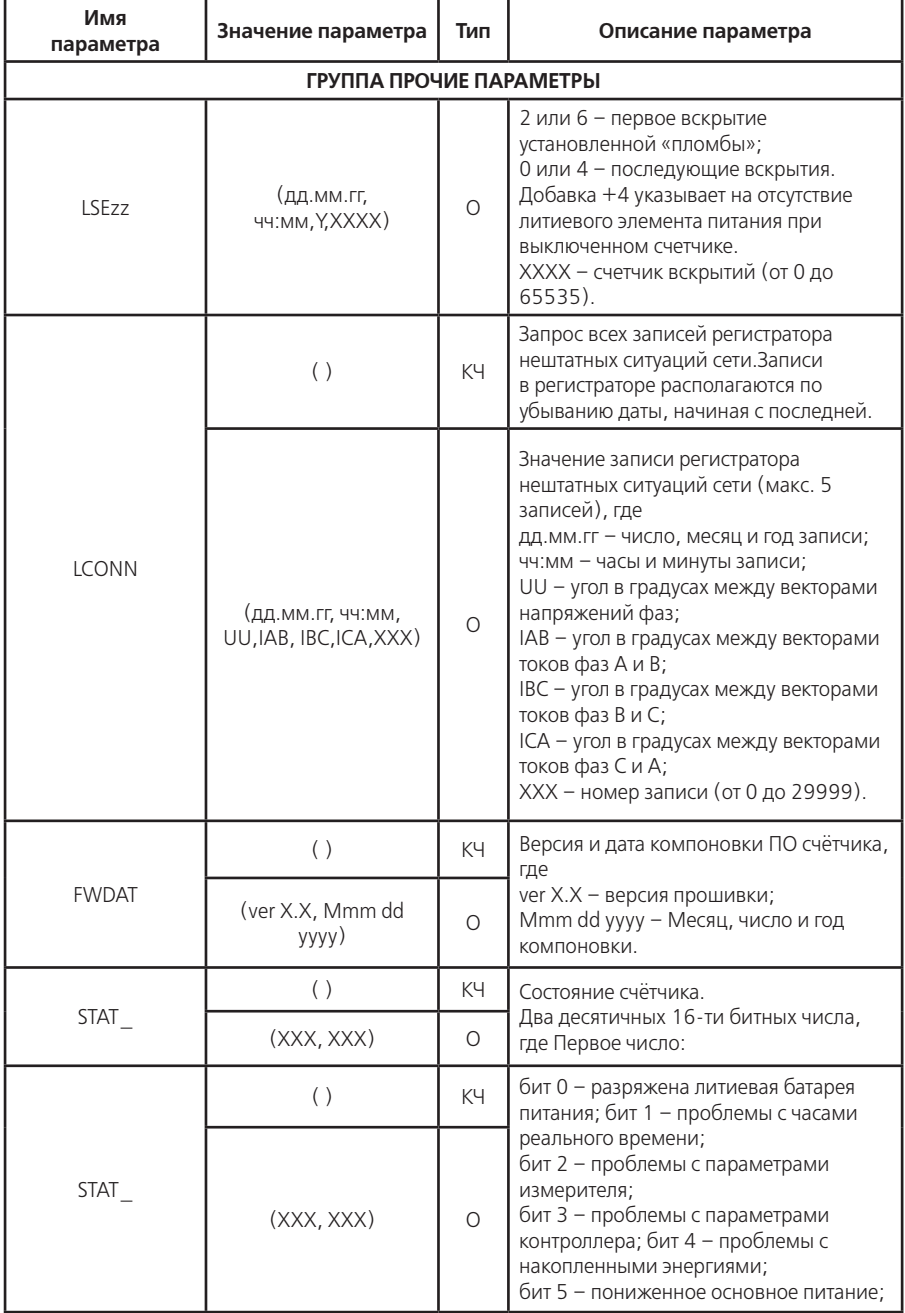

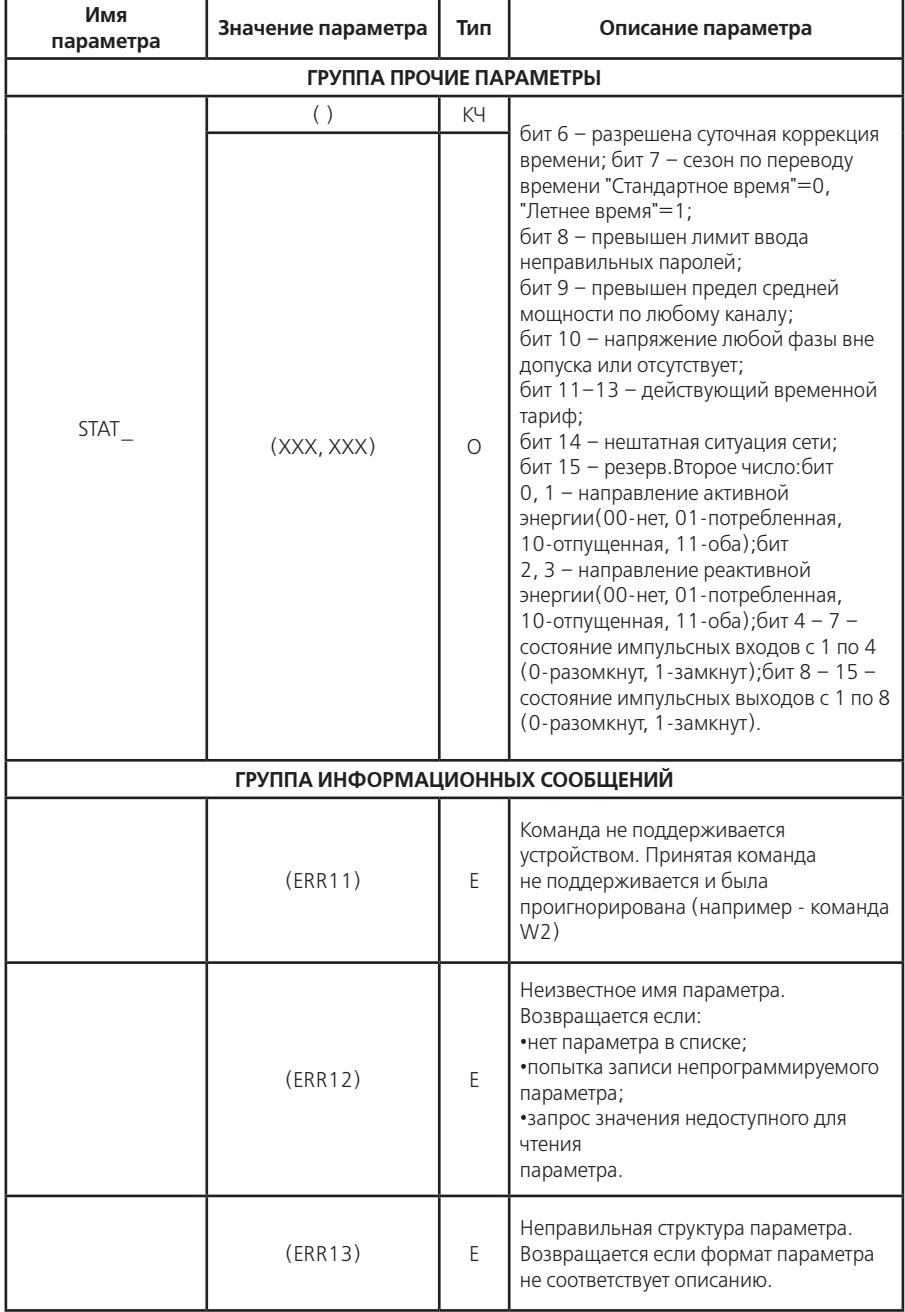

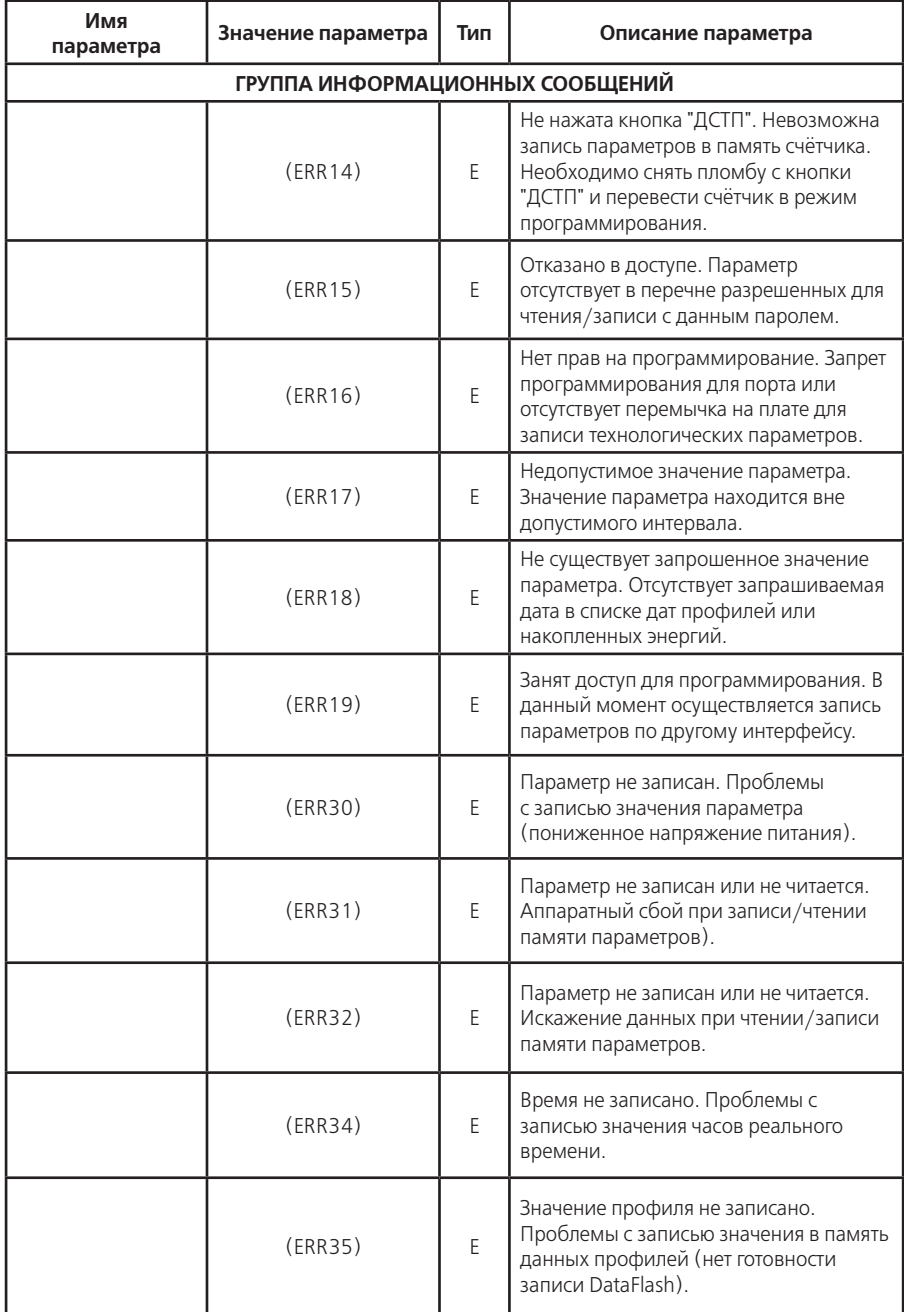

#### **Примечания**

1 Тип "КЗ" – команда записи, направление к счётчику;

Тип "КЧ" – команда чтения (запрос счётчику на выдачу параметров);

Тип "О" – ответ счётчика на команду чтения;

Тип "Е" – ответ счётчика (информационное сообщение).

2 Все числа, передаваемые по интерфейсам, представлены в десятичном виде.

#### **Таблица Д.2 - КОДИРОВКА ЗНАЧЕНИЯ ЖУРНАЛА ПРОБЛЕМ**

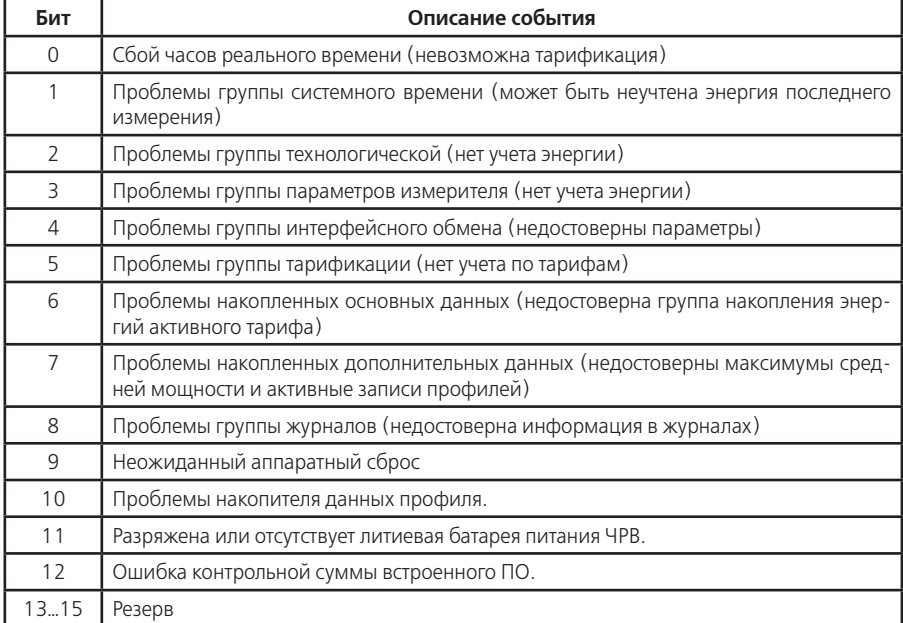

#### **Таблица Д.3 - КОДИРОВКА ЗНАЧЕНИЯ ЖУРНАЛА ПРОГРАММИРОВАНИЯ ПАРАМЕТРОВ**

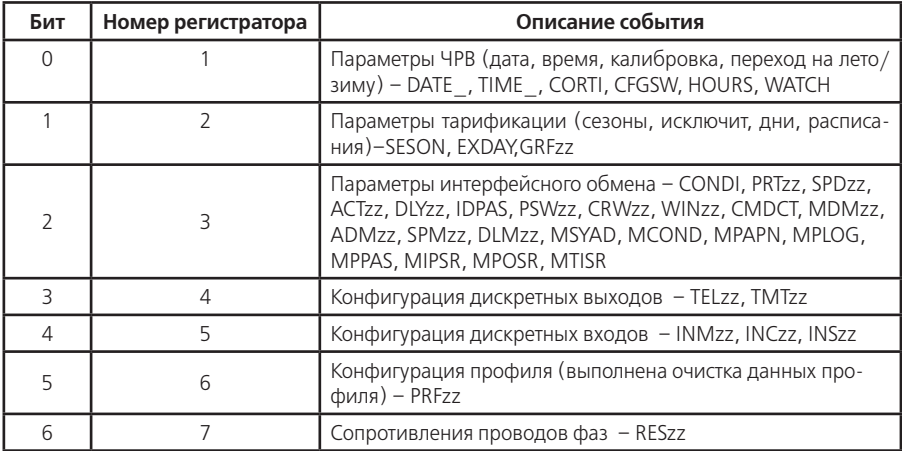

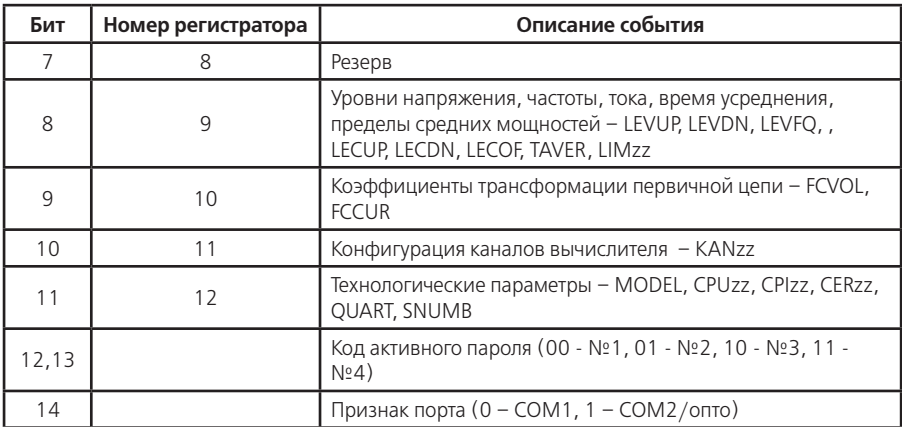

# **Таблица Д.4 - КОДИРОВКА ЗНАЧЕНИЯ ЖУРНАЛА ОТКЛОНЕНИЙ ПАРАМЕТРОВ**

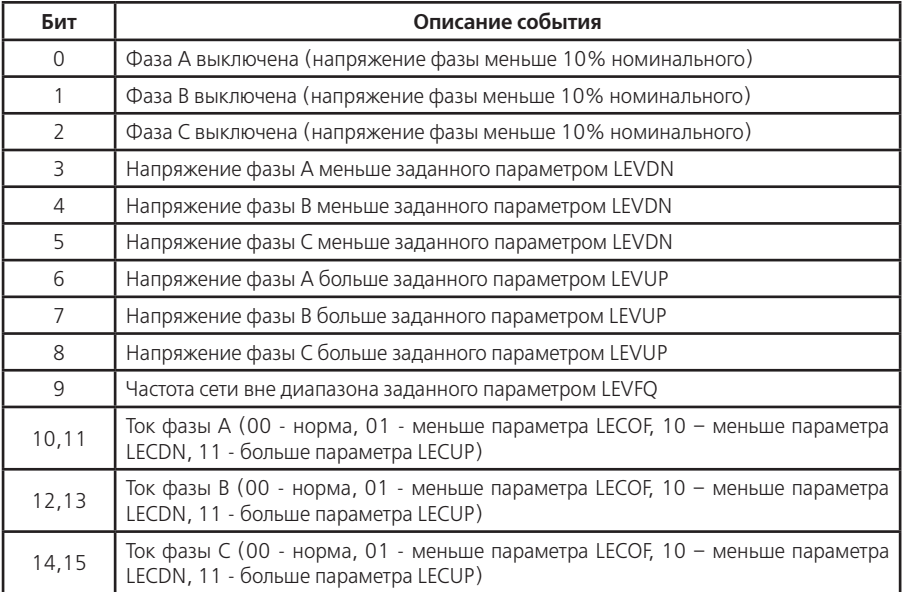

# **Таблица Д.5 - КОДИРОВКА ЗНАЧЕНИЯ ЖУРНАЛА СОЕДИНЕНИЙ С СЕРВЕРОМ**

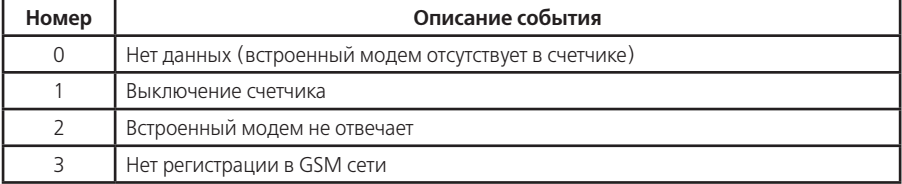

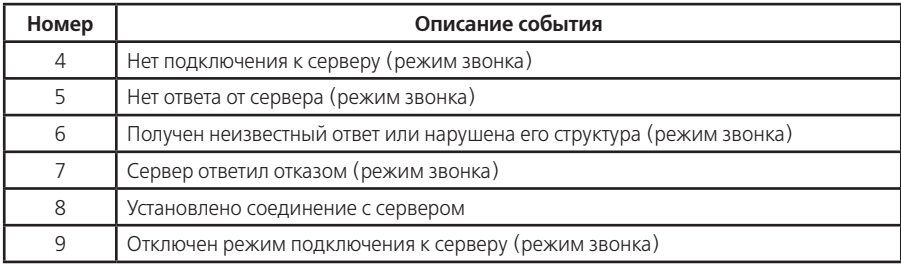

# Таблица Д.6 - КОДИРОВКА ЗНАЧЕНИЯ МАСКИ ПАРАМЕТРОВ ОБЩЕГО ЧТЕНИЯ

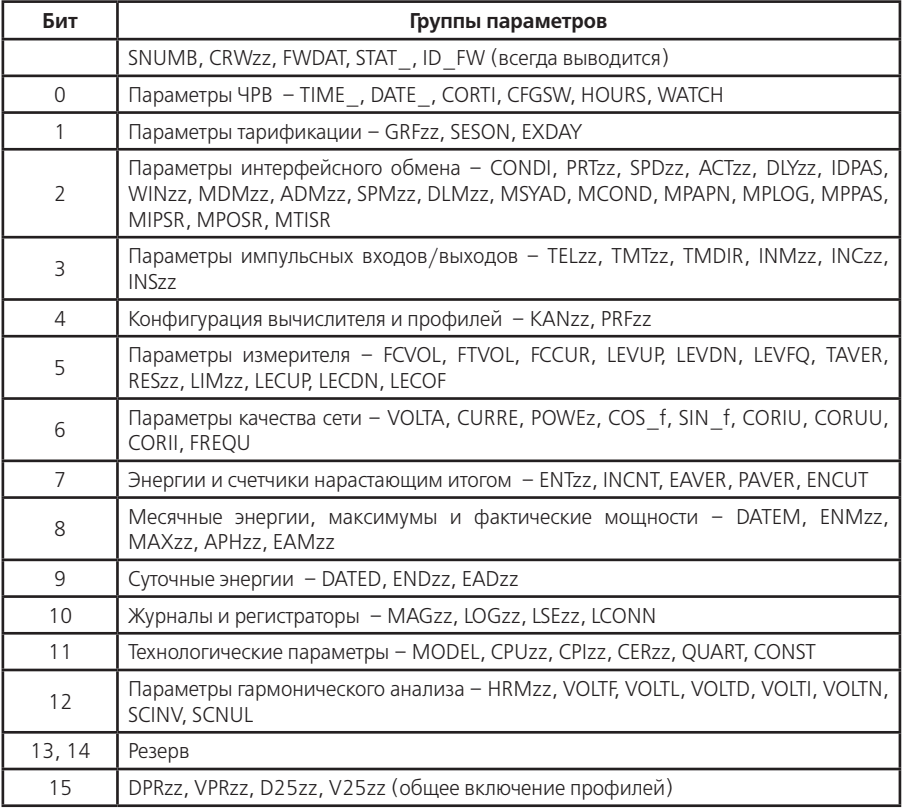

# Таблица Д.7 - КОДИРОВКА ЗНАЧЕНИЯ МАСКИ ПРОФИЛЕЙ ОБЩЕГО ЧТЕНИЯ

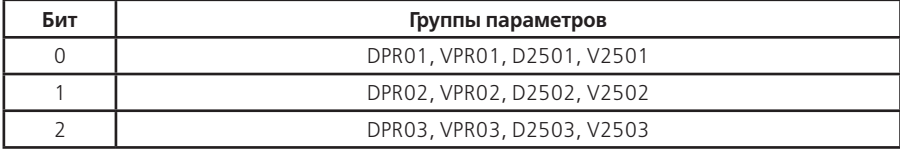

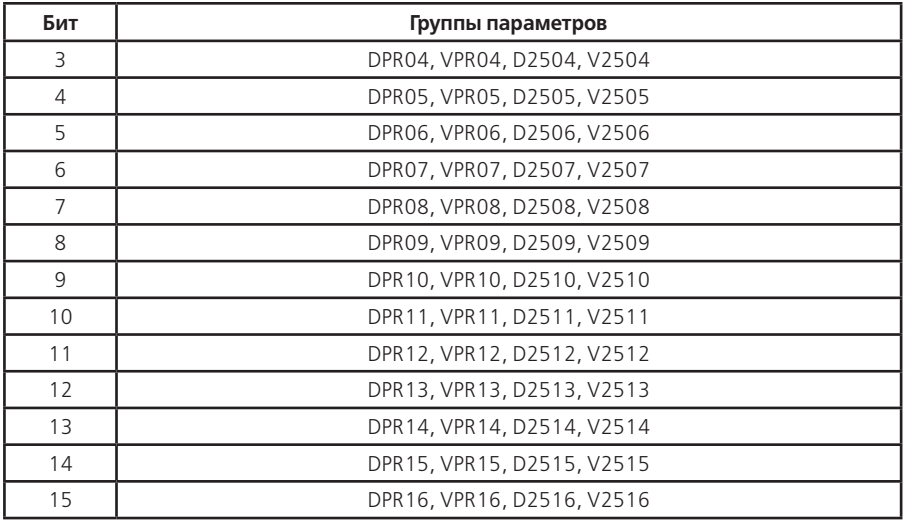

# **Таблица Д.8 - ПЕРЕЧЕНЬ СОБЫТИЙ ДЛЯ ИМПУЛЬСНЫХ ВЫХОДОВ**

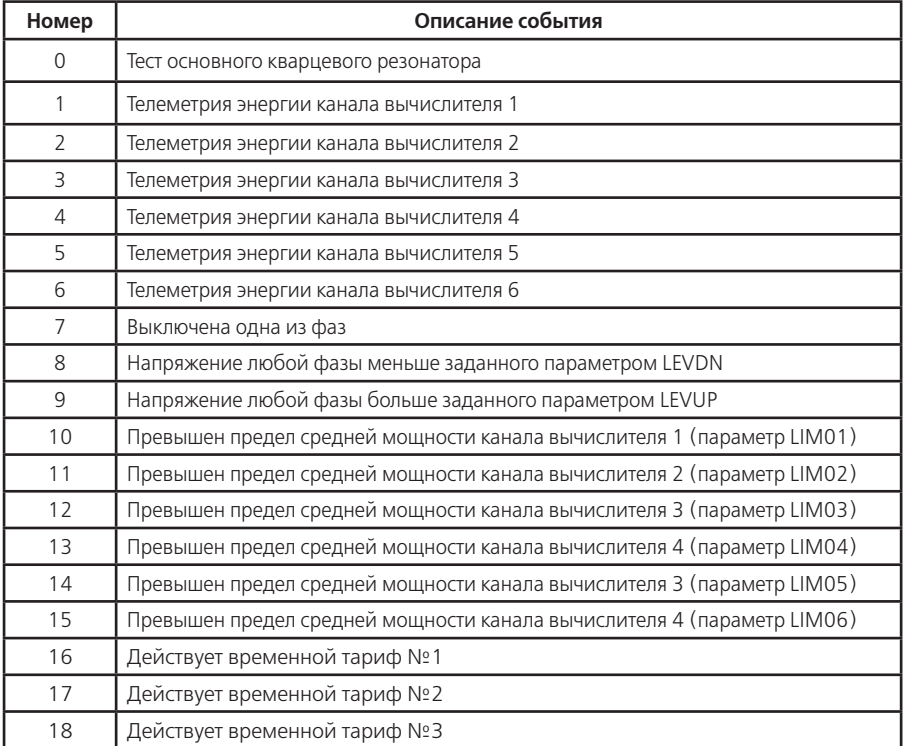

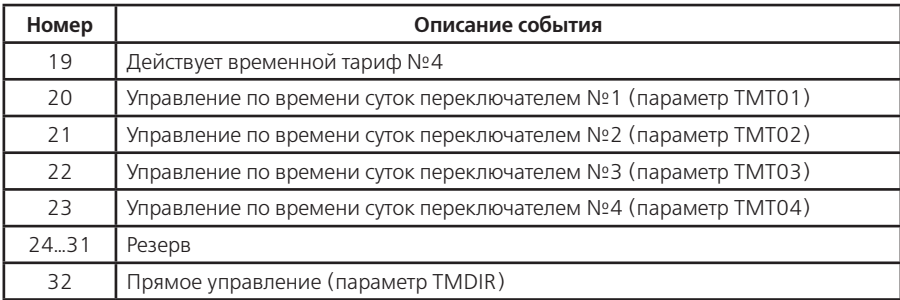

# **Таблица Д.9 - ПЕРЕЧЕНЬ СОБЫТИЙ И УСЛОВИЙ ДЛЯ ПРОФИЛЕЙ**

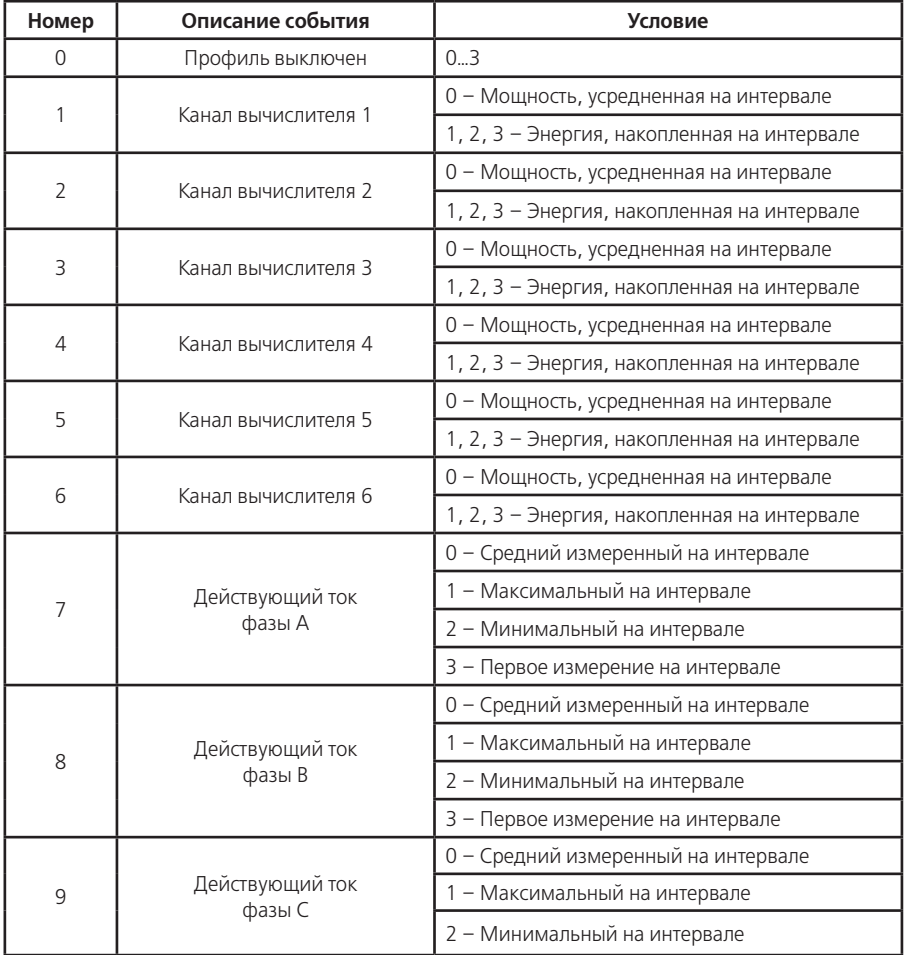

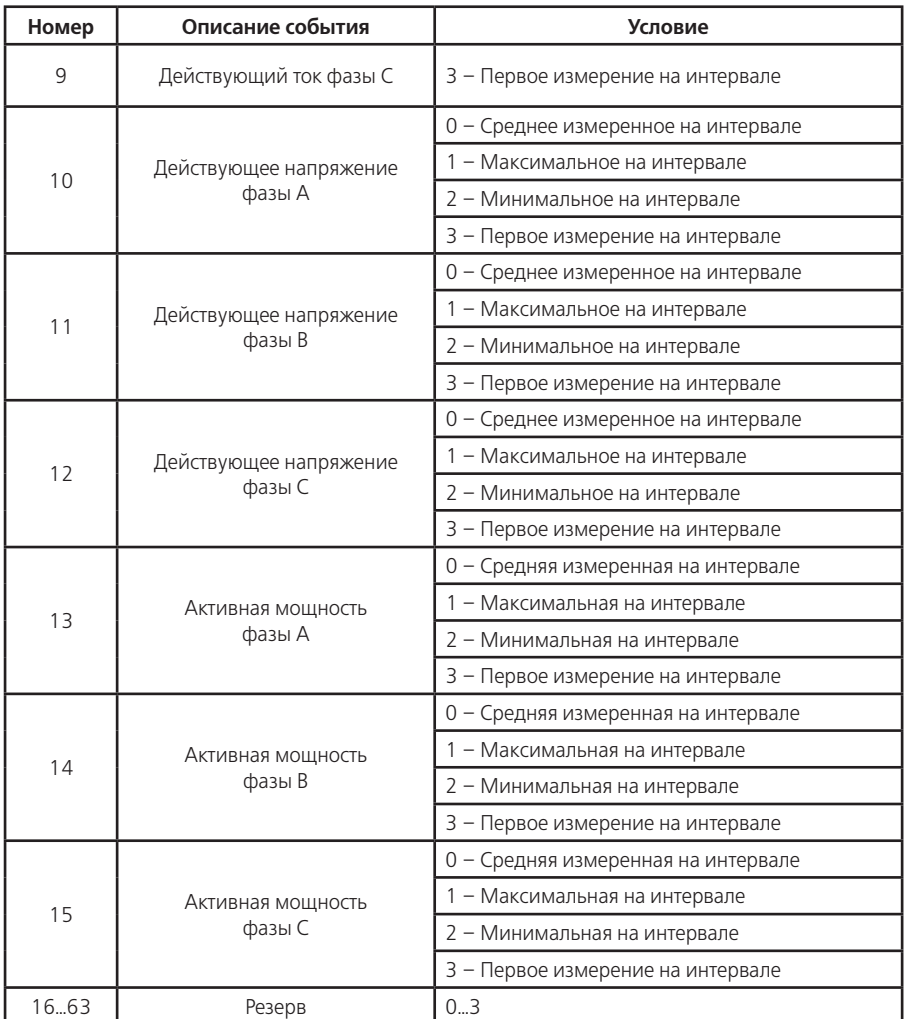

# **Таблица Д.10 - ПЕРЕЧЕНЬ СОБЫТИЙ ДЛЯ УСЛОВНЫХ ТАРИФОВ**

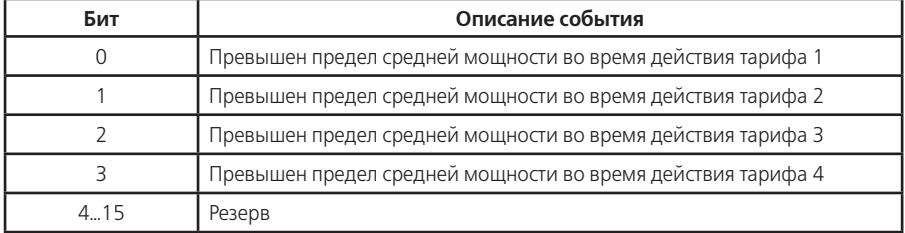

#### **ПРИЛОЖЕНИЕ Е**

(обязательное)

#### Обмен данными по протоколу ModBus.

Счетчик может быть настроен для связи в Modbus сетях, использующих один из следующих режимов: ASCII (Американский Стандартный Код

лля Информационного Обмена) или RTU (Периферийное устройство)

Пользователь выбирает необходимый режим вместе с другими параметрами связи: скорость передачи, паритет, количество стоп-бит, задается коммуникационный адрес и задержка ответа.

Запрос может адресоваться индивидуально к счетчику или широковещательно на все подключенные счетчики. Счетчик возвращает сообщение в ответ на запрос, адресуемый именно ему. На широковешательный запрос ответ не возвращается.

Е.1 Канальный уровень протокола ModBus

Сообщение – запрос главного или ответ счетчика солержит 4 поля: коммуникационный алрес счетчика, код функции, байты данных, контрольный блок.

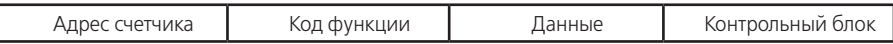

Допустимый размер сообщения на прием составляет 126 байт, на передачу 198 байт без учета поля контрольного блока.

Максимальное время начала ответа счетчика составляет не более 90 мс с момента определения конца фрейма запроса. Задержка ответа задает минимальный интервал времени начала ответа счетчика.

Если счетчик не начал ответ через 90 мс это означает, что он принял сообщение с ошибкой.

Пауза после передачи широковешательного сообщения должна быть более 90 мс.

Для режима RTU признак окончания фрейма - длительность "тишины" в канале 3,5 байта, а для скоростей 19200 бод и выше "тишина" составляет 2мс. Контрольный блок содержит два байта циклической контрольной суммы CRC-16-IBM по полиному A001h и начальной инициализацией FFFFh. Расчет CRC выполняется для всех байт сообщения и добавляется вслед за полем данных, младшим байтом вперед.

Для режима ASCII начало фрейма - символ ":", конец фрейма - пара символов <CR><LF>, пауза между символами в канале не более 1 секунды. Контрольный блок содержит 8-и битовую величину, являющуюся результатом вычисления LRC - двойное дополнение алгебраической суммы байт содержания сообщения без учета переноса и начальной инициализацией 00h. Каждый байт сообщения передается потетрадно двумя символами ASCII, старшая тетрада передается первой.

Е. 2 Функциональный уровень протокола ModBus

Modbus относится к протоколам прикладного уровня сетевой модели OSI. Абоненты на шине Modbus взаимодействуют, используя клиент-серверную модель, основанную на транзакциях, состоящих из запроса и ответа.

Е.2.1 Допустимый адрес передачи запроса находится в диапазоне 0 - 247. Каждому счетчику присваивается адрес в пределах от 1 до 247. Счетчики отвечают только на запросы, поступившие в их адрес. Ответ начинается с адреса отвечающего счетчика. Адрес 0 предназначен для передачи широковещательного сообщения.

Е.2.2 Код функции - однобайтовое поле, имеет значение в диапазоне 1...127. При ответе счетчик использует поле кода функции для фиксации ошибки. В случае нормального ответа счетчик повторяет оригинальный код функции. Если имеет место логическая ошибка, возвращается код функции с установленным в 1 старшим битом - ответ исключения.

При ответе исключения в поле данных помещается байт содержащий код исключения, Таблица  $F<sub>1</sub>$ 

Е.2.3 Поле данных в сообщении от главного к счетчику содержит информацию, которая необходима счетчику для выполнения указанной функции. Оно может содержать адреса регистров, их количество, счетчик передаваемых байтов данных, данные для записи.

Поле данных при нормальном ответе счетчика содержит результат выполнения запрошенной функции.

Данные передаются регистрами размером 2 байта. Старший байт регистра передается первым.

Е.2.4 Значения параметров занимающих более одного регистра передаются младшим регистром вперед, за исключением символьных строк и специальных форматов.

Пример: число 1 007 847 999 (дес) = 3C12 8A3Fh (int32), передается сначала 8A3Fh, затем 3C12h.

Кодировка значений в формате с плавающей запятой (float32) соответствует стандарту IEEE 754.

Пример: число – 123.456 (дес) = C2F6 E979h (float32), передается сначала E979h, затем C2F6h.

 Символьные строки содержат число символов кратно 2 и должны быть переданы полностью. Количество требуемых регистров для строки в 2 раза меньше числа символов. Признак конца символьной строки размером меньше максимального - байт равный 0.

Пример: строка 8 символов "AbmD3"0x0, передается 4162h, 6D44h, 3300h, ZZZZh.

Е.2.5 Парольная сессия открывается на требуемое число нормальных транзакций (нормальных ответов на запросы) и ограничена интервалом времени отсутствия запросов.

Для открытия парольной сессии необходимо запросить у счетчика случайное 32 битное число (два регистра с адреса 0004h), являющиеся входным значением для расчета 32 битного хэшкода. Хэш-код - результат вычисления циклической контрольной суммы (по полиному 04C11DB7 hex) сделанного над содержанием строки пароля (символы до ограничителя, байт=0). Хэш-код и требуемое число транзакций записываются в три регистра счетчика с адреса 0006h.

Интервал отсутствия запросов задается временем активности интерфейса, регистр 090Eh (090Fh) для порта COM1 (COM2).

Парольная сессия закрывается:

–по окончанию счета транзакций;

–при записи требуемого числа транзакций равным 0;

–по истечении времени активности интерфейса.

Е.2.6 Доступ к регистрам осуществляется в зависимости от спецификации регистра и установленной конфигурации режима счетчика.

Конфигурация режима для чтения:

–Сброшенный бит 4 регистра 0907h определяет беспарольное чтение всех параметров;

- –Установленный бит 4 регистра 0907h определяет необходимость парольной сессии для чтения параметров;
- –Установленные биты регистра 0918h определяют беспарольный доступ к группам параметров - спецификация "Чт" в таблице Е.1, независимо от состояния бита 4 регистра 0907h.
- –Установленные биты регистра 0919h определяют беспарольный доступ (при установленном бите 15 регистра 0918h) к группам параметров в соответствии с таблицей Д.7, независимо от состояния бита 4 регистра 0907h.

–Установленные биты регистра 091A (091C, 091E) определяют доступ для чтения по паролю №2 (№3, №4) к группам параметров - спецификация "Чт" в таблице Е.2. Конфигурация режима для записи:

–Сброшенный бит 0 регистра 0907h определяет необходимость нажатия пломбируемой кнопки "ДСТП" для записи параметров;

–Установленный бит 0 регистра 0907h – запись разрешена без нажатия кнопки "ДСТП" (используется для систем учета);

–Запись по паролю №1 (Администратор) разрешена для всех групп параметров.

–Установленные биты регистра 091Bh (091Dh, 091Fh) определяют доступ для записи по паролю №2 (№3, №4) к группам параметров - спецификация "Зп" в таблице Е.2.

–Е.3 Функции контроля и обработки данных

–В счетчике используются 4 функции протокола ModBus.

–03h "чтение последовательности регистров" – чтение всех данных счетчика, кроме профилей;

–10h "запись последовательности регистров" – запись параметров настроек и

конфигурирования счетчика;

- –14h "чтение расширенной памяти" чтение значений профилей накопления;
- –17h "чтение/запись последовательности регистров" чтение данных счетчика, определенных в спецификации регистров для записи.
- Е.3.1 03 (03 Hex) чтение последовательности регистров.

Сообщение запроса специфицирует начальный регистр и количество регистров для чтения. Нормальный ответ содержит количество байт и байты данных регистров. Пример: чтение двух регистров с адреса 2102h

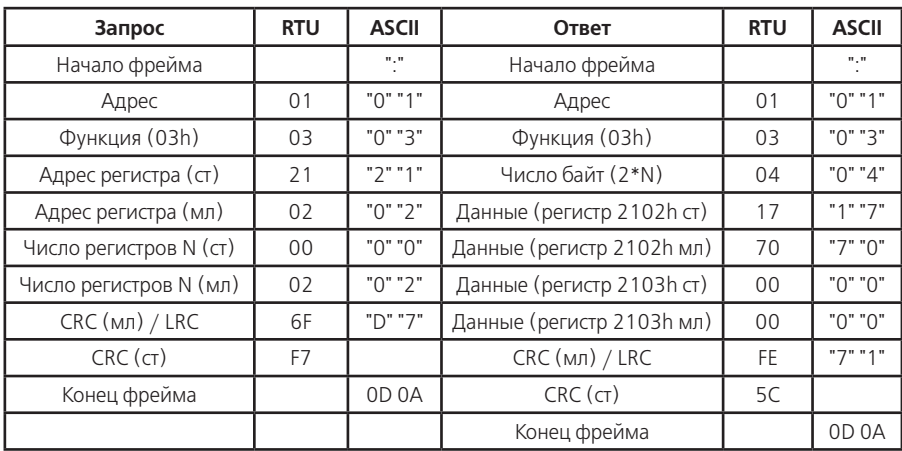

Пример: чтение двух регистров с адреса 0x2102.

Значения регистров в ответе передаются как два байта на регистр. Для каждого регистра, первый байт содержит старшие биты, второй байт содержит младшие биты.

Количество регистров для чтения, вместе с другими полями в ответе, не должно превышать допустимую длину сообщения: 198 байт.

Адреса и форматы регистров приведены в таблице Е.2.

Е.3.2 16 (10 Hex) – запись в последовательность регистров.

Сообщение запроса специфицирует начальный регистр, количество регистров для записи, количество байт и байты данных. Нормальный ответ содержит начальный адрес и количество записанных регистров.

Пример: запись данных в два регистра с адреса 0x0500.

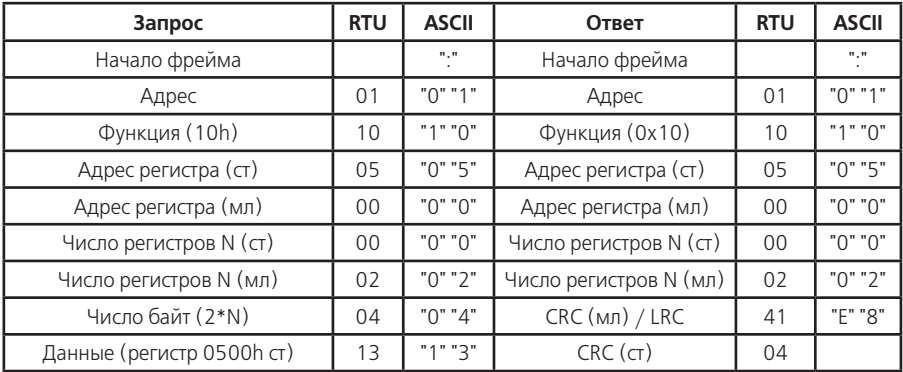

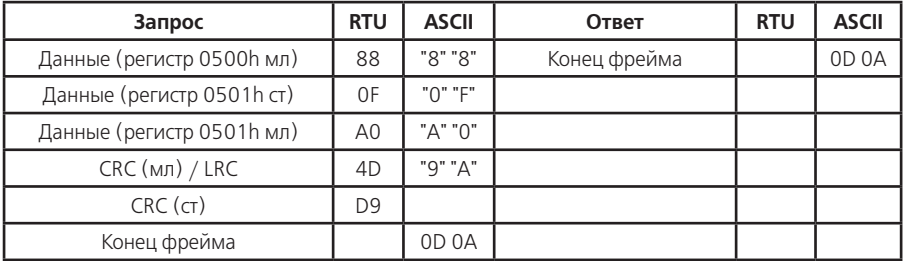

Значения регистров для записи передаются как два байта на регистр. Для каждого регистра, первый байт содержит старшие биты, второй байт содержит младшие биты.

Количество регистров для записи, вместе с другими полями в запросе, не должно превышать допустимую длину сообщения: 126 байт.

Адреса и форматы регистров приведены в таблице Е.2.

Е.3.3 20 (14 Hex) – чтение расширенной памяти

Возвращает содержание регистров файла расширенной памяти - профиля. Функция может читать несколько групп. Группы могут быть разделены, но посылка внутри каждой группы должна быть непрерывной.

Запрос специфицирует одну или несколько групп для чтения. Каждая группа определяется в поле "суб-запроса" которое содержит 7 байт:

–Тип ссылки: 1 байт (должен быть специфицирован как 6)

–Номер файла расширенной памяти (профиля): 2 байта (от 1 до 16)

–Начальный адрес регистра внутри файла: 2 байта

–Количество регистров для чтения: 2 байта.

Нормальный ответ состоит из серии суб-ответов, один на каждый суб-запрос. Пример: чтение двух групп со счетчика 45,

группа 1 содержит два регистра из профиля 4, начиная с регистра 002Eh.

группа 2 содержит три регистра из профиля 12, начиная с регистра 1A32h.

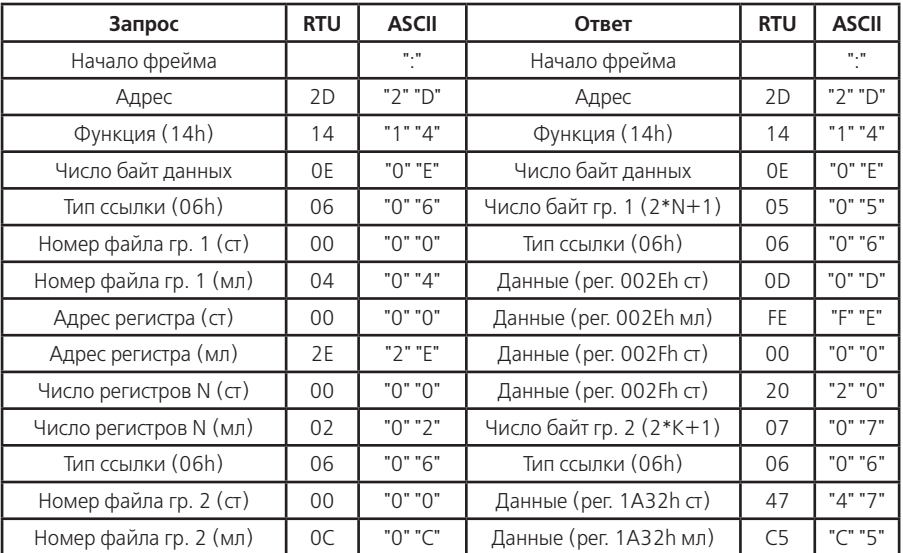

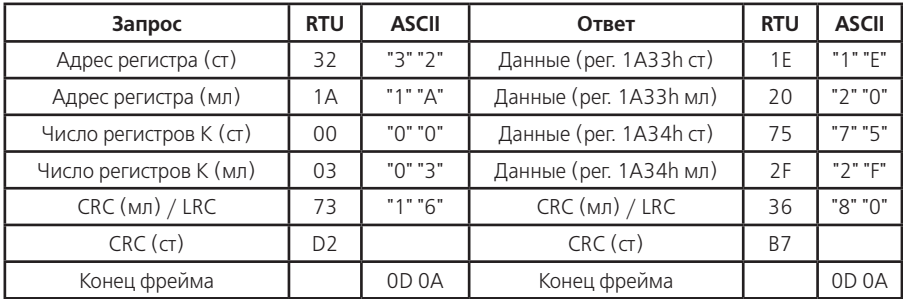

Количество регистров для чтения, вместе с другими полями в ответе, не должно превышать допустимую длину сообщения: 198 байт.

Адреса и форматы регистров профиля приведены в таблице Е.3.

Е.3.4 23 (17 Hex) – чтение/запись последовательности регистров.

Возвращает содержание регистров параметров специфицированных записываемыми данными. Функция может читать несколько параметров. Количество возвращаемых регистров должно соответствовать общему числу регистров параметров определенных записываемыми условиями. Адреса начальных регистров чтения и записи всегда 0000h.

Запрос записи специфицирует один или несколько параметров для чтения. Каждый параметр определяется в поле "суб-запроса" которое содержит 3 регистра или 6 байт:

–Адрес параметра: 2 байта;

–Условия вывода значений параметра: 2 байта;

–Критерий вывода значений параметра: 2 байта.

Нормальный ответ состоит из последовательности регистров соответствующих структур запрошенных параметров.

Пример: чтение одного параметра со счетчика 29.

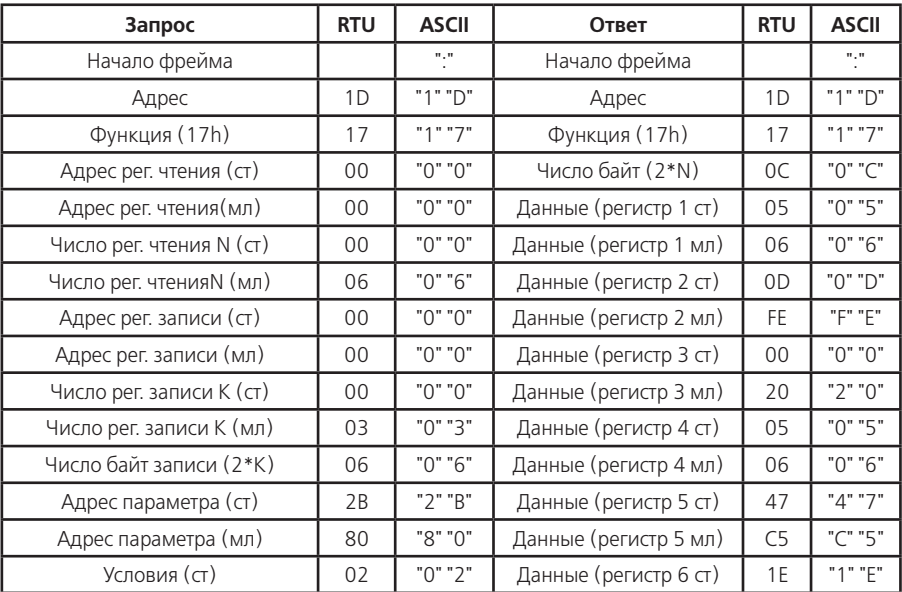

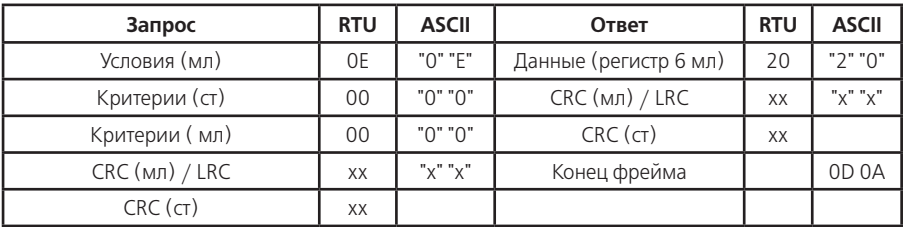

Е.4 Форматы данных для обмена по интерфейсу ModBus Таблица Е.1 - Перечень кодов исключения

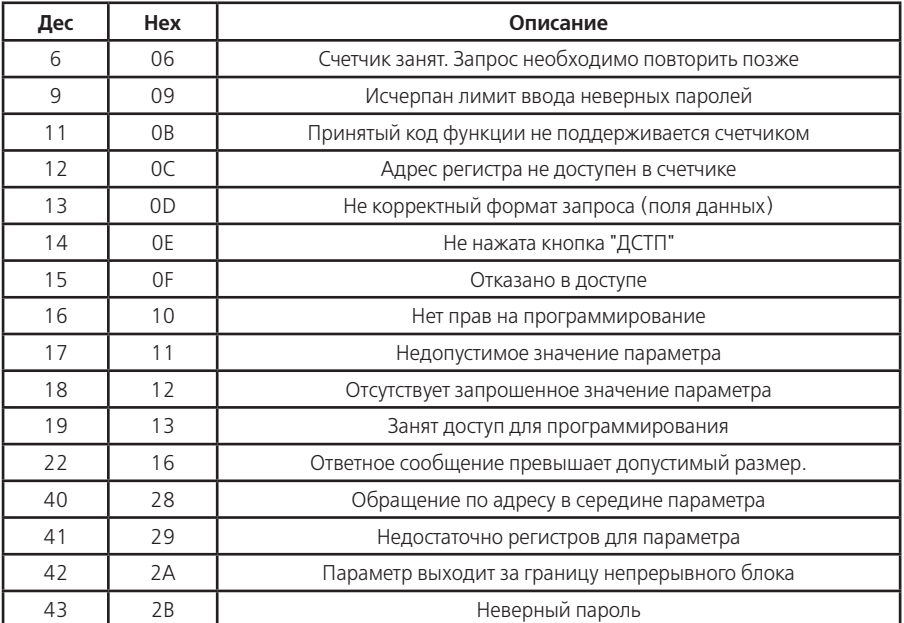

Спецификация данных в таблицах

Аналог - соответствие параметра описанию для МЭК-61107.

Адрес - (Нех) начальный регистр параметра (группы/массива параметров).

Размер - размер одного параметра в регистрах (\*) число параметров в группе (\*) число групп в массиве.

Тип - спецификация типа параметра:

int16. Uint16 - целое число, один 16-битный регистр:

float32 - дробное число, два смежных регистра содержат значение в формате IEEE754;

Uint32 - целое число, два смежных регистра;

Uint64 - целое число, четыре смежных регистра:

string - символьная строка, два символа на один регистр, байт 0 - ко нец строки:

special - упаковка значения в регистры приведена в описании пара- метра.

Чт - спецификация доступа регистра для чтения:

"-" - свободное чтение (беспарольный доступ):

"Х" - запрет чтения;

"бит N" - номер бита в таблице Д.6.

Зп – спецификация доступа регистра для записи:

"—" – свободная запись (беспарольный доступ);

"Х" – запрет записи;

"бит N" - номер бита в таблице Д.3.

Е.4.1 Коррекция времени часов не требует пароля и нажатия кнопки "ДСТП". Суммарная величина коррекции ограничена 29 секундами в календарные сутки, независимо от направления коррекции. Имеется три типа коррекции времени часов:

•"Сигнал точного времени" – подается при значении секунд точного времени равным 0. Время часов счетчика должно отличаться от точного, не более чем на 29 секунд. Секунды счетчика либо обнуляются (для спешащих часов), либо записываются значением 59 секунд (для отстающих часов).

1-й регистр:

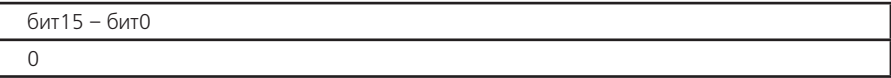

2-й регистр:

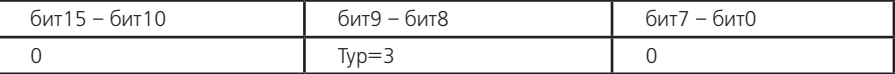

•"В направление к точному времени" – подается в любое время. Время часов счетчика должно отличаться от точного, не более чем на 12 часов. Счетчик вычисляет отклонение времени часов и корректирует часы до 29 секунд, в направление к точному времени.

1-й регистр:

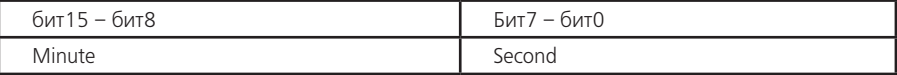

2-й регистр:

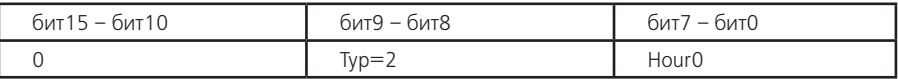

Minute – минута точного времени (0…59);

Second – секунда точного времени (0.59);

Hour – час точного времени (0…23).

•"На заданную величину" – подается в любое время. Счетчик корректирует время на заданное количество, но не более 29 секунд.

1-й регистр:

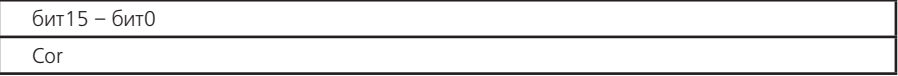

2-й регистр:

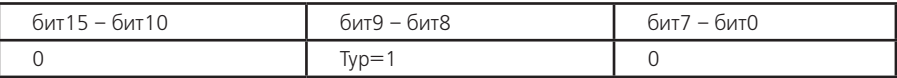

Cor – величина коррекции со знаком (-29…+29)/

Е.4.2 Конфигурацию парольного доступа (регистры с 0918h по 091Fh) разрешается изменять только по паролю №1 – Администратор. Разрешается изменять только "свой" пароль. Администратор может изменять любые пароли. Пустой пароль (имеющий нулевую длину) считается выключенным.

Е.4.3 Штамп времени в кольцевых массивах журналов и регистраторов содержит 2 поля – "номер минуты" от 00:00, 01.01.2000 года и "информация".

1-й регистр:

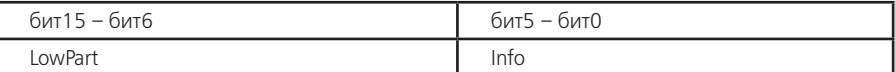

2-й регистр:

бит15 – бит0

**HighPart** 

LowPart – младшая часть поля "номер минуты";

Info – информация.

HighPart – старшая часть поля "номер минуты";

Штамп времени равный 0 – признак несуществующей записи.

Е.4.4 Метка даты в кольцевых массивах дат – месячных, суточных, профиля.

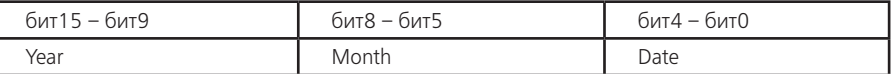

Year – год (0-99);

Month – месяц (1-12);

Date – день (1-31).

Для месячного списка поле "день" всегда 0.

Метка даты равная 0 – признак несуществующей записи.

Е.4.5 Накопитель канала вычислителя занимает 4 регистра (Uint64), дискретность накопления составляет 0.01 Вт\*ч (0.01 вар\*ч).

Тарифная запись накопителей состоит из последовательности накопителей с 1 по 6 канал вычислителя, всего 24 регистра.

Блок тарифных записей накопителей содержит 8 тарифных записей накопителей, всего 192 регистра, по порядку:

–суммарный (с тарифа №1 по тариф №5);

- –временной тариф №1;
- –временной тариф №2;
- –временной тариф №3;
- –временной тариф №4;
- –дополнительный временной тариф №5;
- –условный тариф №1;
- –условный тариф №2.

В блоке тарифных записей накопителей фиксируется энергия нарастающим итогом на конец месяца или суток, в зависимости от типа массива.

Глубина массива энергий нарастающим итогом 1 блок тарифных записей, месячного массива - 14 блоков, суточного массива - 47 блоков.

Определение начального адреса регистра требуемого канала вычислителя по тарифу в кольцевом массиве значений производится по формуле:

Adress = Basic + 192\*IndexData + 24\*IndexTar + 4\*IndexKan, где

Basic – базовый адрес массива: 2000h=итог, 2200h=месячный, 4300h=суточный;

IndexData – индекс требуемой даты в кольцевом массиве месячных меток (от 0 до 13), суточных меток (от 0 до 46), для "итог" всегда 0;

IndexTar – индекс требуемой тарифной записи в блоке (от 0 до 7);

IndexKan – индекс требуемого канала вычислителя в тарифной записи (от 0 до 5).

Е.4.6 Фиксатор максимальной мощности интервала занимает 3 регистра. Первые два содержат значение мощности, Вт(вар), канала вычислителя на интервале усреднения в формате float32, третий регистр хранит метку времени начала интервала, на котором была зафиксирована максимальная мощность.

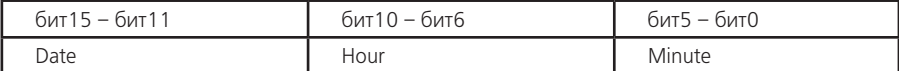

Date – день фиксации максимума (1…31);

Hour – час фиксации максимума  $(0.23)$ ;

Minute – минута фиксации максимума (0…59).

Значение метки времени равное 0 означает, что максимум в этом месяце зафиксирован не был. Тарифная запись фиксаторов максимальной мощности состоит из последовательности фиксаторов максимальной мощности интервала с 1 по 6 канал вычислителя, всего 18 регистров

Блок тарифных записей фиксаторов максимальной мощности содержит 5 тарифных записей фиксаторов по временным тарифам, всего 90 регистров, по порядку:

–временной тариф №1;

–временной тариф №2;

–временной тариф №3;

–временной тариф №4;

–дополнительный временной тариф №5.

В блоке фиксируется максимальная мощность месяца, по тарифам. Глубина массива фиксаторов максимальной мощности 14 блоков.

Определение начального адреса регистра фиксатора максимальной мощности канала вычислителя по тарифу в кольцевом массиве значений производится по формуле:

Adress = Basic + 90\*IndexData + 18\*IndexTar + 3\*IndexKan, где

Basic – базовый адрес массива максимальной мощности: 3600h;

IndexData – индекс требуемой даты в кольцевом массиве месячных меток (от 0 до 13);

IndexTar – индекс требуемой тарифной записи в блоке (от 0 до 4);

IndexKan – индекс требуемого канала вычислителя в тарифной записи (от 0 до 5).

Е.4.7 Суммарная фактическая мощность канала вычислителя, Вт (вар), занимает 2 регистра в формате float32 и содержит сумму максимальных почасовых объемов потребления электрической энергии в рабочие дни месяца с 6:00 до 23:00.

Блок фактических мощностей состоит из последовательности фактических мощностей с 1 по 6 канал вычислителя, количества рабочих дней в календарном месяце и выравнивающего регистра, всего 14 регистров.

Фактическая мощность канала вычислителя – результат деления суммарной фактической мощности на количество рабочих дней в календарном месяце. Глубина массива фиксаторов максимальной мощности 14 блоков.

Определение начального адреса блока фактической мощности в кольцевом массиве значений производится по формуле:

Adress = Basic + 14\*IndexData, где

Basic – базовый адрес массива фактической мощности: 4000h;

IndexData – индекс требуемой даты в кольцевом массиве месячных меток (от 0 до 13);

Е.4.8 Описание параметров, отмеченных (\*) в таблице Е2, соответствуют аналогам для МЭК-61107, приведенных в таблице Д.1.

| Аналог             | Адрес | Размер | Тип    | Чт   | 3п | Описание параметра     |
|--------------------|-------|--------|--------|------|----|------------------------|
| ФИКСИРОВАННЫЙ БЛОК |       |        |        |      |    |                        |
|                    | 0000  |        | string | $ -$ |    | Идентификатор счетчика |

**Таблица Е.2 - Адресация регистров для функций 03h и 10h**

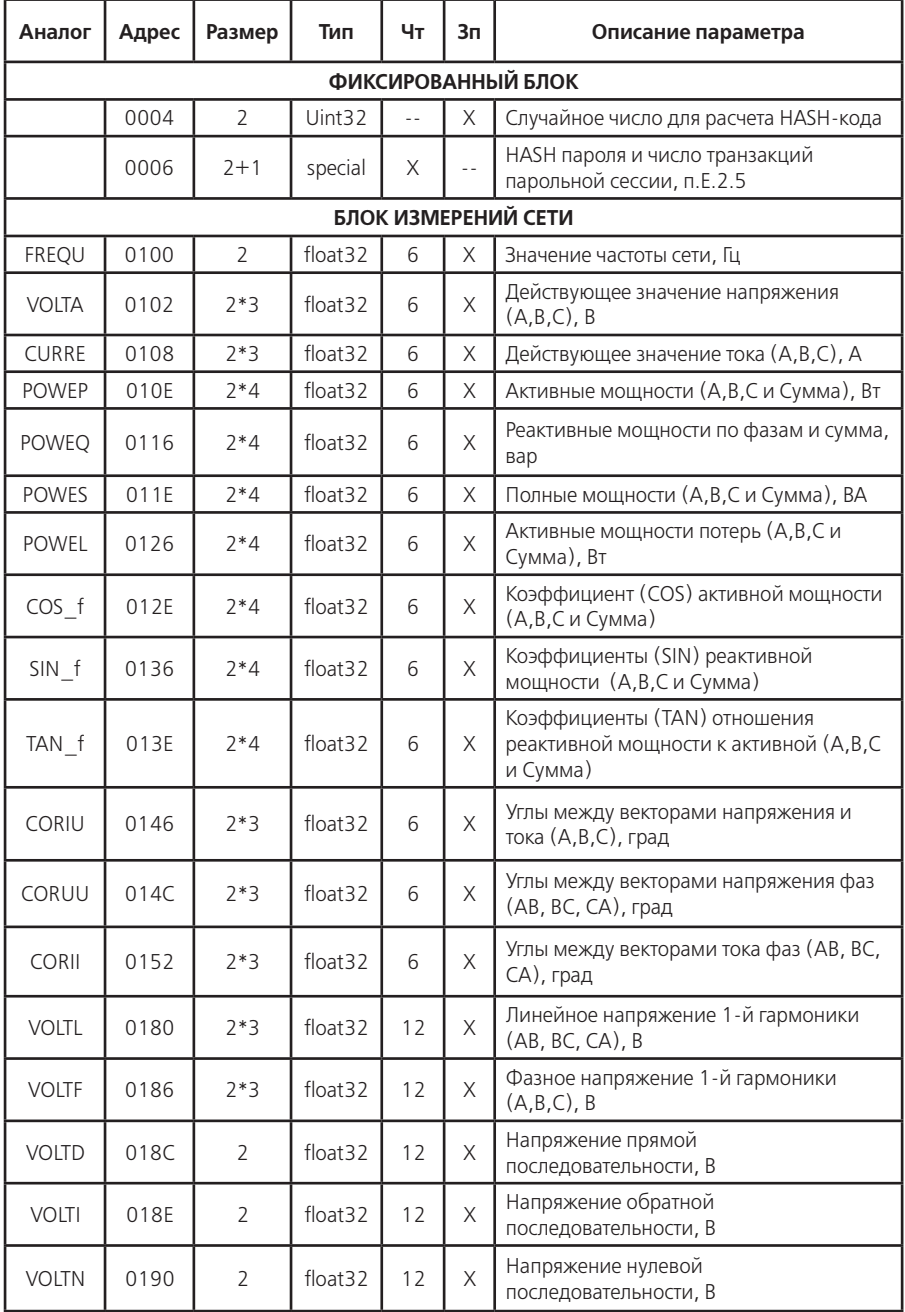

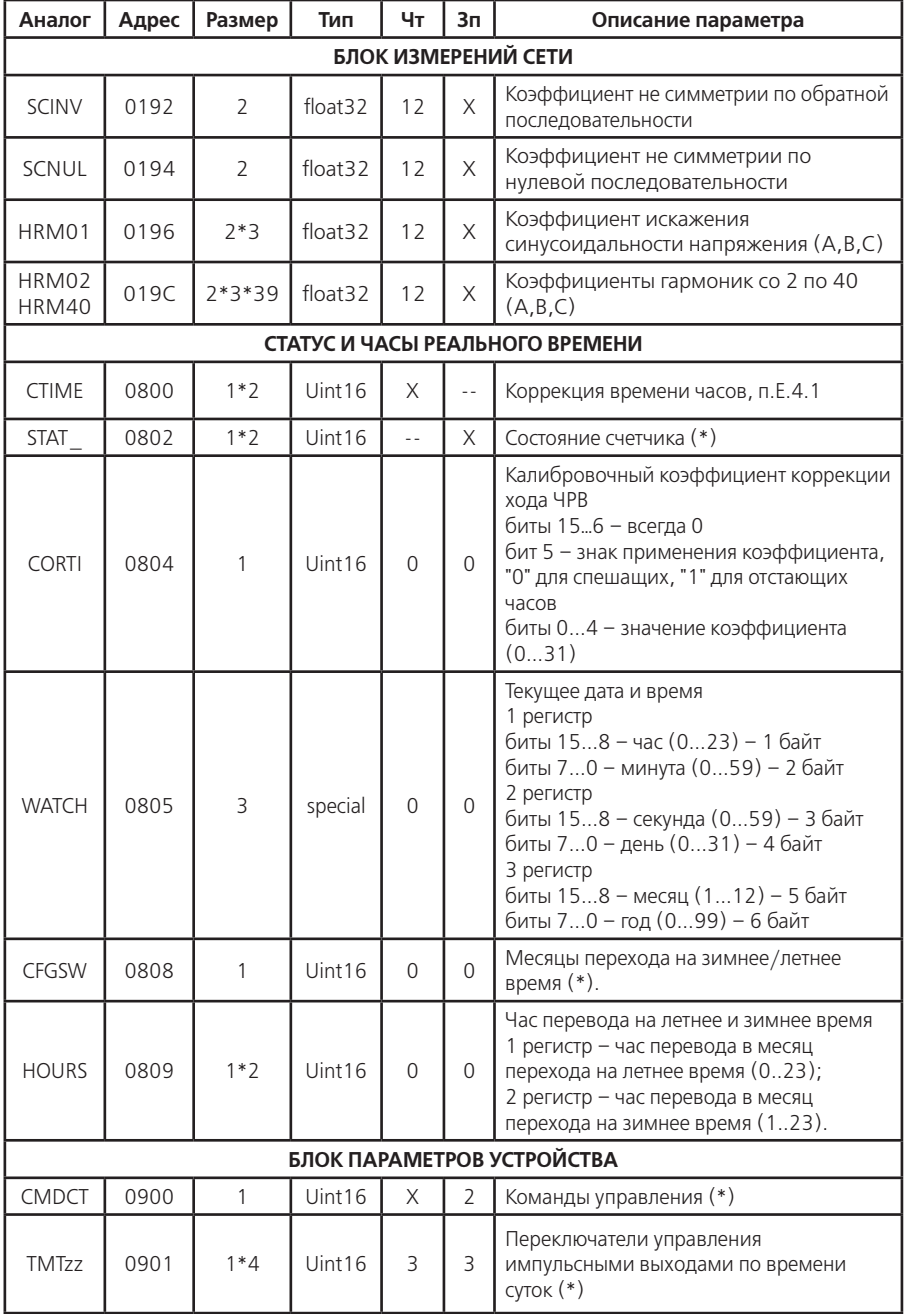

#### **Аналог Адрес Размер Тип Чт Зп Описание параметра БЛОК ПАРАМЕТРОВ УСТРОЙСТВА**  $TMDIR$  0905  $1$   $1$   $\frac{1}{10015}$   $3$   $\frac{1}{10015}$   $\frac{1}{1001}$   $\frac{1}{1001}$   $\frac{1}{1001}$   $\frac{1}{1001}$   $\frac{1}{1001}$   $\frac{1}{1001}$   $\frac{1}{1001}$   $\frac{1}{1001}$   $\frac{1}{1001}$   $\frac{1}{1001}$   $\frac{1}{1001}$   $\frac{1}{1001}$   $\frac{1}{1001}$  выходами (\*)  $TAVFR$  0906 1 1 Uint16 5 8 Интервал усреднения мощности для анализа (\*) CONDI 0907 1 Uint16 2 2 Режим работы счетчика (\*) PRTzz | 0908 | 1\*2 | Uint16 | 2 | 2 | Тип протокола интерфейса (\*) SPDzz 090A  $\begin{array}{|c|c|c|c|c|c|c|c|c|}\n\end{array}$  Paбочая скорость обмена для МЭК-61107 (\*) DLYzz 090C  $1*2$  Uint16  $2$   $2$  Bpeмя задержки ответа для MЭК-61107 (\*) АСТzz | 090E | 1<sup>\*</sup>2 | Uint16 | 2 | 2 | Время активности интерфейса (\*)  $\Delta$ DMzz | 0910 | 1\*2 | Uint16 | 2 | 2 | Коммуникационный адрес для ModBus (\*) MDMzz 0912 1\*2 Uint16 2 2 Режим протокола для ModBus (\*) SPMzz  $\begin{array}{|c|c|c|c|c|c|c|c|c|}\n\hline\n\end{array}$  0914  $\begin{array}{|c|c|c|c|c|c|c|c|}\n\hline\n\end{array}$  Uint16  $\begin{array}{|c|c|c|c|c|c|c|c|}\n\hline\n\end{array}$  Ckopoctb of MeHa JJJB ModBus (\*) DLMzz  $\begin{bmatrix} 0.916 & 1*2 \end{bmatrix}$  Uint16  $\begin{bmatrix} 2 & 2 \end{bmatrix}$  Время задержки ответа для ModBus (\*)  $CRW01$  0918 0919 1 1 Uint16<br>Uint16 Uint16 -- <sup>2</sup> Конфигурация групп параметров для беспарольного чтения (\*), табл.Д.6, Д.7  $CRM02$  091A 091B 1 1 Uint16  $Uint16$   $-$  2 Конфигурация групп параметров для чтения/записи по паролю №2 (\*), табл.Д.6, Д.3 CRW03 091C 091D 1 1 Uint16  $U<sub>II</sub>$   $U<sub>III</sub>16$   $-$  2 Конфигурация групп параметров для чтения/записи по паролю №3 (\*), табл.Д.6, Д.3  $CRW04$  091E 091F 1 1 Uint16  $Uint16$   $-$  2 Конфигурация групп параметров для чтения/записи по паролю №4 (\*), табл.Д.6, Д.3 IDPAS <sup>0920</sup> <sup>12</sup> string <sup>2</sup> <sup>2</sup> Идентификатор счетчика (адрес) для МЭК-61107 SNUMB 092C 8 string -- 11 Заводской номер счетчика FWDAT  $\begin{bmatrix} 0.934 & 10 \\ 0.934 & 10 \end{bmatrix}$  string  $\begin{bmatrix} -1 & 0 \\ 0 & -1 \end{bmatrix}$  Bepcus и дата компоновки ПО счетчика WIN<sub>77</sub> 093F 4\*16 Uint64 2 2 Конфигурация групп отображаемых параметров на экране ЖКИ по 16 группам. Бит 0 соответствует первой подгруппе в группе. Установленный бит (=1) включает индикацию соответствующей подгруппы в группе.

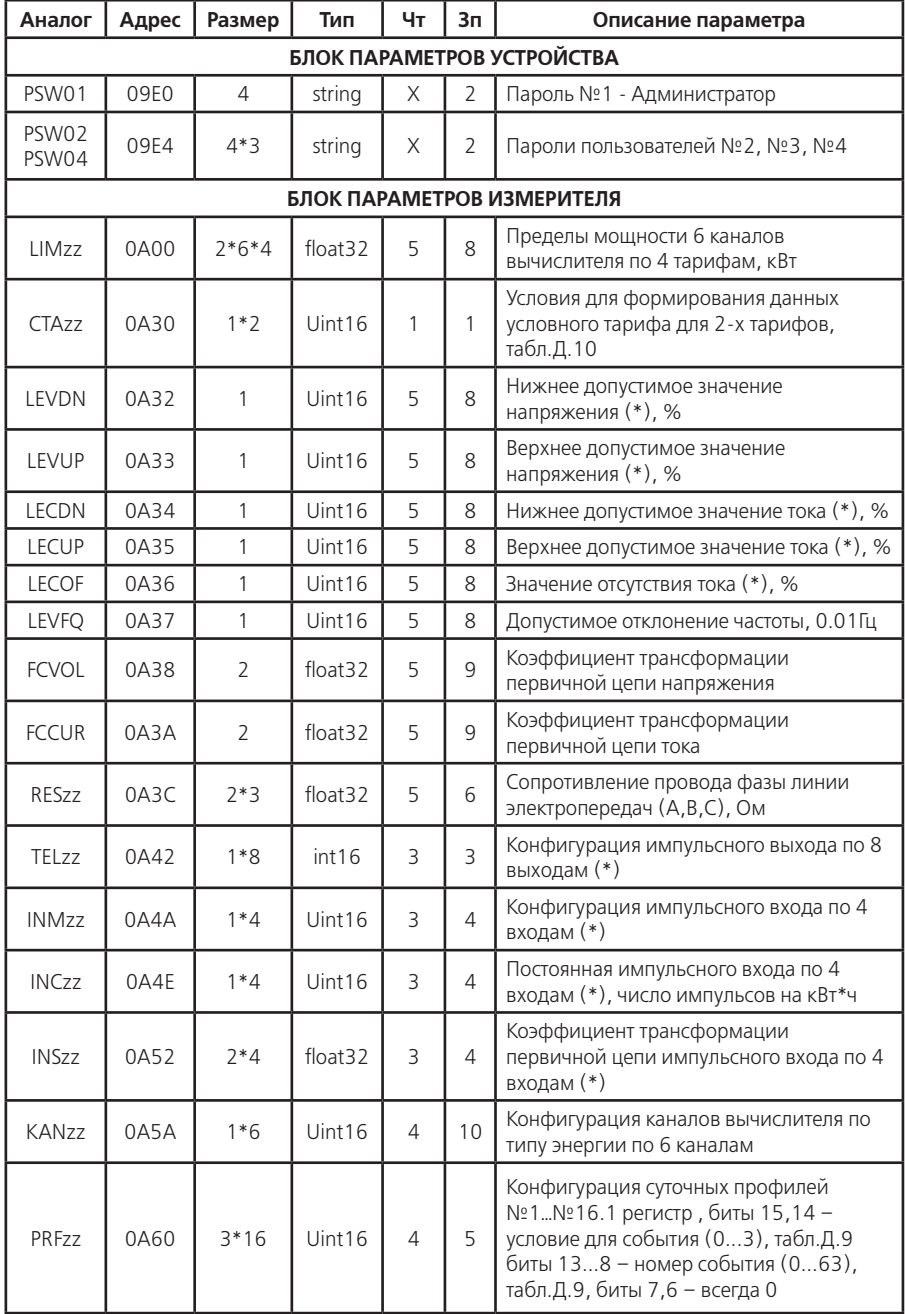

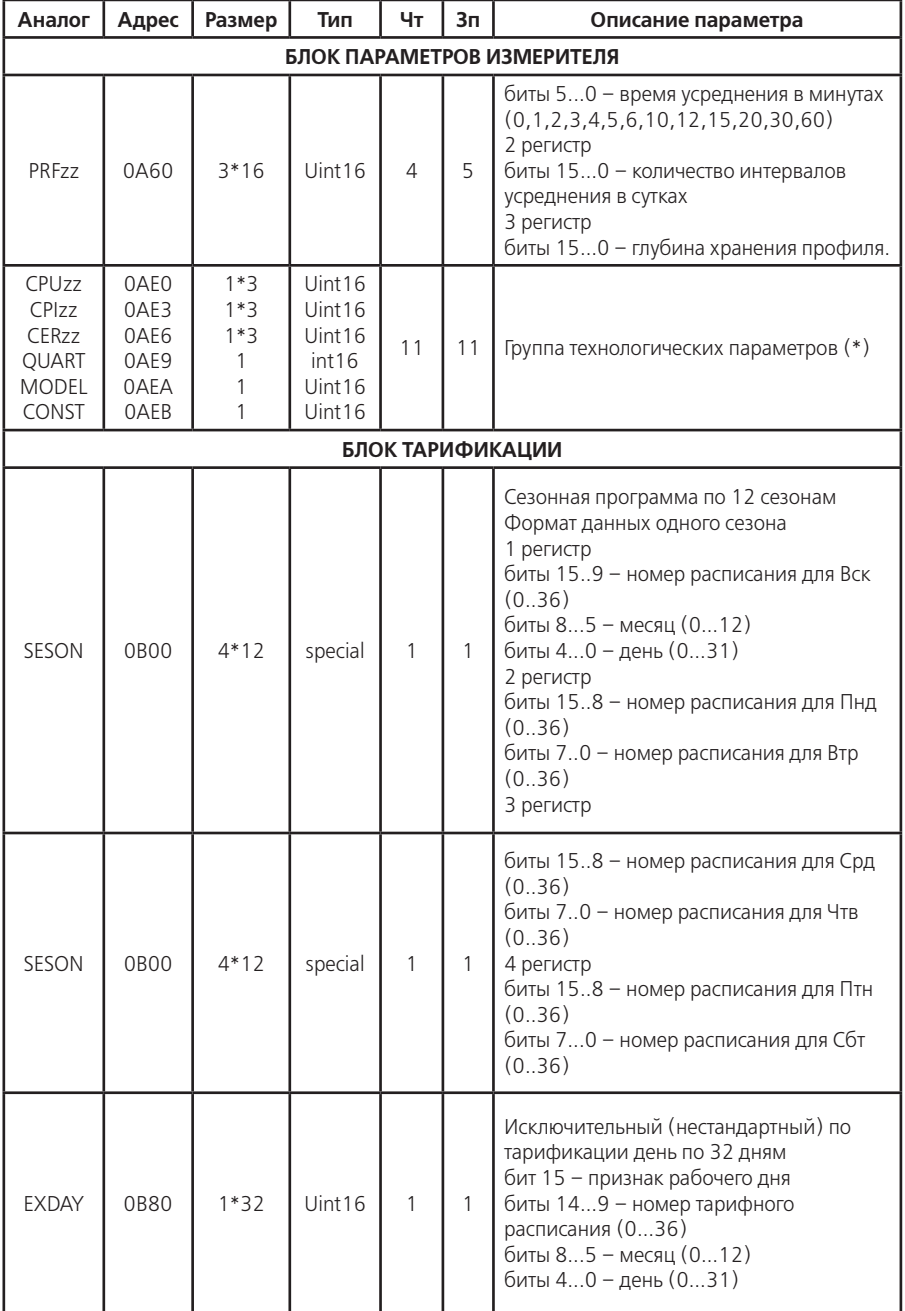

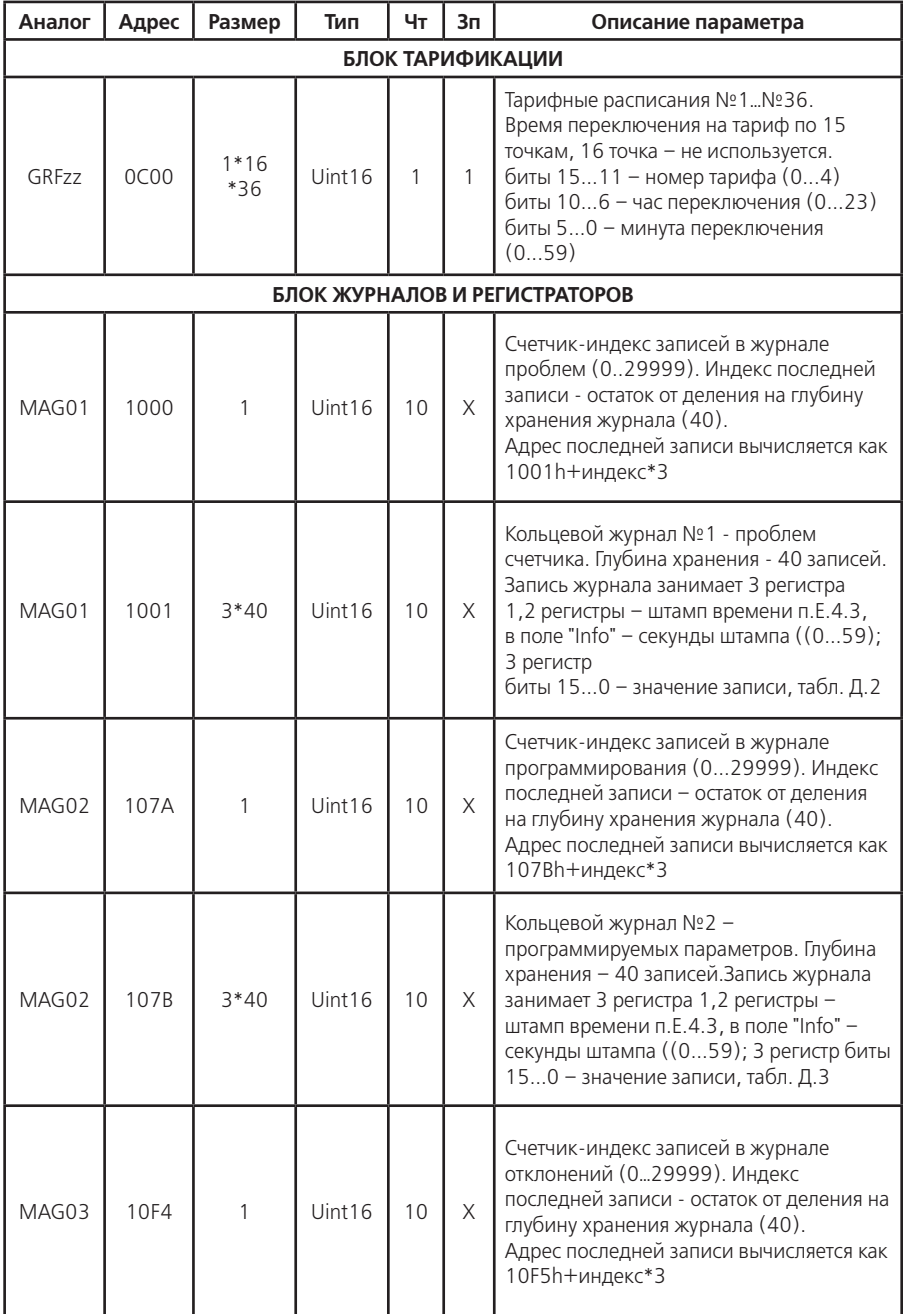

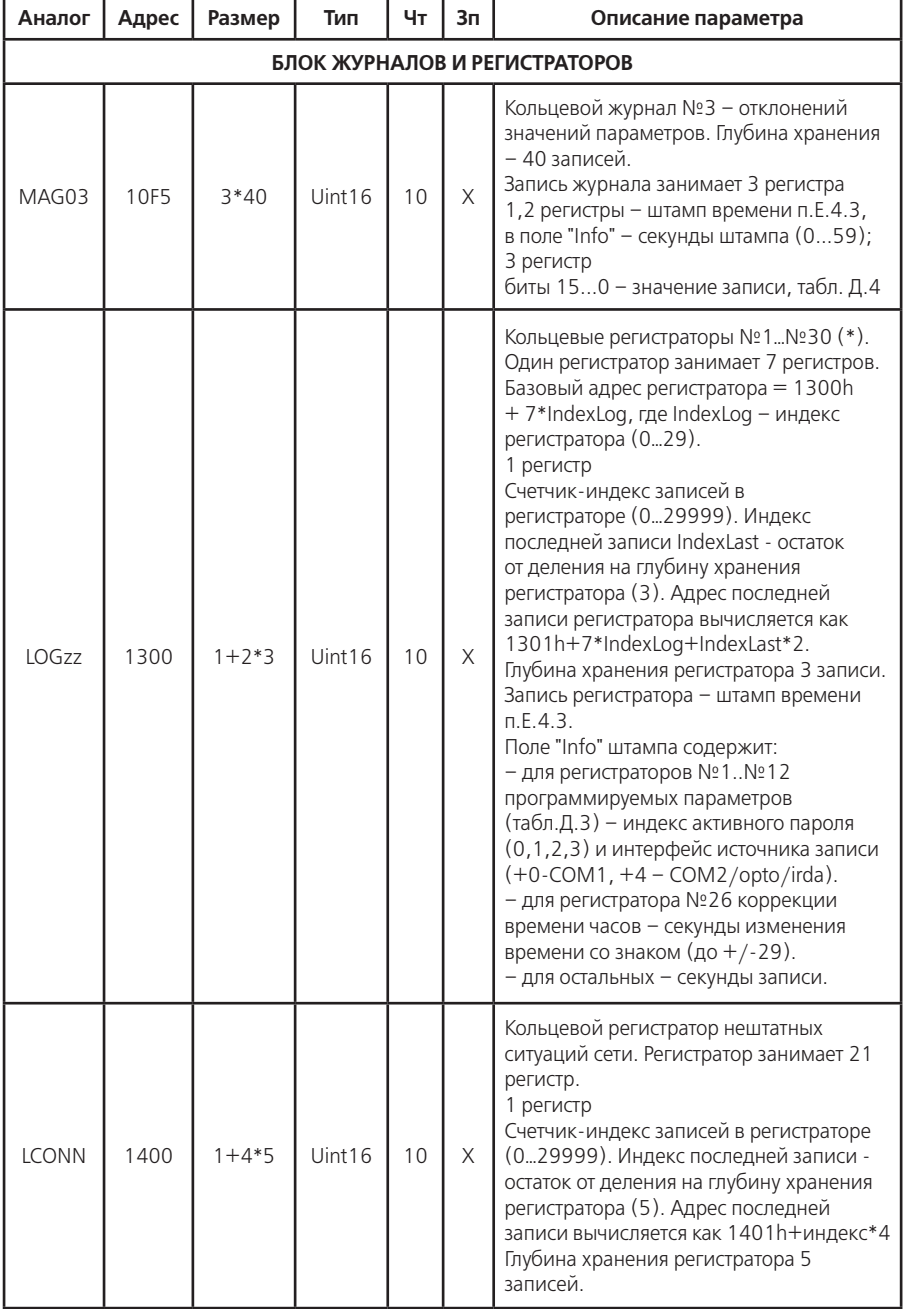

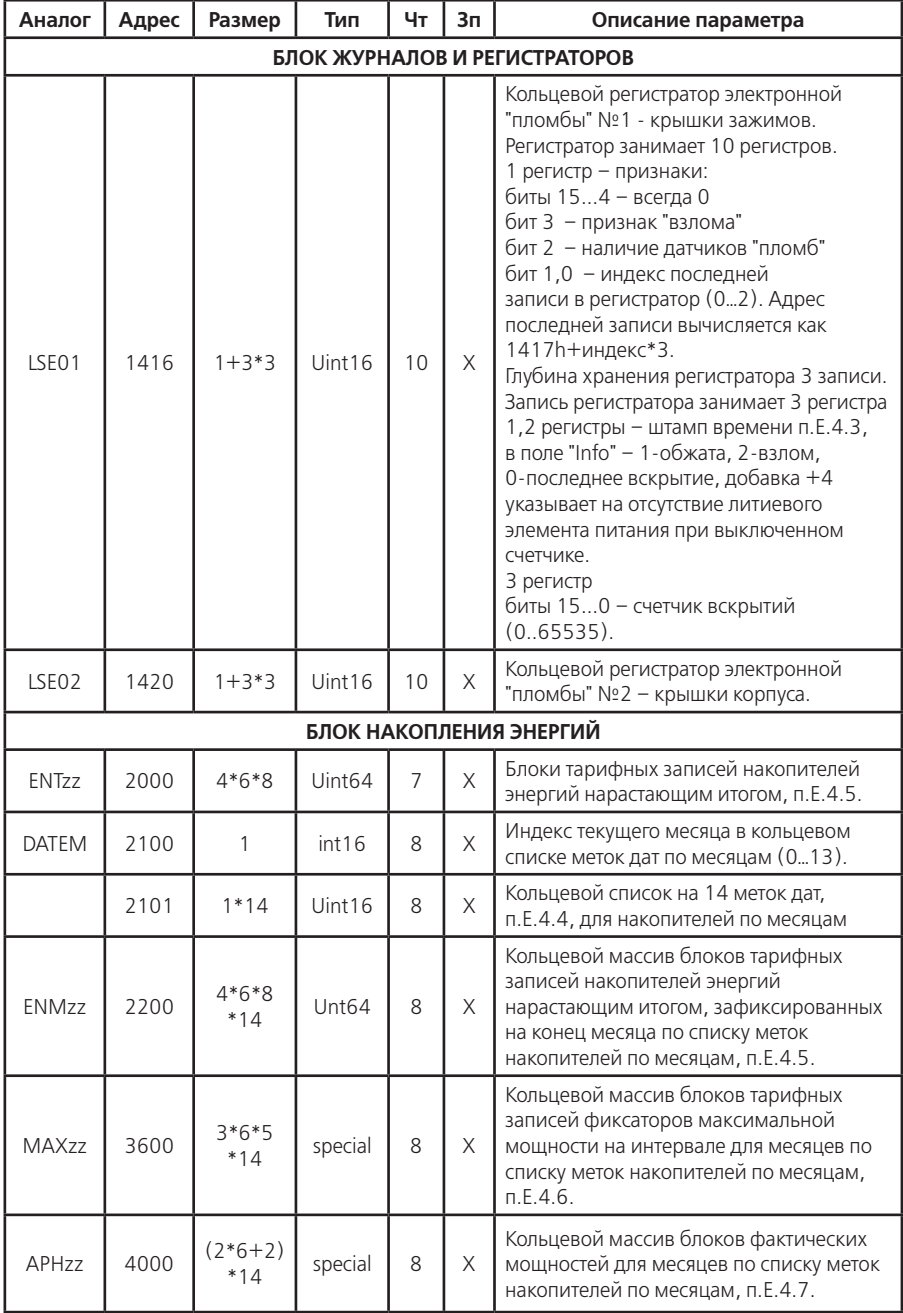

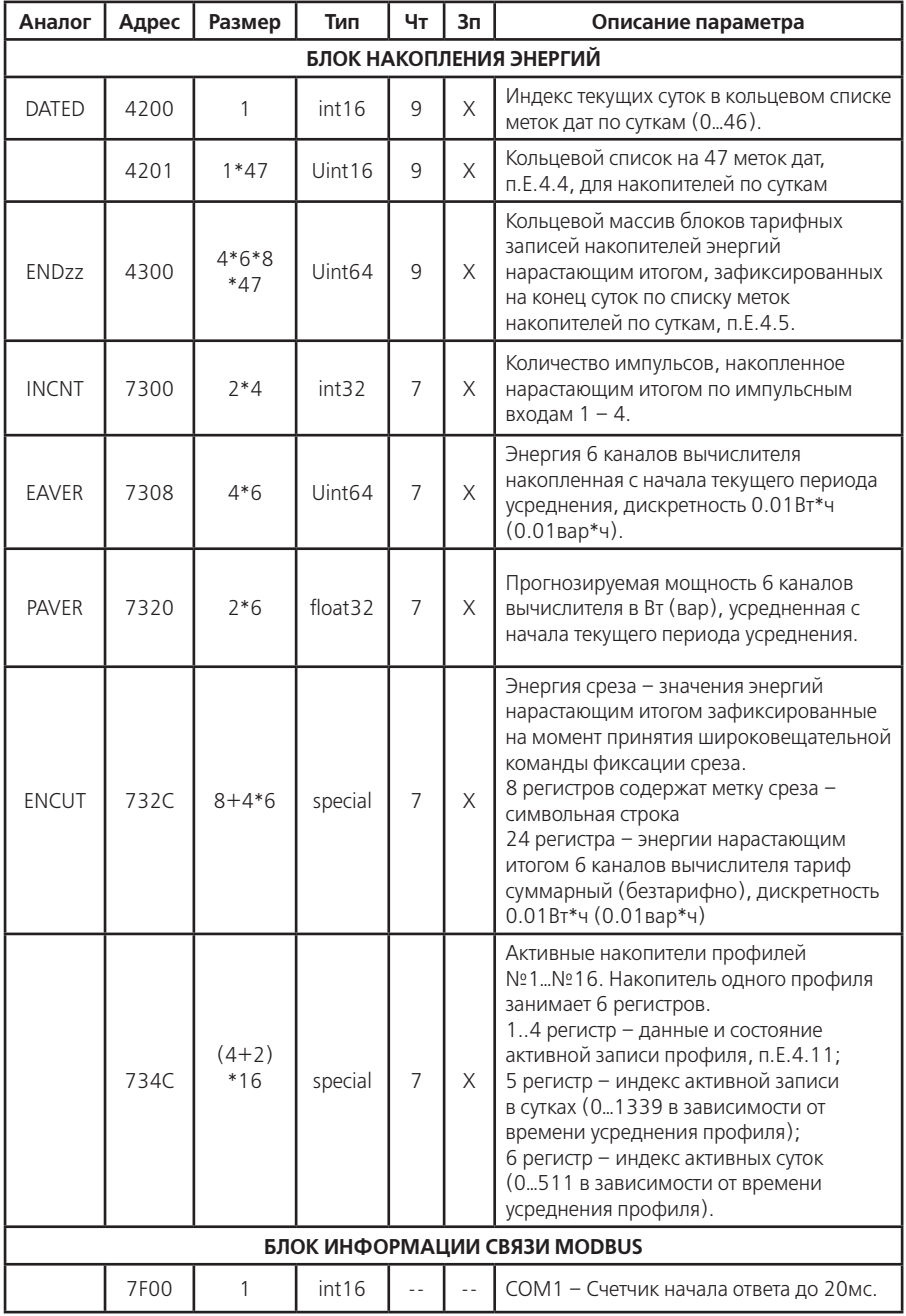

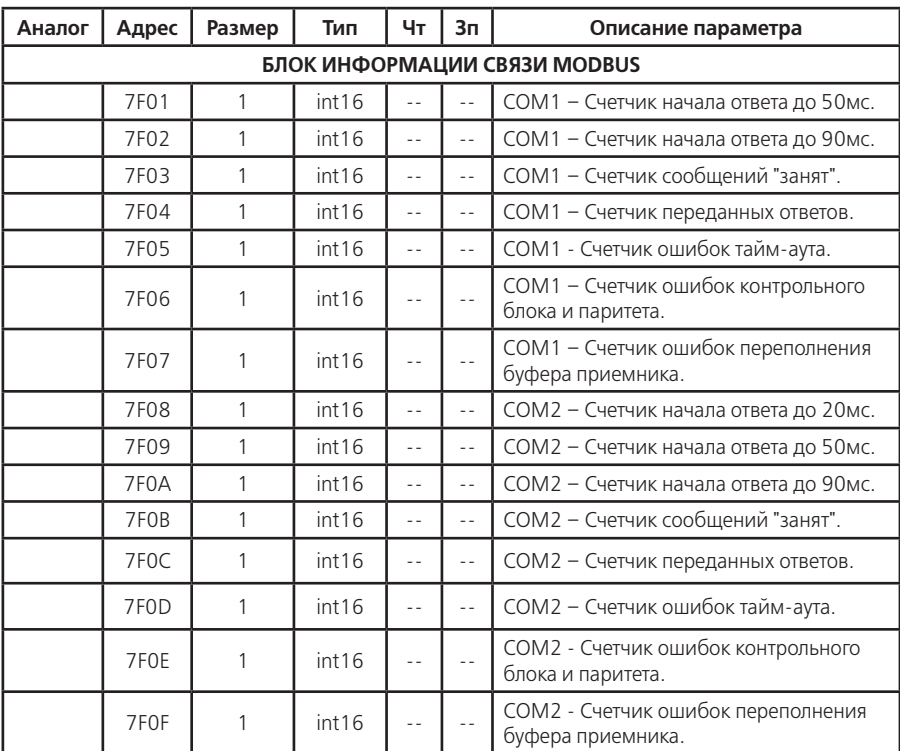

Е.4.9 Каждый файл профиля содержит 64244 регистров, адресуемых как 0000h-FAF3h (0000- 64243). Регистры сгруппированы в несколько функциональных блоков:

•блок суточных меток (512 регистров) – 1 регистр на метку суток;

•блок информационных записей (63360 регистров) – 4 регистра на 1 запись (15840 записи); •блок суточной метки 25 часа (1 регистр) – 1 регистр на метку суток;

•блок информационных записей 25 часа (240 регистров) – 4 регистра на 1 запись (60 записей). Количество доступных суточных меток определяется интервалом усреднения профиля таблица 4.5.

Количество информационных записей в одних сутках профиля равно 1440 $\mu$ у, где $\mu$  – интервал времени усреднения профиля.

Количество информационных записей 25 часа перехода на зимнее время равно 60 $_{\ell_{\rm{IV}}}$ .

Адрес начального регистра требуемой записи в кольцевом массиве записей суточного профиля, вычисляется по формуле:

Adress = Basic +  $(1440<sub>tu</sub>)$  \*4\*IndexData + 4\*IndexRec, где

Basic – базовый адрес массива записей суточного профиля (0200h);

IndexData – индекс требуемой даты в кольцевом массиве суточных меток (от 0 до 511); IndexRec – индекс требуемой записи в сутках (от 0 до 1440<sub>/tv</sub> - 1).

Е.4.10 Номер события и интервал усреднения находятся в конфигурации суточного профиля (адрес 0A60h, таблица Е.2). Значение текущего накопления, индексы текущих суток и записи находятся в активном накопителе профиля (адрес 734Ch, таблица Е.2).

Е.4.11 Информационная запись профиля состоит из четырех регистров:
•регистр 1, 2, 3 – значение записи; •регистр 4 – статус записи. Статус записи:

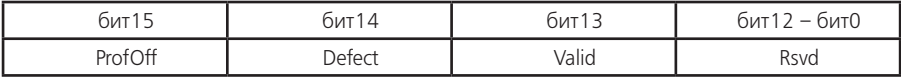

ProfOff – признак выключенного профиля;

Defect – признак неполноценности данных (неполное измерение на интервале);

Valid – признак накопления данных на интервале;

Rsvd – резерв.

Значение записи профиля для событий с 1 по 6 содержит значение энергии накопленной на интервале усреднения для соответствующего канала вычислителя, дискретность накопления составляет 0.01 Вт\*ч (0.01 вар\*ч). Для определения мощности на интервале необходимо умножить значение энергии на коэффициент равный 60/tу , где tу – интервал времени усреднения профиля.

–регистр 1 – младшие 16 бит (0..15) 48 битного числа;

–регистр 2 – средние 16 бит (16..31) 48 битного числа;

–регистр 3 – старшие 16 бит (32..47) 48 битного числа.

Значение записи профиля для событий с 7 по15 содержит сумму величин измерений на интервале и количество учтенных измерений. Ток хранится в амперах, напряжение в вольтах, мощность в ваттах.

–регистр 1,2 – сумма измерений в формате float32;

–регистр 3 – количество учтенных измерений.

| Аналог            | Адрес       | Размер  | Тип     | Чт | 3п | Описание параметра                                                                                 |
|-------------------|-------------|---------|---------|----|----|----------------------------------------------------------------------------------------------------|
| <b>DPRzz</b>      | 0000        | $1*512$ | Uint16  | 15 | X  | Кольцевой список на 512 меток для<br>суточного профиля, п.Е.4.4.                                   |
| <b>VPRzz</b>      | 0200        | 4*15840 | special | 15 | X  | Кольцевой массив на 15840 записей<br>суточного профиля, п.п. Е.4.9-Е.4.11.                         |
| D <sub>2577</sub> | <b>FA00</b> |         | Uint16  | 15 | X  | Метка суток дополнительного<br>часового профиля перехода на<br>зимнее время, п.Е.4.4.              |
| V25zz             | <b>FA04</b> | $4*60$  | special | 15 | X  | Массив записей дополнительного<br>часового профиля перехода на<br>зимнее время, п.п. Е.4.9-Е.4.11. |

**Таблица Е.3 - Адресация регистров профиля для функций 14h**

Е.4.12 Для упрощения доступа к данным хранящимся в кольцевых массивах используется функция c кодом 17h, содержащая в поле записи набор суб-запросов, определяющих требуемые данные. Каждый суб-запрос состоит из 3-х регистров: адрес параметра, регистр условий, регистра критериев.

Количество возвращаемых регистров должно соответствовать значению в поле чтения функции. Размерность и формат данных соответствует описанию параметра в таблице Е.2

1)Запрос учтенной энергии по требуемой дате, тарифам и каналам, выполняется по адресу параметра:

–2000h – энергия нарастающим итогом;

–2200h – энергия фиксированная на конец месяца (накопленная за месяц);

–4300h – энергия фиксированная на конец суток (накопленная за сутки).

Регистр условий:

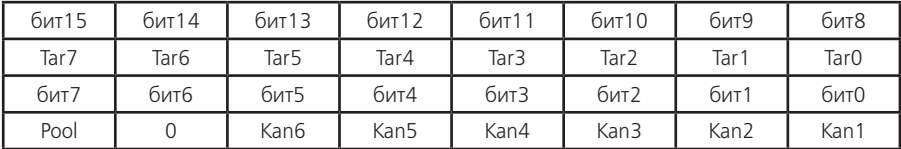

Tar0 – суммарный тариф;

Tar1…Tar4 – временные тарифы;

Tar5 – дополнительный временной тариф;

Tar6,Tar7 – условные тарифы.

Kan1…Kan6 – каналы учета энергии;

Pool – тип выдачи энергий: фиксация (0) или накопление (1).

Регистр критериев: запрашиваемая метка даты, п.Е.4.4, для нарастающего итога все поля содержат 0.

Ответ содержит последовательность значений по 4 регистра на энергию одного канала вычислителя, дискретность 0.01 Вт\*ч (0.01 вар\*ч). Порядок выдачи: Tar0 Kan1, Tar0 Kan2... Tar0 Kan6, Tar1 Kan1... Tar7 Kan5, Tar7 Kan6.

Пример:

суб-запрос энергий каналов 2 и 5 по тарифам 1, 3, 4 накопленных за май 2011 года – 2200h, 1A92h, 16A0h.

Ответ на суб-запрос – 6 энергий (24 регистра) Tar1\_Kan2, Tar1\_Kan5, Tar3\_Kan2, Tar3\_Kan5, Tar4\_Kan2, Tar4\_Kan5.

2)Запрос максимумов мощности в месяце, по тарифам и каналам, выполняется по адресу 3600h.

Регистр условий:

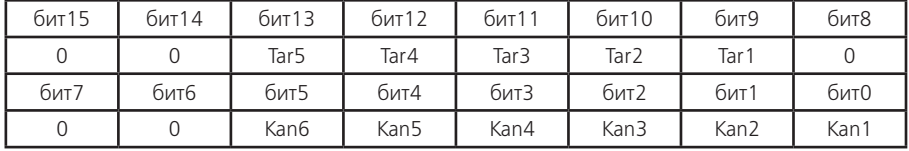

Tar1…Tar4 – временные тарифы;

Tar5 – дополнительный временной тариф;

Kan1…Kan6 – каналы учета энергии.

Регистр критериев: метка требуемого месяца, п.Е.4.4.

Ответ содержит последовательность значений по 3 регистра на максимум мощности одного канала вычислителя. Порядок выдачи: Tar1\_Kan1, Tar1\_Kan2…Tar1\_Kan6, Tar2\_Kan1… Tar5\_Kan5, Tar5\_Kan6.

Пример:

суб-запрос максимумов мощности каналов 1 и 3 по тарифам 2 и 4 в марте 2011 года – 3600h, 1405h, 1660h.

Ответ на суб-запрос – 4 максимума мощности с метками времени (12 регистров) Tar2\_Kan1, Tar2\_Kan4, Tar3\_Kan1, Tar3\_Kan4.

3)Запрос фактической мощности в месяце, по каналам, выполняется по адресу 4000h. Регистр условий:

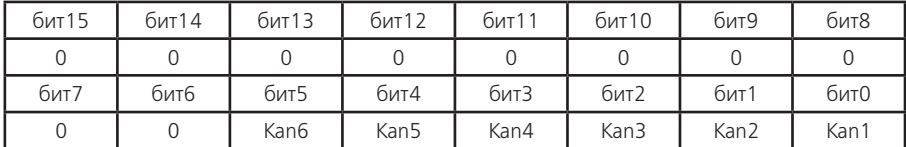

Kan1…Kan6 – каналы учета энергии.

Регистр критериев: метка требуемого месяца, п.Е.4.4.

Ответ содержит последовательность значений: регистр количества рабочих дней в месяце и по 2 регистра на суммарную фактическую мощность одного канала вычислителя. Порядок выдачи: Kan1, Kan2…Kan5, Kan6.

Пример:

суб-запрос фактической мощности каналов 1, 3, 4, 6 в феврале 2011 года – 4000h, 002Dh, 1640h.

Ответ на суб-запрос – число рабочих дней в феврале и 4 суммарные фактические мощности (9 регистров) NumDay, Kan1, Kan3, Kan4, Kan6.

4) Запрос записей профиля за требуемые сутки выполняется по адресу 802X, где X – индекс профиля накопления (0…F). Количество записей в сутках зависит от времени усреднения профиля (для 30-ти минуток – 48 записей). Индекс записи – результат деления номера минуты начала интервала с начала суток на длительность интервала усреднения профиля.

Регистр условий:

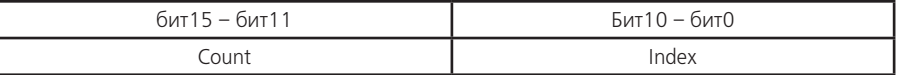

Index – начальный индекс записи в сутках;

Count – количество записей.

Регистр критериев: не используется и равен 0.

Ответ содержит последовательность записей профиля.

Пример:

суб-запрос 4-х записей профиля №7 начиная с 11 (5:30 для времени усреднения 30 минут) за 15 мая 2011 года – 80206h, 200Bh, 16AFh.

Ответ на суб-запрос – записи профиля (16 регистров) RecPrf\_11, RecPrf\_12, RecPrf\_13, RecPrf<sub>14</sub>.

5)Запрос списка меток дат фиксации учтенной энергии и профилей выполняется по адресу параметра:

–2100h – список дат фиксаций на конец месяца;

–4200h – список дат фиксаций на конец суток;

–800Xh – список дат профиля накопления, где X – индекс профиля накопления (0…F). Регистр условий:

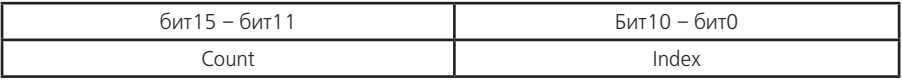

Index – начальный индекс даты в списке по порядку: 0 – последняя (текущая) дата (Data\_0), 1 – предпоследняя (Data\_1), 2 – предпредпоследняя (Data\_2)…;

Count – количество дат.

Регистр критериев: не используется и равен 0.

Ответ содержит индекс текущей даты в кольцевом списке и последовательность меток дат. Порядок выдачи: обратная последовательность (начальная, предыдущая, предпредыдущая…).

Пример:

суб-запрос списка 5 дат профиля №3 начиная с предпредпоследней – 8002h, 2802h, 0000h.

Ответ на суб-запрос – индекс и метки дат (6 регистров) CurIndex, Data\_2, Data\_3, Data\_4, Data 5, Data 6.

 $\overline{6}$ ) $\overline{3}$ апрос значений записей журналов выполняется по алресу 1000h. Регистр условий:

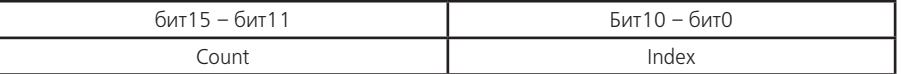

Index – начальный индекс записи журнала по порядку: 0 – последняя запись (Rec\_0), 1 – предпоследняя (Rec\_1), 2 – предпредпоследняя (Rec\_2)…;

Count – количество записей.

Регистр критериев: индекс журнала.

–0 – журнал проблем;

–1 – журнал программирования;

–2 – журнал отклонений.

Ответ содержит счетчик-индекс текущей записи и последовательность записей (3 регистра на запись). Порядок выдачи: обратная последовательность (начальная, предыдущая, предпредыдущая…).

Пример:

суб-запрос 4 последних записей журнала програмирования – 1000h, 2000h, 0001h.

Ответ на суб-запрос – индекс и записи (13 регистров) CntIndex, Rec\_0, Rec\_1, Rec\_2, Rec\_3.

7)Запрос значений записей регистраторов выполняется по адресу параметра:

–1300h – стандартные регистраторы с №1 по №30;

–1400h – регистратор нештатных ситуаций сети;

–1416h – регистраторы электронных "пломб".

Регистр условий:

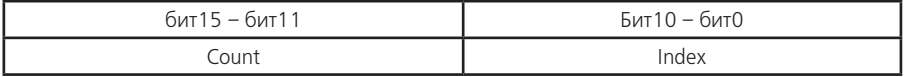

Index – начальный индекс записи журнала по порядку: 0 – последняя запись (Rec\_0), 1 – предпоследняя (Rec\_1), 2 – предпредпоследняя (Rec\_2);

Count – количество записей.

Регистр критериев: индекс регистратора (номер – 1).

Ответ содержит счетчик-индекс текущей записи (для "пломб" - признаки) и последовательность записей. Порядок выдачи: обратная последовательность (начальная, предыдущая, предпредыдущая…).

Пример:

суб-запрос последней записи регистратора №26 – 1300h, 0800h, 0019h.

Ответ на суб-запрос – индекс и записи (5 регистров) CntIndex, Rec\_0.

### **ПРИЛОЖЕНИЕ Ж**

(справочное)

# **Структура переключения индикации параметров**

Длинное нажатие кнопки "КАДР" переключает индикацию по группам (группа 1 – группа 16).

. .<br>Короткое нажатие кнопки "КАДР" переключает индикацию по под-группам внутри группы (например: группа 6 содержит 13 подгрупп).

Короткое нажатие кнопки "ПРСМ" переключает индикацию внутри подгруппы (например: подгруппа 1 группы 6 содержит 3 кадра).

Длинное нажатие кнопки "ПРСМ" переключает:

•отображение каналов вычисленной энергии в кадрах индицирующих энергии или мощности по каналам (группы 1, 2, 3, 4, 5, 6);

•отображение профилей накопления в группе 15 "Профили".

Примечание - В квадратных скобках указано количество подгрупп в группе и количество кадров в подгруппе.

В круглых скобках указано имя параметра и бит управления индикацией для таблицы Д.1 приложения Д.

**Группа 1 [3] Энергия нарастающим итогом (WIN01) Подгруппа 1 [8] Энергия всего (BIT0 всегда 1)** Кадр 1÷8 По тарифам с 0 по 7 **Подгруппа 2 [4] Энергия среза (BIT1) Подгруппа 3 [4] Счетчики импульсов (BIT2)** Кадр 1÷4 По импульсным входам с 1 по 4 **Группа 2 [13] Энергия на конец месяца (WIN02)**

**Подгруппа 1**÷**13 [8] Энергия по месяцам (BIT0**÷**BIT12)** Кадр 1÷8 По тарифам с 0 по 7

- **Группа 3 [46] Энергия на конец суток (WIN03) Подгруппа 1**÷**46 [8] Энергия по суткам (BIT0**÷**BIT45)** Кадр 1÷8 По тарифам с 0 по 7
- **Группа 4 [13] Фактические мощности месячные (WIN04) Подгруппа 1**÷**13 [8] Мощности по месяцам (BIT0**÷**BIT12)**
- **Группа 5 [13] Максимумы мощностей месячные (WIN05) Подгруппа 1**÷**13 [8] Максимумы по месяцам (BIT0**÷**BIT12)** Кадр 1÷8 По тарифам с 0 по 7

**Группа 6 [2] Мощности на интервале (WIN06) Подгруппа 1 [1] Прогнозируемая мощность (BIT0) Подгруппа 2 [4] Заданные пределы мощности (BIT1)** Кадр 1÷4 По тарифам с 1 по 4

### **Группа 7 [13] Служебная информация (WIN07)**

- **Подгруппа 1 [3] Актуальная информация (BIT0 всегда 1)**
	- Кадр 1 Дата, время, статус
	- Кадр 2 Переход на летнее/зимнее время
	- Кадр 3 Интервал усреднения мощности
	- Кадр 4 Коэффициент коррекции ЧРВ
- **Подгруппа 2 [4] Конфигурация SCI (BIT1 всегда 1)**

Кадр 1÷3 По портам COM с 1 по 2 и OPTO<br>Калр и 4 и Встроенный GSM мол Встроенный GSM модем Кадр 5 Режим работы счетчика<br>Подгруппа 3 Г21 Прансформаторы первичной се **Подгруп прансформаторы первичной сети (BIT2)**<br>Кадр 1 Коэффициент трансформации тока Коэффициент трансформации тока Кадр 2 Коэффициент трансформации напряжения<br>Подгруппа 4 [2] Модель и ПО счетчика (ВІТЗ) **Подгруппа 4 [2] Модель и ПО счетчика (BIT3)** Кадр 1 Модель, постоянная счетчика<br>Калр 2 в Версия и лата компоновки ПС Кадр 2 Версия и дата компоновки ПО счетчика<br>Подгруппа 5 [6] Уставки контроля (ВІТ4) **Подгруппа 5 [6] Уставки контроля (BIT4)** Кадр 1 Нижнее допустимое значение напряжения Кадр 2 — Верхнее допустимое значение напряжения<br>Кадр 3 — Допустимое отклонение частоты сети Кадр 3 — Допустимое отклонение частоты сети<br>Калр 4 — Значение отсутствия тока Кадр 4 — Значение отсутствия тока<br>Калр 5 — Нижнее лопустимое знач Нижнее допустимое значение тока Кадр 6 Верхнее допустимое значение тока<br>Подгруппа 6 ГЗ1 Сопротивление ЛЭП (ВІТ5) **Подгруппа 6 [3] Сопротивление ЛЭП (BIT5) • Кадр 1÷3 По фазам с 1 по 3**<br>**Подгруппа 7 [6] Конфигурация ка Подгруппа 7 [6] Конфигурация канала вычислителя (BIT6)** Кадр 1÷6 По каналам вычислителя с 1 по 6 **Подгруппа 8 [4] Конфигурация импульсных входов (BIT7)** Кадр 1÷4 Кадр 1÷4 Кадр 1÷ 4 По импульсным входам с 1 по 4 **Подгруппа 9 [4] Параметры импульсных входов (BIT8)** Кадр 1÷4 Кадр 1÷4 Кадр 1÷4 По импульсным входам с 1 по 4 **Подгруппа 10 [8] Конфигурация импульсных выходов (BIT9)** Кадр 1÷8 По импульсным выходам с 1 по 8 **Подгруппа 11 [4] Управление импульсным выходом (BIT10)** Кадр 1÷4 По переключателям с 1 по 4 **Подгруппа 12 [16] Конфигурация профиля (BIT11)** Кадр 1÷16 По профилям с 1 по 16 **Подгруппа 13 [8] Конфигурация парольного доступа (BIT12)** Кадр 1÷8 По паролям с 1 по 4 **Группа 8 [13] Параметры сети (WIN08) Подгруппа 1 [3] Напряжения действующие (BIT0)** Кадр 1÷3 По фазам с 1 по 3 **Подгруппа 2 [3] Токи действующие (BIT1)** Кадр 1÷3 По фазам с 1 по 3 **Подгруппа 3 [4] Активные мощности (BIT2)** Кадр 1÷4 По фазам с 1 по 3 и суммарно **Подгруппа 4 [4] Реактивные мощности (BIT3)** Кадр 1÷4 По фазам с 1 по 3 и суммарно **Подгруппа 5 [4] Полные мощности (BIT4)** Кадр 1÷4 По фазам с 1 по 3 и суммарно **Подгруппа 6 [4] Мощности потерь (BIT5)**

Кадр 1÷4 По фазам с 1 по 3 и суммарно **Подгруппа 7 [4] Коэффициент активной мощности (BIT6)** Кадр 1÷4 По фазам с 1 по 3 и суммарно<br>Подгруппа 8 [4] Коэффициент реактивной м **Подгруппа 8 [4] Коэффициент реактивной мощности (BIT7)** Кадр 1÷4 По фазам с 1 по 3 и суммарно **Подгруппа 9 [4] Отношение реактивной мощности к активной (BIT8)** Кадр 1÷4 По фазам с 1 по 3 и суммарно **Подгруппа 10 [1] Частота сети (BIT9) Подгруппа 11 [3] Углы между напряжением и током (BIT10)** Кадр 1÷3 По фазам с 1 по 3 **Подгруппа 12 [3] Углы между напряжениями пары фаз (BIT11)** Кадр 1÷3 Междуфазные по парам **Подгруппа 13 [3] Углы между токами пары фаз (BIT12)** Кадр 1÷3 Междуфазные по парам **Группа 9 [7] Параметры качества (WIN09) Подгруппа 1 [1] Коэффициент обратной последовательности (BIT0) Подгруппа 2 [1] Коэффициент нулевой последовательности (BIT1)** Подгруппа 3 [1] Напряжение прямой последовательности<br>Подгруппа 4 [1] Напряжение обратной последовательност **Подгруппа 4 [1] Напряжение обратной последовательности (BIT3) Подгруппа 5 [1] Напряжение нулевой последовательности (BIT4) Подгруппа 6 [3] Напряжения фазные основной частоты (BIT5)** Кадр 1÷3 По фазам с 1 по 3 **Подгруппа 7 [3] Напряжения линейные основной частоты (BIT6)** Кадр 1÷3 Междуфазные по парам **Группа 10 [40] Коэффициенты гармоник (WIN10)** Коэффициент несинусоидальности фазного **напряжения (BIT0)** Кадр 1÷3 По фазам с 1 по 3 **Подгруппа 2**÷**40 [3] Коэффициенты гармоник фазных напряжений со 2 по 40 (BIT1**÷**BIT39)** Кадр 1÷3 По фазам с 1 по 3 **Группа 11 [36] Суточное тарифное расписание (WIN11) Подгруппа 1**÷**36 [15] Расписание на сутки (BIT0**÷**BIT35)** Время переключения тарифа с 1 по 15 **Группа 12 [1+12] Программа тарификации (WIN12) Подгруппа 1 [32] Исключительные дни (BIT0)** Кадр 1÷32 Тарифное расписание по датам с 1 по 32 **Подгруппа 2**÷**13 [7] Сезонная программа (BIT1**÷**BIT12)** Кадр 1÷7 Тарифное расписание по дням недели с 1 по 7 **Группа 13 [3] Журналы (WIN13) Подгруппа 1 [40] Фиксация проблем в работе счетчика (BIT0)** Кадр 1÷40 Записи в журнале с 1 по 40 **Подгруппа 2 [40] Фиксация программирования параметров (BIT1)** Кадр 1÷40 Записи в журнале с 1 по 40 **Подгруппа 3 [40] Фиксация отклонений значений параметров (BIT2)** Кадр 1÷40 Записи в журнале с 1 по 40 **Группа 14 [29] Регистраторы (WIN14)**

## **Подгруппа 1**÷**2 [3] Регистраторы электронных пломб (BIT0**÷**BIT1)**

Кадр 1÷3 Дата и время фиксации вскрытий с 1 по 3

**Подгруппа 3**÷**29 [3] Регистратор на одно событие (BIT2**÷**BIT28)**

Кадр 1÷3 Дата и время фиксации последних событий с 1 по 3

## **Группа 15 [макс. 512] Профили (WIN15)**

**Подгруппа 1**÷**512 Профиль по суткам [макс.1440]**

Кадр 1÷1440 Данные на интервале профиля с 1 по 1440.

**Примечание -** Количество отображаемых суток и интервалов в сутках определяется заданной длительностью интервала профиля по таблице 4.5.

Биты управления индикацией маскируют конкретные профили (BIT0÷BIT15).

**Группа 16 [4] Метрология (WIN16) Подгруппа 1 [3] Коэффициент пересчета напряжения (BIT0)** Кадр 1÷3 По фазам с 1 по 3<br>**Подгруппа 2 [3] Коэффициент пе Подгруппа 2 [3] Коэффициент пересчета тока (BIT1)** Кадр 1÷3 По фазам с 1 по 3<br>**Подгруппа 3 Г31 — Коэффициент пе Подгруппа 3 [3] Коэффициент пересчета угловой погрешности (BIT2)** Кадр 1÷3 По фазам с 1 по 3<br>**Подгруппа 4 [1] Коэффициент пе Подгруппа 4 [1] Коэффициент пересчета основного кварца (BIT3)**